## Chapter 1: Introduction to Blender's 3D Modeling and Sculpting Tools

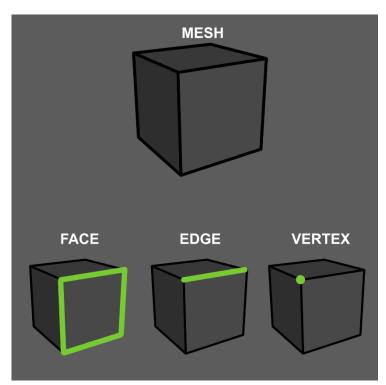

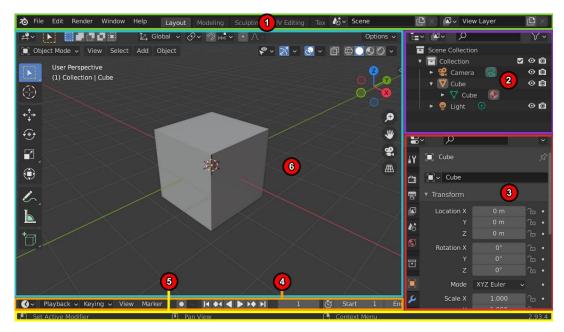

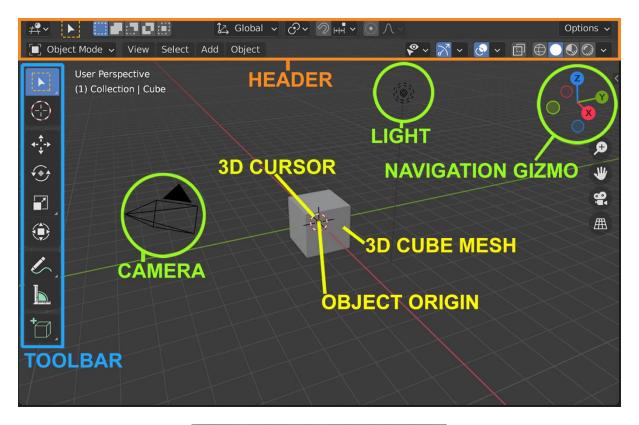

| <ul> <li>Transform</li> </ul> |       |     | Ę    |
|-------------------------------|-------|-----|------|
| Location:                     |       |     | Item |
| Х                             | 0 m   | 6   | Tool |
| Y                             | 0 m   | 6   | ٩    |
| Z                             | 0 m   | 6   | Ņ    |
| Rotation:                     |       |     | View |
| Х                             | 0°    | 6   | ч    |
| Y                             | 0°    | 6   | Edit |
| Z                             | 0°    | 6   |      |
| XYZ Euler                     |       | ~   |      |
| Scale:                        |       |     |      |
| Х                             | 1.000 | 6   |      |
| Y                             | 1.000 | 6   |      |
| Z                             | 1.000 | 6   |      |
| Dimensions:                   |       |     |      |
| Х                             |       | 1 m |      |
| Y                             |       | 1 m |      |
| Z                             |       | 1 m |      |
|                               |       |     |      |

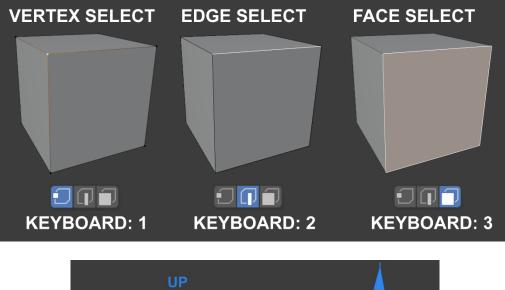

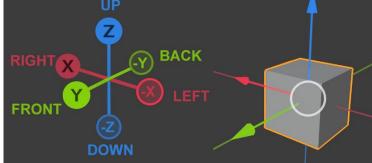

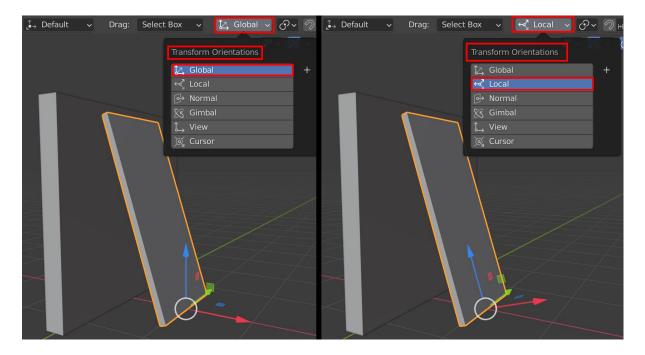

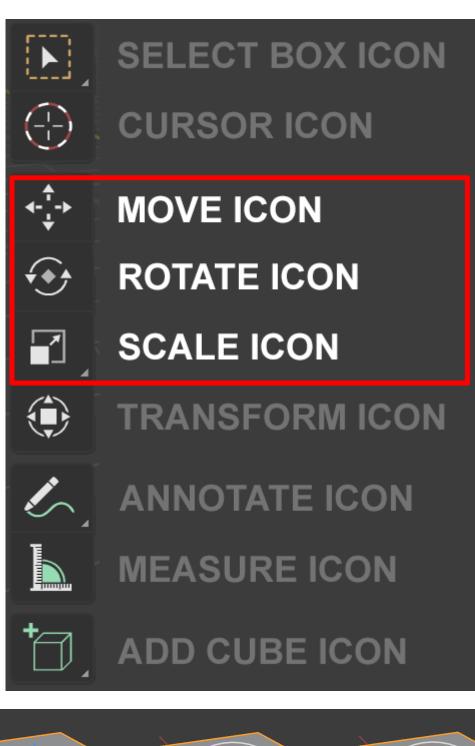

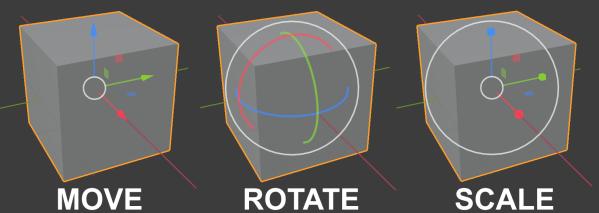

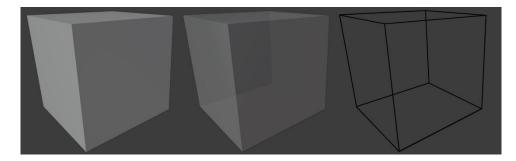

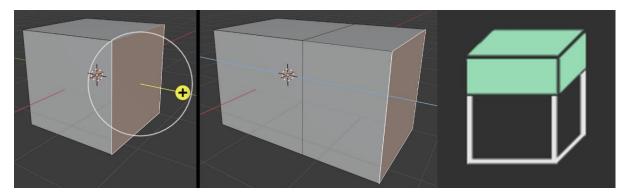

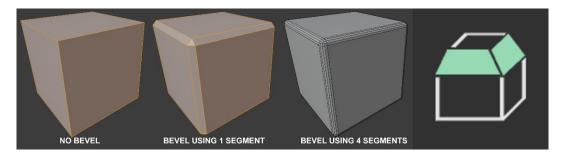

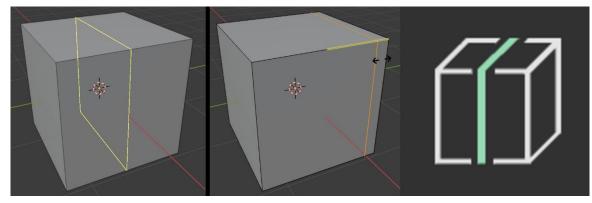

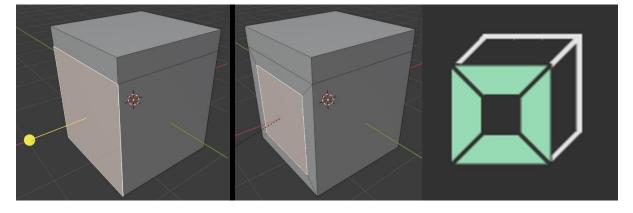

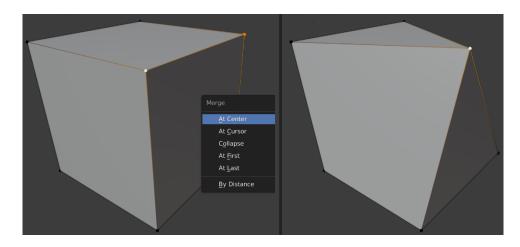

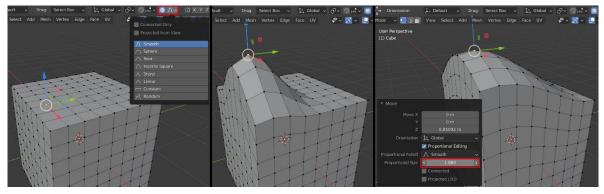

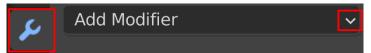

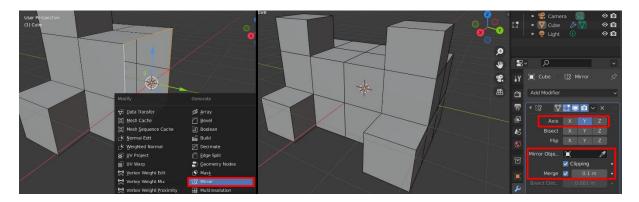

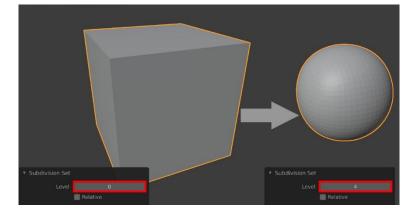

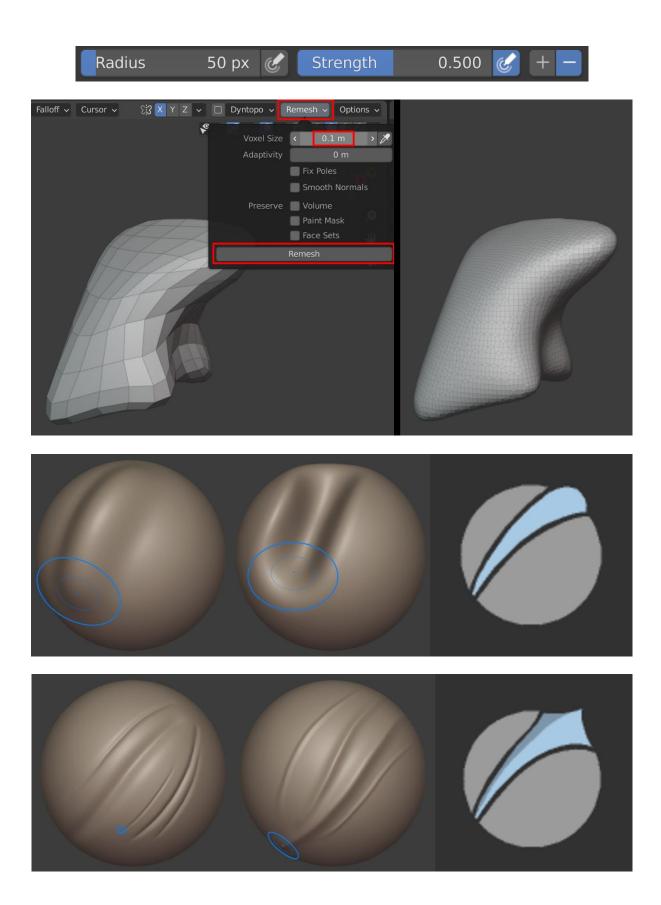

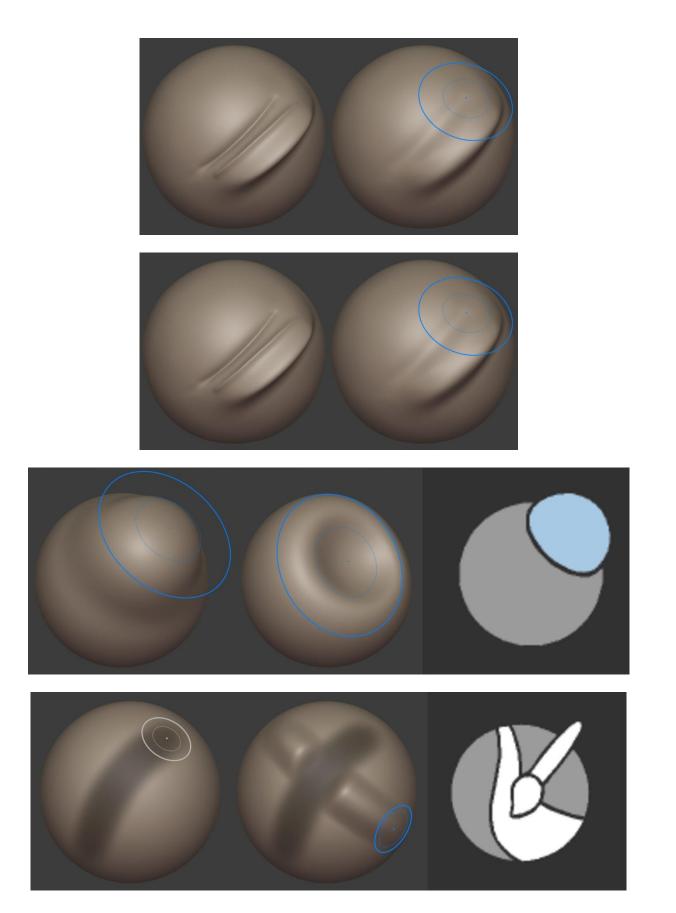

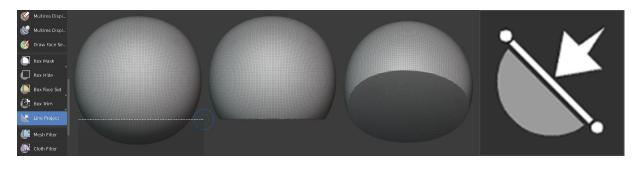

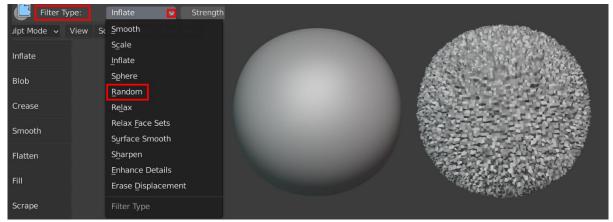

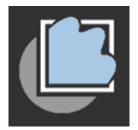

## **Chapter 2: Modeling a Robot Drone Character**

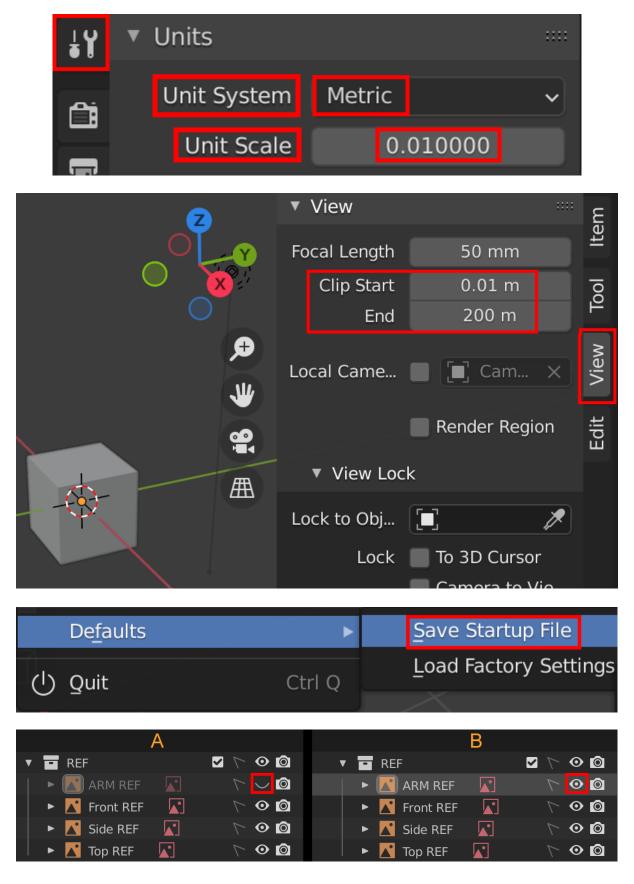

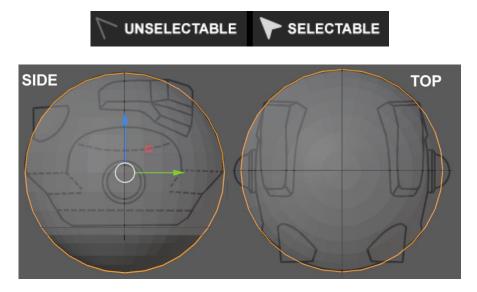

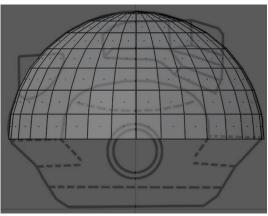

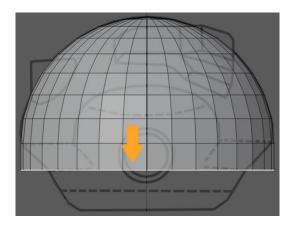

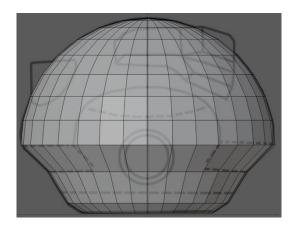

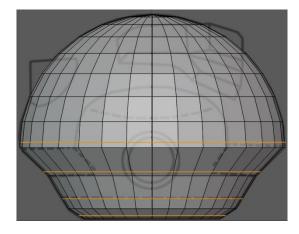

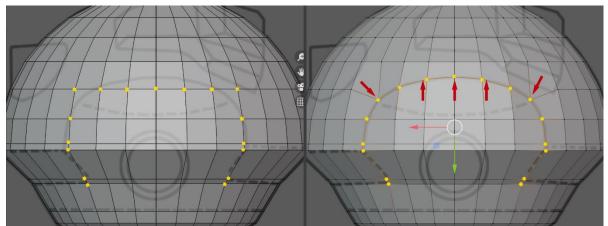

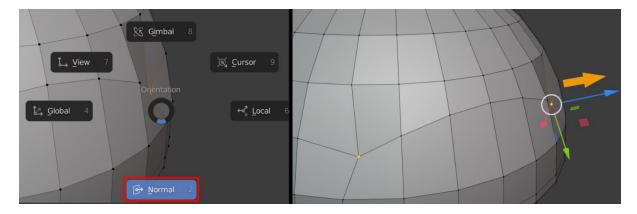

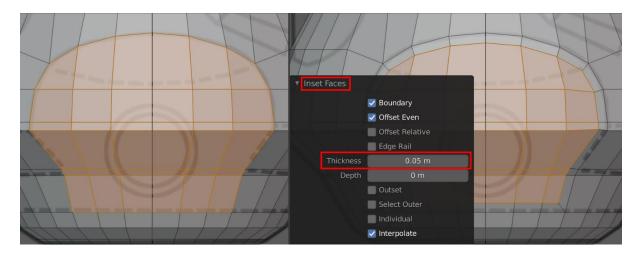

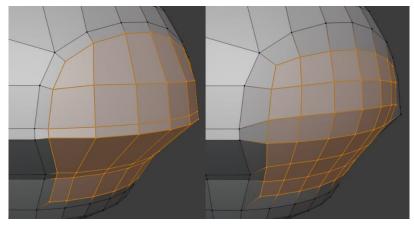

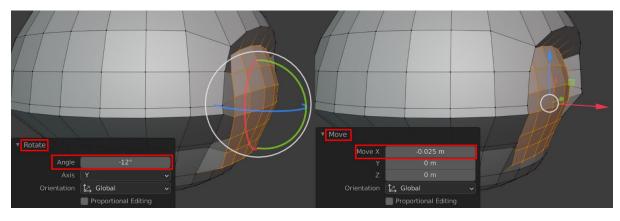

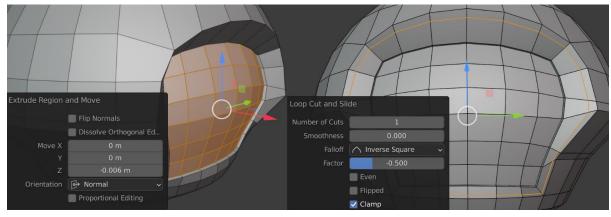

|    | ▼ 8¦3 Mirror | 7 | 7 🖬 🖵 I |   | :::: |     | • 83 | Mirror    | V 🖬 🛛               | 2 🙆 🗸  | ×    |  |
|----|--------------|---|---------|---|------|-----|------|-----------|---------------------|--------|------|--|
|    | Axis         | Х |         | Z |      | D   |      | Axis      | ✓ <u>Apply</u>      | Ctrl A |      |  |
|    | Bisect       | Х |         | Z |      |     |      | Apply mod | ifier and remove fi |        | ack. |  |
| ري | Flip         | X |         | Z |      | ركم |      | Flip.     | Move to First       |        |      |  |

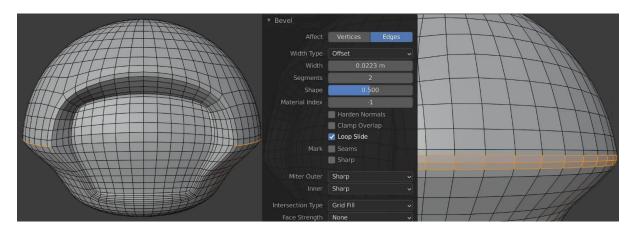

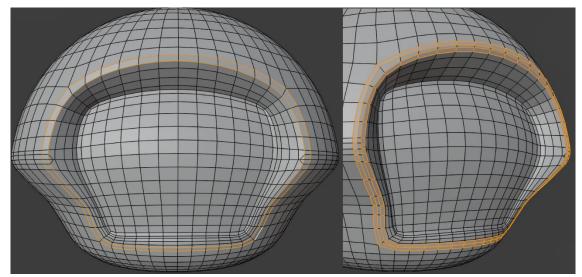

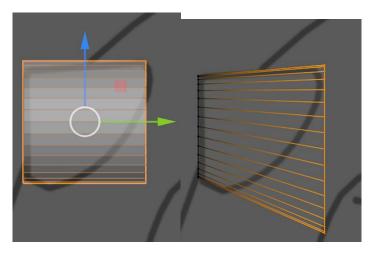

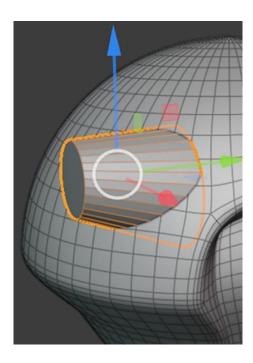

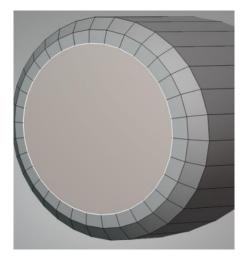

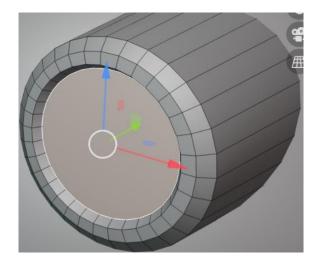

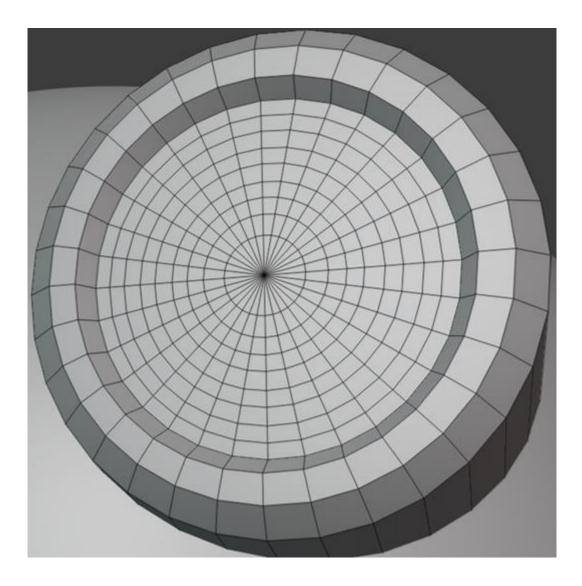

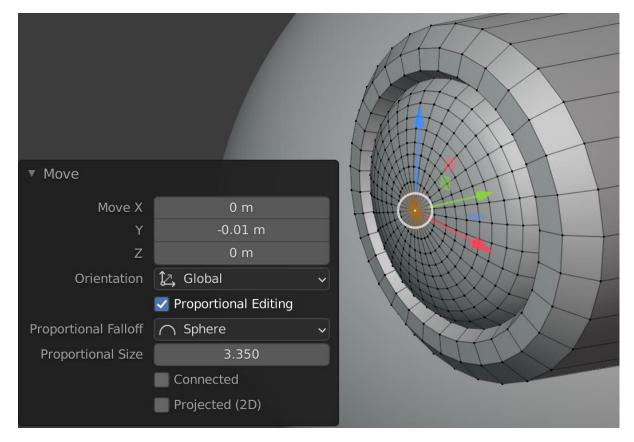

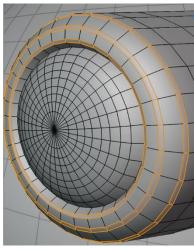

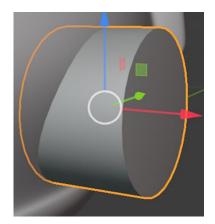

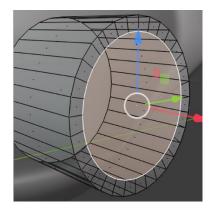

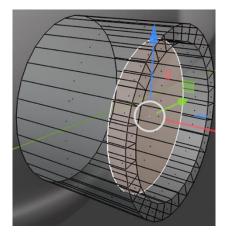

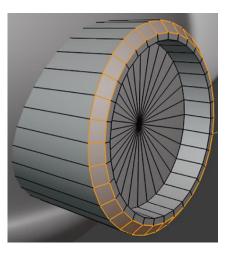

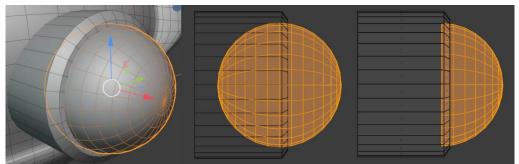

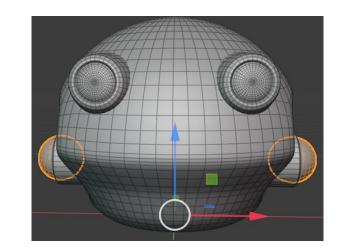

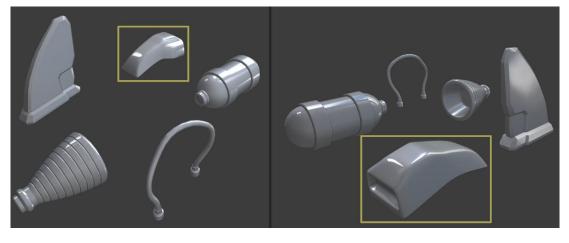

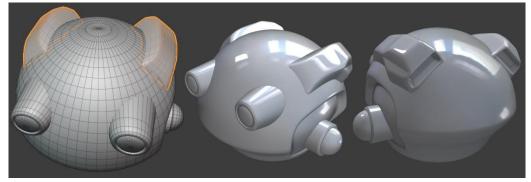

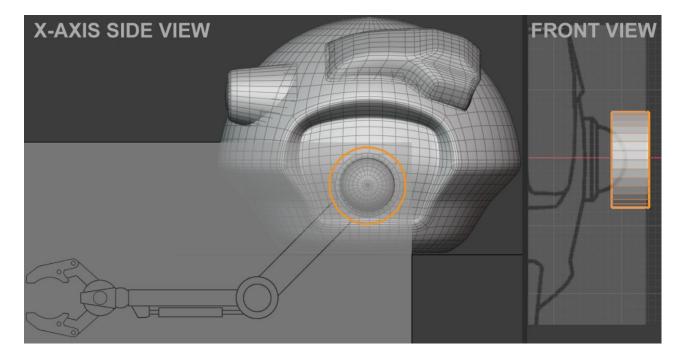

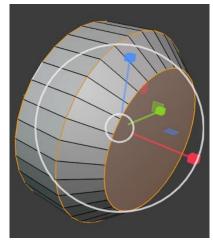

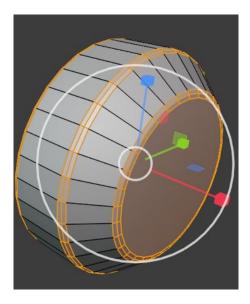

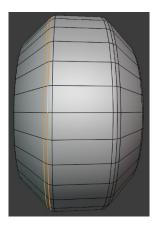

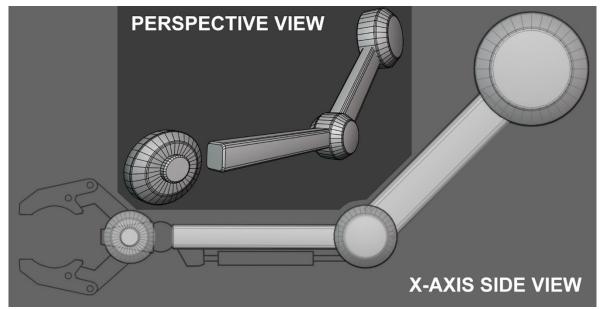

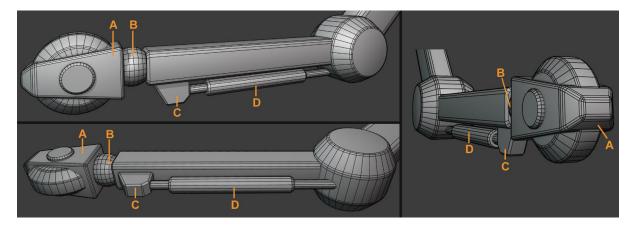

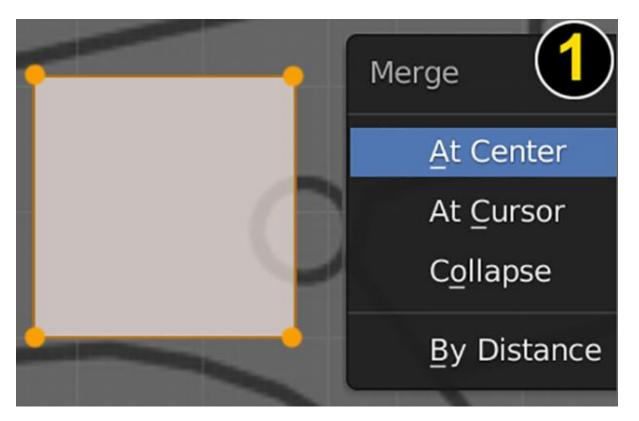

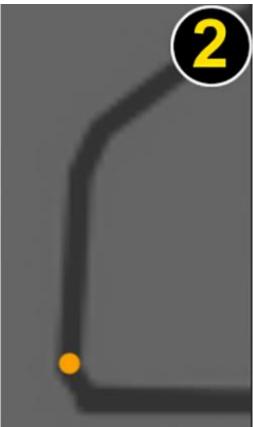

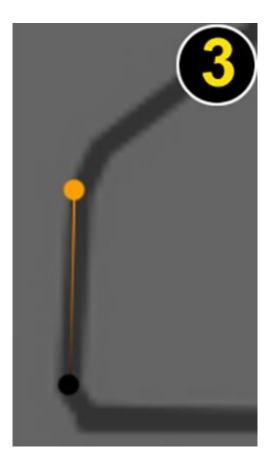

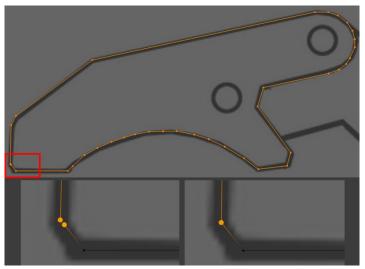

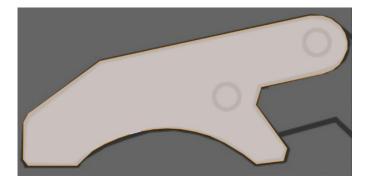

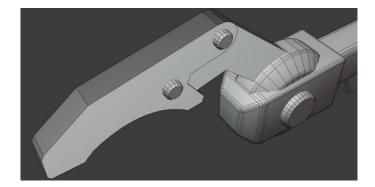

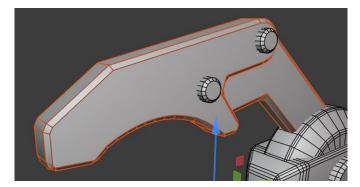

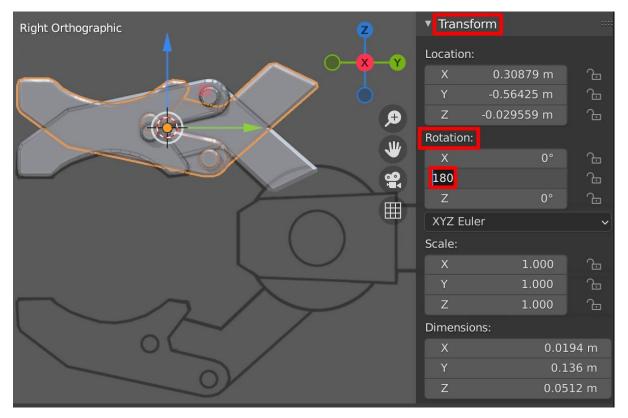

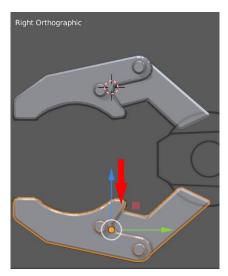

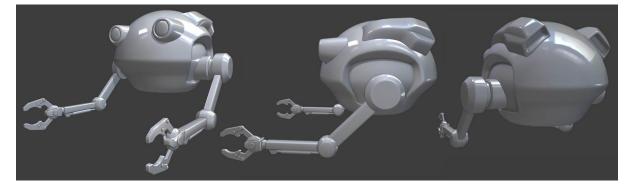

## Chapter 3: Let's Sculpt an Alien Plant!

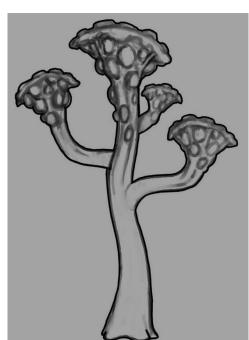

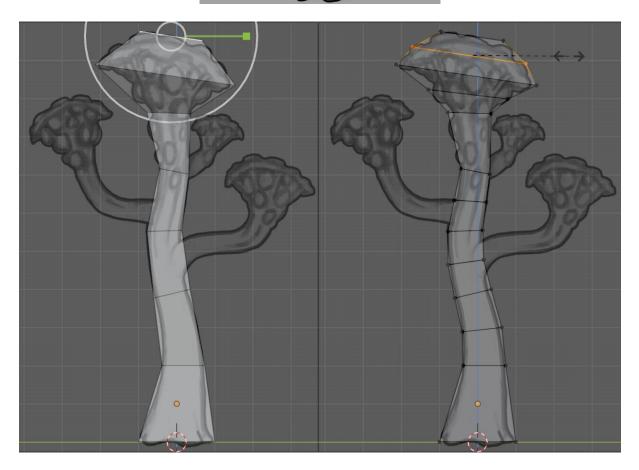

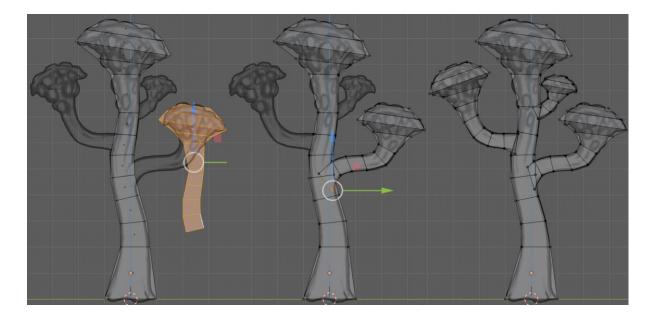

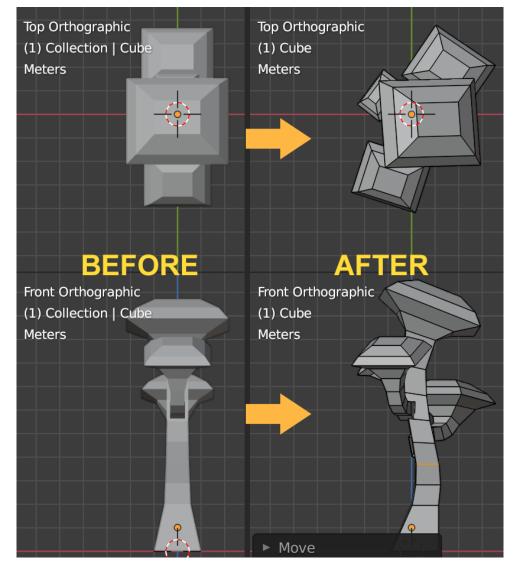

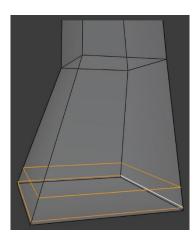

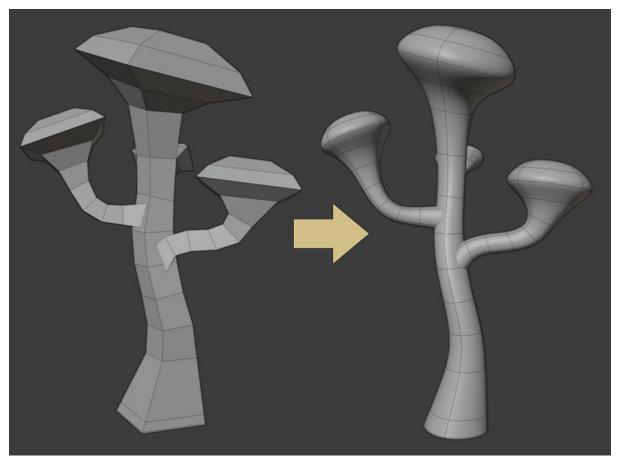

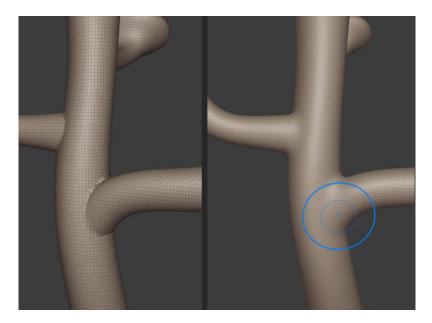

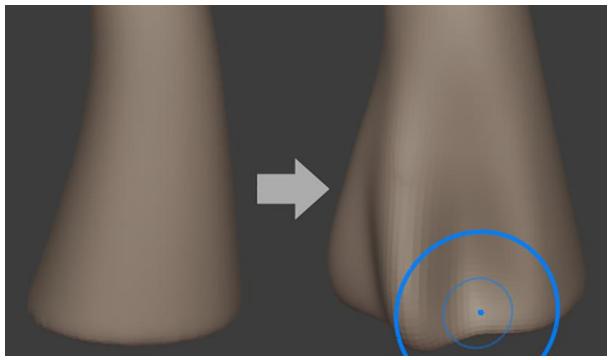

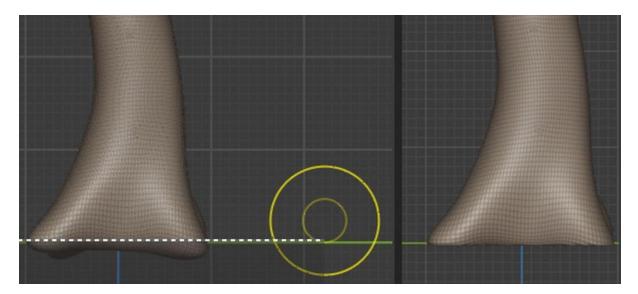

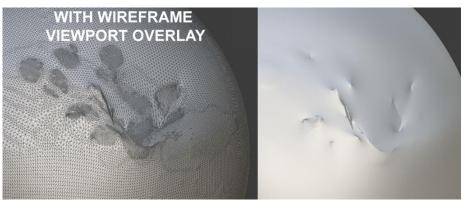

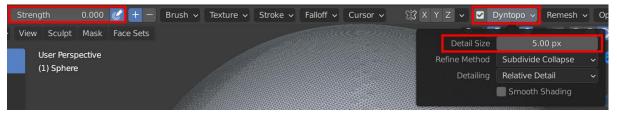

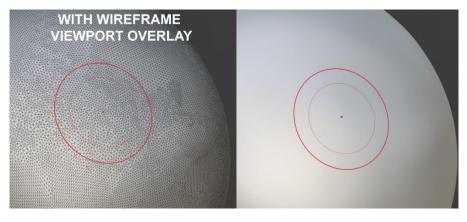

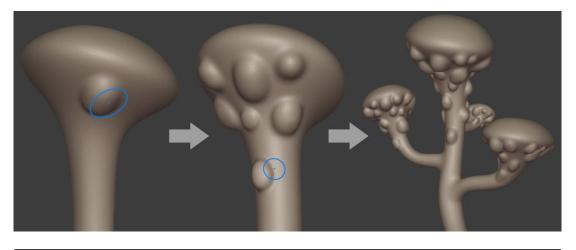

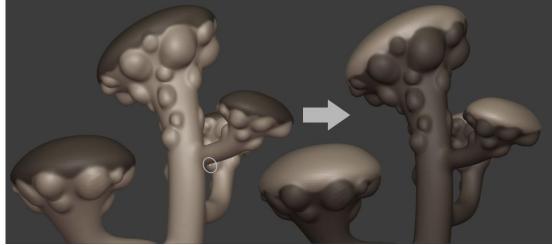

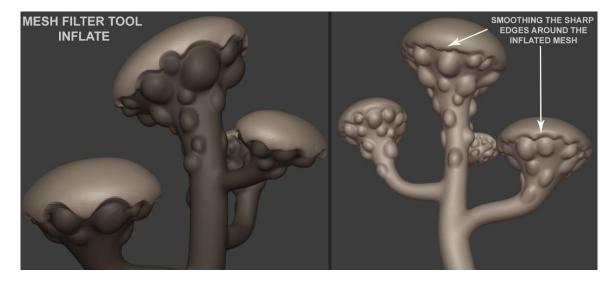

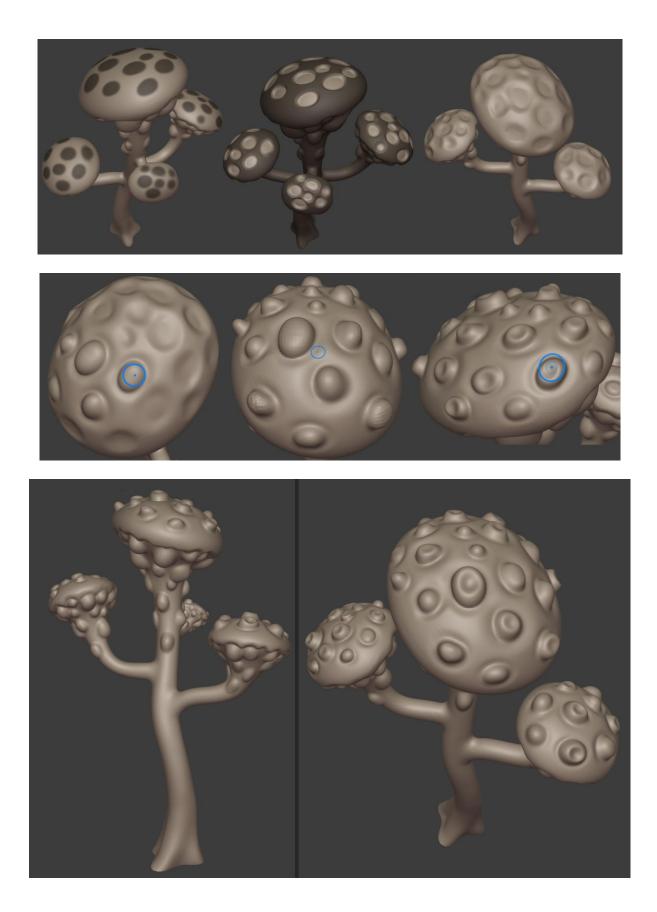

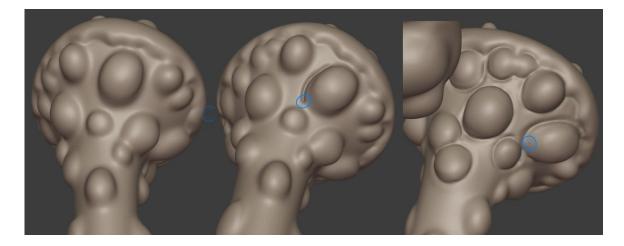

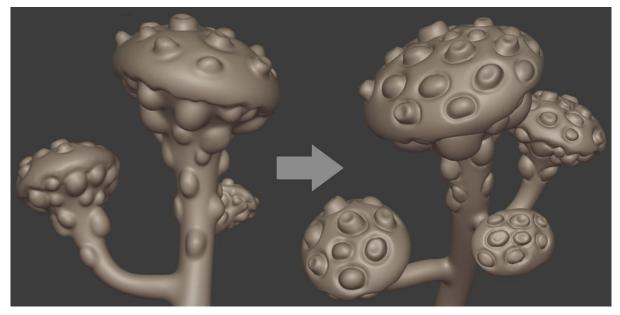

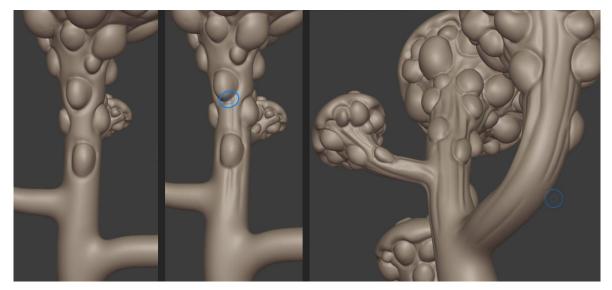

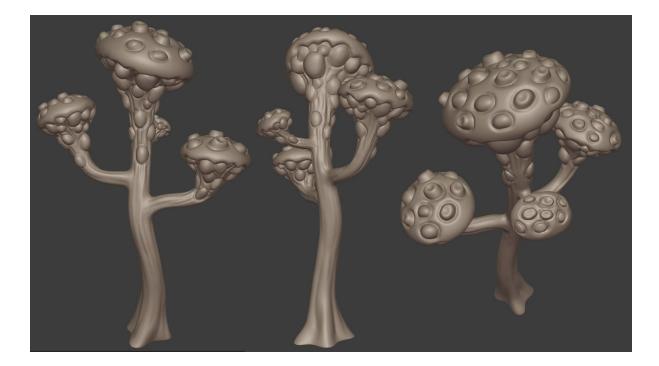

| Operator Presets             |                        |                                                                                                    |          | ~ + -  |
|------------------------------|------------------------|----------------------------------------------------------------------------------------------------|----------|--------|
| ▼ Include                    |                        |                                                                                                    |          |        |
|                              | Limit to<br>Objects as | <ul> <li>Selection Only</li> <li>OBJ Objects</li> <li>OBJ Groups</li> <li>Material Groups</li> </ul>                                                                                                    |          |        |
|                              |                        | Animation                                                                                                    |          |        |
| ▼ Transform                  |                        |                                                                                                    |          |        |
| Sc                           |                        | Auto                                                                                                    | 1.00     | )      |
|                              | Path Mode<br>Forward   | -Y Forward                                                                                                    |          | ~<br>~ |
|                              | Up                     | Z Up                                                                                                    |          | ~      |
| <ul> <li>Geometry</li> </ul> |                        |                                                                                                    |          |        |
|                              |                        | <ul> <li>Apply Modifiers</li> <li>Smooth Groups</li> <li>Bitflag Smooth G</li> <li>Write Normals</li> <li>Include UVs</li> <li>Write Materials</li> <li>Triangulate Face</li> <li>Curves as NURB</li> <li>Polygroups</li> <li>Keep Vertex Ord</li> </ul> | es<br>IS |        |
|                              |                        |                                                                                                    |          |        |
|                              | - +                    | Export OBJ                                                                                                    |          | Cancel |

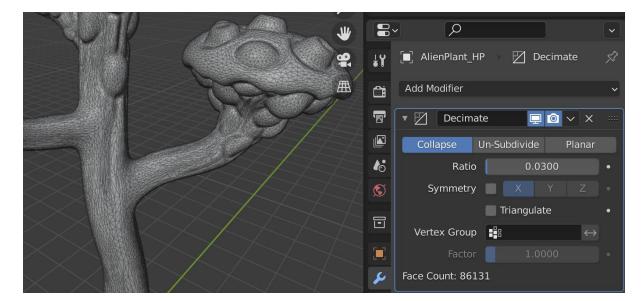

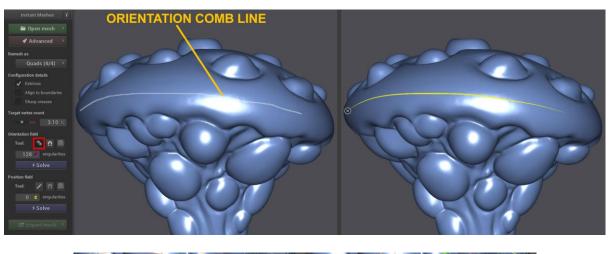

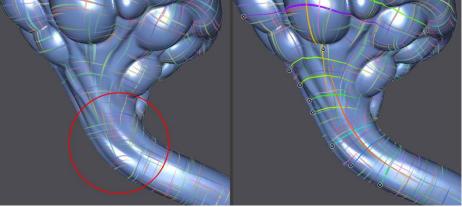

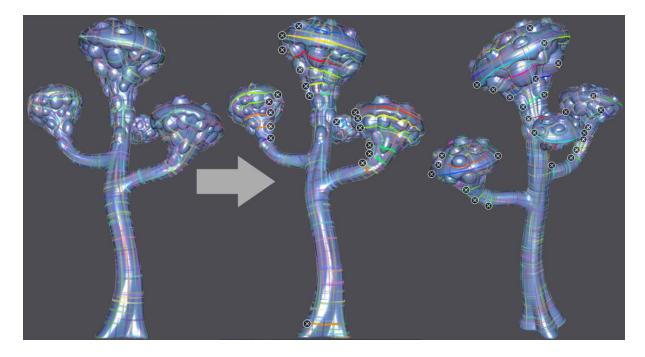

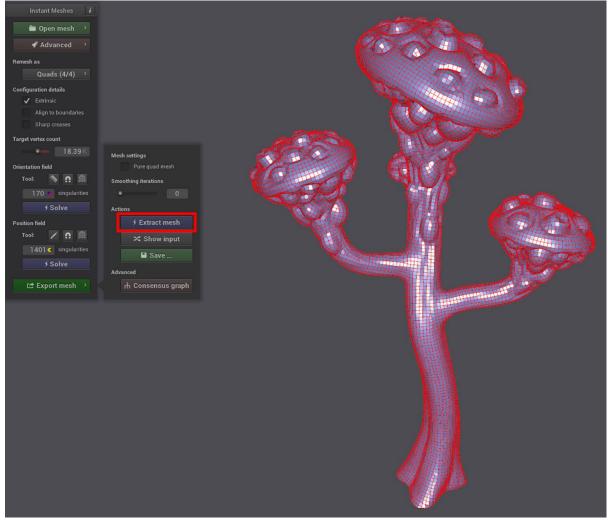

# Chapter 4: UV Maps and Texture Baking

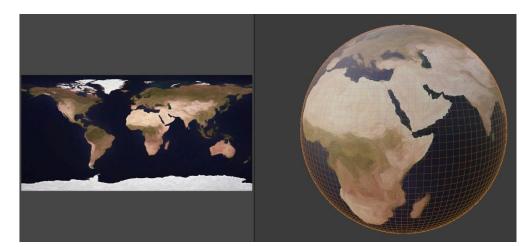

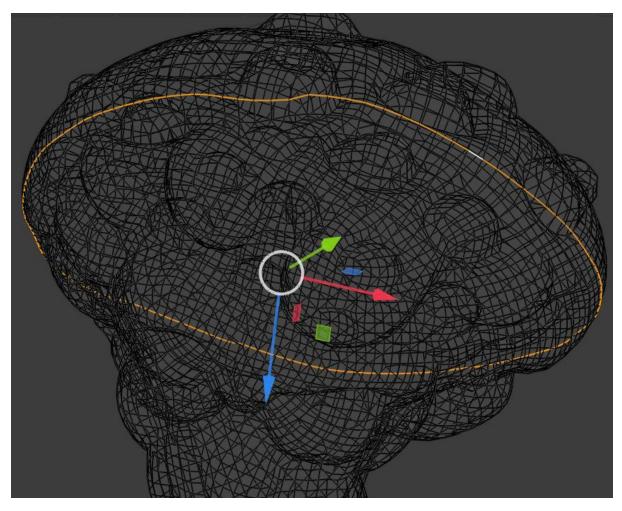

| New Face from Edges                           | F          |
|-----------------------------------------------|------------|
| <u>F</u> ill                                  | Alt F      |
| Loop Cut and Slide                            | Ctrl R     |
| Offset Edge Slide Sh                          | ift Ctrl R |
| <u>K</u> nife Topology Tool<br>Bisec <u>t</u> |            |
| <u>R</u> otate Edge CW                        |            |
| Edge Slide                                    |            |
| Edge Split                                    |            |
| Edge Cre <u>a</u> se                          | Shift E    |
| Edge Bevel Weight                             |            |
| Mark Seam                                     |            |
| Clear Seam                                    |            |
| Mark S <u>h</u> arp                           |            |

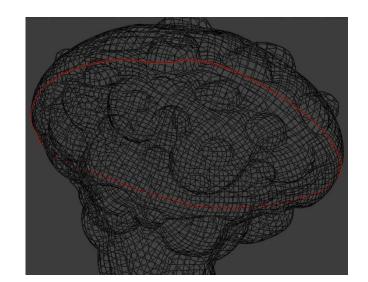

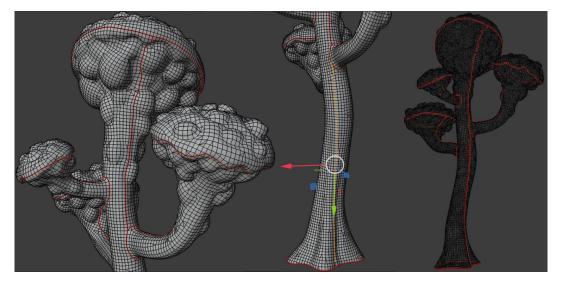

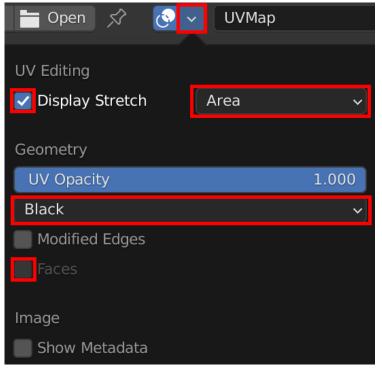

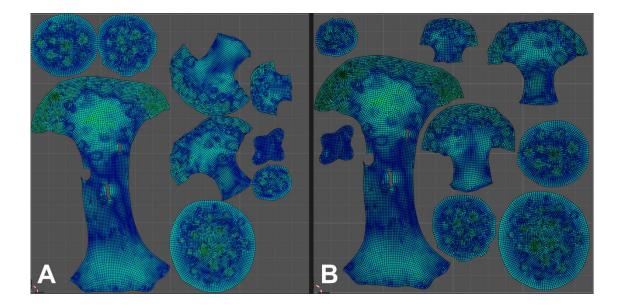

| ▼ Include                    |                            |
|------------------------------|----------------------------|
| Limit to                     | Selected Objects           |
|                              | Active Collection          |
| Object Types                 | Empty                      |
|                              | Camera                     |
|                              | Lamp                       |
|                              | Armature                   |
|                              | Mesh                       |
|                              | Other                      |
|                              | Custom Properties          |
| ▼ Transform                  |                            |
| Scale                        | 1.00                       |
| Apply Scalings               | All Local ~                |
| Forward                      | -Y Forward 🗸 🗸 🗸           |
| Up                           | Z Up 🗸 🗸                   |
|                              | 🗹 Apply Unit               |
|                              | Use Space Transform        |
|                              | Apply Transform            |
| ▼ Geometry                   |                            |
| Smoothing                    | Face ~                     |
|                              | Export Subdivision Surface |
|                              |                            |
|                              | Apply Modifiers            |
|                              | Loose Edges                |
|                              | 🗹 Tangent Space            |
| <ul> <li>Armature</li> </ul> |                            |
| 🕨 🗹 Bake Animation           |                            |
| - +                          | Export FBX Cancel          |

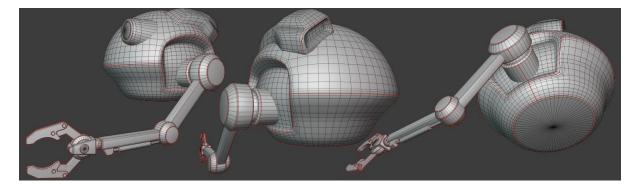

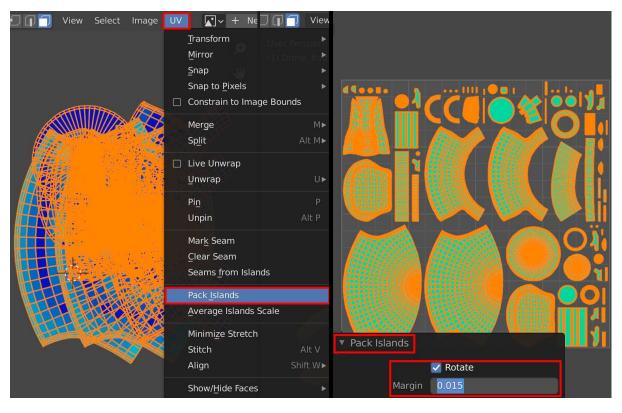

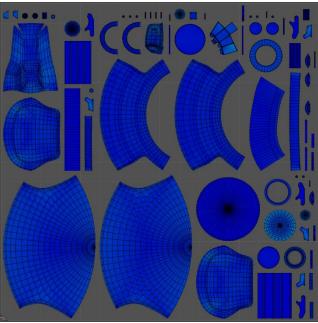

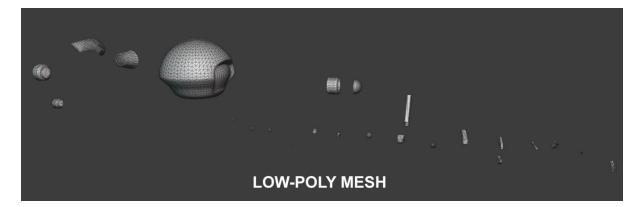

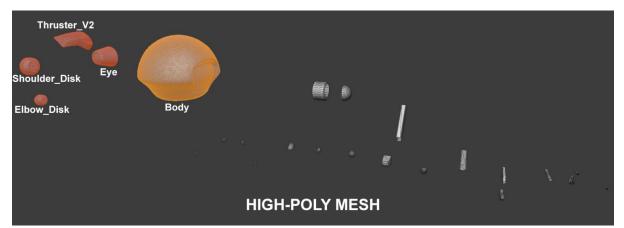

|    | Visible | File | Base texture<br>to bake | Base texture is a<br>tangent-space normal ma | Mesh<br>scale | Ignore<br>per-vertex-color | Smooth<br>normals | Position<br>offset | ١. | 2.2.2.                    |
|----|---------|------|-------------------------|----------------------------------------------|---------------|----------------------------|-------------------|--------------------|----|---------------------------|
| ). |         |      | to ballo                |                                              |               |                            | ×                 |                    |    | High definition<br>meshes |
|    |         |      |                         |                                              |               |                            |                   |                    |    | Low definition<br>meshes  |
|    |         |      |                         |                                              |               |                            |                   |                    |    | Baking options            |
|    |         |      |                         |                                              |               |                            |                   |                    |    | Fine detail               |
|    |         |      |                         |                                              |               |                            |                   |                    |    | Tools                     |
|    |         |      |                         |                                              |               |                            |                   |                    |    | 3D Viewer                 |
|    |         |      |                         |                                              |               |                            |                   |                    |    | Settings and examples     |
|    |         |      |                         |                                              |               |                            |                   |                    |    | Support                   |
| ۲. |         |      |                         |                                              |               |                            |                   | >                  |    |                           |
|    | mesh sc | ale  | 1.000000                | 0                                            | Clear all m   | eshes                      |                   |                    |    | Generate<br>Maps          |
|    |         |      |                         | www.xr                                       | normal.net    |                            |                   |                    |    | $\bigcirc$                |

| Output File                   |               |                  | E:\Type Your File Name Here.tga |  |
|-------------------------------|---------------|------------------|---------------------------------|--|
| Size 409                      | 6 ~ 4096 ~ Ed | dge padding      | 10                              |  |
| ✓ Closest hit if ray fails    | Bu            | ucket size       | 64 ~                            |  |
| Discard back-faces hits       |               |                  |                                 |  |
| Maps to render                |               | - Renderer       |                                 |  |
| Normal map                    | ^             | Default bu       | ucket renderer 🛛 🗸 🗸            |  |
| Height map                    |               |                  |                                 |  |
| Bake base texture             |               | - Antialising    |                                 |  |
| Ambient occlusion             |               | 2x               | ~                               |  |
| Bent normal map               |               | ✓ File overwrite |                                 |  |
| PRTpn                         |               |                  | e wanning                       |  |
| Convexity map                 |               |                  |                                 |  |
| Thickness map                 |               |                  |                                 |  |
| Proximity map                 |               |                  |                                 |  |
| Cavity map                    |               |                  |                                 |  |
| Wireframe and ray fails       |               |                  |                                 |  |
| Direction map                 |               |                  |                                 |  |
| Radiosity normal map          |               |                  |                                 |  |
| Bake highpoly's vertex colors |               |                  |                                 |  |
| Curvature map                 |               |                  |                                 |  |

#### \*N Normal map

| Swizzle Coordinates                 | X+ ~ Y+ ~ Z+ ~ |
|-------------------------------------|----------------|
| ✓ Tangent space<br>Background color |                |
| Defaults                            | Close          |

– 🗆 X

| *N Occlusion map |                                                |                                                                  | -  | · [     | × |
|------------------|------------------------------------------------|------------------------------------------------------------------|----|---------|---|
|                  | Rays<br>Distribution<br>Occluded Color<br>Bias | 256 -<br>Uniform<br>Unoccluded col<br>0.080000 -<br>Spread Angle | or | 160.00  | ~ |
|                  | Attenuation                                    | Limit ray distance<br>1.00000                                    |    | 0.00000 | × |
|                  | Background color                               |                                                                  |    |         |   |
|                  | Defaults                                       | Close                                                            |    |         |   |

| <b>xN</b> Curvature Options |                      |                                 | - | Þ    |          | ×   |
|-----------------------------|----------------------|---------------------------------|---|------|----------|-----|
| 2000                        | Rays<br>Spread Angle | 128 🔶 🗌 Jitter<br>179.50 🚔 Bias |   | 0.00 | 00100000 | 0 🚖 |
| <b>X</b>                    | Algorithm            | Average                         | ~ |      |          |     |
| ***                         | Distribution         | Cosine                          | ~ |      |          |     |
|                             | Search distance      | 1.00000000                      | - |      |          |     |
|                             | Tone mapping         | Monocrome                       | ~ |      | Smoothin | g   |
|                             | Background color     |                                 |   |      |          |     |
|                             | Defaults             | Close                           |   |      |          |     |
|                             |                      |                                 |   |      |          |     |

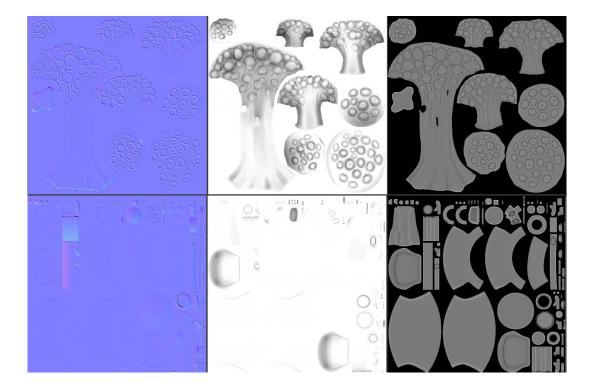

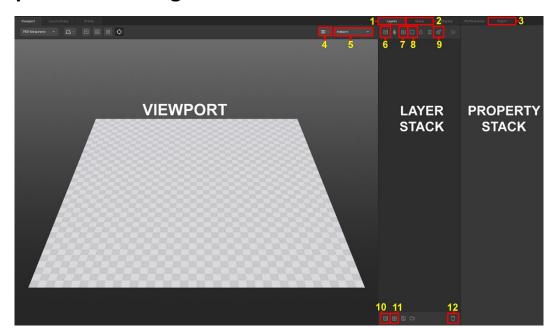

### **Chapter 5: Texturing Your Models inside Quixel Mixer**

| Layers Setup     | Display              | Performance     | Export | Layers      | Setup | Display             | Performance     | Export |  |
|------------------|----------------------|-----------------|--------|-------------|-------|---------------------|-----------------|--------|--|
| MODEL SETTINGS   |                      |                 |        | MODEL SETTI |       |                     |                 |        |  |
|                  | Plane                |                 |        |             |       | Plane               |                 |        |  |
|                  |                      |                 |        |             |       | 🗸 Plane             |                 |        |  |
|                  |                      |                 |        |             |       | 3D Asset            |                 |        |  |
|                  |                      |                 |        |             |       | Custom Mode         |                 |        |  |
| TEXTURE SETTINGS |                      |                 |        | TEXTURE SET |       | Shader Ball         |                 |        |  |
|                  | 4096 px              |                 |        |             |       | 4096 px             |                 |        |  |
|                  |                      | Edit Texture Se | ets    |             |       |                     | Edit Texture S  | iets   |  |
|                  | 1 texture set create | d. 0 map loaded |        |             | 1     | texture set created | d. 0 map loaded |        |  |

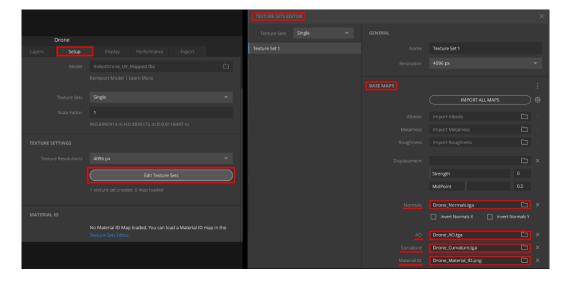

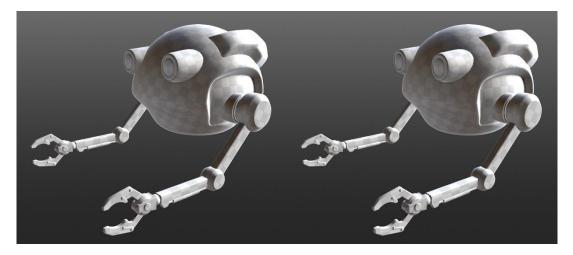

| File Edit Library Windo                     | w Help Experimental | D      | RONE*   |   |              |              |     |
|---------------------------------------------|---------------------|--------|---------|---|--------------|--------------|-----|
| Viewport Local Library                      |                     | Layers |         |   |              |              |     |
| PBR Metalness $= 3D \sim \frac{\Delta}{3c}$ | Indoors 🔻 🛱         |        | 0 🗮     |   | Blur Underly | ring         |     |
|                                             |                     |        | Solid 1 |   | PLACEMENT    |              |     |
|                                             |                     |        |         |   | •            | ALBEDO       |     |
|                                             |                     |        |         |   | 0            | METALNESS    | • ~ |
| Q.                                          | 07                  |        |         |   | 0            |              | • ~ |
|                                             | - (0)               |        |         |   | •            | DISPLACEMENT |     |
|                                             |                     |        |         |   | 🗋 Load       |              |     |
| 3                                           |                     |        |         |   | Opacity      |              |     |
|                                             |                     |        |         |   | Strength     |              |     |
|                                             |                     |        |         |   |              |              |     |
|                                             |                     | 0 10 2 | 6       | Ū | ©            | NORMALS      |     |
|                                             |                     |        |         |   |              |              |     |

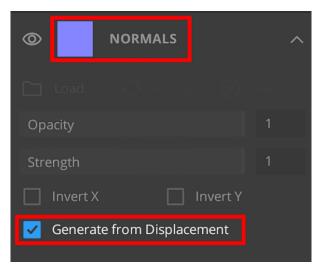

| PLACEMENT                          | ^        |
|------------------------------------|----------|
| Box Projection                     | <b>•</b> |
| Tiling                             |          |
| Freeform                           |          |
| <ul> <li>Box Projection</li> </ul> |          |

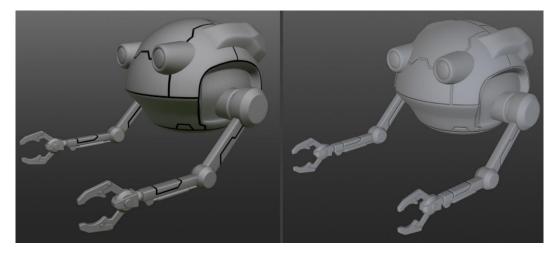

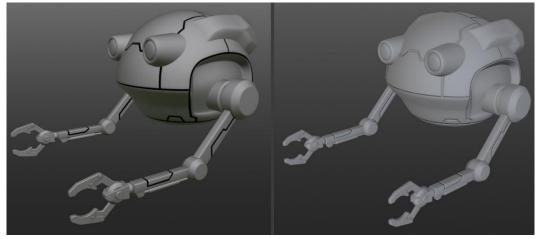

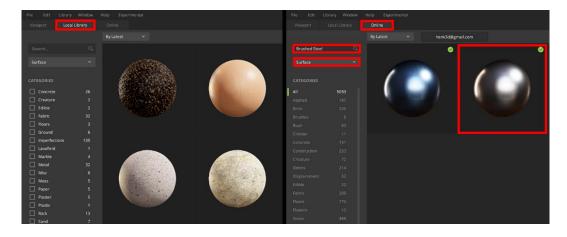

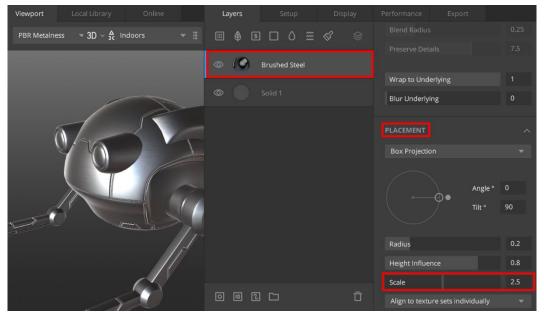

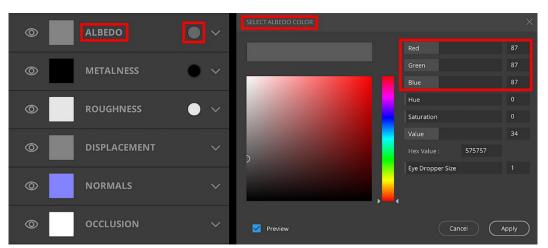

| Viewport   |                |      | Layers         |               |    |     |                     |                 |   |
|------------|----------------|------|----------------|---------------|----|-----|---------------------|-----------------|---|
| PBR Metaln | 3D ∨ ▼ Indoors | ▼ 88 |                | I□0 ∰<br>MASK | \$ | 0 % |                     |                 | : |
|            |                |      | • •            | Solid 1       |    |     | ld Mask Compo<br>al | nent<br>Opacity |   |
|            | -              |      | © ( <b>9</b> ) |               |    |     |                     |                 |   |
|            | 0200           | 33   |                |               |    |     |                     |                 |   |
|            |                |      |                |               |    |     |                     |                 |   |
|            |                | 74   |                |               |    |     |                     |                 |   |
|            |                |      |                |               |    |     |                     |                 |   |
|            |                |      |                |               |    |     |                     |                 |   |
|            | 1-201          |      |                |               |    |     |                     |                 |   |
|            |                |      | 0 10 2         |               | Ū  |     |                     |                 | Ū |
|            |                |      |                |               |    |     |                     |                 |   |

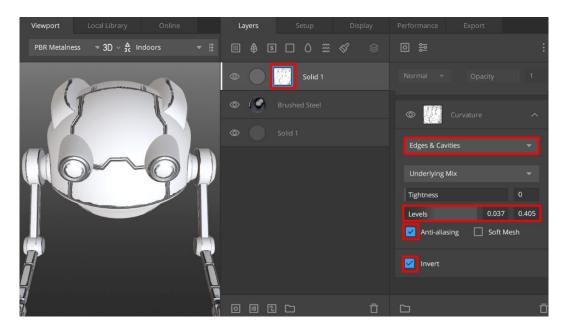

| 8<br>8            |          | ·: [ | Overlay 🔻   | Opacity | 0.25 |
|-------------------|----------|------|-------------|---------|------|
| Solid             |          |      |             |         |      |
| Texture Map       | :ity 1   |      |             | loise   |      |
| Noise             | Simplex  |      |             |         |      |
| Pattern           | Perlin   |      | Simplex     |         |      |
| Normal            | Worley 1 |      |             |         |      |
| Curvature         | Worley 2 |      | Seed        |         | -29  |
| Position Gradient | Worley 3 |      | Amplitude   |         | 1.66 |
|                   |          |      | Frequency   |         | 7.1  |
|                   |          |      |             |         |      |
|                   |          |      | Octaves     |         | 5    |
|                   |          |      | Lacunarity  |         | 3.5  |
|                   |          |      | Persistance |         | 1    |

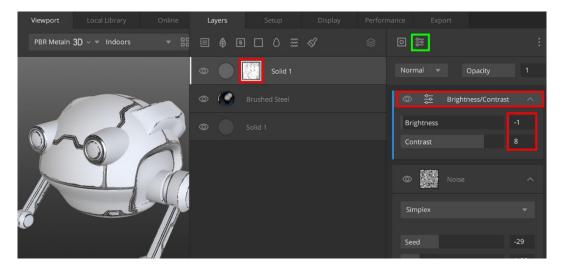

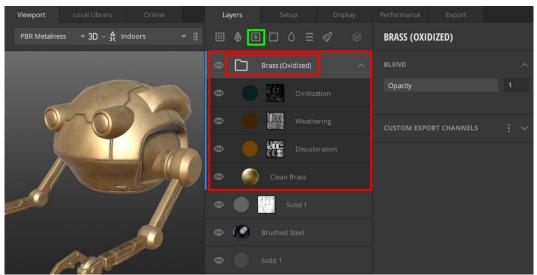

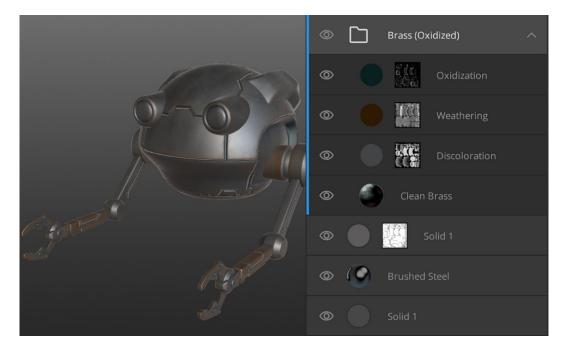

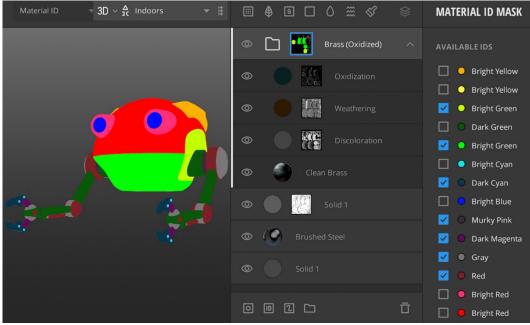

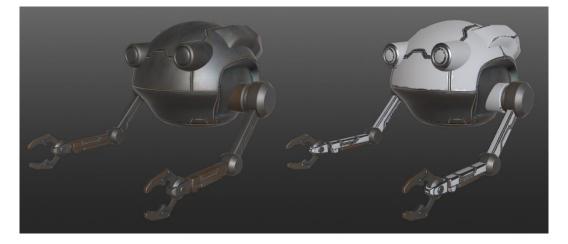

| Viewport Local Library Online        | Layers   | Setup             | Display | Performance Export |         |
|--------------------------------------|----------|-------------------|---------|--------------------|---------|
| PBR Metalness 🔻 3D 🗸 🖧 Indoors 🛛 🔻 🗄 | III 🖨 IS |                   |         |                    |         |
|                                      | © ()     | Rusted Metal Shee |         |                    |         |
|                                      | _        |                   |         | Wrap to Underlying |         |
|                                      | © []     |                   |         | Blur Underlying    |         |
| 01AAD AT                             | •        | Solid 1           |         | PLACEMENT          |         |
| 4 9 6                                | ◎ ( )    |                   |         | Box Projection     |         |
|                                      |          |                   |         | A                  | ngle° 0 |
|                                      |          |                   |         | $\psi$             | lt ° 90 |
|                                      |          |                   |         |                    |         |
|                                      |          |                   |         | Radius             | 0.2     |
|                                      |          |                   |         | Height Influence   | 0.8     |
|                                      |          |                   |         | Scale              | 0.693   |

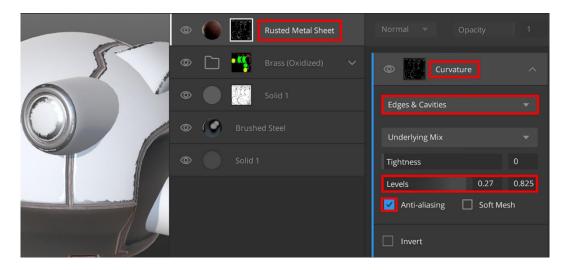

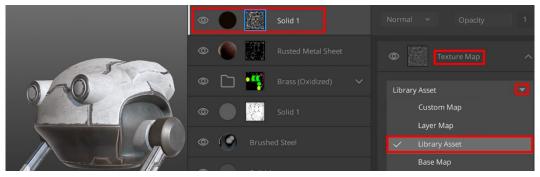

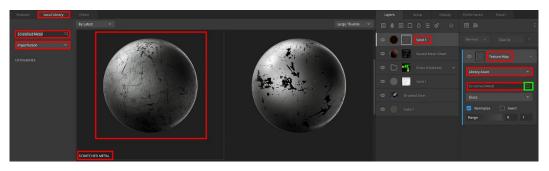

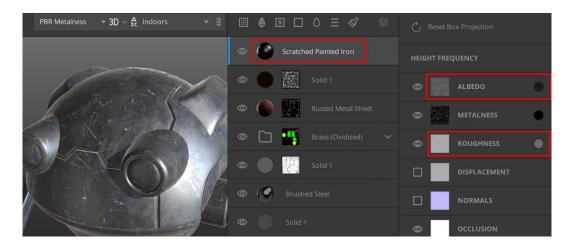

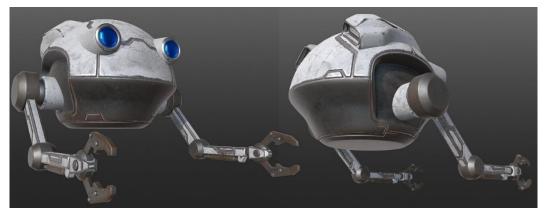

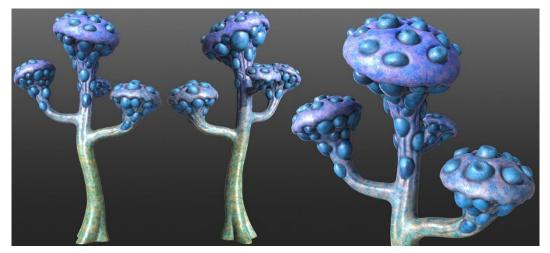

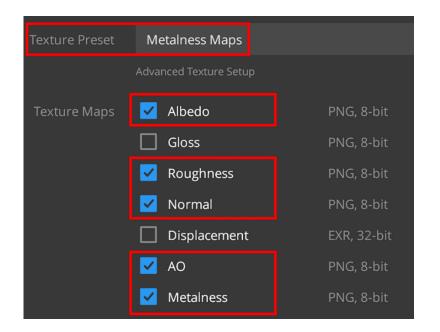

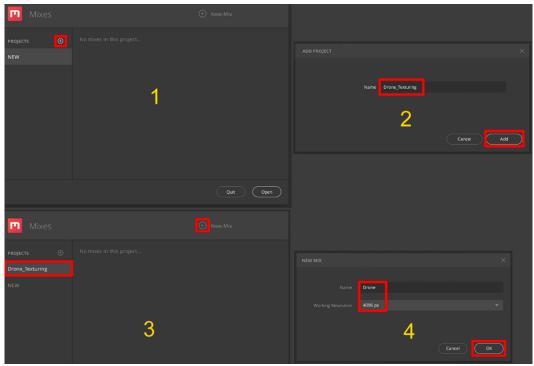

### **Chapter 6: Exploring Unreal Engine 5**

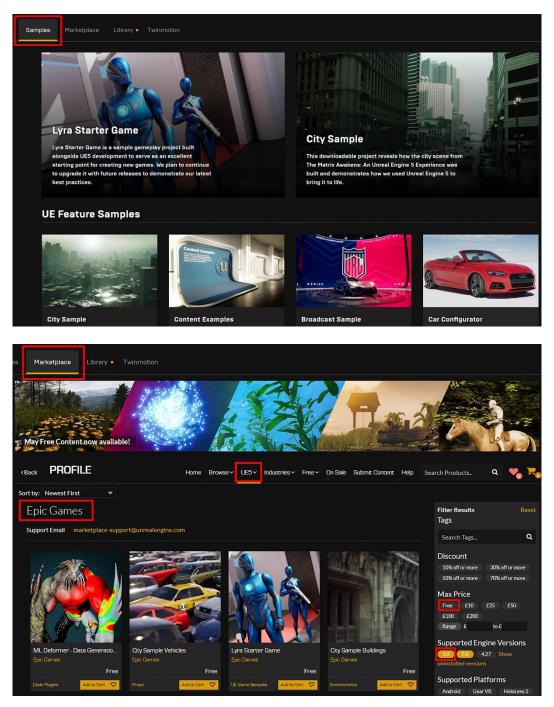

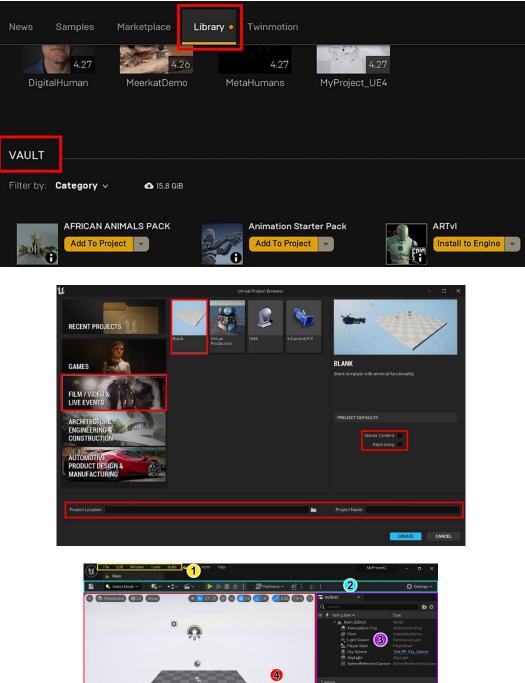

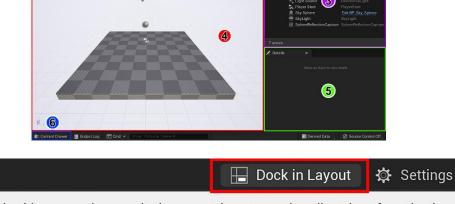

Docks this content browser in the current layout, copying all settings from the drawer. The drawer will still be usable as a temporary browser.

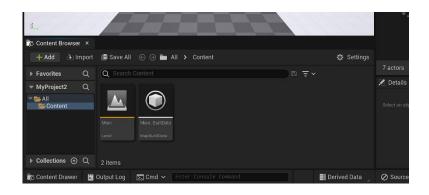

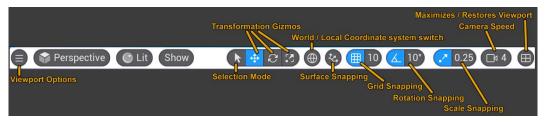

#### **Chapter 7: Setting Up Materials in UE 5**

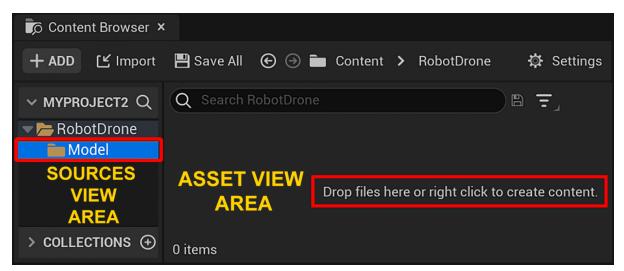

| U                                  | FBX Import Options     |        |  |  |
|------------------------------------|------------------------|--------|--|--|
| Import Static Mesh ⑦ Reset to Defa |                        |        |  |  |
| Current Asset: /Game/              | 1 meterCube            |        |  |  |
| 🔻 Mesh                             |                        |        |  |  |
| Skeletal Mesh                      |                        |        |  |  |
| Build Nanite                       |                        |        |  |  |
| Generate Missing Collisio          | on 🔽                   |        |  |  |
| Advanced                           |                        |        |  |  |
| ▼ Transform                        |                        |        |  |  |
| Import Translation                 | 0.0 0.0                | 0.0    |  |  |
| Import Rotation                    | 0.0 0.0                | 0.0    |  |  |
| Import Uniform Scale               | 1.0                    |        |  |  |
| <ul> <li>Miscellaneous</li> </ul>  |                        |        |  |  |
| Convert Scene                      |                        |        |  |  |
| Force Front XAxis                  |                        |        |  |  |
| Convert Scene Unit                 |                        |        |  |  |
| Advanced                           |                        |        |  |  |
| ▼ Material                         |                        |        |  |  |
| Import Textures                    |                        |        |  |  |
| Search Location                    |                        |        |  |  |
| Material Import Method             | Do Not Create Material | ~      |  |  |
| Advanced                           |                        |        |  |  |
| Fbx File Information               |                        |        |  |  |
| Im                                 | port All Import        | Cancel |  |  |

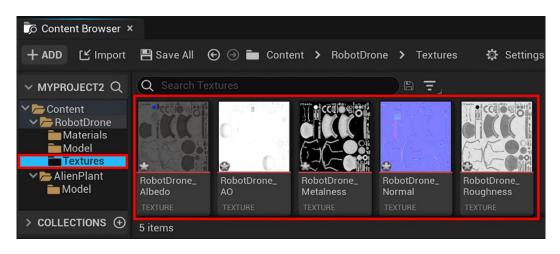

| File Edit Asset Window       | Tools Help                | - 0 )                                                                                                    | × |
|------------------------------|---------------------------|----------------------------------------------------------------------------------------------------|---|
| S NewMaterial*               | 😵 AlienPlant_normals* 🛛 🗙 | ×                                                                                                    | 1 |
| 💾 Save 🅟 Browse 🔗 Compress [ | Keimport R G B            | A 20% J View Settings J                                                                                                    |   |
|                              | 2                         | Details ×   Imported: 4096x4096 Method: Streamed   Displayed: 4096x4096 Format: BC5   Max In-Game: 4096x40 Combined LOD Bias:   Resource Size: 21845 K Number of Mips: 13   Has Alpha Channel: Fal: Image: Compression for the second second se |   |

| 💾 Save 🝺 Browse 🔗 Compress 🕑 Reimport 🛛 🖪 🕒 🗛 | Mip Level 0 ~ + -                | Zoom • Fit (25%) _                |  |  |
|-----------------------------------------------|----------------------------------|-----------------------------------|--|--|
|                                               | ① Details ×                      |                                   |  |  |
|                                               | Imported: 4096x4096              | Method: Not Streamed              |  |  |
|                                               | Displayed: 4096x4096             | Format: DXT1                      |  |  |
|                                               | Max In-Game: 4096x4096           | Combined LOD Bias: 0              |  |  |
|                                               | Resource Size: 8192 Kb           | Number of Mips: 1                 |  |  |
|                                               | Has Alpha Channel: False         |                                   |  |  |
|                                               | Q Search Details                 |                                   |  |  |
| CCO Si                                        | V LEVEL OF DETAIL                |                                   |  |  |
|                                               | Mip Gen Settings                 | NoMipmaps 🗸                       |  |  |
| HILL FILL FILL FILL                           | LOD Bias                         | 0                                 |  |  |
|                                               | Texture Group                    | World                             |  |  |
|                                               | Preserve Border                  |                                   |  |  |
| ROBOT-DRONE'S ALBEDO TEXTURE                  | Downscale                        | 0.0                               |  |  |
| ROBOT DITORE ONEDEDO TEXTORE                  | Downscale Options                | Default 🗸                         |  |  |
|                                               | Num Cinematic Mip Levels         | 0                                 |  |  |
| 40                                            | Never Stream                     |                                   |  |  |
|                                               | Global Force Resident Mip Levels |                                   |  |  |
|                                               |                                  |                                   |  |  |
| The Second                                    |                                  |                                   |  |  |
|                                               | Compress Without Alpha           |                                   |  |  |
| r la la la la la la la la la la la la la      | Defer Compression                |                                   |  |  |
|                                               | Compression Settings             | Default (DXT1/5, BC1/3 on DX11) 🗸 |  |  |
|                                               | Maximum Texture Size             | 0                                 |  |  |
|                                               | Lossy Compression Amount         | Default 🗸                         |  |  |
|                                               | Compression Quality              | Default 🗸                         |  |  |
|                                               |                                  |                                   |  |  |
|                                               | ✓ TEXTURE                        |                                   |  |  |
|                                               | Power Of Two Mode                | None 🗸                            |  |  |
|                                               | > Padding Color                  |                                   |  |  |
|                                               | sRGB                             |                                   |  |  |

| ▼ Texture                        |                 |
|----------------------------------|-----------------|
| Padding Color                    |                 |
| sRGB                             |                 |
| Power Of Two Mode                | None 🗸          |
| Advanced                         |                 |
| X-axis Tiling Method             | Wrap 🗸          |
| Y-axis Tiling Method             | Wrap 🗸          |
| Dither Mip Map Alpha             |                 |
| Do Scale Mips for Alpha Coverage |                 |
| Alpha Coverage Thresholds        | 0.0 0.0 0.0 1.0 |
| Flip Green Channel               |                 |

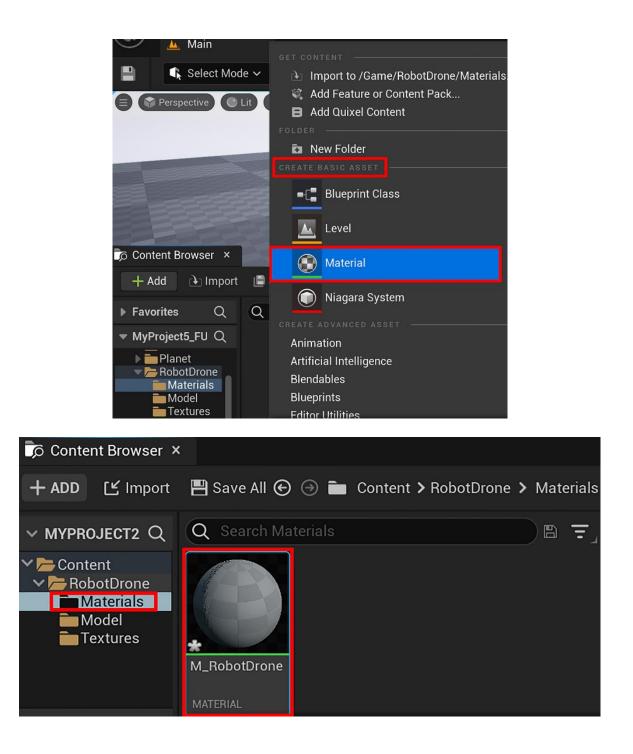

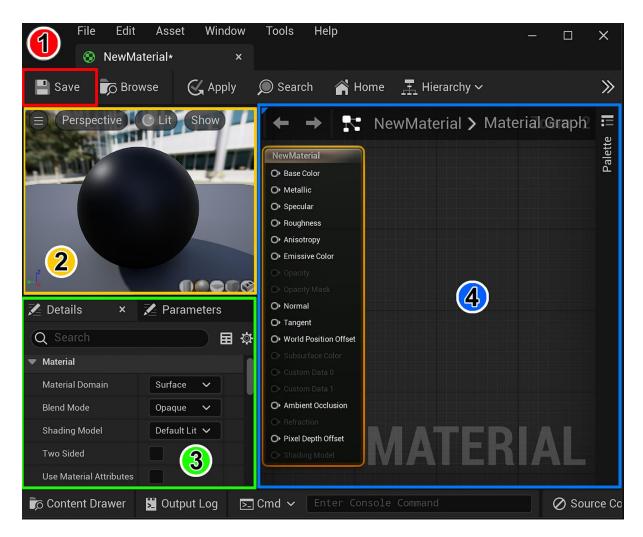

|                                           | M_RobotDrone                    |
|-------------------------------------------|---------------------------------|
| Texture Sample                            | O Base Color                    |
|                                           | O• Metallic                     |
| A O                                       | O Specular                      |
|                                           | O Roughness                     |
|                                           | O Anisotropy                    |
| RGBA O                                    | O• Emissive Color               |
| Texture Sample                            | O Opacity                       |
| ROUGHNESS                                 | O• Opacity Mask                 |
| Apply View MipBias G O                    | O Normal                        |
|                                           | O Tangent BASE                  |
|                                           | O World Position Offse MATERIAL |
|                                           |                                 |
| Texture Sample                            | O Custom Data 0                 |
|                                           | 🕞 Custom Data 1                 |
| Apply View MipBias G 🔿 🛛 🔍 UV's 🔺 🔵 RGB O | O Ambient Occlusion             |
| B Tex R O                                 | O Refraction                    |
| A O Apply View MipBias G O<br>RGBA O B    | O Pixel Depth Offset            |
| A O'<br>RGBA O                            |                                 |
|                                           |                                 |

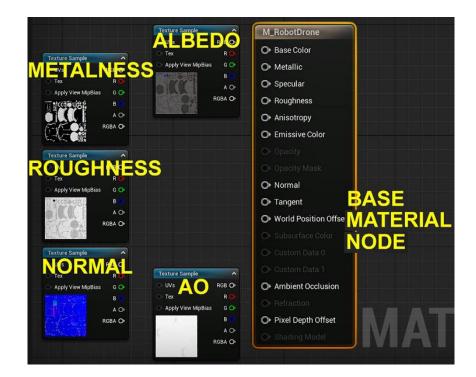

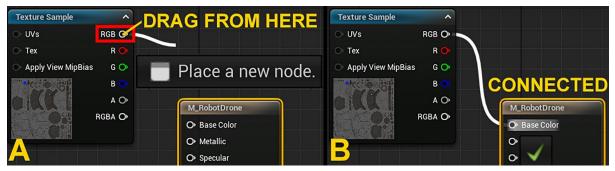

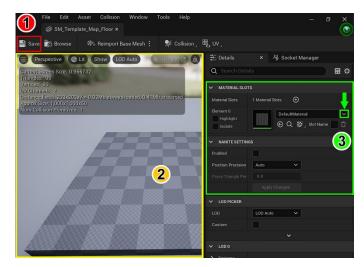

| ➡ Transform |   |              |       |              |
|-------------|---|--------------|-------|--------------|
| Location    | - | 0.0          | 0.0   | <b>4</b> 0.0 |
| Rotation    | / | <b>0.0</b> ° | 0.0 ° | 0.0 °        |
| Scale       |   | 1.0          | 1.0   | 1.0          |

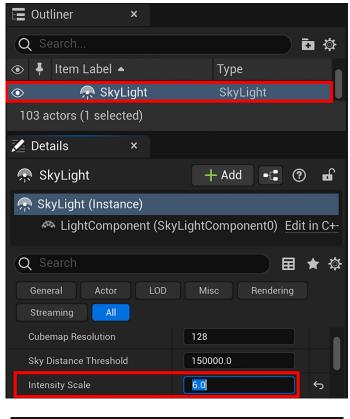

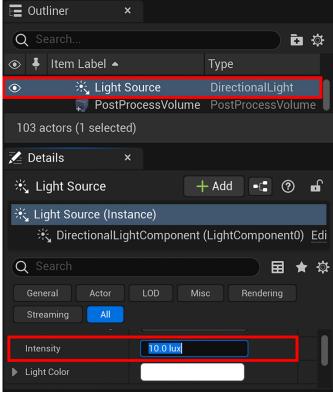

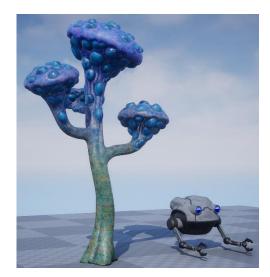

## Chapter 8: Using MetaHuman to Create a Photorealistic Human for UE5

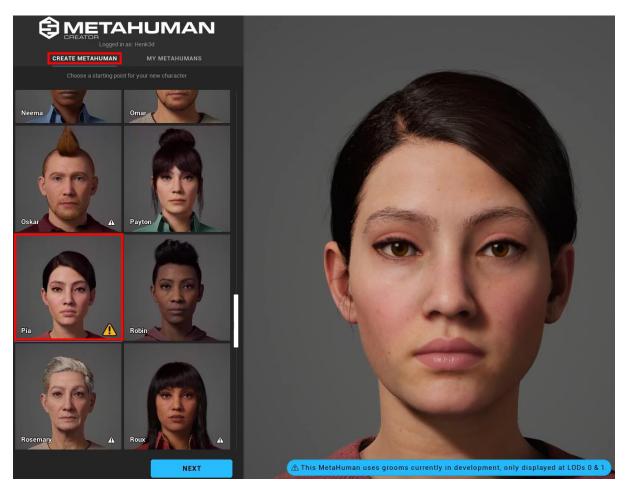

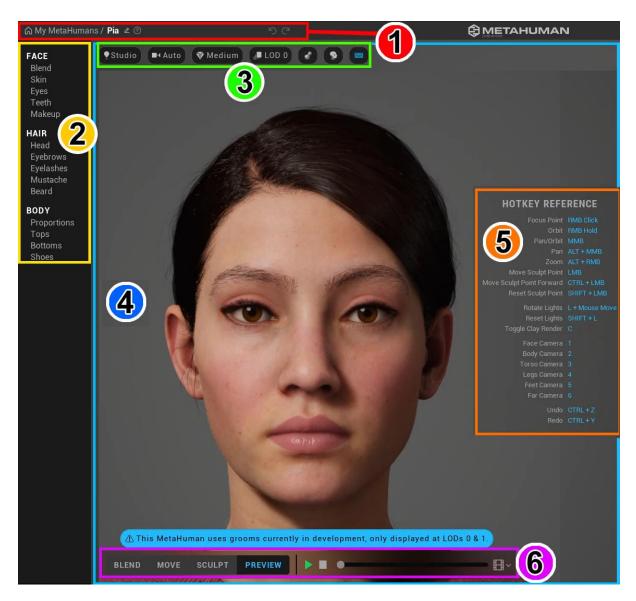

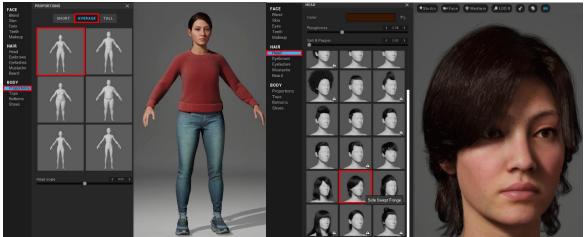

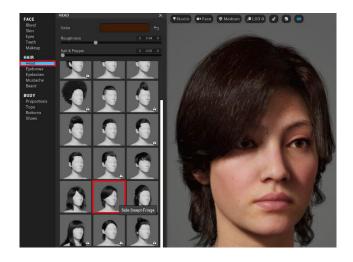

|            | PRESET   | CUSTON | ٨ | 1      |          |
|------------|----------|--------|---|--------|----------|
| Enable F   | lair Dye |        |   |        |          |
|            |          |        |   |        |          |
|            |          |        |   |        |          |
|            |          |        |   |        | -0       |
|            |          |        |   |        |          |
| Hue        |          | _      | < | 360.00 | <b>`</b> |
| Saturation |          |        | < | 1.00   | >        |
| Value      |          |        | < | 0.88   | >        |
| Hex Value  | E10000   |        |   |        |          |
|            |          |        |   |        |          |
|            |          |        |   |        |          |
|            |          |        |   |        |          |
|            |          |        |   |        |          |
|            |          |        | ¢ | -      |          |
| Melanin    |          |        | < | 0.78   | >        |
| Redness    |          |        | < | 0.99   | >        |
|            |          |        |   |        |          |

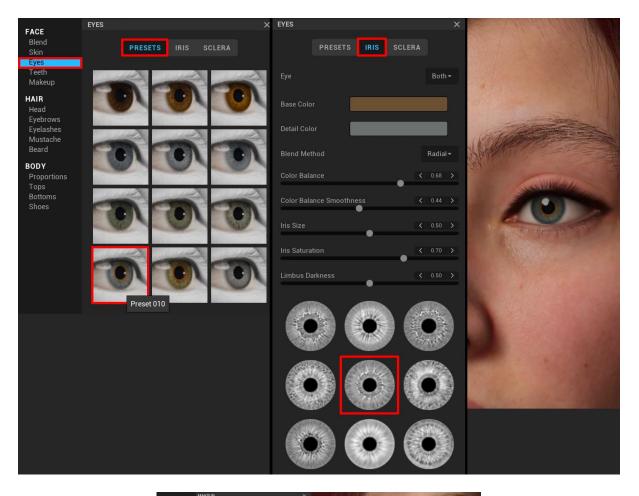

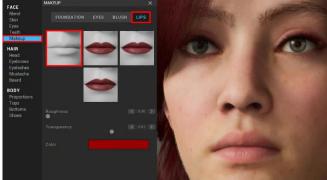

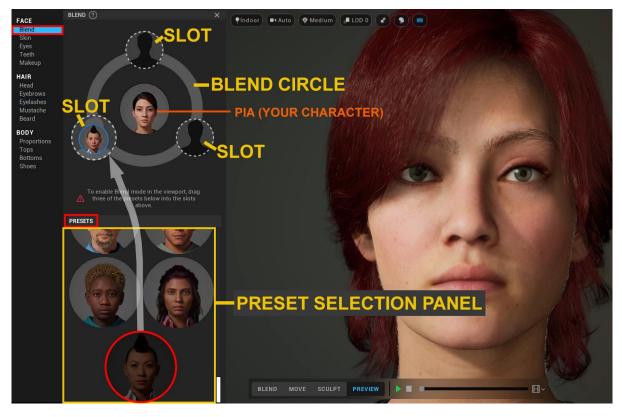

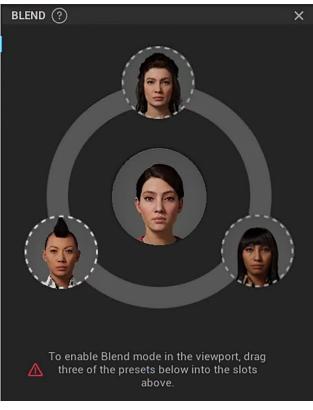

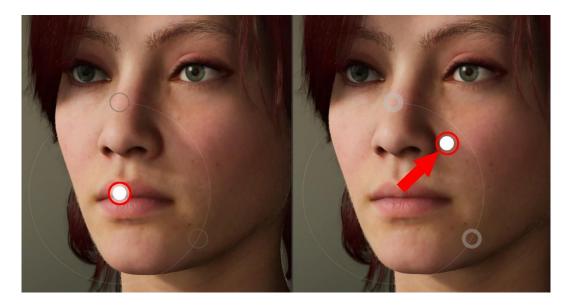

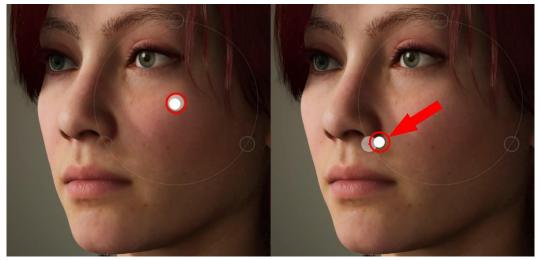

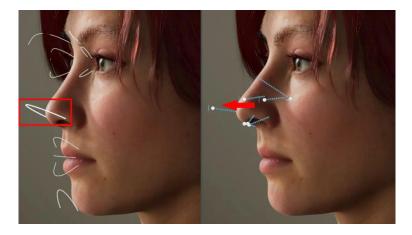

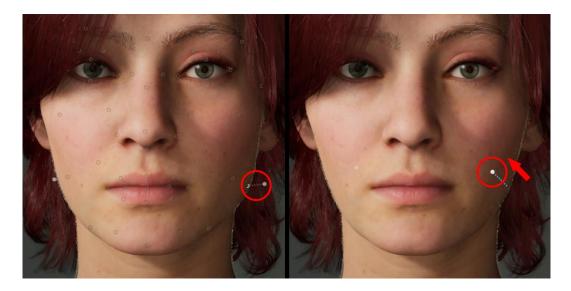

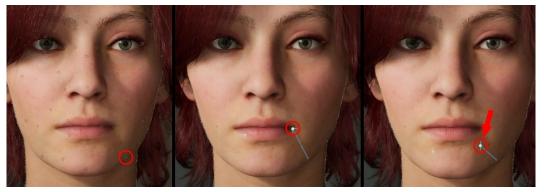

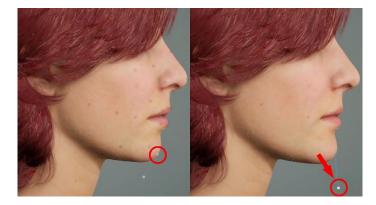

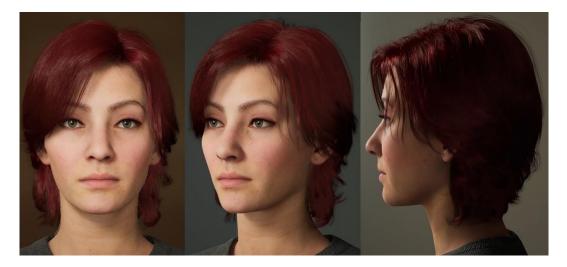

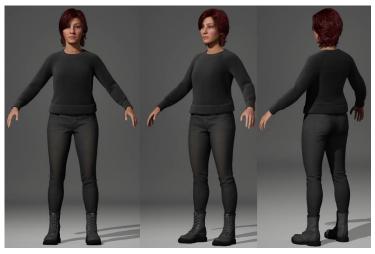

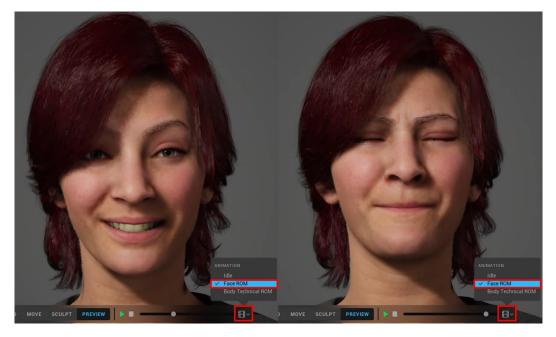

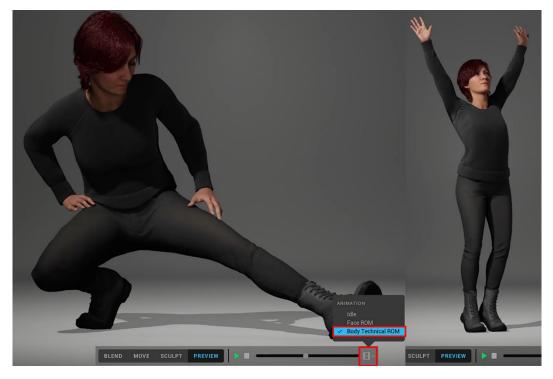

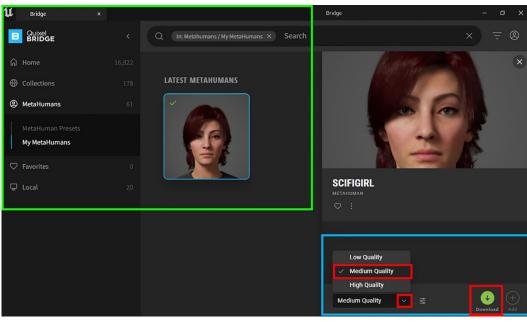

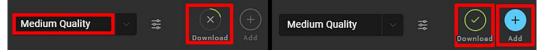

| ✓ TRANSFORM |       |       |         |
|-------------|-------|-------|---------|
| Location 🗸  | 0.0   | 0.0   | 22.0    |
| Rotation 🗸  | 0.0 * | 0.0 ° | 150.0 * |
| Scale 🗸 🔒   | 1.0   | 1.0   | 1.0     |

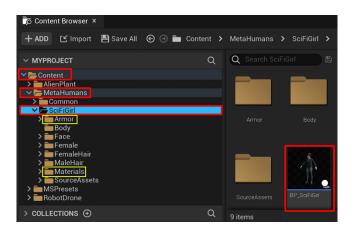

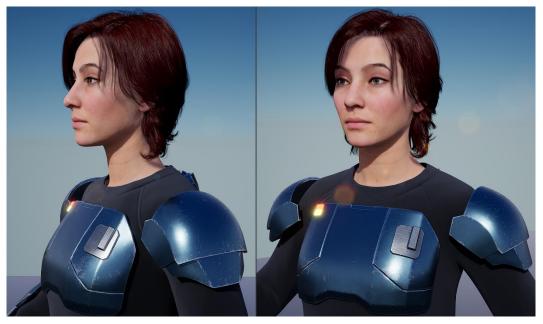

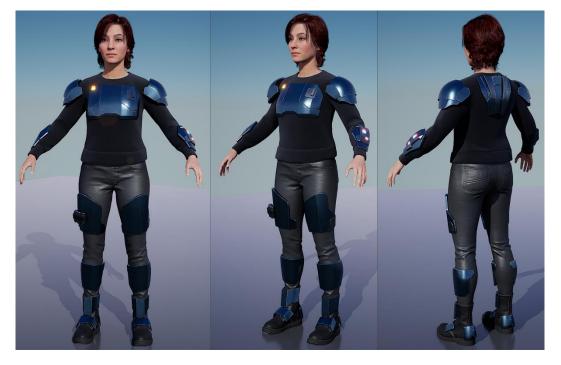

## Chapter 9: Let's Build a Virtual 3D Movie Set

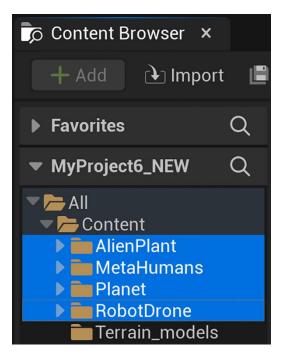

| ✓ TRANSFORM | X-AXIS | Y-AXIS | Z-AXIS |
|-------------|--------|--------|--------|
| Location 🗸  | 0.0    | 0.0    | 0.0    |
| Rotation V  | 0.0 °  | 0.0 °  | 0.0 °  |
| Scale 🗸 🔒   | 1.0    | 1.0    | 1.0    |

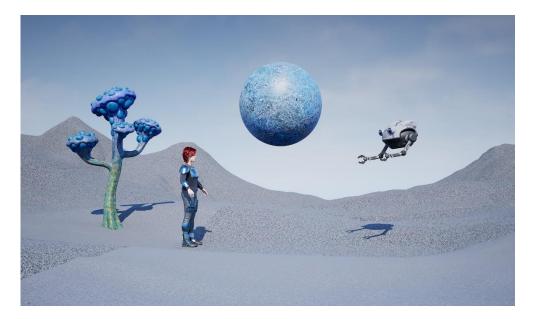

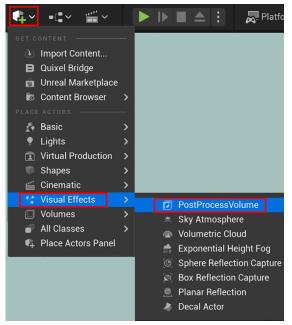

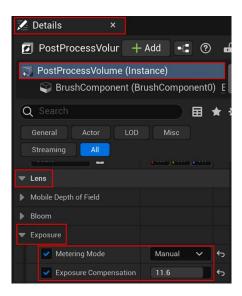

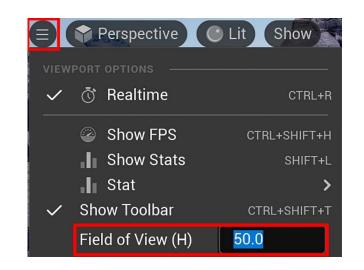

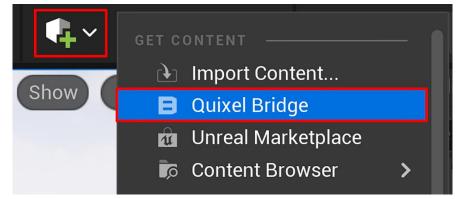

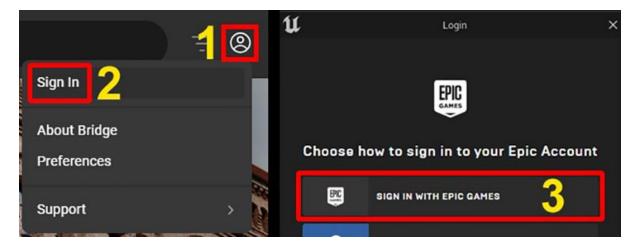

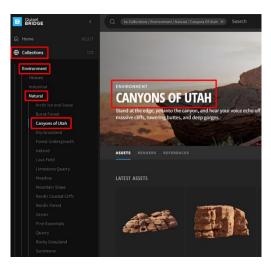

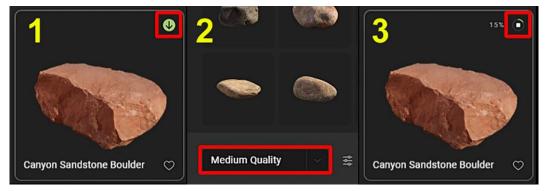

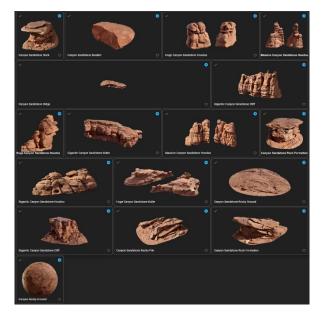

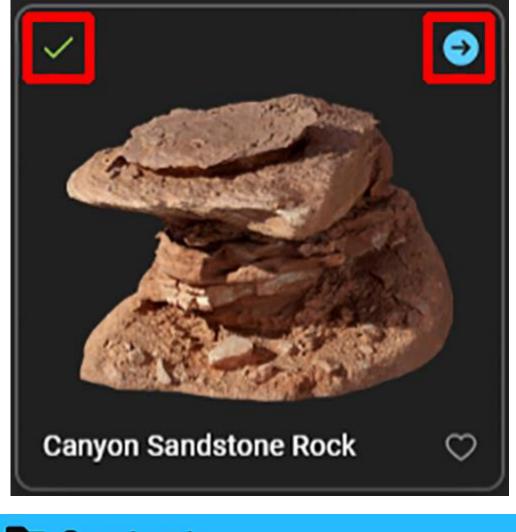

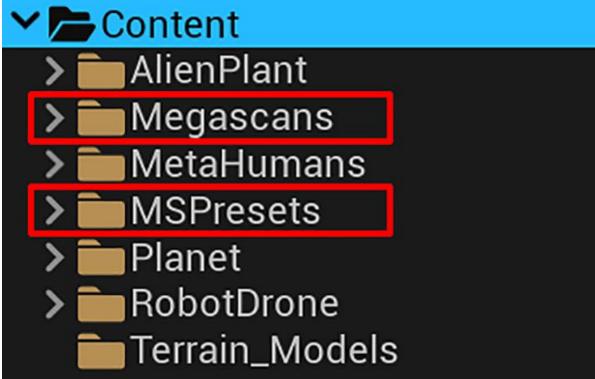

## ✓ ► Megascans

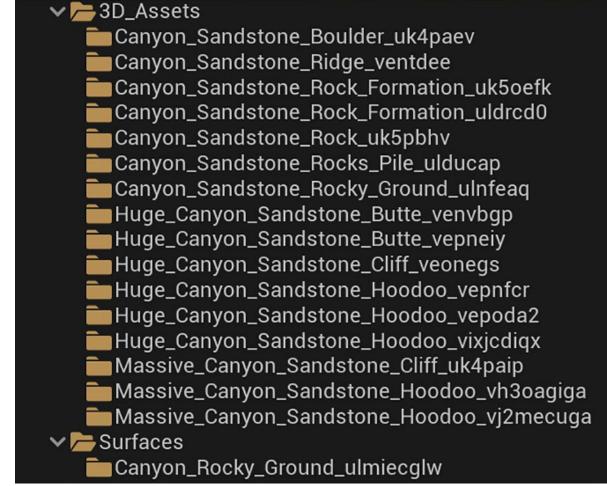

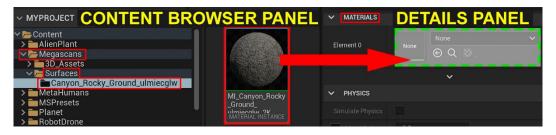

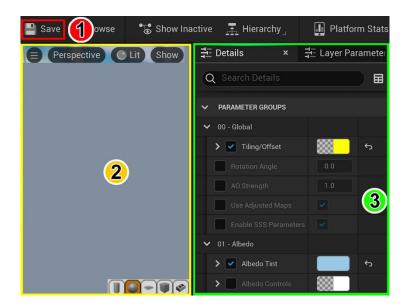

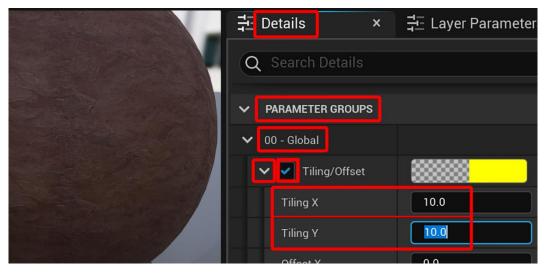

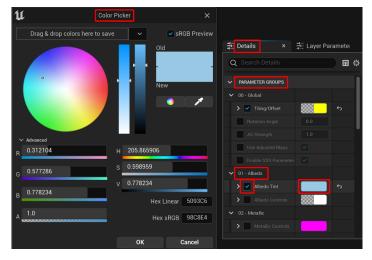

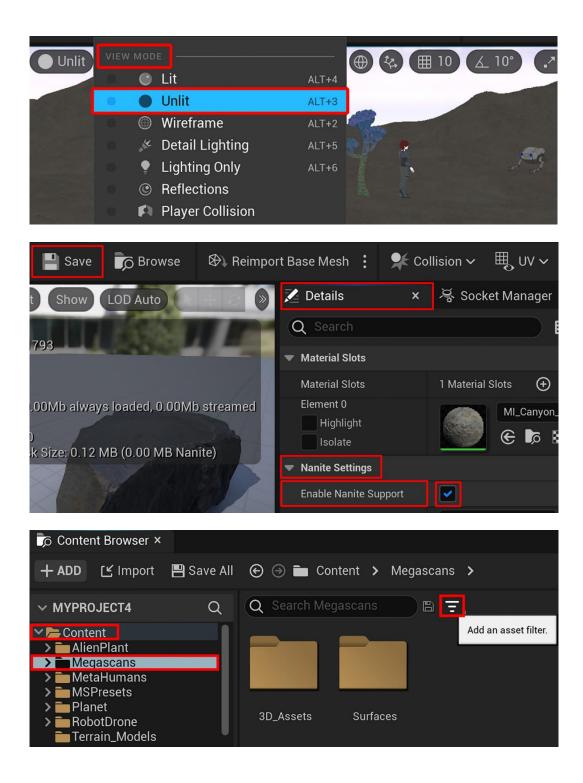

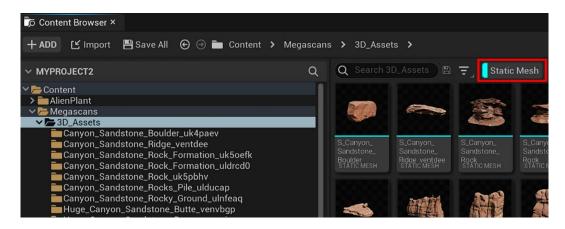

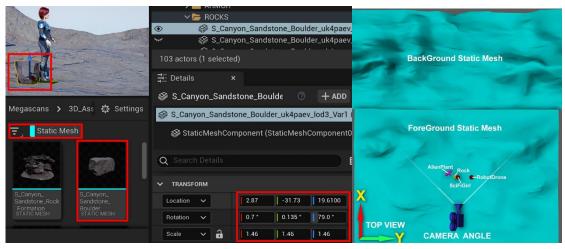

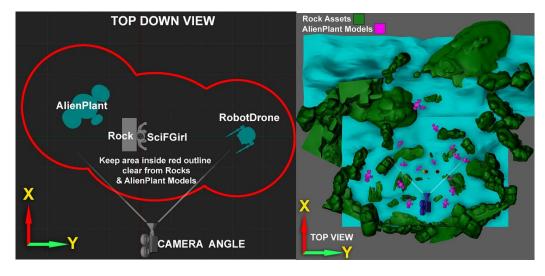

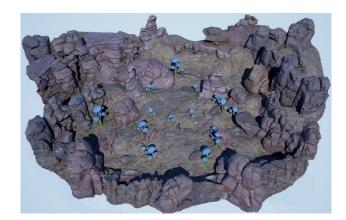

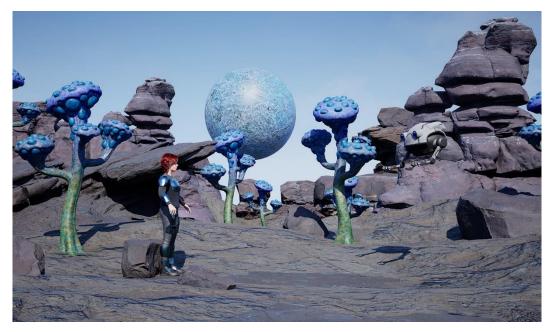

## Chapter 10: Adding Lighting and Atmospheric Visual Effects in UE5

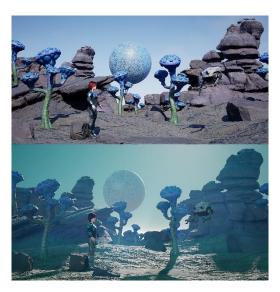

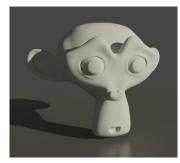

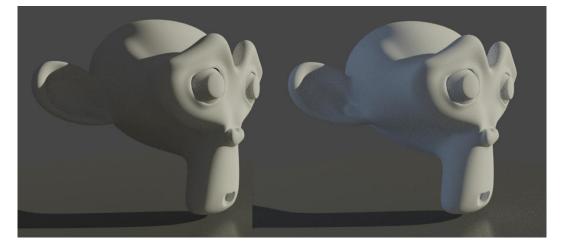

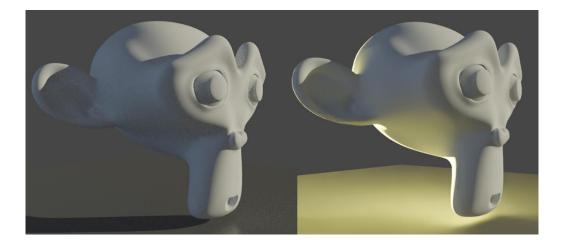

|    | <b>\$</b> ~ | ••••               |   |   |            |                |       | 8   |
|----|-------------|--------------------|---|---|------------|----------------|-------|-----|
| () |             |                    |   | 0 | <b>k</b> 4 | • <i>C</i> Z ( |       | 174 |
| 1  | Ð           | Import Content     |   | ~ |            |                |       | ~   |
|    | B           | Quixel Bridge      |   |   |            |                |       |     |
|    | Ū           | Unreal Marketplace |   |   |            |                |       |     |
|    | Q           | Content Browser    | > |   |            |                |       |     |
|    |             |                    |   |   |            |                |       |     |
|    | <u>.</u>    | Basic              | > |   |            |                |       |     |
|    |             | Lights             | > |   | 莱          | Directional    | Liaht |     |
| Ĩ  |             | Virtual Production | > |   | •          | Point Light    | 5     |     |
|    |             | Shapes             | > |   | *.         | Spot Light     |       | ::  |
|    | <b></b>     | Cinematic          | > |   | 澎          | Rect Light     |       | ::  |
|    | **          | Visual Effects     | > |   |            | Sky Light      |       |     |
|    |             | Volumes            | > |   |            | HDRI Backo     | Iron  |     |
|    | Ĩ           | All Classes        | > |   |            |                |       |     |
|    | ¢.          | Place Actors Panel |   |   |            | Sun and Sk     | у     | .:  |
| L  | - 268-A     |                    |   |   |            |                |       |     |

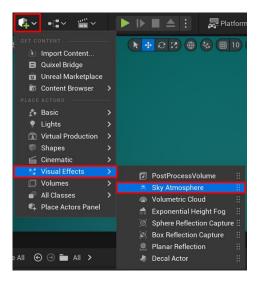

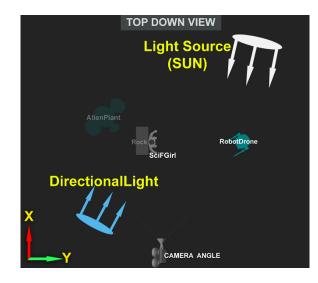

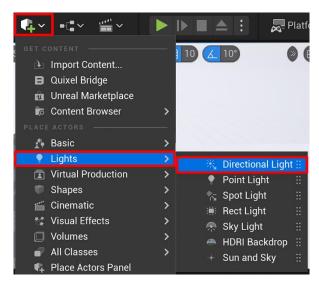

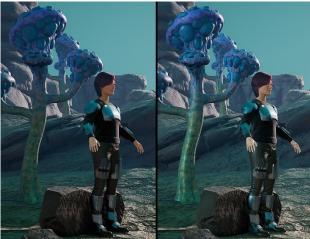

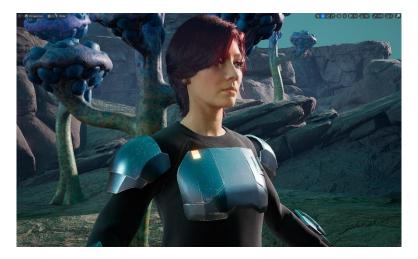

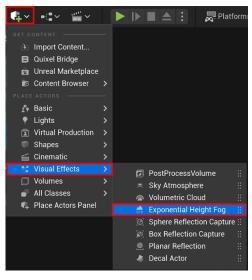

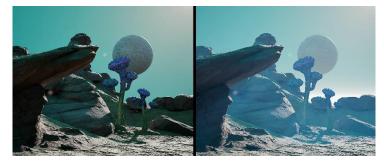

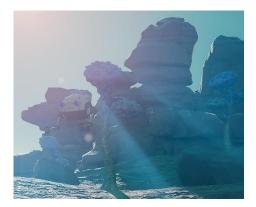

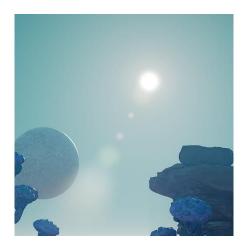

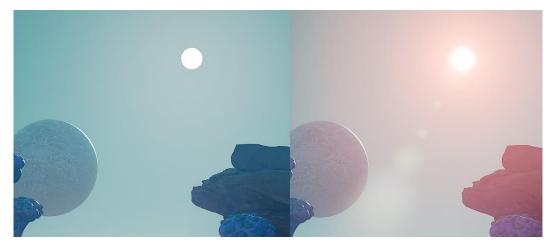

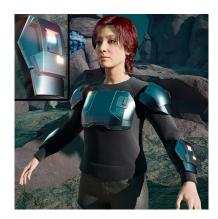

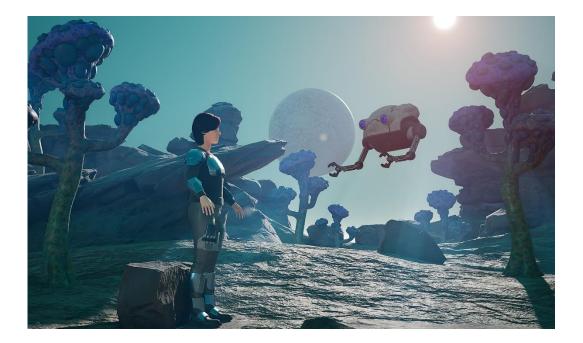

## Chapter 11: Alien Plant Joint Setup in Blender

| 🔊 Blender                                                           |                                |                                                        |               |                                       |               |    |
|---------------------------------------------------------------------|--------------------------------|--------------------------------------------------------|---------------|---------------------------------------|---------------|----|
| る File Edit Render                                                  | Window Help                    | Layout                                                 | Modeling      | Sculpting                             | UV Editing    | Te |
| <u> <u> </u></u>                                                    | Ctrl O<br>Shift Ctrl O<br>Gube | bject                                                  |               |                                       |               |    |
| C ⊆ Save<br>Save As Save Copy                                       | Ctrl S<br>Shift Ctrl S         |                                                        |               |                                       |               | 5  |
| <ul> <li>Ø Link</li> <li>Ø Append</li> <li>Data Previews</li> </ul> | •                              |                                                        |               |                                       |               | ł  |
| 🔃 🕁 Import                                                          |                                |                                                        | fault) (.dae) |                                       |               |    |
| <u>↑</u> <u>E</u> xport                                             | -                              | lembic (.al                                            |               |                                       |               |    |
| <ul> <li>External Data</li> <li>Clean Up</li> </ul>                 | 1                              | otion Cap                                              |               | s (.sva)                              |               | _  |
| Defaults                                                            |                                |                                                        |               | , , , , , , , , , , , , , , , , , , , |               |    |
| ີ 🕛 Quit                                                            |                                | tl (.stl)                                              |               |                                       |               |    |
|                                                                     | 2<br>V                         | BX (.fbx)<br>ITF 2.0 (.gl<br>Vavefront (<br>(3D Extens |               |                                       | l a FBX file. |    |

| 🚸 Blender File View                                                          |                          |        |   |                 |          |        |                             | -       |                                         | < |
|------------------------------------------------------------------------------|--------------------------|--------|---|-----------------|----------|--------|-----------------------------|---------|-----------------------------------------|---|
| ▼ Volumes                                                                    | $\leftarrow \rightarrow$ | t 2    | Ľ | C:\Users\WilGIN | E Projec | cts\ 🔎 | ₿़≡≡<br>₿;₿⁼                | ~ 7     | ~ 🗱                                     |   |
| <ul> <li>Local Disk (C:)</li> <li>Local Disk (D:)</li> </ul>                 | Name                     |        |   | Bacemballica    |          | Size   | Operator F                  | resets  | ~ + -                                   | Ð |
| Google Drive (E:)                                                            | 🖿 My Pi                  | roject |   | 13 Sep 2017 14  | :51      |        | <ul> <li>Include</li> </ul> |         |                                         |   |
| ADATA UFD (F:) BigDrive1 (G:) Local Disk (M:) Local Disk (N:) Kuncel Content |                          |        |   |                 |          |        |                             | Subo    | om Nor<br>livision<br>om Pro<br>ort Enu |   |
| ▼ System                                                                     |                          |        |   |                 |          |        |                             |         | e Sear                                  |   |
| A Home                                                                       |                          |        |   |                 |          |        | ▼ Transfo                   | rm      |                                         |   |
| Desktop Documents                                                            |                          |        |   |                 |          |        | Scale                       | 1       | .00                                     |   |
| ⊥ Downloads                                                                  |                          |        |   |                 |          |        | Decal Off                   | 0       | .00                                     | D |
| J Music                                                                      |                          |        |   |                 |          |        |                             |         | y Tr 🧴                                  |   |
| <ul> <li>Pictures</li> <li>Videos</li> </ul>                                 |                          |        |   |                 |          |        |                             | 🗹 Use I | Pre/Pos                                 | - |
| F Fonts                                                                      |                          |        |   |                 |          | Impo   | ort FBX                     | Can     | cel                                     |   |

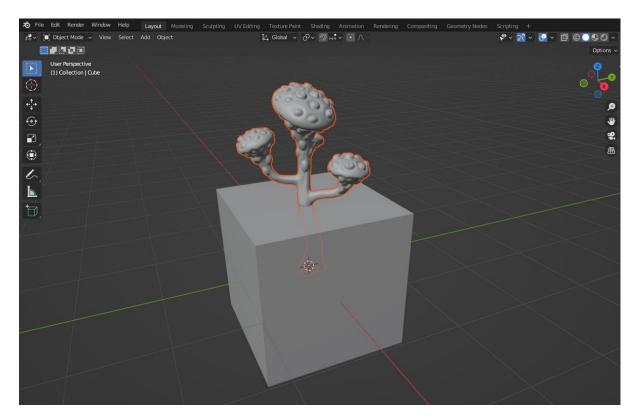

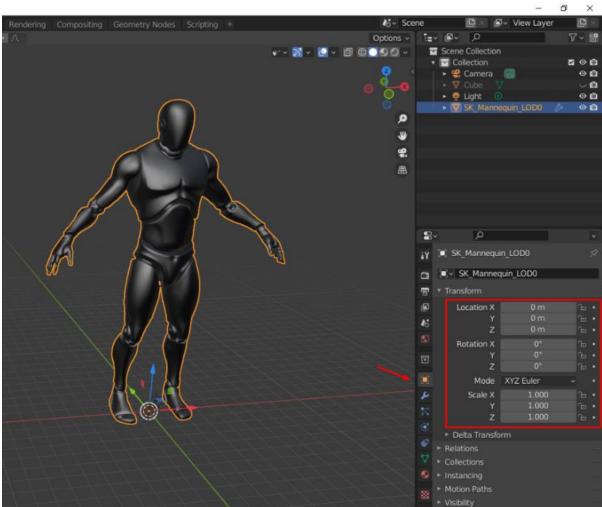

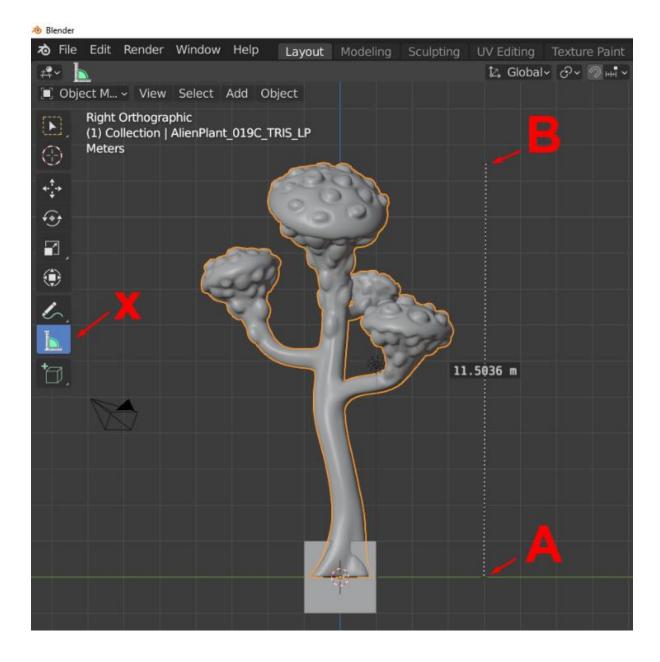

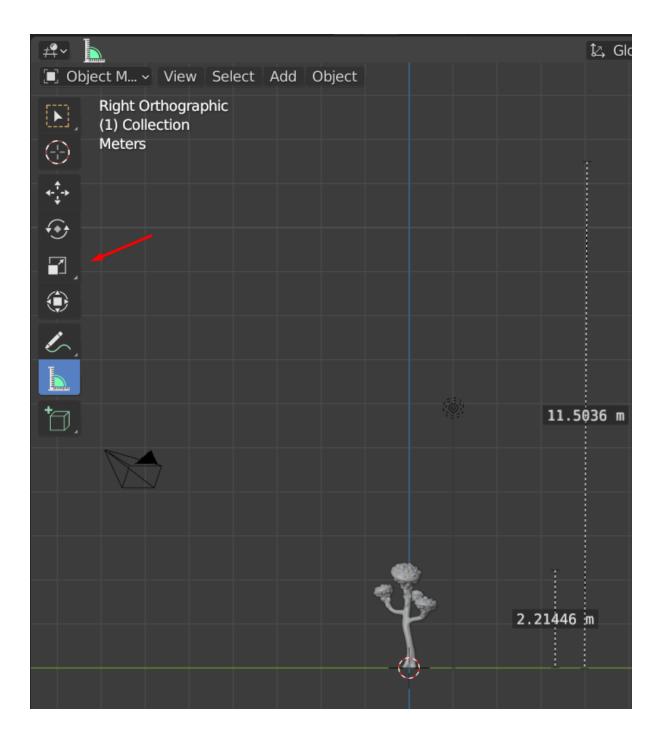

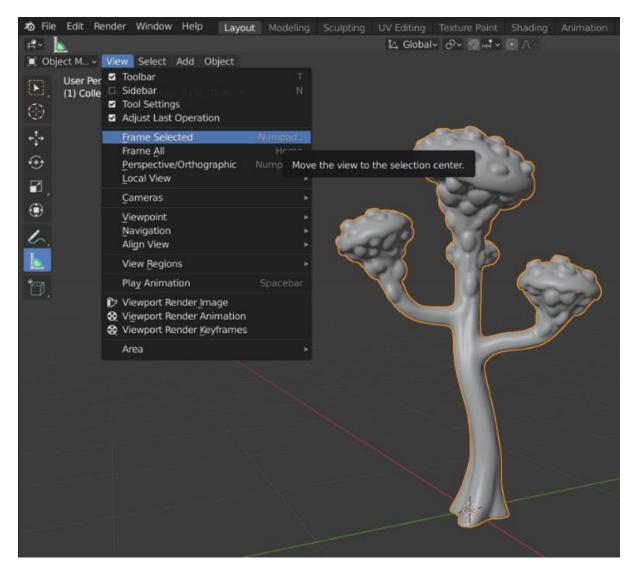

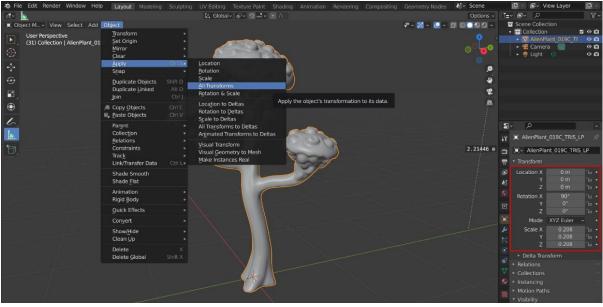

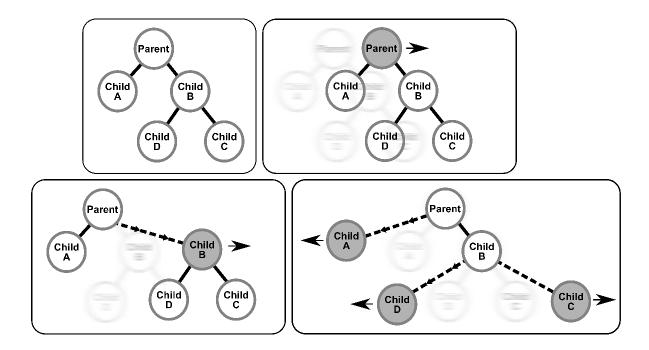

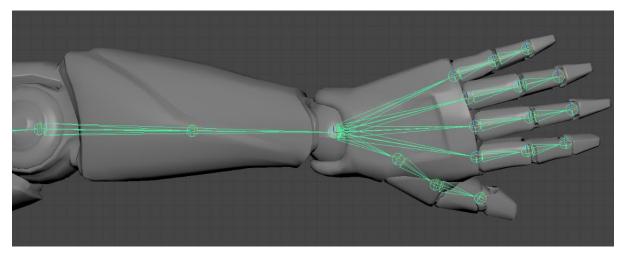

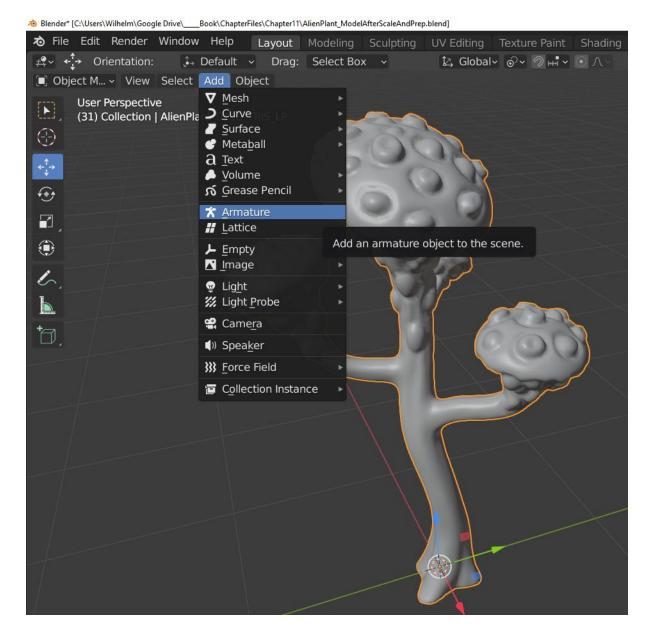

| Add Armature |         |
|--------------|---------|
| Radius       | 1 m     |
| Align        | World ~ |
| Location X   | 0 m     |
| Y            | 0 m     |
| Z            | 0 m     |
| Rotation X   | 0°      |
| Υ            | 0°      |
| / Z          | 0°      |

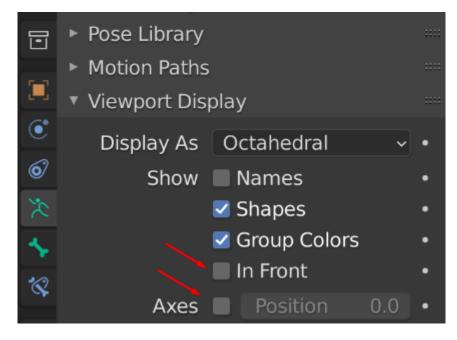

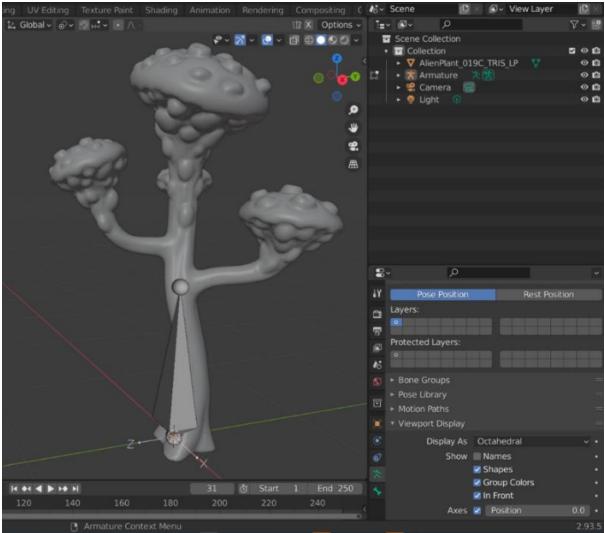

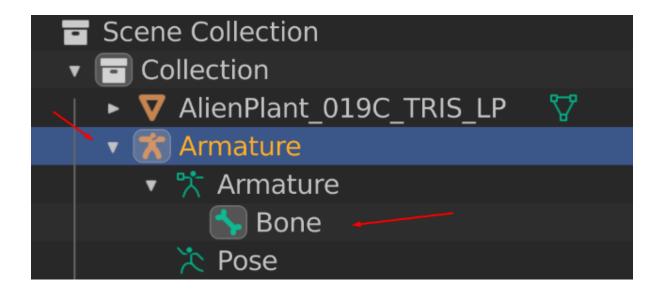

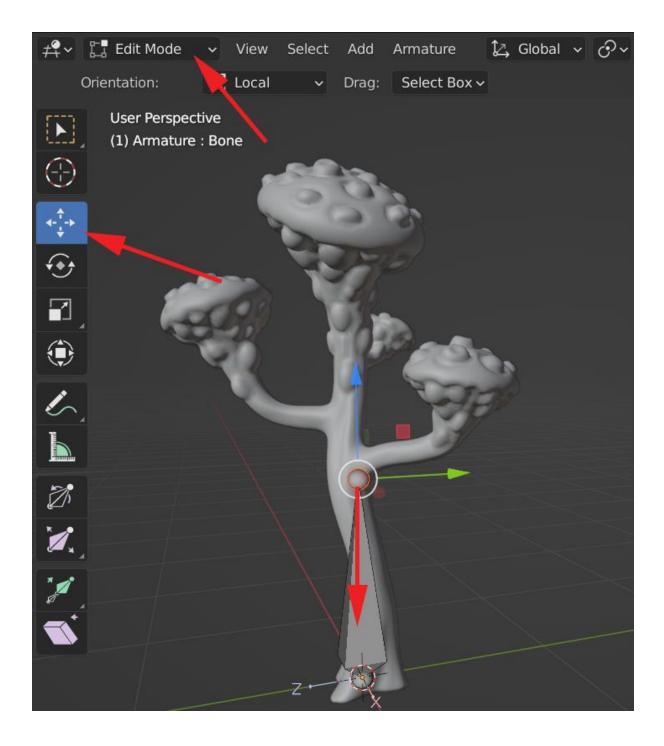

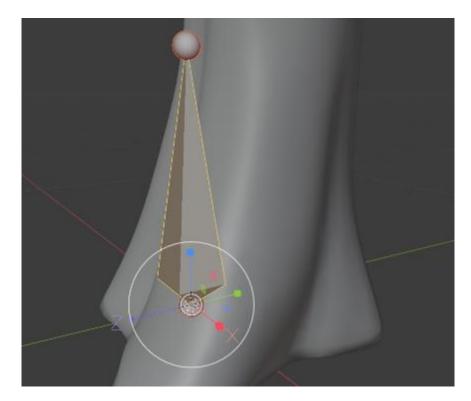

| Edit Mode - View Select Add              | Armature                                                         | <b>\$</b> ~ <mark>⊠</mark> ~ | <u>v</u> d <del>0</del> v v · |
|------------------------------------------|------------------------------------------------------------------|------------------------------|-------------------------------|
| User Perspective<br>(31) Armature : Bone | <u>T</u> ransform<br>Mirror<br><u>S</u> nap<br><u>B</u> one Roll |                              |                               |
| 4- <del>1</del> -1-                      | Extrude<br>Duplicate                                             | E<br>Shift D                 | , P                           |
| €÷                                       | <u>Fill Between Joints</u>                                       | F                            |                               |
|                                          | Spl <u>i</u> t<br>Sep <u>a</u> rate Bones                        | Y<br>P                       | <b>2</b>                      |
|                                          | Subdivide<br>Switch Direction                                    | Alt F                        |                               |
|                                          | Symmetrize<br><u>N</u> ames                                      |                              |                               |
| 2                                        | <u>C</u> hange Armature La<br>Change Bone <u>L</u> ayers         |                              | K                             |
| <b>U</b> .                               | Parent                                                           | ► Z                          |                               |

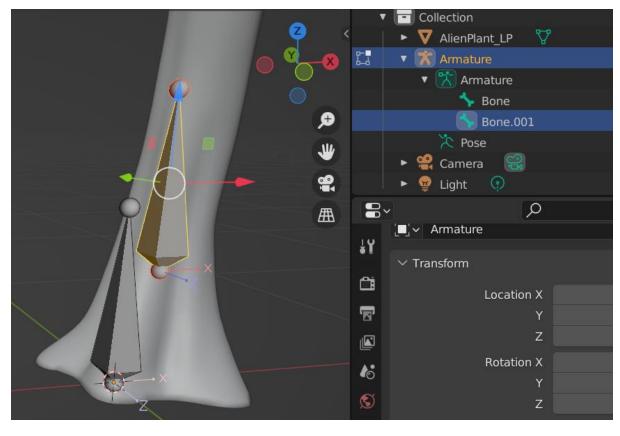

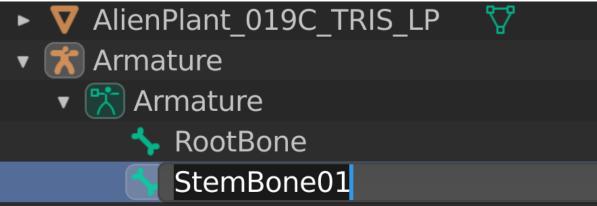

| 🔚 Edit Mode 🗸 View Select Add                | Armature                                                    |                   | <b>₽ - M -</b> |               |
|----------------------------------------------|-------------------------------------------------------------|-------------------|----------------|---------------|
| User Perspective<br>(31) Armature : RootBone | <u>T</u> ransform<br>Mirror<br>Snap<br>Bone Roll            |                   | Ĭ              | <b>0</b> 0000 |
| • <b>;</b> •<br>€                            | <u>E</u> xtrude<br>Duplicate<br><u>F</u> ill Between Joints | E<br>Shift D<br>F | 8              | م<br>پ        |
|                                              | Spl <u>i</u> t<br>Sep <u>a</u> rate Bones                   |                   |                | <b>9</b>      |
| <u>،</u>                                     | Subdivide<br>Switch Direction                               | Alt F             |                |               |
| L                                            | Symmetrize<br><u>N</u> ames                                 |                   | · · · ·        |               |
| 2                                            | <u>C</u> hange Armature L<br>Change Bone <u>L</u> ayer      |                   |                |               |
| <b>a</b> .,                                  | Parent                                                      | •                 | Make           | Ctri P        |
| 10.<br>17.<br>17.                            | Bone Settings                                               | Shift W►          | Clear          | Alt P         |
| 1                                            | Delete                                                      | ×►                |                |               |

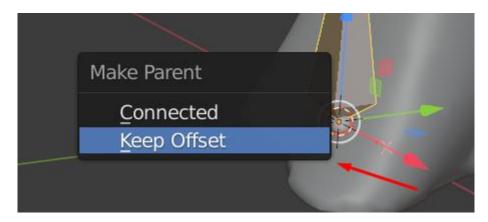

| Scene Collection               |       | Scene Collection               |       |
|--------------------------------|-------|--------------------------------|-------|
| <ul> <li>Collection</li> </ul> | v 🖸 🖸 | <ul> <li>Collection</li> </ul> | 🗹 📀 🙆 |
| 🔰 🕨 🔻 🗸 🖌 🕹 🕹                  | ° 🖸   | 🛛 🕨 🔻 AlienPlant_019C_TRIS_LP  | • 🖸   |
| 打 🔹 🏋 Armature                 | o 🖸   | 🔚 🔹 🛣 Armature                 | • 🖸   |
| 🔹 🕆 Armature.001               |       | 🔻 🏋 Armature.001               |       |
| 💦 🔨 RootBone 🛛 🦴               |       | 🔻 🖴 RootBone                   |       |
| 🔀 Pose                         |       | 🖴 StemBone01                   |       |
| 🕞 🕨 😫 Camera 🛛 🕄               | © 🙆   | 🔀 Pose                         |       |
| 🕨 👳 Light 🛛 😨                  | © 🖸   | 🕨 😫 Camera 🛛 😪                 | • 🖸   |
|                                |       |                                |       |

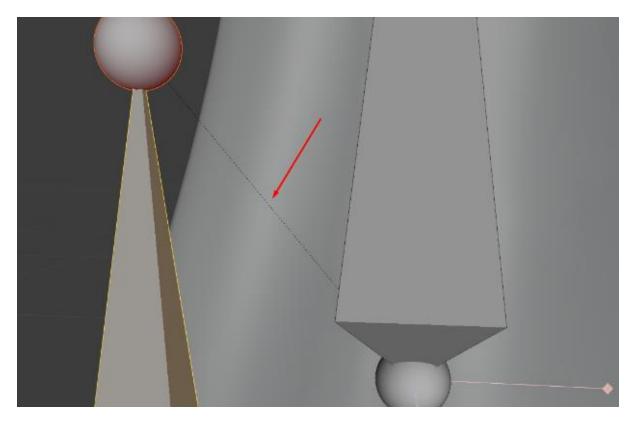

| Select        | Add | Armature                                                         |                   | <b>\$</b> ~ <b>\$</b> ~ |
|---------------|-----|------------------------------------------------------------------|-------------------|-------------------------|
| ′e<br>StemBon | e01 | <u>T</u> ransform<br>Mirror<br><u>S</u> nap<br><u>B</u> one Roll | ><br>><br>>       |                         |
|               |     | Extrude                                                          | E                 |                         |
|               |     | Duplicate<br>Fill Between Joi                                    | Shift D<br>ints F | R                       |
|               |     | Spl <u>i</u> t<br>Sep <u>a</u> rate Bone                         | Y<br>S P          | ×                       |

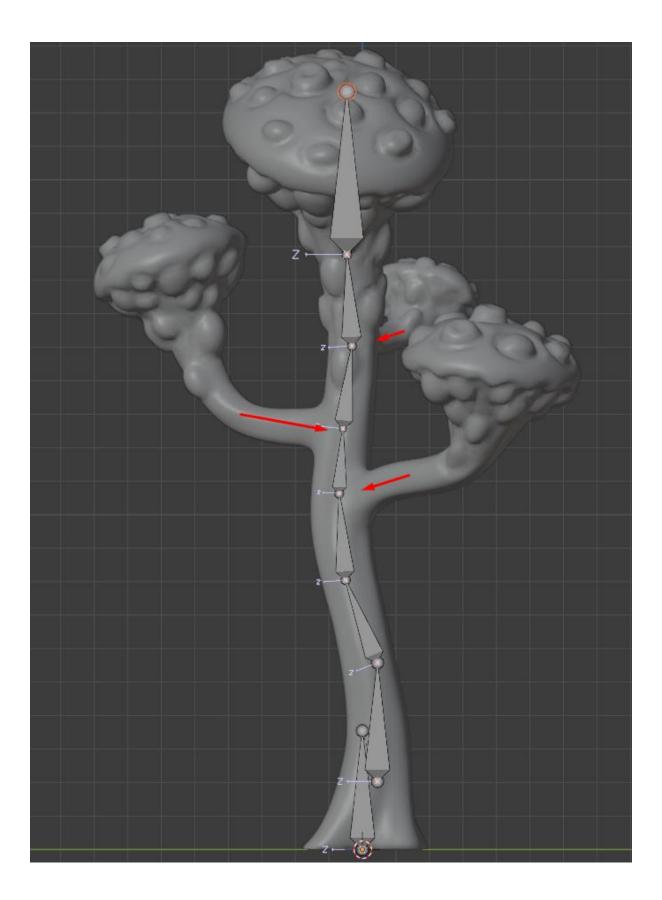

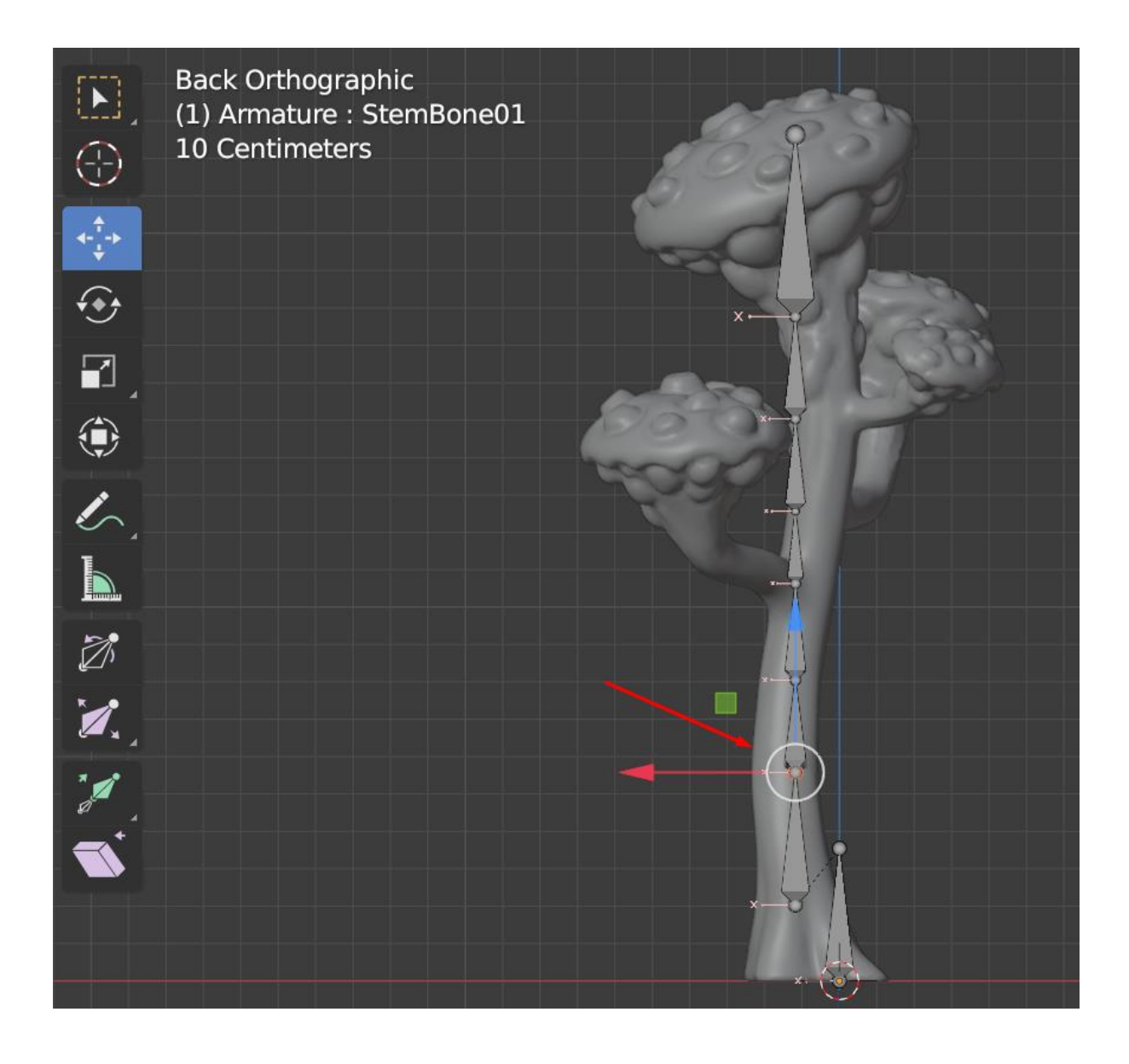

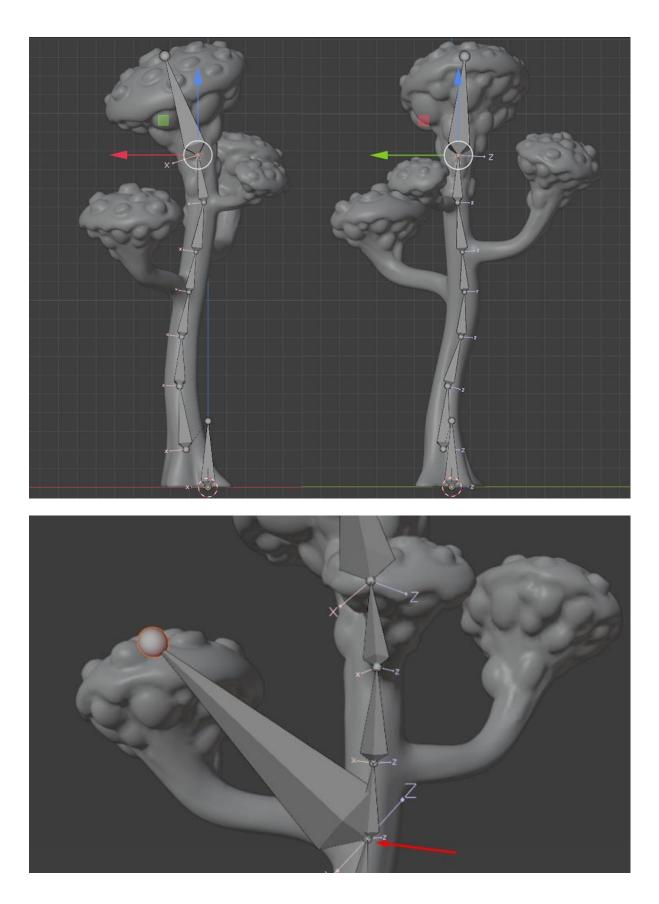

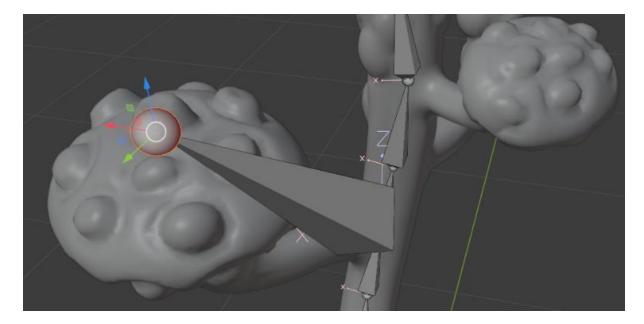

| 🔚 Edit Mode 🗸 View Select Add A                 | rmature 🛛 🤗 🗸 🗸                          | 💽 🗖                      | Scene Collection                                                                                                    |
|-------------------------------------------------|------------------------------------------|--------------------------|----------------------------------------------------------------------------------------------------|
| User Perspective<br>(1) Armature : StemBone01.0 | Transform<br>Mirror<br>Snap<br>Bone Roll | + <sup>1</sup><br>+<br>+ | <ul> <li>Collection</li> <li>V AlienPlant_019C_TRIS_LP</li> <li>Armature</li> <li>Armature</li> <li>Armature</li> <li>RootBone</li> </ul> |
|                                                 | Extrude                                  | E                        | 🔹 🦘 StemBone01                                                                                                    |
| ·••                                             | Duplicate<br>Fill Between Joints         | Shift D                  | <ul> <li>StemBone01.001</li> </ul>                                                                                                    |
|                                                 |                                          |                          | <ul> <li>StemBone01.002</li> </ul>                                                                                                    |
|                                                 | Spl <u>i</u> t                           |                          | • 🔸 StemBone01.003                                                                                                    |
|                                                 | Separate Bones                           |                          | <ul> <li>StemBone01.004</li> <li>StemBone01.005</li> </ul>                                                                                |
|                                                 | Subdivide                                |                          | StemBone01.006                                                                                                    |
| 6                                               | Switch Direction                         | Alt F                    | StemBone01.007                                                                                                    |
|                                                 | Symmetrize                               |                          | 🏷 Pose                                                                                                    |

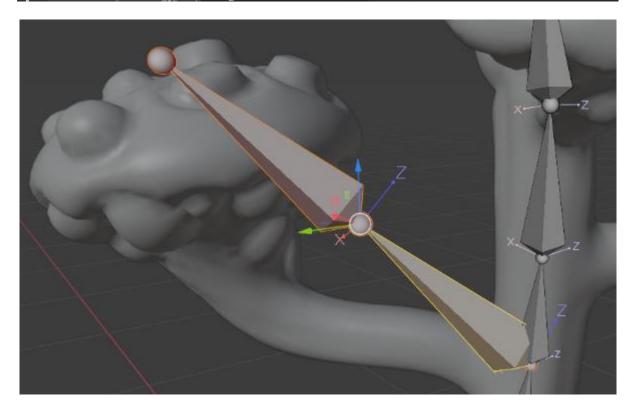

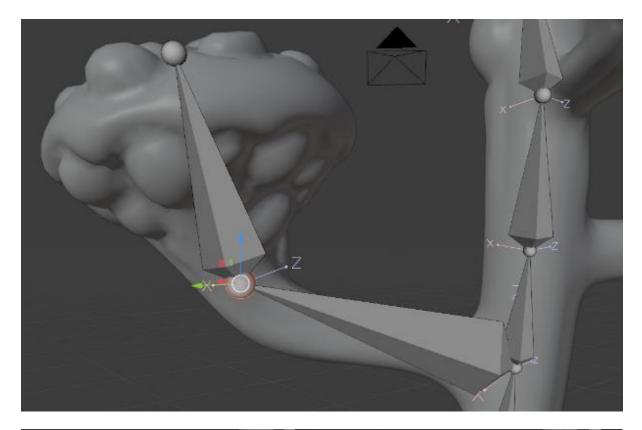

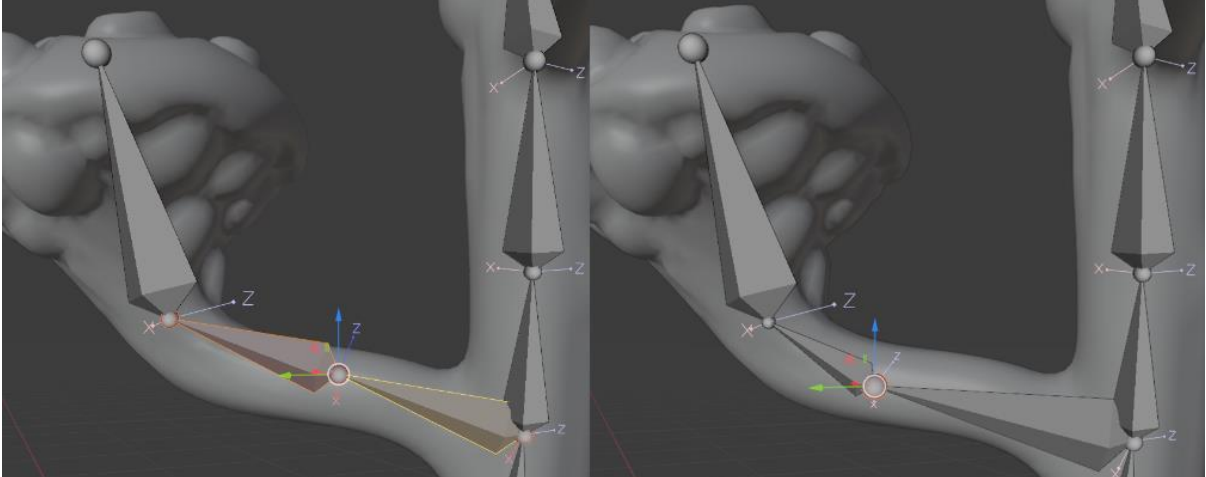

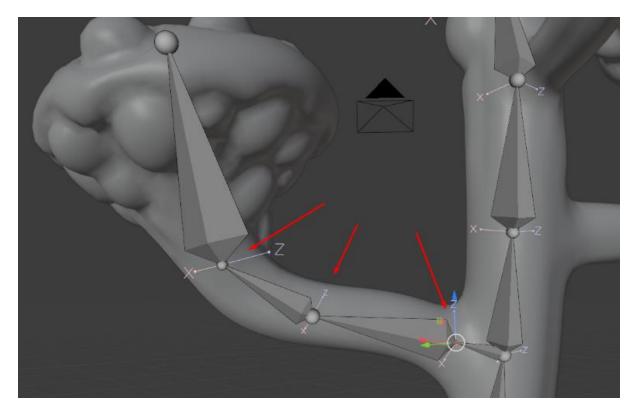

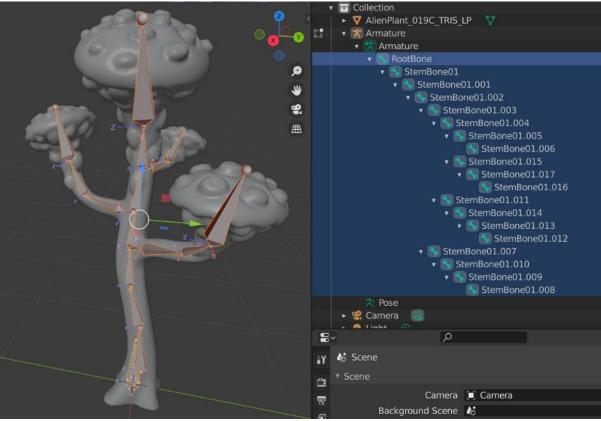

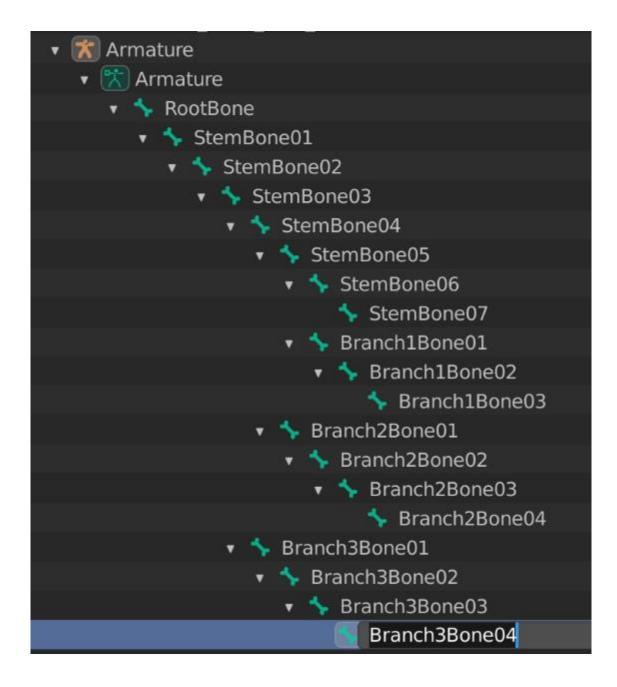

## **Chapter 12: Alien Plant Skinning in Blender**

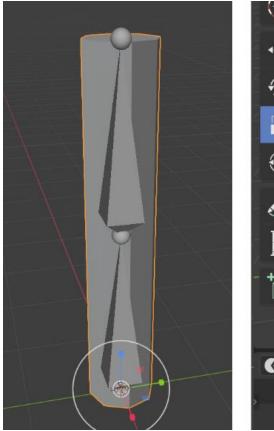

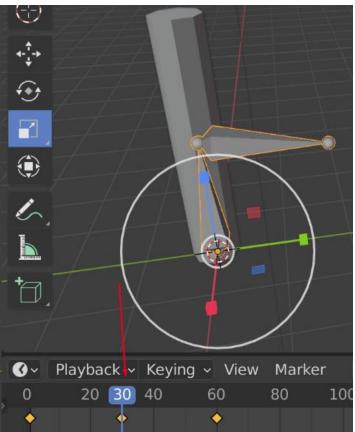

| 🔳 Object M View Select Add                    | Object                                                                                                    |                            |                                                                                                    | \$ ~ 3 ~                                                           |
|-----------------------------------------------|----------------------------------------------------------------------------------------------------|----------------------------|----------------------------------------------------------------------------------------------------|--------------------------------------------------------------------|
| User Perspective<br>(1) Collection   Armature | <u>T</u> ransform<br>Set Origin<br>Mirror<br>Clear<br>Apply<br>S <u>n</u> ap                              | ۲<br>Ctrl A                |                                                                                                    |                                                                    |
|                                               | Duplicate Objects<br>Duplicate Linked<br>Join                                                             | Shift D<br>Alt D<br>Ctrl J |                                                                                                    | 1                                                                  |
|                                               | A Copy Objects                                                                                            | Ctrl C<br>Ctrl V           |                                                                                                    | 1                                                                  |
|                                               | Par <u>e</u> nt<br>Collect <u>i</u> on<br>Relations<br>Constraints<br>Trac <u>k</u><br>Link/Transfer Data | )<br>)<br>Ctrl L•          | Object<br>Armature Deform<br>With Empty Groups<br>With Automatic Weights<br>With Envelope Weights<br>Bone | Ctrl P<br>Ctrl P<br>Ctrl P<br>Ctrl P<br>Ctrl P<br>Ctrl P<br>Ctrl P |
| 7                                             | Shade Smooth<br>Shade <u>F</u> lat                                                                        |                            | _<br>Bone <u>R</u> elative<br>Curve Deform                                                                | Ctrl P<br>Ctrl P                                                   |

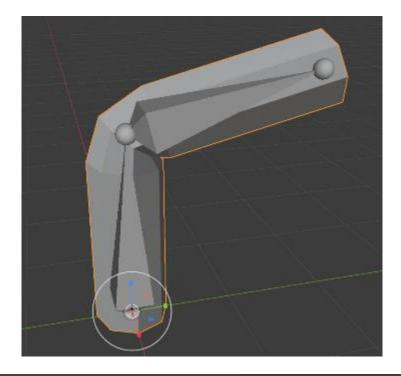

| 🔲 Object M 🗸 Viev    | w Select    | Add | Object |
|----------------------|-------------|-----|--------|
| 🔳 Object Mode        | tive        |     |        |
| 🖫 Edit Mode ollectio | n   Cylinde | er  |        |
| ් Sculpt Mode        |             |     |        |
| 🃲 Vertex Paint       |             |     |        |
| 🖙 Weight Paint       |             |     |        |
| 🎬 Texture Paint      |             |     | -      |

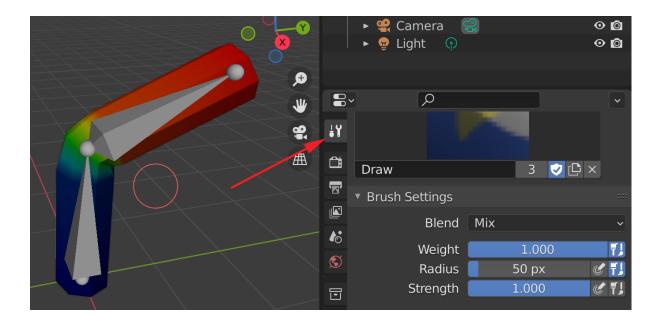

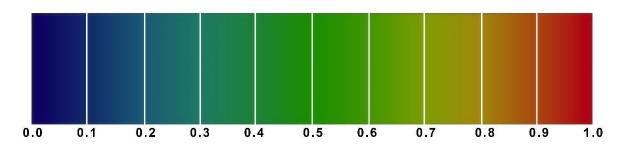

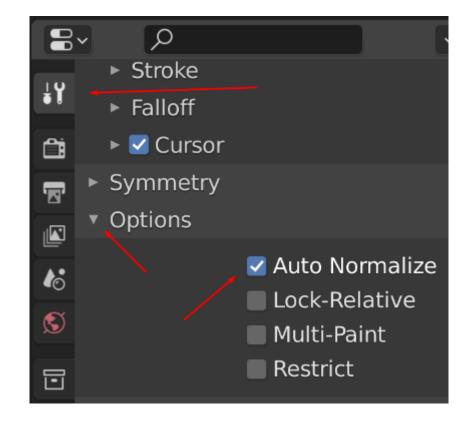

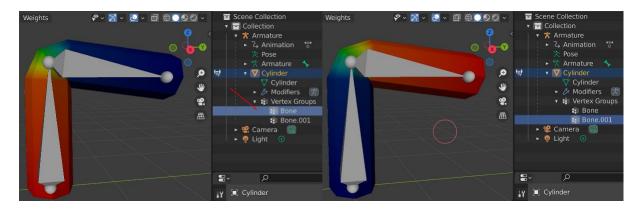

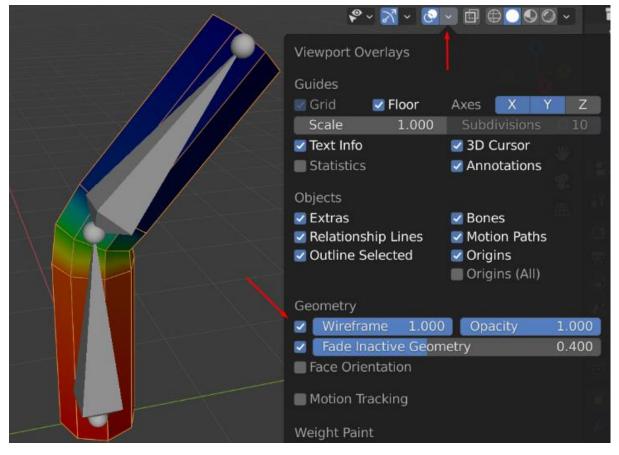

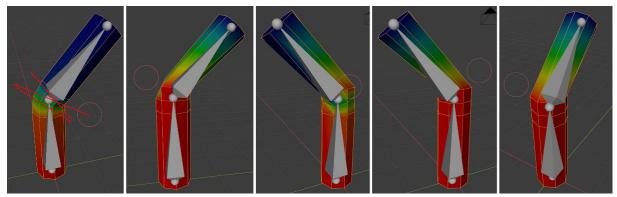

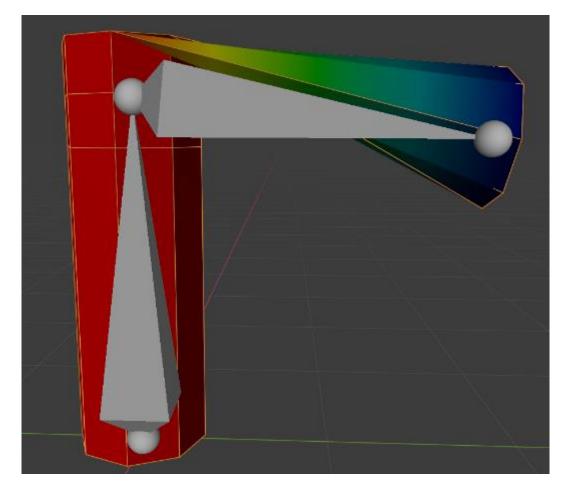

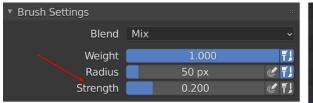

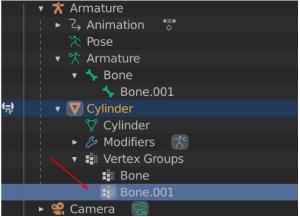

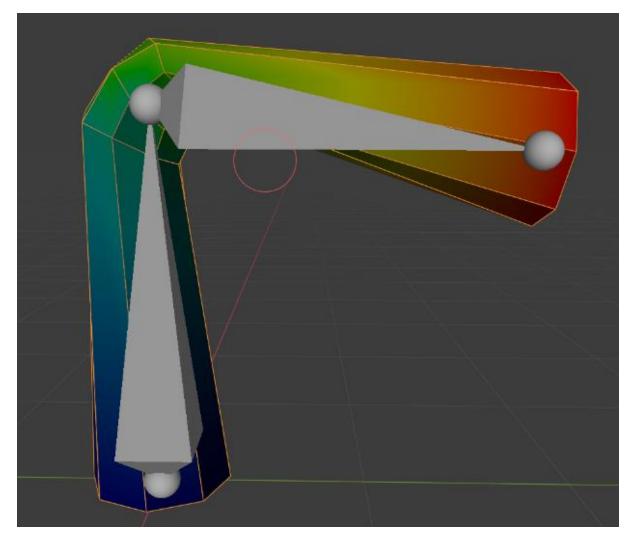

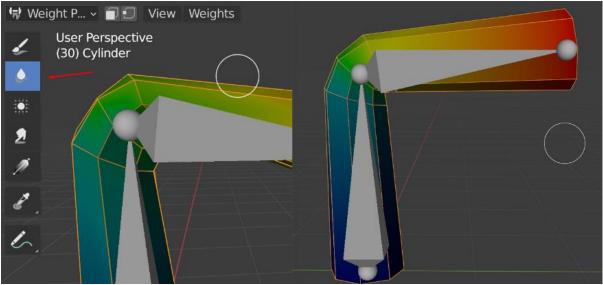

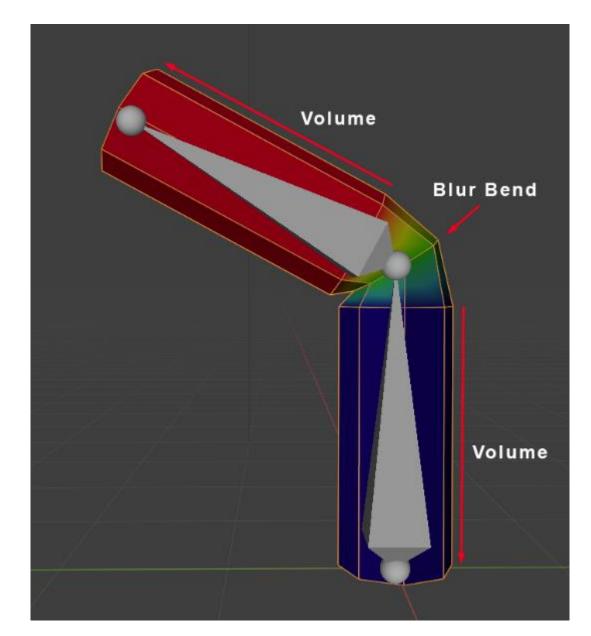

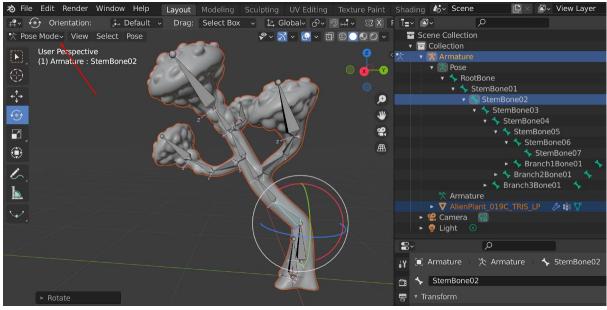

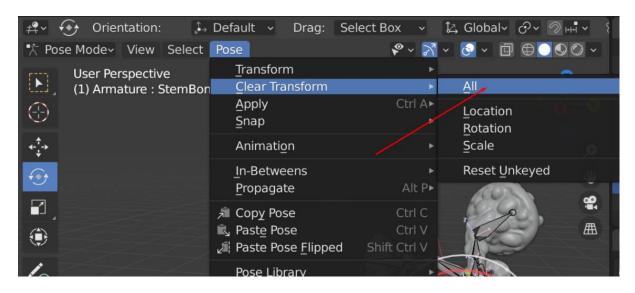

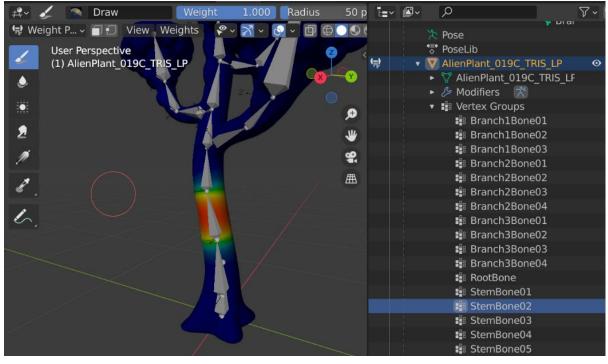

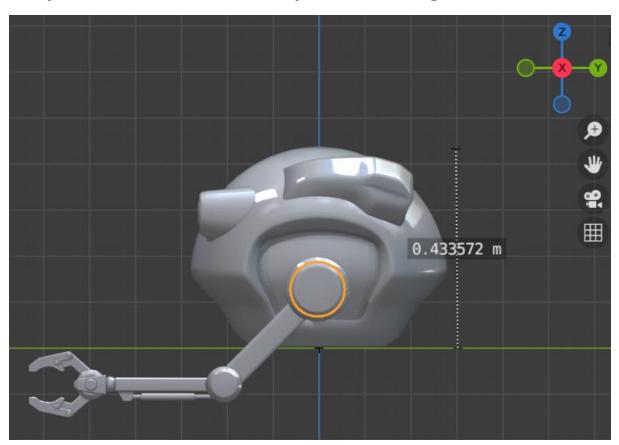

## Chapter 13: Robot Joint Setup and Skinning in Blender

| Add | Object                                                                  |                                                                                  | 😤 ~ 🔀 ~ 🙆 ~ 💷 🕀 🕻                                                  |         |
|-----|-------------------------------------------------------------------------|----------------------------------------------------------------------------------|--------------------------------------------------------------------|---------|
|     | <u>T</u> ransform<br>Set Origin<br>Mirror<br>Clear                      | * * * *                                                                          |                                                                    |         |
|     | Apply                                                                   | Ctrl A►                                                                          | Location                                                           |         |
|     | Snap                                                                    | •                                                                                | Rotation                                                           | ¢       |
|     | Duplicate Objects<br>Duplicate Linked<br>Join                           | Shift D<br>Alt D<br>Ctrl J                                                       | <u>S</u> cale<br>All Transforms<br>Rotation & Scale                | ⇒<br>9: |
|     | 倉 Copy Objects<br>▲ Paste Objects                                       | Ctrl C Location to Deltas<br>Ctrl V Rotation to Deltas<br>Ctrl V Scale to Deltas | Rotation to Deltas                                                 | 曲       |
|     | Parent<br>Collection                                                    | *                                                                                | All Transforms to Deltas<br>Animated Transforms to Deltas          |         |
|     | <u>R</u> elations<br>Constraints<br>Trac <u>k</u><br>Link/Transfer Data | ۲<br>۲<br>Ctrl L                                                                 | Visual Transform<br>Visual Geometry to Mesh<br>Make Instances Real |         |
|     | Shade Smooth<br>Shade <u>F</u> lat                                      | 20                                                                               |                                                                    |         |

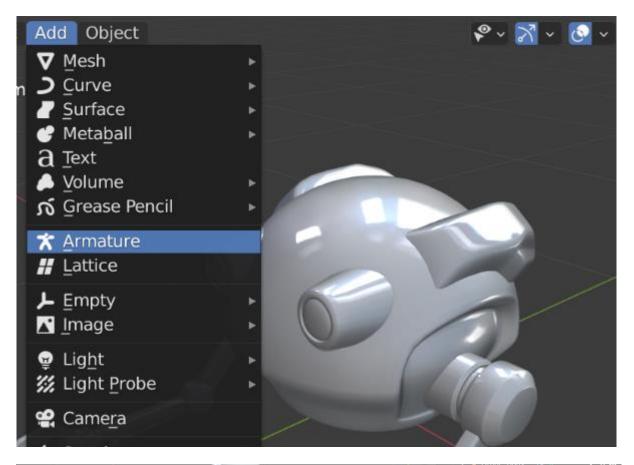

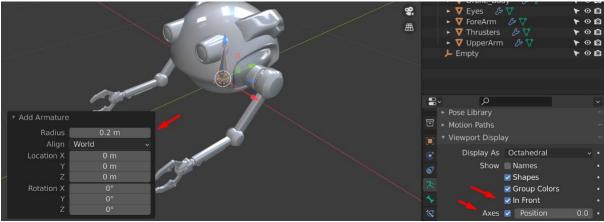

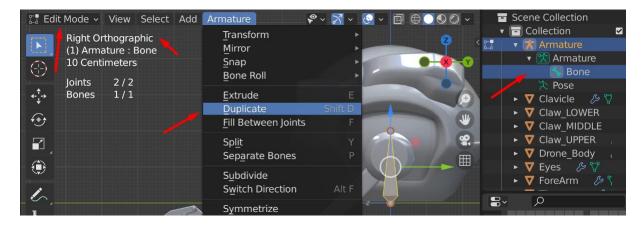

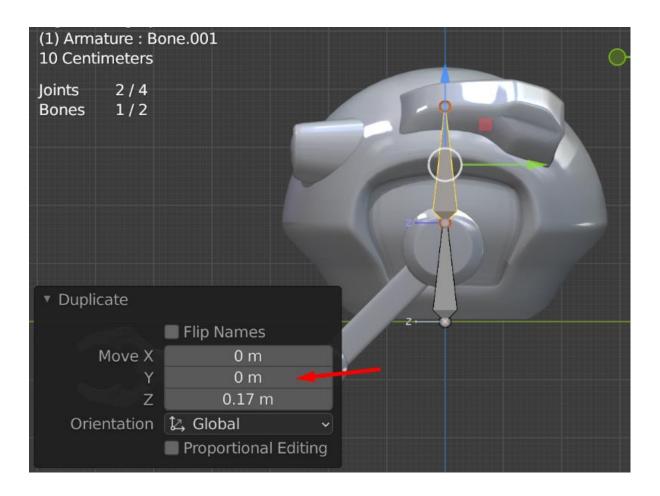

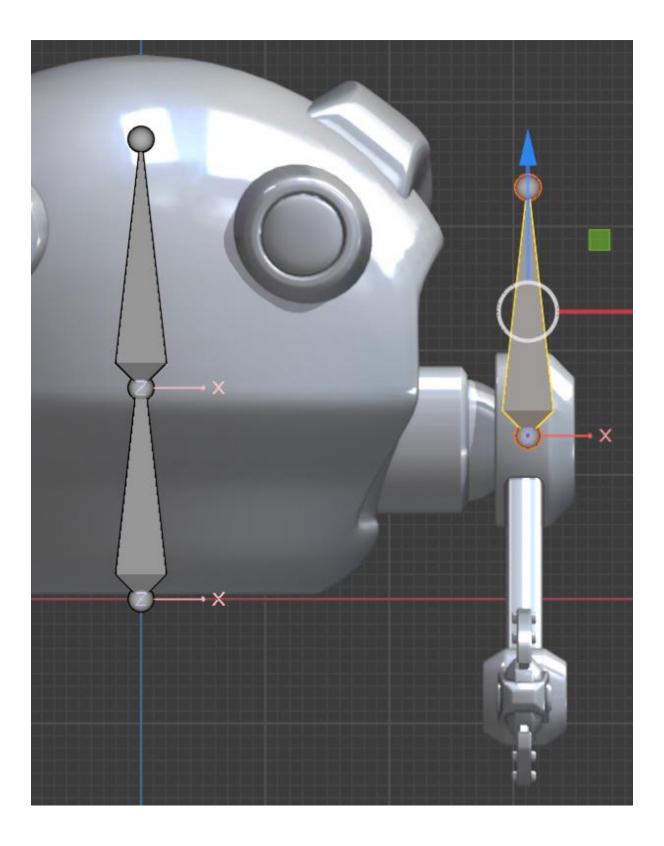

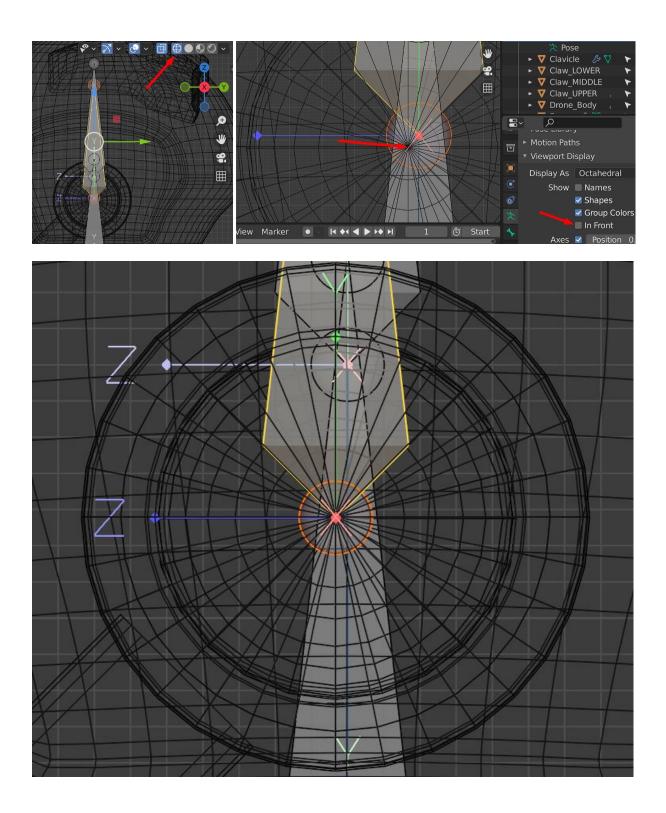

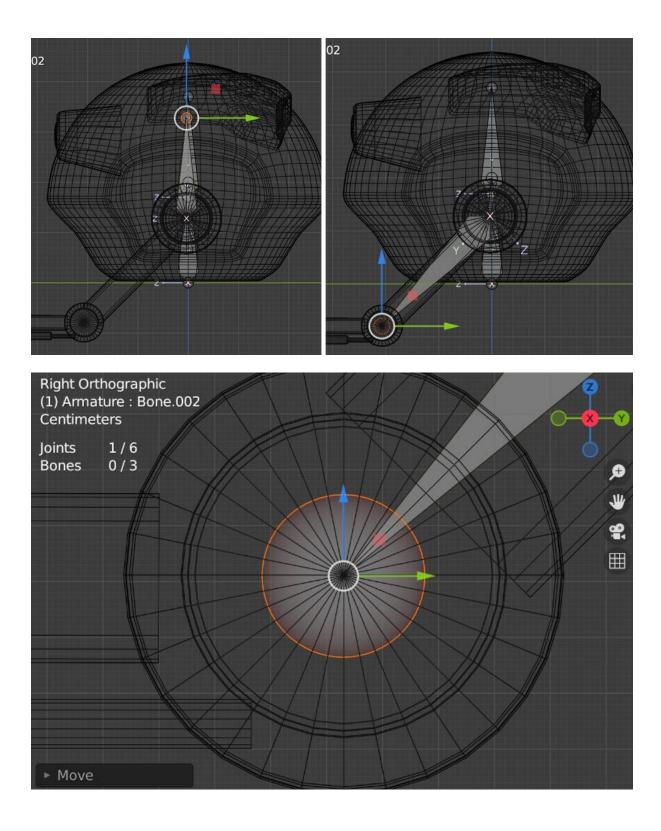

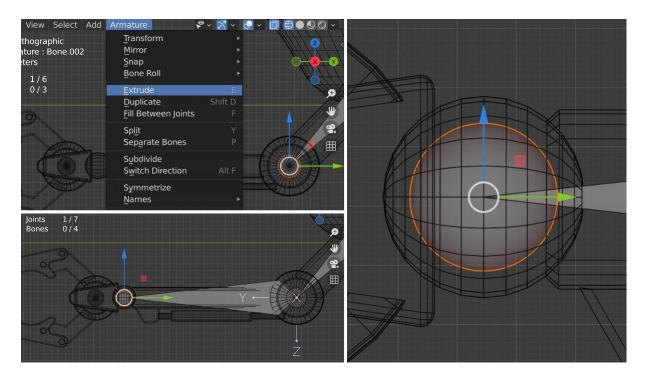

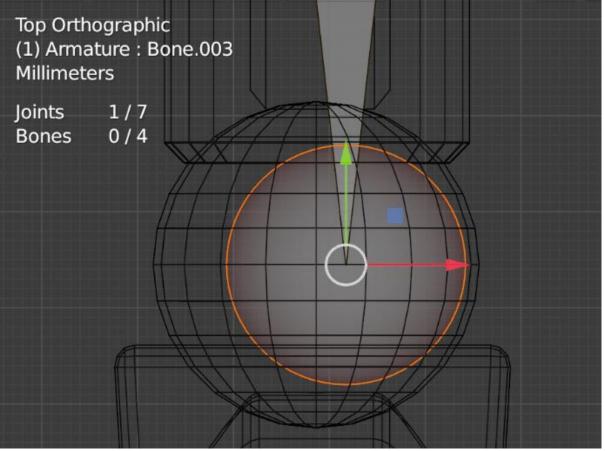

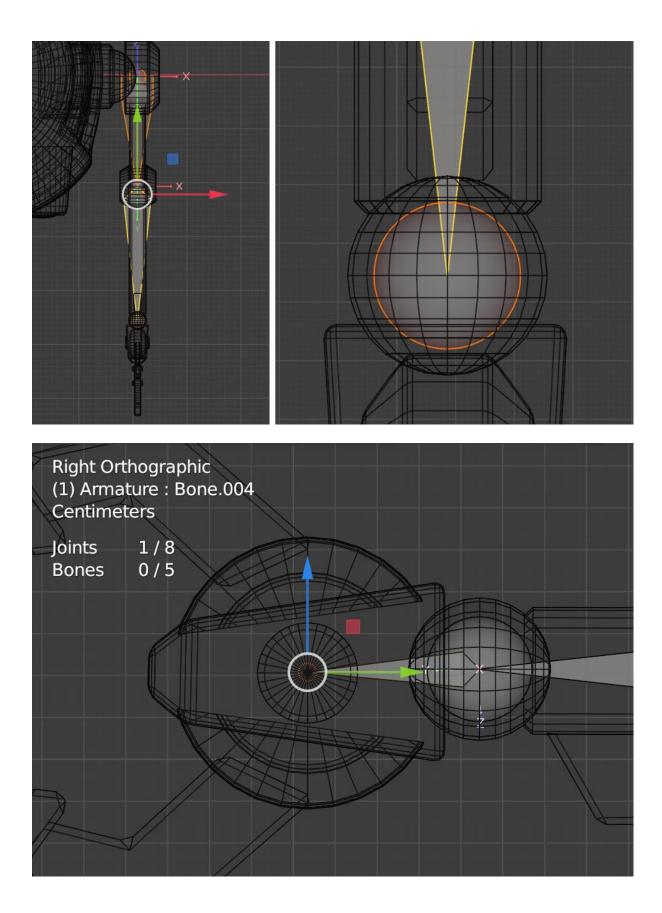

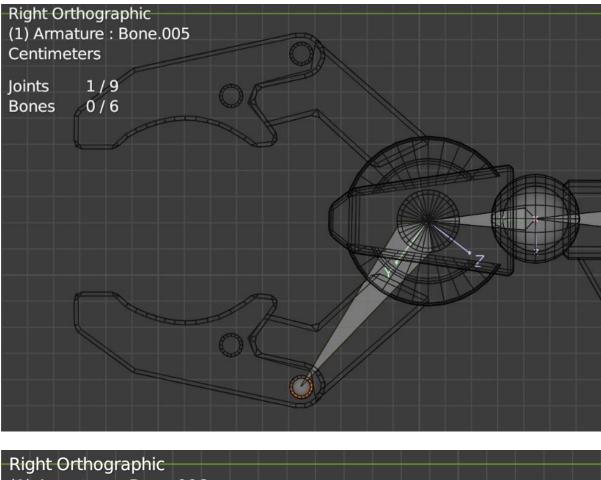

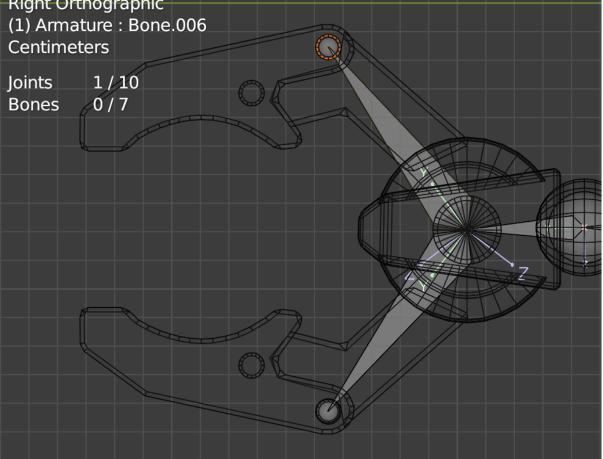

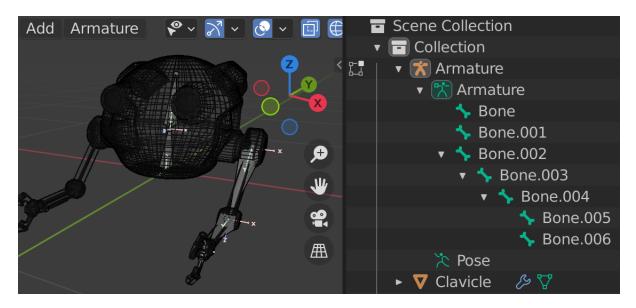

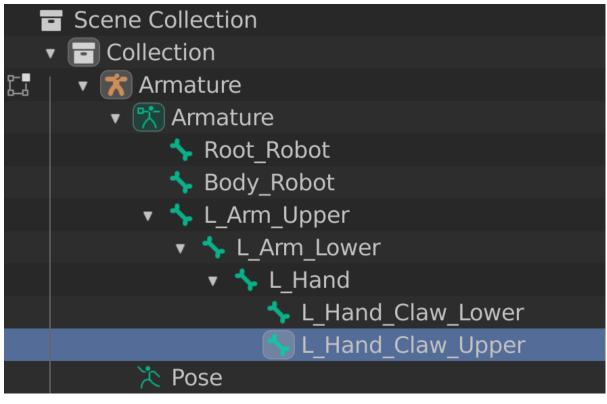

| Add<br>bot | Armature <table-cell></table-cell>          |                   | <ul> <li>Scene Collection</li> <li>Collection</li> <li>Armature</li> <li>Armature</li> <li>Root_Robot</li> <li>Body_Robot</li> </ul> |
|------------|---------------------------------------------|-------------------|----------------------------------------------------------------------------------------------------|
|            | Extrude<br>Duplicate<br>Fill Between Joints | E<br>Shift D<br>F | <ul> <li>L_Arm_Upper</li> <li>L_Arm_Lower</li> <li>L_Hand</li> </ul>                                                                 |
|            | Spl <u>i</u> t<br>Sep <u>a</u> rate Bones   | °¥<br>₽           | <ul> <li>↓ L_Hand_Claw_Lower</li> <li>↓ L_Hand_Claw_Upper</li> </ul>                                                                 |
|            | Subdivide<br>Switch Direction               | Alt F             | <ul> <li>➤ Pose</li> <li>► ▼ Clavicle</li></ul>                                                                                      |
|            | Symmetrize<br><u>N</u> ames                 | ۲                 | ► ▼ Claw_MIDDLE                                                                                                    |
|            | Change Armature La<br>Change Bone Layers    |                   | ► ▼ Drone_Body                                                                                                    |
|            | <u>P</u> arent                              | ×                 | Make Ctrl P                                                                                                    |
|            | B <u>o</u> ne Settings                      | Shift W►          | <u>Clear</u> ♥ UpperArm ()⊱Alt P                                                                                                    |

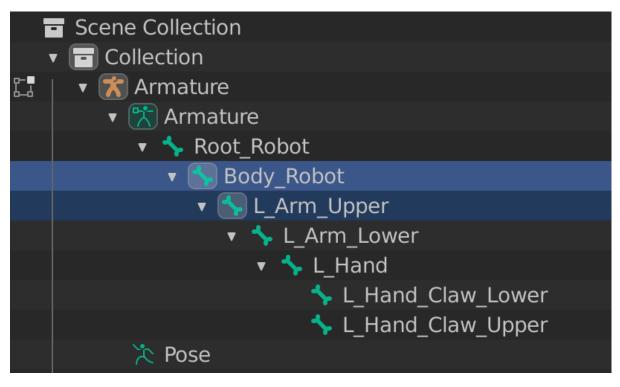

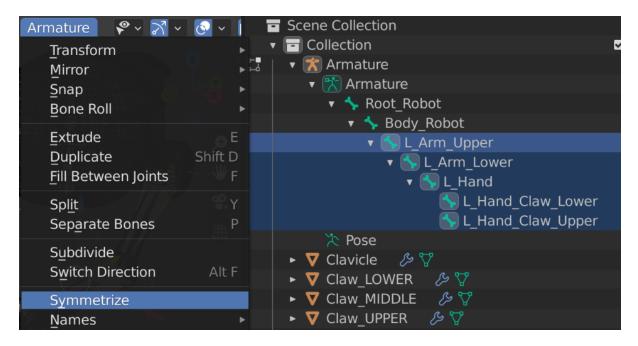

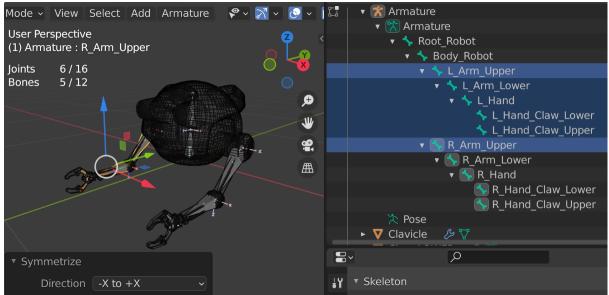

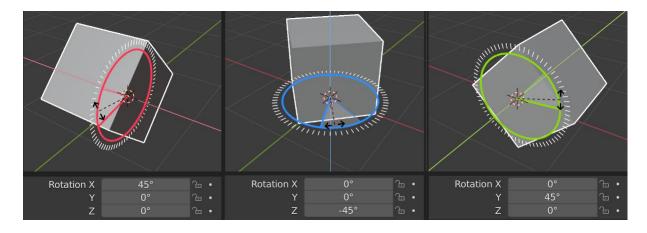

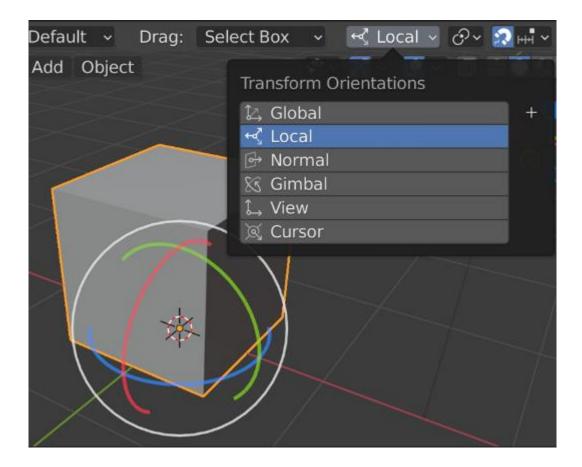

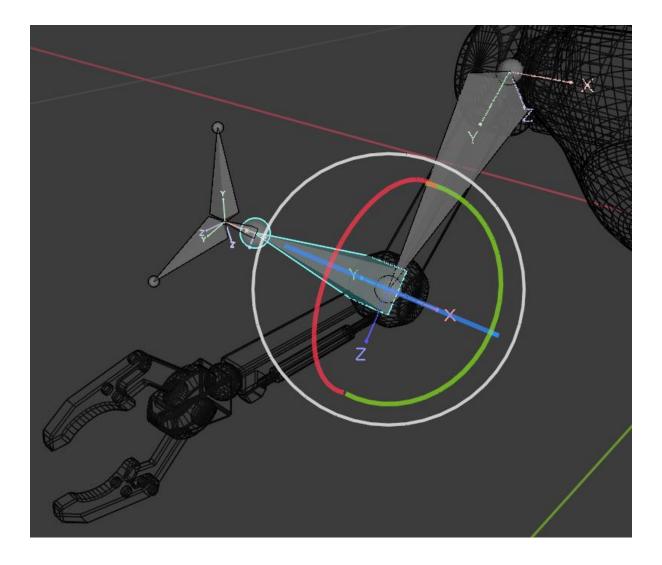

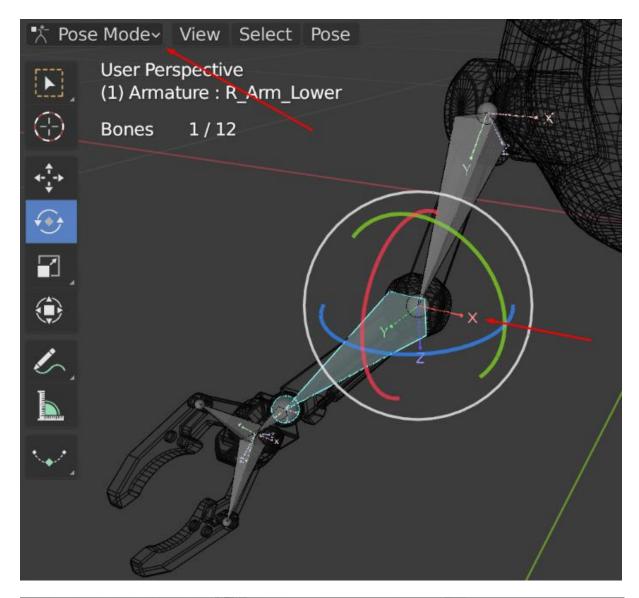

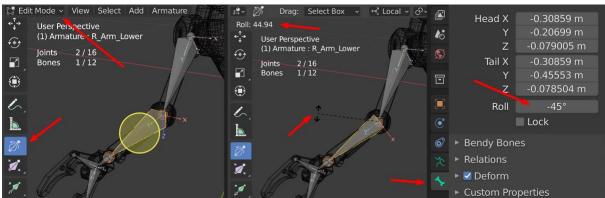

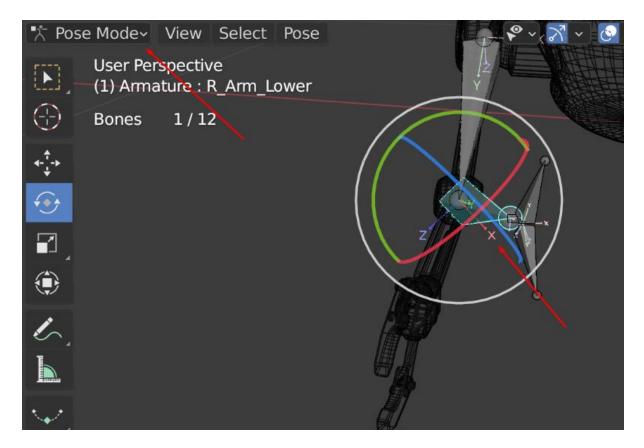

| - ⊷č L       | ocal 🗸 🔗 v 🖉 🕂 v 💽                                                         | Λ.                                                                    | Options ~                                                                                             | "∎• <b>₽</b> • ₽                         | 🔹 🔽 Clavicle                                                                                                    |
|--------------|----------------------------------------------------------------------------|-----------------------------------------------------------------------|----------------------------------------------------------------------------------------------------|------------------------------------------|----------------------------------------------------------------------------------------------------|
| Add<br>IDDLE | Object<br>Transform<br>Set Origin<br>Mirror<br>Clear<br>Apply              | P - 3<br>-<br>-<br>-<br>-<br>-<br>-<br>-<br>-<br>-<br>-<br>-<br>-<br> | Coation                                                                                               |                                          | ♀       Cylinder.001         ▼       Claw_LOWER         ♀       Cube.008         ▼       Claw_MIDDLE         ♀       Cylinder.014 |
|              | Sṟฏap<br>Duplicate Objects<br>Duplicate Linked<br>Join                     | Shift D<br>Alt D<br>Ctrl J                                            | Rotation<br>Scale<br>All Transforms<br>Rotation & Scale                                               |                                          |                                                                                                    |
|              | <i>f</i> Copy Objects <i>k</i> Paste Objects                               | Ctrl C<br>Ctrl V                                                      | Location to Deltas<br>Rotation to Deltas<br>Scale to Deltas                                           | Claw_MIDDLE<br>Cylinder.014<br>Modifiers | ♥ Eyes       ♥ Cylinder       ♥ ForeArm                                                                                           |
| 8            | Par <u>e</u> nt<br>Collect <u>i</u> on<br><u>R</u> elations<br>Constraints |                                                                       | All Transforms to Deltas<br>Animated Transforms to Del<br>Visual Transform<br>Visual Geometry to Mesh | ▼ Eyes                                   | ♥ Cylinder.013         ▼ Thrusters         ♥ Cube.001         ▼ UpperArm                                                          |
|              | Trac <u>k</u><br>Link/Transfer Data                                        | ►<br>Ctrl L►                                                          | Make Instances Real                                                                                   | V Thrusters & V                          | v Cylinder.002                                                                                                    |

| Help                | ⊷ Local ~ ♂~ ⊘ щ                                                |                    | <u>O</u> bject<br><u>A</u> rmature Deform                                            | Ctrl P<br>Ctrl P |
|---------------------|-----------------------------------------------------------------|--------------------|--------------------------------------------------------------------------------------|------------------|
| Add                 | Object                                                          |                    | With Empty Groups                                                                    | Ctrl P           |
|                     | Transform                                                       | ۲                  | With Automatic Weights                                                               | Ctrl P           |
|                     | Set Origin                                                      | <b>•</b>           | With Envelope Weights                                                                | Ctrl P           |
|                     | Mirror                                                          |                    | Bone                                                                                 | Ctrl P           |
|                     | Clear                                                           | Ctrl A             | Bone <u>R</u> elative                                                                | Ctrl P           |
|                     | Apply<br>Snap                                                   | CUTA               | Curve Deform                                                                         | Ctrl P           |
|                     |                                                                 |                    | <u>F</u> ollow Path<br><u>P</u> ath Constraint                                       | Ctrl P           |
|                     |                                                                 | Shift D            |                                                                                      | Ctrl P           |
|                     | Alt D                                                           | Lattice Deform     | Ctrl P                                                                               |                  |
|                     | Join                                                            | Ctrl J             | Vertex                                                                               | Ctrl P           |
|                     | 계 Copy Objects                                                  | Ctrl C             | Vertex ( <u>T</u> riangle)                                                           | Ctrl P           |
|                     | 🔍 Paste Objects                                                 | Ctrl V             | Make Parent without Inverse                                                          |                  |
|                     | Parent                                                          | Þ                  |                                                                                      |                  |
|                     | Collection                                                      | -// •              |                                                                                      |                  |
|                     |                                                                 |                    |                                                                                      |                  |
| <i>‡</i> <b>₽</b> ∼ | 🕨 🔲 🖬 🖬 🖬 📢 Local                                               | <ul><li></li></ul> |                                                                                      | •=12             |
| Ed                  | it Mode 🗸 🛄 🗍 View Sel                                          | ect Add Mesł       | • Vertex • • Vertex                                                                  | -=12             |
|                     | User Perspective<br>(1) Drone_Body                              |                    | Cube.005<br>► & Modifiers                                                            |                  |
|                     | Objects 1 / 11<br>Vertices 2,798 / 2,798<br>Edges 5,632 / 5,632 |                    | ●     ●     Iiii Vertex Groups       ↓     ♥     Drone_Body       ↓     ♥     Sphere | <b>≣</b> 12      |

| <b>4</b> - <sup>7</sup> ,-≯ | Edges 5,632 / 5,632 /    | ,€               | Sphere                    |
|-----------------------------|--------------------------|------------------|---------------------------|
|                             | Faces 2,836 / 2,836 (    |                  | 🔻 🖉 Modifiers             |
| €€€                         | Triangles 5,592          |                  | - Armatura                |
| $\sim$                      |                          |                  | P P                       |
|                             |                          |                  | 🖬 间 Drone_Body 🛛 🖓 Sphere |
| ۲                           | and I                    |                  | 📜 💱∼ Sphere               |
| 6                           | 9                        |                  | Vertex Groups             |
| 6                           |                          | 7                | Root_Robot                |
| 4.                          |                          |                  | 💽 🚦 Body_Robot            |
|                             |                          |                  | 👩 📲 L_Arm_Upper           |
|                             | Select Linked All        |                  | 📕 📲 L Arm Lower           |
|                             | Select Linked All        |                  | L Hand                    |
| <b>0</b> ~                  | Playback - Keying - View | Marker 💿 🛛 🖊 🔶 🛔 | 🔍 🟥 L Hand Claw Lower     |

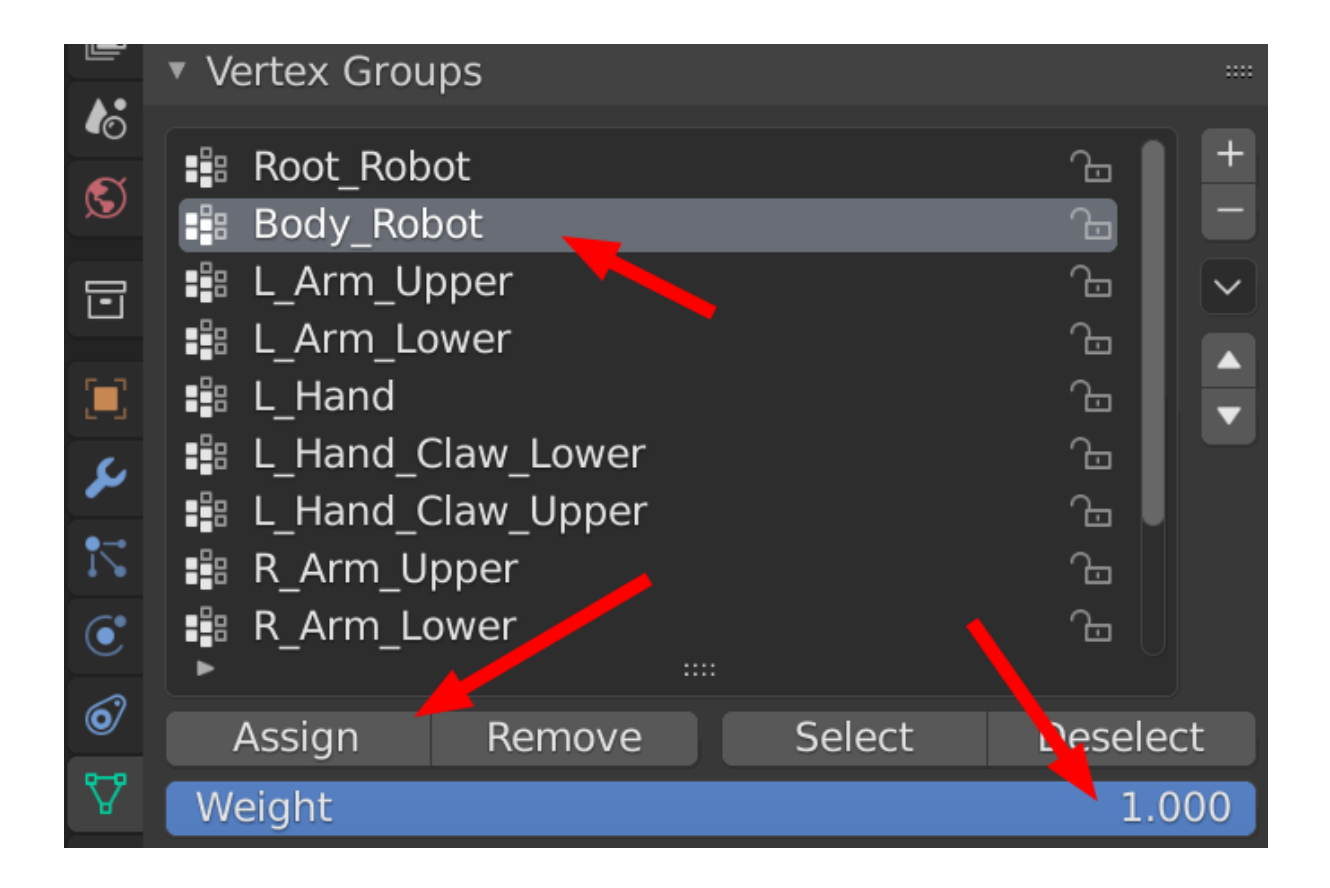

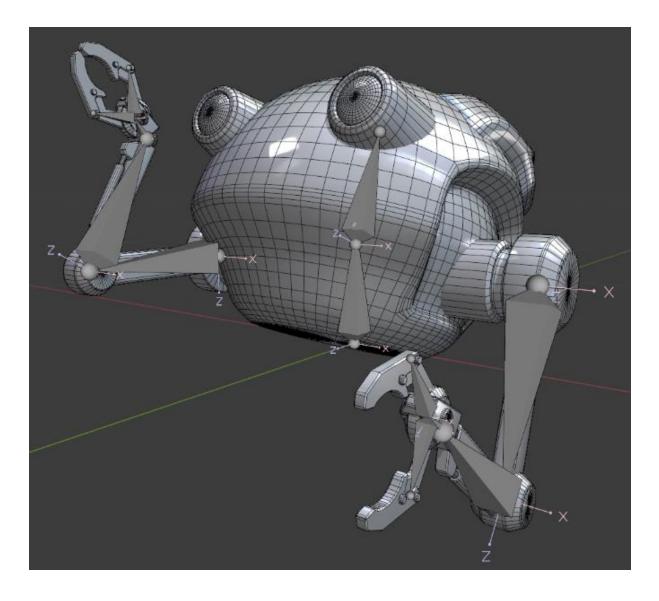

## Chapter 14: Create a Simple Chain Control Rig for an Alien Plant in UE5

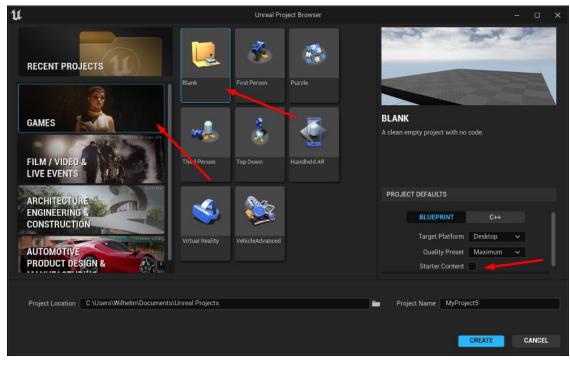

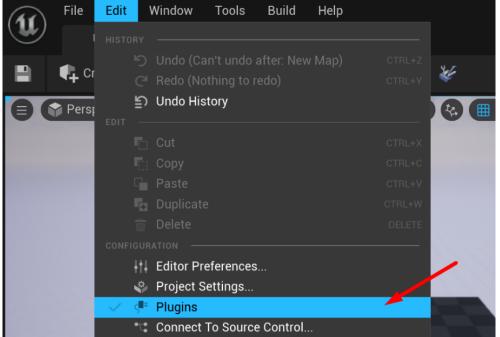

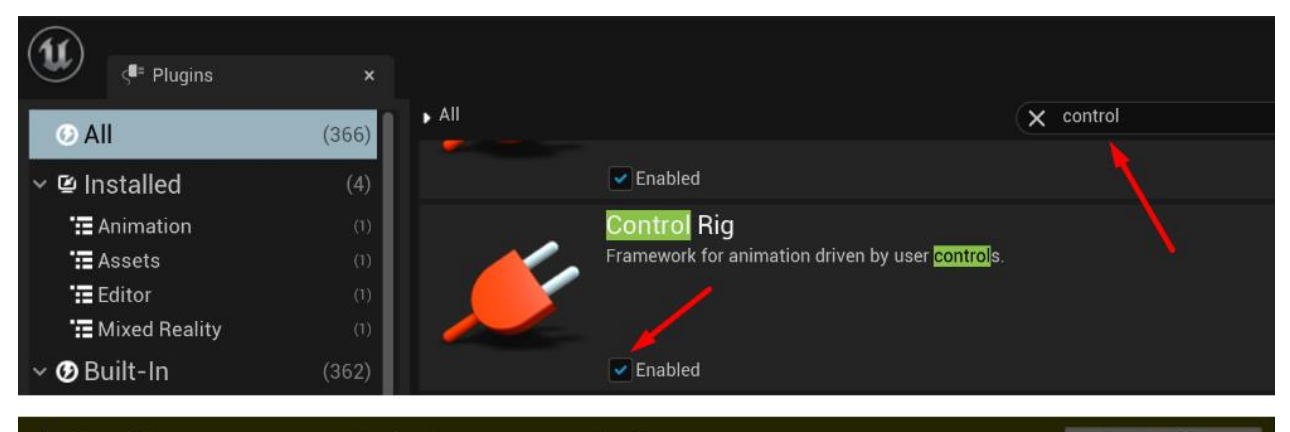

Unreal Editor must be restarted for the plugin changes to take effect.

**Restart Now** 

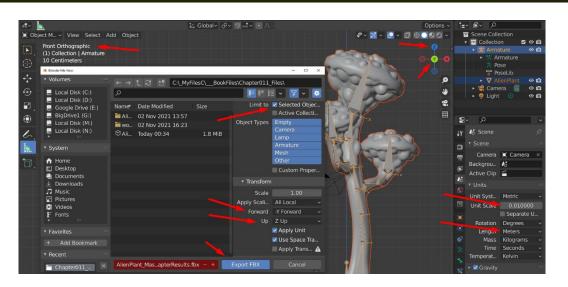

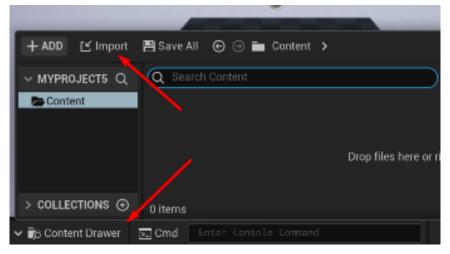

| ✓ TRA   | NSFORM       |                     |   |     |     |  |
|---------|--------------|---------------------|---|-----|-----|--|
| > Imp   | ort Translat | 0.0                 |   | 0.0 | 0.0 |  |
| > Imp   | ort Rotation | 0.0                 |   | 0.0 | 0.0 |  |
| Import  | Uniform Sc   | 1.0                 |   |     |     |  |
| 🗸 МІЗ   | CELLANEOU    | S                   |   |     |     |  |
| Conver  | t Scene      | <ul><li>✓</li></ul> | - |     |     |  |
| Force F | ront XAxis   | <ul><li>✓</li></ul> | - |     |     |  |
| Conver  | t Scene Uni  | <                   |   |     |     |  |

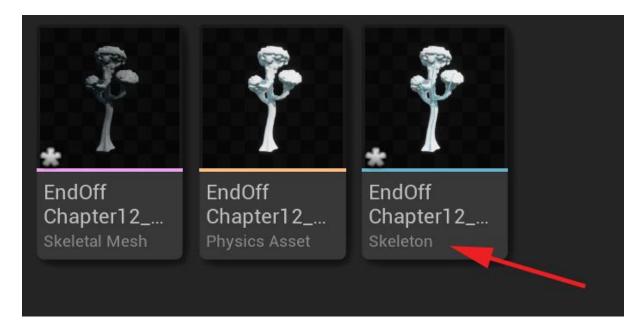

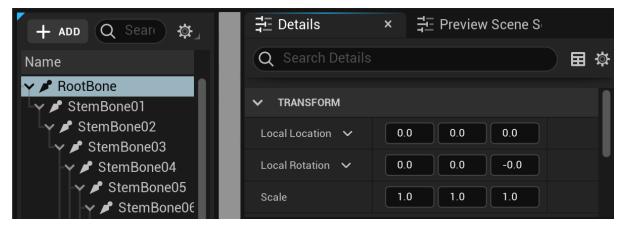

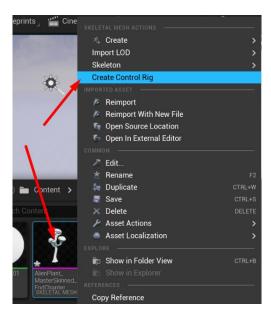

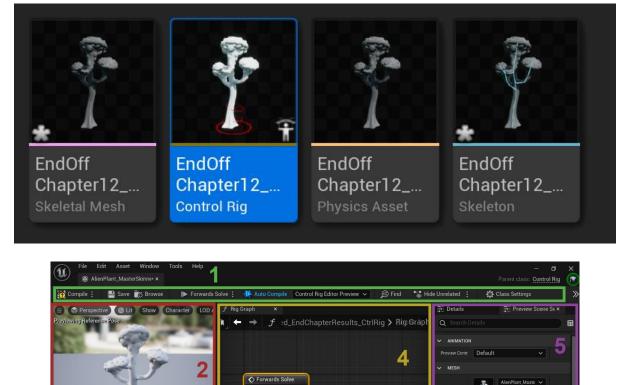

· Preview out of date

l≥\_ Cm

Content Drawer

● II ▶

🔀 Compiler Results ×

ΘQ

⊕ <u>च</u>

Clothing Simu ChaosClothingSir

6

Add Profile

ADDITIONAL MESHES

V PHYSICS

Profile

RIG

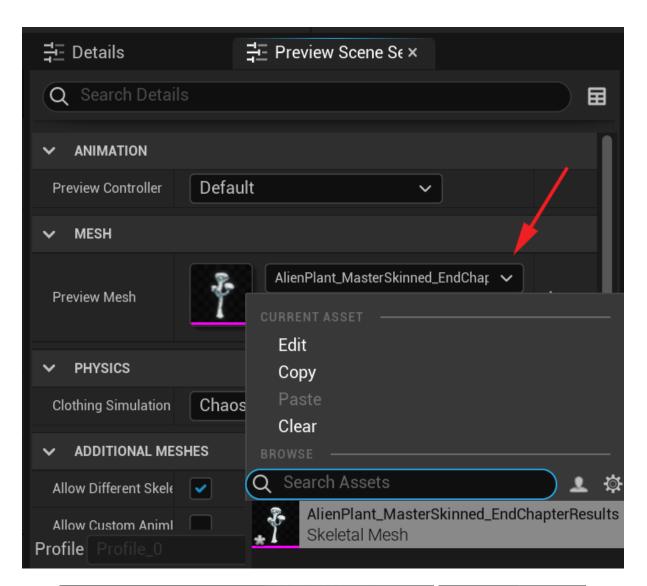

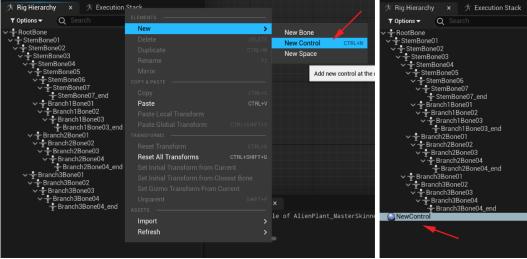

| Show Character LOD Auto 🕨 x1.0 🕨 🕂 😂 🔀 | 🔀 Details 🛛 🗙 🕺                      | Preview Scene S      |   |
|----------------------------------------|--------------------------------------|----------------------|---|
|                                        | Q Search                             |                      | ⊞ |
|                                        | 🔻 General                            |                      |   |
|                                        | Name                                 | NewControl           |   |
|                                        | Control                              |                      |   |
|                                        | Transform                            |                      |   |
|                                        | 🔻 Shape                              |                      |   |
|                                        | Enabled                              |                      |   |
|                                        | Visible                              | <b>~</b>             |   |
|                                        | <ul> <li>Shape Properties</li> </ul> |                      |   |
|                                        | Shape                                | Circle_Thick ~       |   |
|                                        | Color                                |                      |   |
|                                        | <ul> <li>Shape Transform</li> </ul>  |                      | Ś |
|                                        | Location                             | 0.0 0.0 0.0          |   |
|                                        | Rotator 🗸                            | -0.0 ° (0.0 ° (0.0 ° |   |
|                                        | Scale 🖬                              | 10.0 [10.0 [10.0     | ¢ |
|                                        |                                      |                      |   |

Branch3Bone02 Branch3Bone03 Branch3Bone04 Root

 $\bigcirc$ 

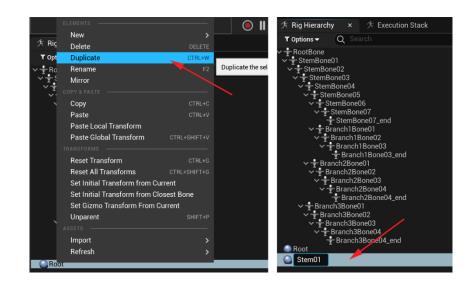

|                                                                        | 🔻 Sha                                                                  | ре                                                                              |               |                                                                                 |
|------------------------------------------------------------------------|------------------------------------------------------------------------|---------------------------------------------------------------------------------|---------------|---------------------------------------------------------------------------------|
|                                                                        | Ena                                                                    | bled                                                                            |               |                                                                                 |
| 4 1                                                                    | Visi                                                                   | ble                                                                             |               |                                                                                 |
|                                                                        | Sha                                                                    | pe Properties                                                                   |               |                                                                                 |
|                                                                        |                                                                        | Shape                                                                           | Circle_Thic   | k v                                                                             |
|                                                                        |                                                                        | Color <b>\</b>                                                                  |               |                                                                                 |
|                                                                        |                                                                        |                                                                                 |               |                                                                                 |
|                                                                        |                                                                        | pe Transform                                                                    |               |                                                                                 |
|                                                                        |                                                                        | Location                                                                        | 0.0           | 0.0 0.0                                                                         |
|                                                                        |                                                                        | Rotator 🗸                                                                       | -0.0 °        | 0.0 °                                                                           |
|                                                                        |                                                                        | Scale 🖬                                                                         | 5.0           | 5.0 5.0                                                                         |
|                                                                        |                                                                        |                                                                                 |               |                                                                                 |
|                                                                        | Decementing (1) Lit Claure                                             | er i Perspective C Lit Sł                                                       | now Character | Perspective C Lit Show                                                          |
| Previewing Reference Pose                                              | Perspective C Lit Show Character                                       | ng Reference Pose                                                               |               | ng Reference Pose                                                               |
| Previewing Reference Pose                                              |                                                                        | 1 1 1 1 1 1                                                                     | 1             |                                                                                 |
| Line F                                                                 | 1 2-                                                                   |                                                                                 |               | LTP .                                                                           |
| Card P                                                                 |                                                                        |                                                                                 |               | and the second second                                                           |
|                                                                        |                                                                        |                                                                                 |               | 1-1                                                                             |
|                                                                        |                                                                        |                                                                                 |               |                                                                                 |
|                                                                        |                                                                        |                                                                                 |               |                                                                                 |
|                                                                        |                                                                        |                                                                                 |               |                                                                                 |
|                                                                        |                                                                        |                                                                                 |               |                                                                                 |
|                                                                        |                                                                        |                                                                                 |               |                                                                                 |
|                                                                        |                                                                        |                                                                                 |               |                                                                                 |
|                                                                        |                                                                        |                                                                                 |               | _                                                                               |
|                                                                        |                                                                        | r t a der a                                                                     |               | in the second second                                                            |
| ⑦ Rig Hierarchy × ⑦ Execution<br>▼ Options ▼ Q Search                  | Hierarchy × ீ ∕ Execution Stack                                        | Hierarchy × ∱Execut<br>ns <del>-</del> Q Search                                 |               | lierarchy × ∱ Execution St.<br>ns ▼ Q Search                                    |
| ∽ + RootBone X                                                         | tBone                                                                  | + StemBone07_end                                                                |               |                                                                                 |
| <ul> <li>✓ StemBone01</li> <li>✓ StemBone02</li> </ul>                 | emBone01<br>StemBone02                                                 | <ul> <li>Branch1Bone01</li> <li>Branch1Bone02</li> <li>Branch1Bone03</li> </ul> |               | <ul> <li>Branch1Bone01</li> <li>Branch1Bone02</li> <li>Branch1Bone03</li> </ul> |
| <ul> <li>StemBone03</li> <li>StemBone04</li> <li>StemBone05</li> </ul> | StemBone03<br>StemBone04                                               | Branch1Bone03_                                                                  | end           | Branch1Bone03_end                                                               |
| <ul> <li>StemBone05</li> <li>StemBone06</li> <li>StemBone07</li> </ul> | <ul> <li>StemBone05</li> <li>StemBone06</li> <li>StemBone07</li> </ul> | <ul> <li>Branch2Bone02</li> <li>Branch2Bone03</li> </ul>                        |               | Branch2Bone02                                                                   |
| - StemBone07_end<br>✓ - Branch1Bone01                                  | √StemBone07<br>StemBone07_end<br>I√Branch1Bone01                       | ✓ Branch2Bone04                                                                 | end 🗙         | Branch2Bone04<br>Branch2Bone04_end                                              |
| Branch1Bone02                                                          | <ul> <li>Branch1Bone02</li> <li>Branch1Bone03</li> </ul>               | Branch3Bone01<br>Branch3Bone02                                                  |               | Branch3Bone01 X<br>Branch3Bone02                                                |
| ■ Branch1Bone03_enc<br>■ Branch2Bone01                                 | -1- Branch1Bone03_end X<br>-1- Branch2Bone01                           | <ul> <li>Tench3Bone03</li> <li>Tench3Bone04</li> </ul>                          |               | <ul> <li>Branch3Bone03</li> <li>Branch3Bone04</li> </ul>                        |
| ∽                                                                      | ✓ Treanch2Bone02<br>✓ TreBranch2Bone03                                 | -∳-Branch3Bone04_er<br>t                                                        | pt            |                                                                                 |
| ∽ 🕂 Branch2Bone04                                                      | ∽Branch2Bone04                                                         | m01                                                                             | n             | 101                                                                             |

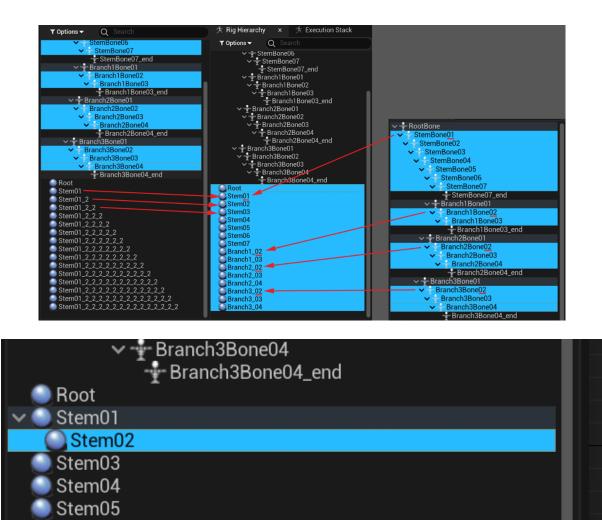

| Branch3Bone04 Branch3Bone04_end |
|---------------------------------|
| Root                            |
| ✓ Stem01                        |
| ✓ ● Stem02                      |
| ✓ ● Stem03                      |
| ∽ 🥌 Stem04                      |
| ∽ 🥌 Stem05                      |
| 🗸 🥥 Stem06                      |
| Stem07                          |
| ✓                               |
| Branch1_03                      |
| ✓                               |
| ✓ ● Branch2_03                  |
| Branch2_04                      |
| ✓                               |
| ✓ 🕘 Branch3_03                  |
| Branch3_04                      |

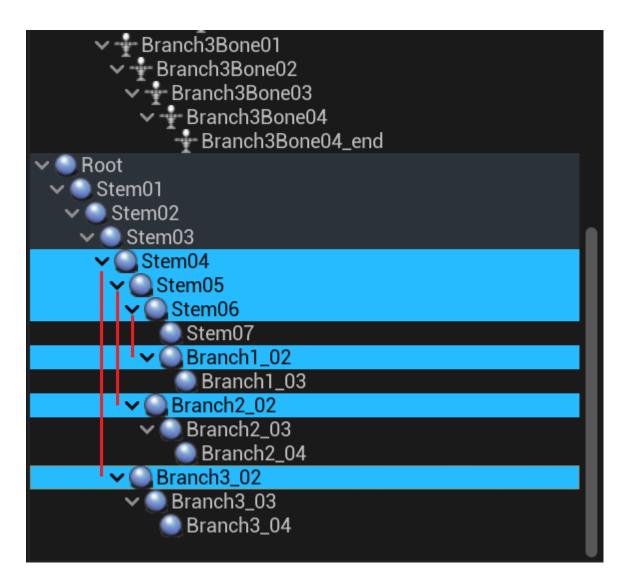

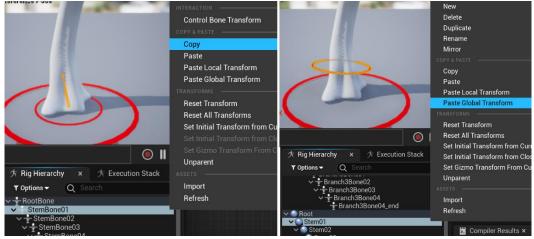

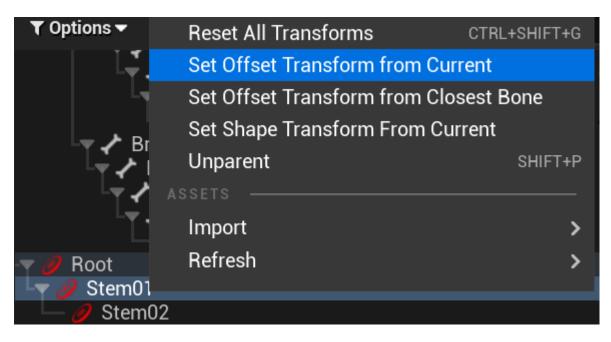

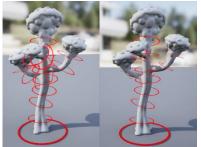

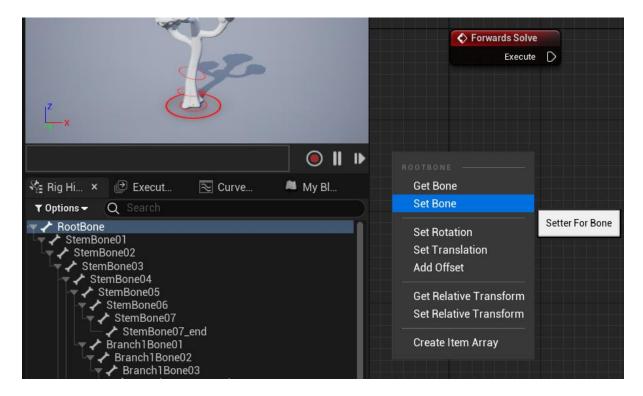

| Forwards Solve |                         |
|----------------|-------------------------|
| Execute        |                         |
|                | Set Transform - Bone    |
|                | Execute                 |
|                | Connect                 |
|                | Name RootBone 🗸 🕞 Q     |
|                | Space Global Space 🗸    |
|                | 🕒 🕒 Initial             |
|                | ● D Transform           |
|                | Weight 1.0              |
|                | Propagate to Children 🗹 |

|                                                                                           | ● Ⅱ ▶ | Ф Туре Е                                      | Bone ~             |
|-------------------------------------------------------------------------------------------|-------|-----------------------------------------------|--------------------|
| 锋 Ri × 🕑 Ex 🗟 Cu                                                                          | M     | O Name<br>O Space G                           | RootBone V         |
| ▼ Options ▼ Q Search                                                                      |       | • Initial                                     |                    |
| Branch1Bone03_en<br>Branch2Bone01<br>Branch2Bone02                                        | d     | Pransform     Weight     Propagate            |                    |
| Branch2Bone03<br>Branch2Bone04<br>Branch2Bone04_end<br>Branch2Bone04_end<br>Branch3Bone01 | d     | ROOT<br>Get Control                           |                    |
| Branch3Bone02                                                                             |       | Set Control                                   | Getter For Control |
| Branch3Bone04<br>Branch3Bone04_end                                                        |       | Set Rotation<br>Set Translation<br>Add Offset |                    |

| Forwards Solve          |                                 |
|-------------------------|---------------------------------|
| Execute                 |                                 |
|                         | Set Transform - Bone            |
|                         | ► Execute D                     |
|                         | O Type Bone ~                   |
|                         | O Name RootBone ✓ ⊙ Q           |
|                         | Space Global Space      Initial |
|                         | - D Transform                   |
|                         | O Weight 1.0                    |
|                         | Propagate to Children           |
| Get Transform - Control |                                 |
| 💽 🔺 Item                |                                 |
| O Type Control V        |                                 |
| O Name Root ~ O O       |                                 |
| Space Global Space ~    |                                 |
| O Initial               |                                 |
| Transform 🛛 🍑           |                                 |

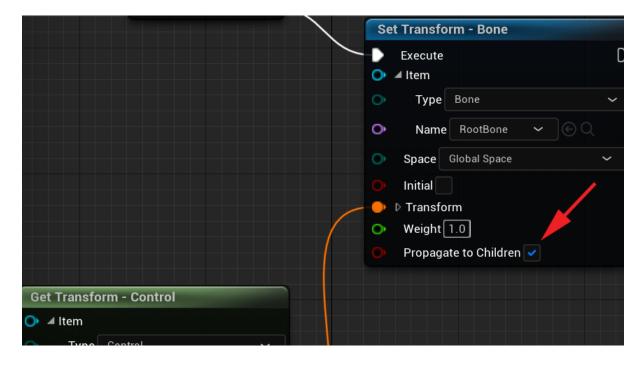

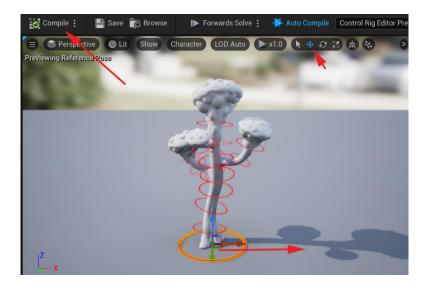

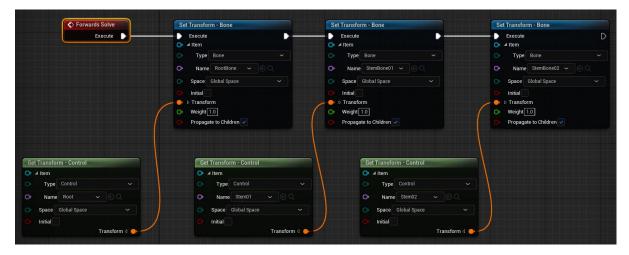

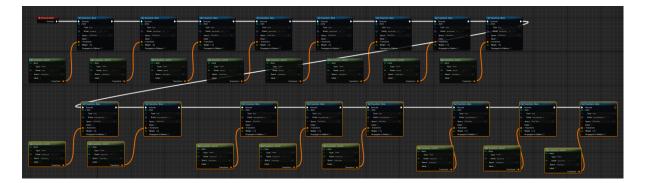

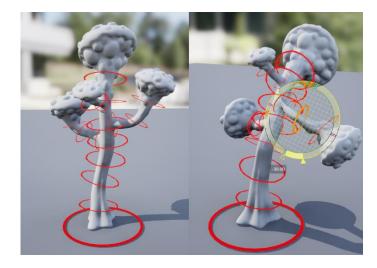

Chapter 15: Creating a Control Rig with Basic IK Controls for a Robot in UE5

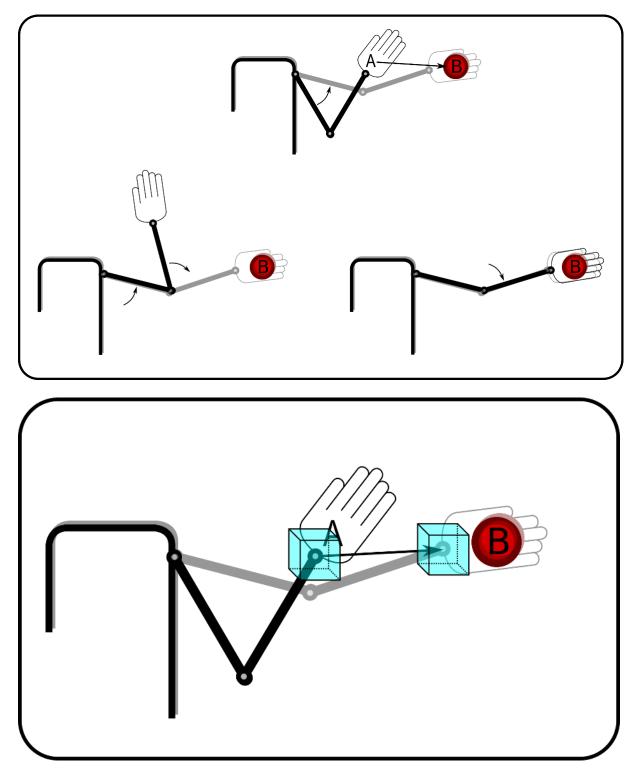

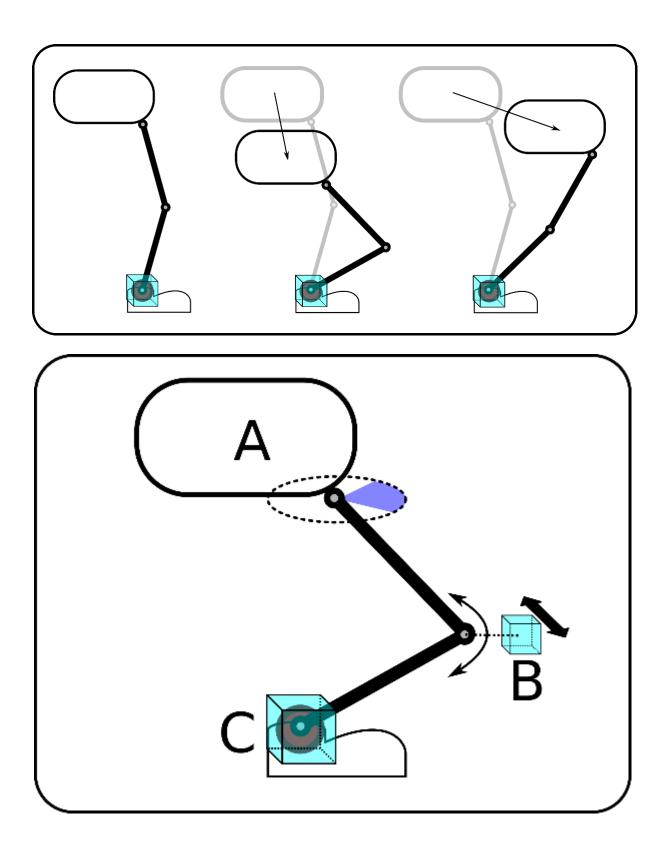

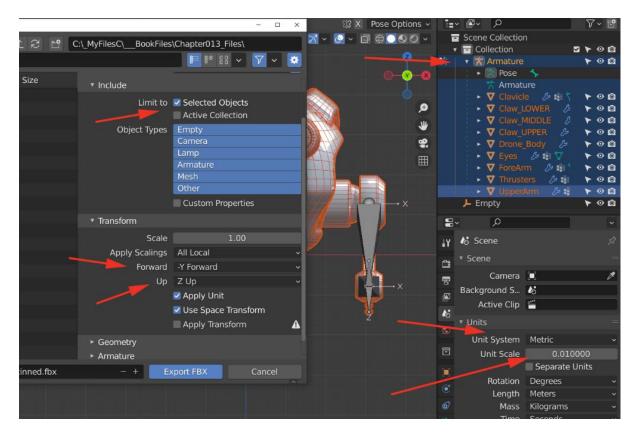

|                                    | Import Animations              |
|------------------------------------|--------------------------------|
|                                    | Animation Length Exported Time |
|                                    | <b>~</b>                       |
| + ADD [⊻ Import 💾 Save All 🕞 ⊝ 🖿 C | ✓ TRANSFORM                    |
|                                    | > Import Translat 0.0 0.0 0.0  |
| ✓ MYPROJECT Q Search Conte         | > Import Rotation 0.0 0.0 0.0  |
| Content                            | Import Uniform Sca 1.0         |
|                                    | ✓ MISCELLANEOUS                |
|                                    | Convert Scene                  |
|                                    | Force Front XAxis 🖌            |
| > COLLECTIONS ⊕ Q 0 items          | Convert Scene Unit 🕑 🚽         |

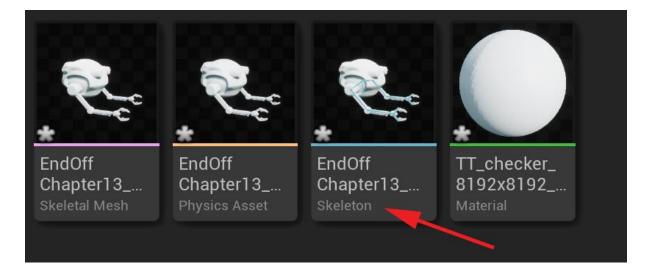

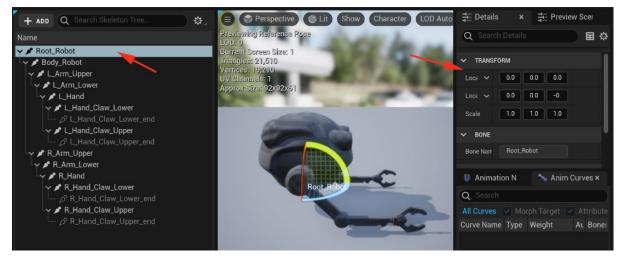

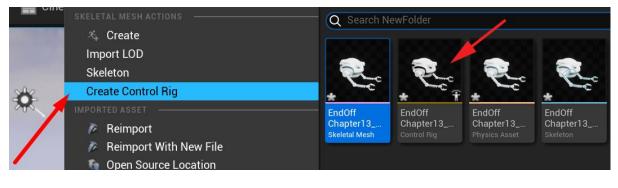

|                                                  | New >                               | New Bone           |
|--------------------------------------------------|-------------------------------------|--------------------|
|                                                  | Delete DELETE                       | New Control CTRL+N |
|                                                  | Duplicate CTRL+W                    | New Space          |
|                                                  | Rename F2                           |                    |
| IS IS IS IS IS IS IS IS IS IS IS IS IS I         | Mirror                              |                    |
| X Preview out of d                               |                                     |                    |
| · Prenen out of a                                | Copy CTRL+C                         |                    |
|                                                  | Paste CTRL+V                        |                    |
|                                                  | Paste Local Transform               |                    |
| 大 Rig Hierarchy × チ Execution S                  | Paste Global Transform CTRL+SHIFT+V |                    |
| ▼ Options ▼ Q Search                             |                                     |                    |
|                                                  | Reset Transform CTRL+G              |                    |
| L_Hand_Claw_Lower                                | Reset All Transforms CTRL+SHIFT+G   |                    |
| L_Hand_Claw_Lower_end<br>L_Hand_Claw_Upper       | Set Initial Transform from Current  |                    |
|                                                  |                                     |                    |
| ✓ TR_Arm_Upper                                   |                                     | < Q Find Results   |
| ✓ - R_Arm_Lower ✓ - R_Hand                       | Unparent SHIFT+P                    |                    |
| ✓ + R_Hand_Claw_Lower                            |                                     |                    |
| R_Hand_Claw_Lower_end                            | Import >                            |                    |
| ✓ - A_Hand_Claw_Upper<br>- R_Hand_Claw_Upper_end | Refresh >                           |                    |

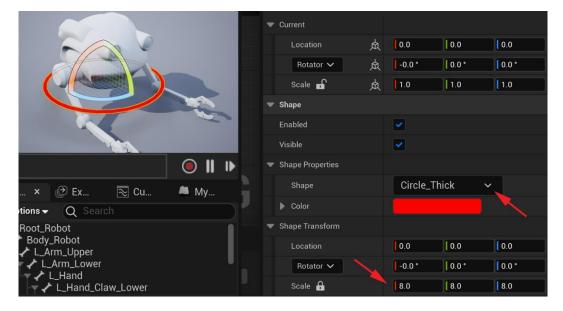

|                                         | ▼ Current                           |                    |  |  |
|-----------------------------------------|-------------------------------------|--------------------|--|--|
|                                         | Location 🛕                          | 0.0 0.0 0.0        |  |  |
|                                         | Rotator 🗸 🛕                         | -0.0 ° 0.0 ° 0.0 ° |  |  |
|                                         | Scale 🖬 🔬                           | 1.0 1.0 1.0        |  |  |
|                                         | ▼ Shape                             |                    |  |  |
|                                         | Enabled                             | <b>~</b>           |  |  |
|                                         | Visible                             | <b>~</b>           |  |  |
|                                         | Shape Properties                    |                    |  |  |
|                                         | Shape                               | Box_Thick 🗸        |  |  |
|                                         | Color                               |                    |  |  |
| Y I I I I I I I I I I I I I I I I I I I | <ul> <li>Shape Transform</li> </ul> |                    |  |  |
| ● Ⅱ ▶                                   | Location                            | 0.0 0.0 0.0        |  |  |
| 🕑 Execution 💫 Curve Con 🔎 My Bluepri    | Rotator 🗸                           | -0.0 ° ( 0.0 °     |  |  |
| earch                                   | Scale 🔒                             | 4.0 4.0 4.0        |  |  |

|                             |   | Rotator 🗸        | 魚 | -0.0 *  | 0.0 ° | 0.0 ° |
|-----------------------------|---|------------------|---|---------|-------|-------|
|                             |   | Scale 🖬          | 魚 | 1.0     | 1.0   | 1.0   |
|                             | - | Shape            |   |         |       |       |
|                             |   | Enabled          |   | ~       |       |       |
|                             |   | Visible          |   | ~       |       |       |
|                             | • | Shape Properties |   |         |       |       |
|                             |   | Shape            |   | Box_Thi | ick   | ~     |
|                             |   | Color            |   |         |       |       |
|                             | • | Shape Transform  |   |         |       |       |
| ● Ⅱ ▶                       |   | Location         |   | 0.0     | 0.0   | 0.0   |
| on 🞅 Curve Con 🔎 My Bluepri |   | Rotator 🗸        |   | -0.0 °  | 0.0 ° | 0.0 ° |
|                             |   | Scale 🔒          |   | 1.0     | 1.0   | 1.0   |

| <ul> <li>K_Hand_Claw_Lower</li> <li>R_Hand_Claw_Lower_end</li> <li>R_Hand_Claw_Upper</li> <li>R_Hand_Claw_Upper_end</li> </ul> | <ul> <li>R_Hand_Claw_Lower</li> <li>R_Hand_Claw_Lower_end</li> <li>R_Hand_Claw_Upper</li> <li>R_Hand_Claw_Upper_end</li> </ul> |
|----------------------------------------------------------------------------------------------------|----------------------------------------------------------------------------------------------------|
| NewControl                                                                                                    | RobotRoot                                                                                                    |
| NewControl_0                                                                                                    | RobotBody                                                                                                    |
| NewControl_0_2                                                                                                    | RobotLeftHand                                                                                                    |
| NewControl_0_2_2                                                                                                    | RobotLeftElbow                                                                                                    |
| NewControl_0_2_2_2                                                                                                    | RobotRightHand                                                                                                    |
| NewControl_0_2_2_2                                                                                                    | RobotRightElbow                                                                                                    |

|                                       |   | Location         | щ | 0.0      | 0.0           | J[ 0.0 |
|---------------------------------------|---|------------------|---|----------|---------------|--------|
|                                       |   | Rotator 🗸        | 魚 | -0.0 °   | 0.0 °         | 0.0 *  |
|                                       |   | Scale 🚽          | 魚 | 1.0      | 1.0           | 1.0    |
|                                       | Ŧ | Shape            |   |          |               |        |
|                                       |   | Enabled          |   | <b>~</b> |               |        |
|                                       |   | Visible          |   | <b>~</b> |               |        |
| ◎ Ⅱ ▶                                 | • | Shape Properties |   |          |               |        |
|                                       |   | Shape            |   | QuarterC | ircle_Thick 🗸 |        |
| Hier × 🕑 Executio 🗟 Curve C 🛎 My Blue |   | Color            |   |          |               |        |
| ions - Q Search                       |   | Shape Transform  |   |          |               |        |
| L_Hand<br>L_Hand_Claw_Lower           |   | Location         |   | 0.0      | 0.0           | 0.0    |
| ↓ L_Hand_Claw_Lower_end               |   | Rotator 🗸        |   | -0.0 *   | 0.0 *         | 0.0 *  |
| L Hand_Claw_Lower and                 |   | Scale 🖬          |   | 2.0      | 2.0           | 2.0    |

|                                       | • | Current          |   |           |              |       |
|---------------------------------------|---|------------------|---|-----------|--------------|-------|
|                                       |   | Location         | 魚 | 0.0       | 0.0          | 0.0   |
|                                       |   | Rotator 🗸        | 魚 | -0.0 °    | 0.0 °        | 0.0 * |
|                                       |   | Scale 🗗          | 魚 | 1.0       | 1.0          | 1.0   |
|                                       |   | Shape            |   |           |              |       |
|                                       |   | Enabled          |   | ~         |              |       |
|                                       |   | Visible          |   | <b>~</b>  |              |       |
| ● Ⅱ ▶                                 | • | Shape Properties |   |           |              |       |
|                                       |   | Shape            |   | QuarterCi | rcle_Thick 🗸 |       |
| Executio 🔁 Curve C 🚔 My Blue          |   | Color            |   |           |              |       |
| arch                                  |   | Shape Transform  |   |           |              |       |
| d_Claw_Lower_ctrl<br>Claw_Upper       |   | Location         |   | 0.0       | 0.0          | 0.0   |
| d_Claw_Upper_end<br>d_Claw_Upper_ctrl |   | Rotator 🗸        |   | -0.0 °    | 0.0 *        | 0.0 * |
|                                       |   | Scale 🗗          |   | 2.0       | 2.0          | 2.0   |

| Body_Robot<br>LArm_Upper<br>LArm_Lower<br>L_Arm_Lower                                                                   | New>DeleteDELETEDuplicateCTRL+D                                                                                                    |
|----------------------------------------------------------------------------------------------------|----------------------------------------------------------------------------------------------------|
| L_Hand_Claw_Lower<br>L_Hand_Claw_Lower_end<br>LeftLowerClaw<br>LeftLowerClaw                                            | Rename F2<br>Mirror<br>INTERACTION                                                                                                    |
| L_Hand_Claw_Upper_end<br>LeftUpperClaw<br>R_Arm_Upper                                                                   | Space Switching   TAB     COPY & PASTE                                                                                                    |
| R_Arm_Lower<br>R_Hand<br>R_Hand_Claw_Lower<br>R_Hand_Claw_Lower_end                                                     | Copy CTRL+C Paste CTRL+V Paste Local Transform                                                                                                    |
| RightLowerClaw<br>R_Hand_Claw_Upper<br>R_Hand_Claw_Upper_end                                                            | Paste Global Transform         CTRL+SHIFT+V           TRANSFORMS                                                                                                    |
| <ul> <li>RightUpperClaw</li> <li>RobotRoot</li> <li>RobotBody</li> <li>RobotLeftHand</li> <li>RobotLeftElbow</li> </ul> | Reset Transform       CTRL+G         Reset All Transforms       CTRL+SHIFT+G         Set Offset Transform from Current         Set Offset Transform from Closest Bone |
| - ∂ RobotRightHand<br>- ∂ RobotRightElbow                                                                               | Set Shape Transform From Current Unparent SHIFT+P                                                                                                    |

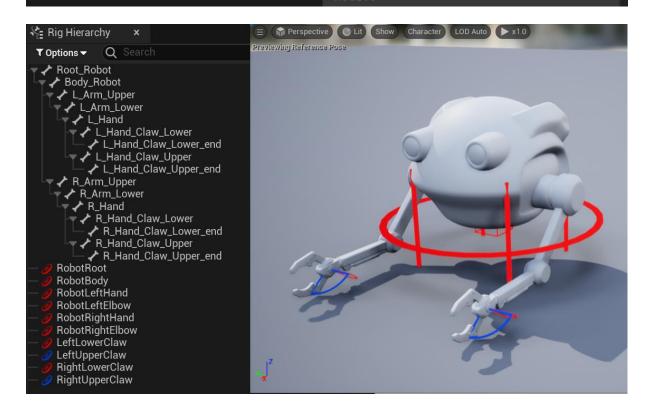

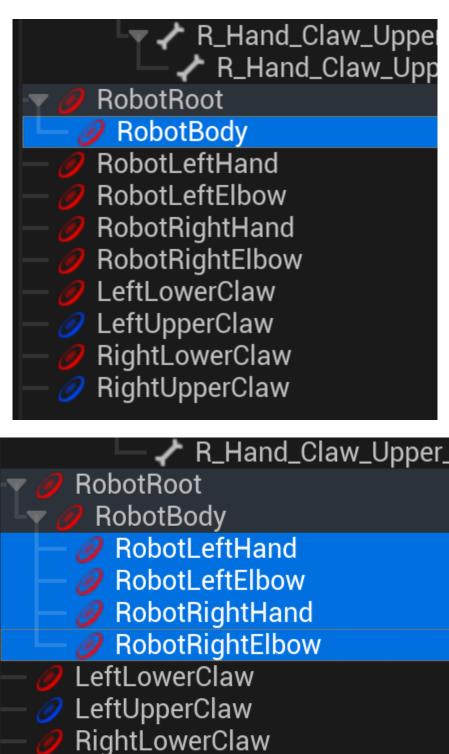

RightUpperClaw

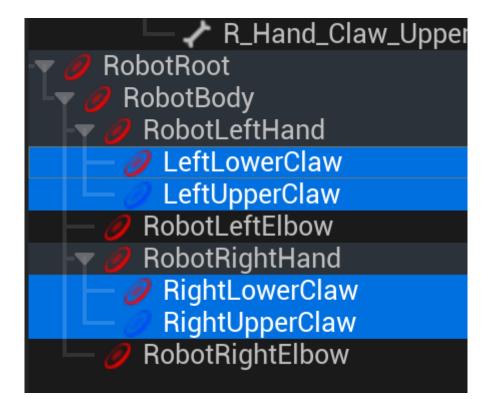

| <ul> <li>Root_Robot</li> <li>Body_Robot</li> <li>L_Arm_Upper</li> <li>L_Arm_Lower</li> <li>L_Hand</li> <li>L_Hand_Claw_Lo</li> </ul> | Mirror<br>INTERACTION<br>Control Bone Transform<br>COPY & PASTE |        |
|----------------------------------------------------------------------------------------------------|-----------------------------------------------------------------|--------|
| L_Hand_Claw_L                                                                                                    | Сору                                                            | CTRL+C |
| ∽ – L_Hand_Claw_Up                                                                                                    | Paste                                                           | CTRL+V |
| L_Hand_Claw_U                                                                                                    | Paste Local Transform                                           |        |

| 👫 Rig Hierarchy 🛛 🗙  | Paste Local Transform                  |              |  |
|----------------------|----------------------------------------|--------------|--|
| ▼ Options - Q Search | Paste Global Transform                 | CTRL+SHIFT+V |  |
| RobotRoot            | TRANSFORMS ————                        |              |  |
| RobotBody            | Reset Transform                        | CTRL+G       |  |
| RobotLeftHand        | Reset All Transforms                   | CTRL+SHIFT+G |  |
| LeftLowerClaw        | Set Offset Transform from Current      |              |  |
| - Ø RobotLeftElbow   | Set Offset Transform from Closest Bone |              |  |

| 🍇 Rig Hierarchy 🛛 🗙                       | Paste Local Transform            |              |  |
|-------------------------------------------|----------------------------------|--------------|--|
| ▼ Options - Q Search                      | Paste Global Transform           | CTRL+SHIFT+V |  |
| - <b>▼</b> ∂ RobotRoot                    | TRANSFORMS ————                  |              |  |
| 🖵 🥒 RobotBody                             | Reset Transform                  | CTRL+G       |  |
| - Ø RobotLeftHand                         | Reset All Transforms             | CTRL+SHIFT+G |  |
| DeftLowerClaw DeftUpperClaw               | Set Offset Transform from (      | Current      |  |
| - 🥖 RobotLeftElbow                        | Set Offset Transform from (      | Closest Bone |  |
| -     O RobotRightHand                    | Set Shape Transform From Current |              |  |
| RightLowerClaw       Ø     RightUpperClaw | Unparent                         | SHIFT+P      |  |

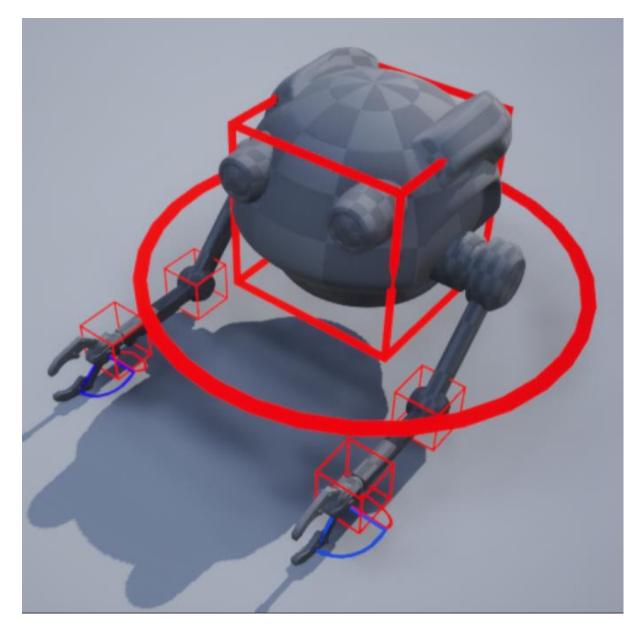

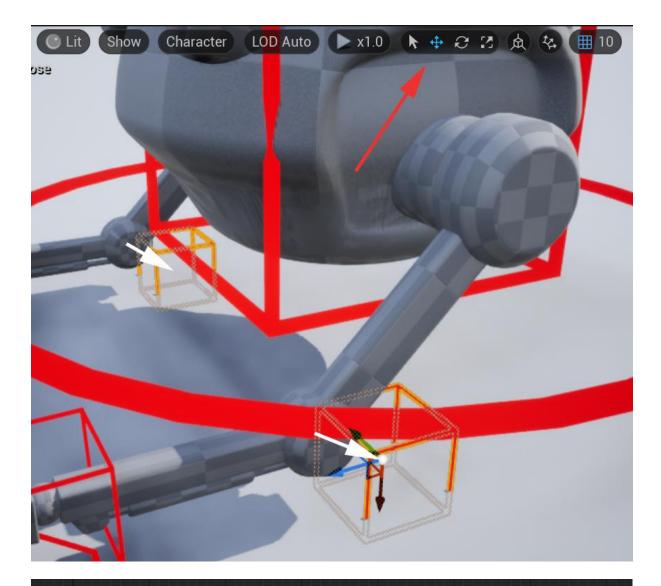

| Forwards Solve                                         | Set Transform - Bone                                   | Set Transform - Bone                                                                                                    |
|--------------------------------------------------------|--------------------------------------------------------|----------------------------------------------------------------------------------------------------|
|                                                        | Execute                                                | Execute                                                                                                    |
| Execute                                                | O ⊿ Item                                               | O ⊿ Item                                                                                                    |
|                                                        | O Type Bone ~                                          | O Type Bone ~                                                                                                    |
|                                                        | O Name Root_Robot ~                                    | O• Name Body_Robot ~ 🕞 📿                                                                                                    |
|                                                        | Space Global Space                                     | → Space Global Space ~                                                                                                    |
|                                                        | O Initial                                              | 🕒 🕒 Initial                                                                                                    |
|                                                        | → ▷ Transform                                          | 🔶 🔶 👂 Transform                                                                                                    |
|                                                        | O Weight 1.0                                           | → Weight 1.0                                                                                                    |
|                                                        | Propagate to Children                                  | 🕒 🕒 Propagate to Children 🗸                                                                                                    |
|                                                        |                                                        |                                                                                                    |
| Get Transform - Control                                | Get Transform - Control                                |                                                                                                    |
| Get Transform - Control<br>♪ ∡ Item                    | Get Transform - Control<br>○   ▲ Item                  |                                                                                                    |
| ▶ ⊿ Item                                               | Or ∠ Item                                              | ×                                                                                                    |
|                                                        | Or ∠ Item                                              | ~                                                                                                    |
| Item     Type     Control                              | ✓ Item      Type Control      Name RobotBody ✓ ⊙ Q     | <ul> <li></li> <li></li></ul> |
| → ✓ Item<br>→ Type Control ~<br>→ Name RobotRoot ~ ⓒ Q | ✓ Item      ✓ Type Control      ✓ Name RobotBody ✓ ⓒ Q |                                                                                                    |

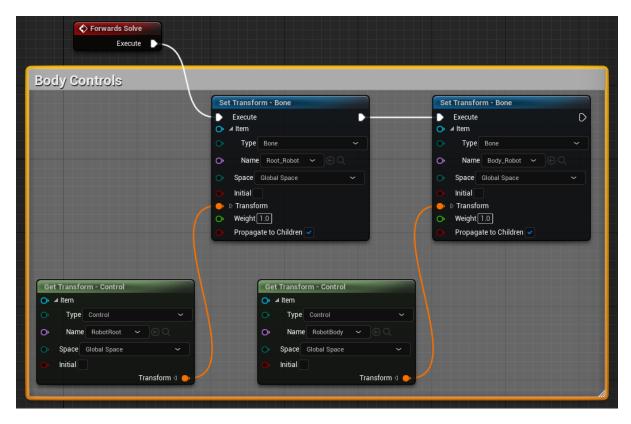

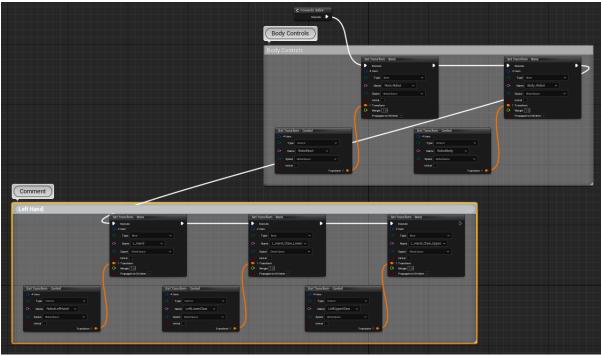

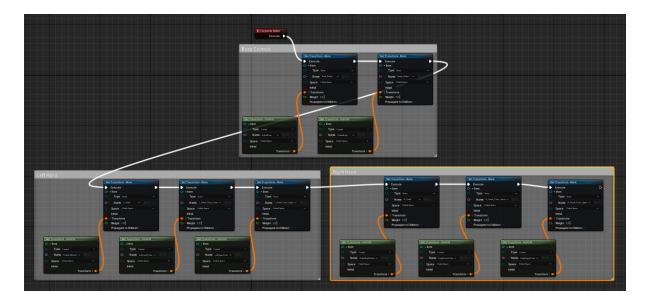

| the second second second second second second second second second second second second second second second se | Mirror                                |
|----------------------------------------------------------------------------------------------------|---------------------------------------|
|                                                                                                    | INTERACTION                           |
|                                                                                                    | Control Bone Transform                |
|                                                                                                    | COPY & PASTE                          |
|                                                                                                    | Сору                                  |
|                                                                                                    | Paste                                 |
|                                                                                                    | Paste Local Transform                 |
|                                                                                                    | Paste Global Transform CTRL-          |
|                                                                                                    | TRANSFORMS                            |
|                                                                                                    | Reset Transform                       |
| * Preview out of date                                                                                           | Reset All Transforms CTRL             |
|                                                                                                    | Set Initial Transform from Current    |
|                                                                                                    | Set Initial Transform from Closest Bo |
| 方 Rig Hierarchy × 方 Execution Stack                                                                             | Set Gizmo Transform From Current      |
|                                                                                                    | Unparent                              |
| ▼ Options ▼ Q Search                                                                                            | ASSETS                                |
| ~ Root_Robot                                                                                                    | Import                                |
| Body_Robot L_Arm_Upper                                                                                          | Refresh                               |
| ✓ L_Arm_Lower                                                                                                   |                                       |
| ∽ L_Hand                                                                                                    |                                       |

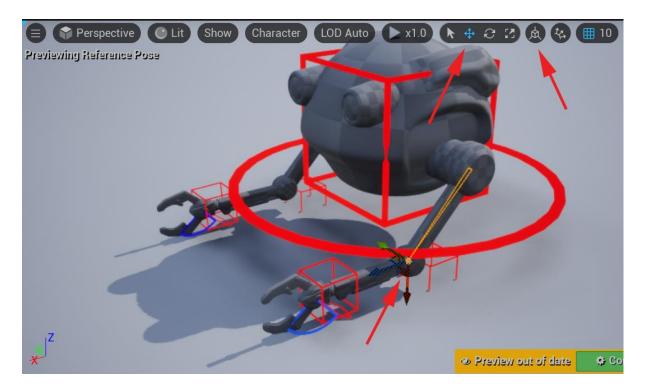

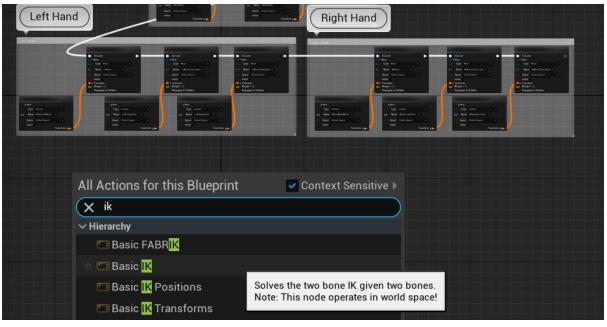

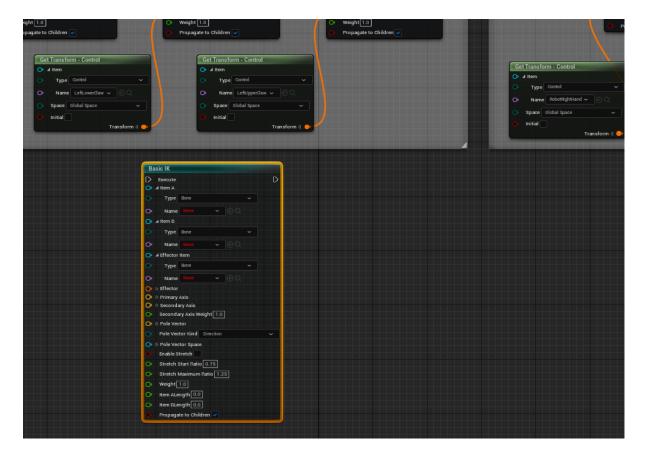

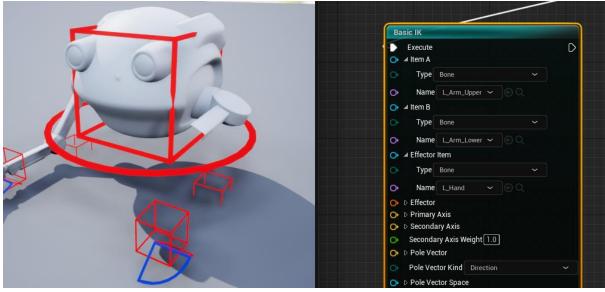

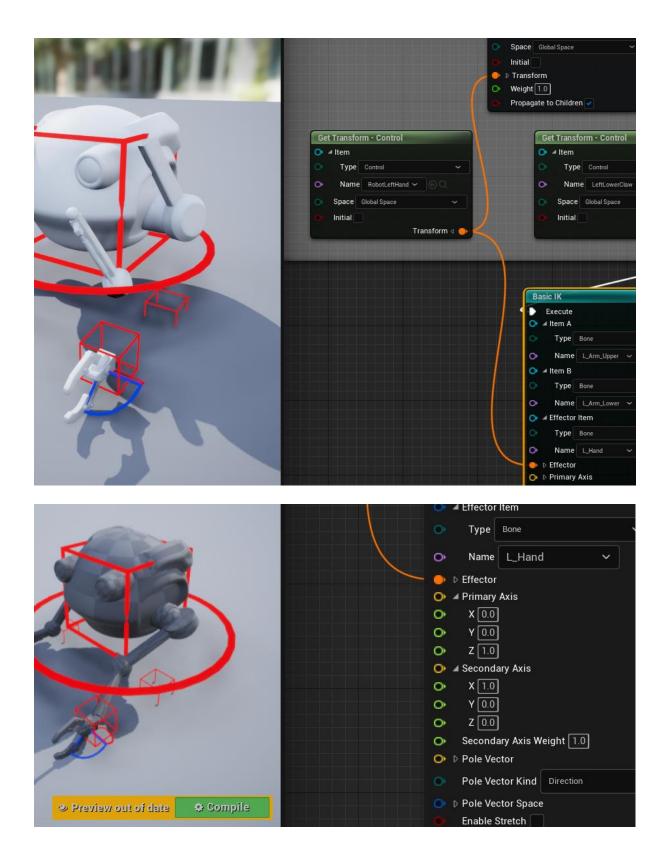

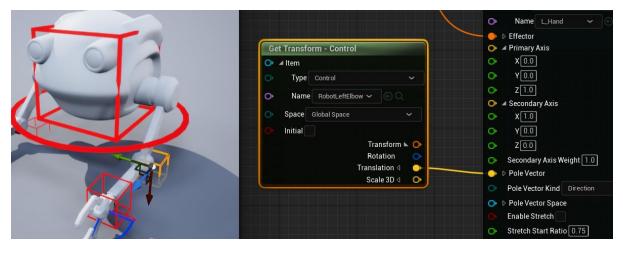

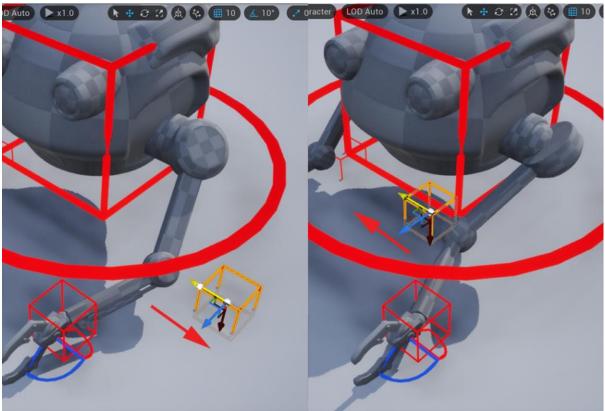

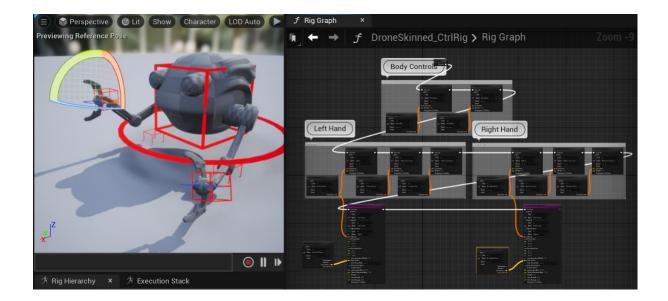

## **Chapter 16: Creating a Simple Swaying Animation Cycle in UE5 Sequencer**

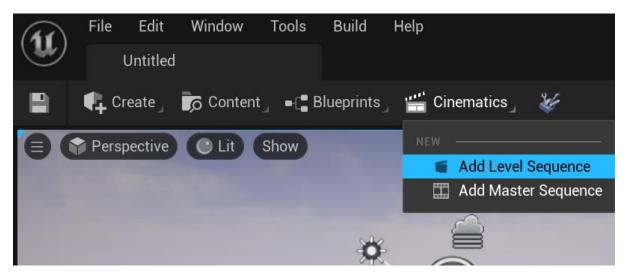

| U                                 | Save Asset As                                                | ×    |
|-----------------------------------|--------------------------------------------------------------|------|
| Q Search Folders                  | Q Search Assets                                              | *    |
| Content 🗲                         | Drop files here or right click to create content.<br>0 items |      |
| Path: /Game/<br>Name: AlienPlantA | nimation SAVE CA                                             | NCEL |

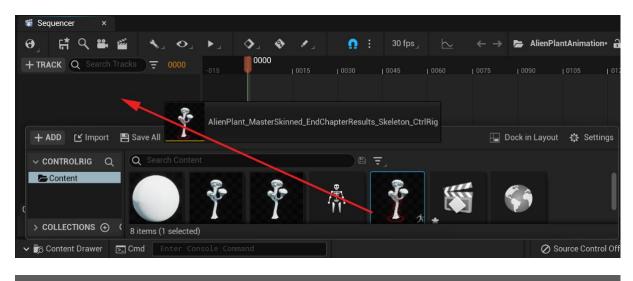

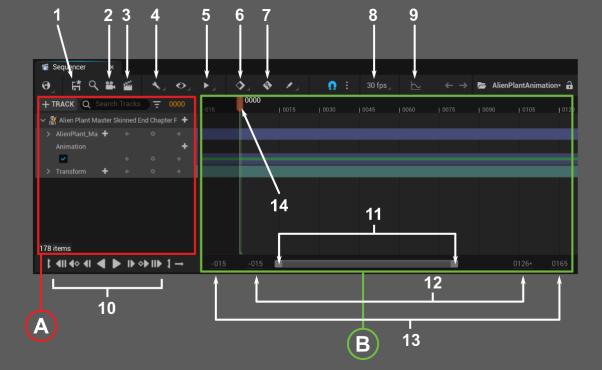

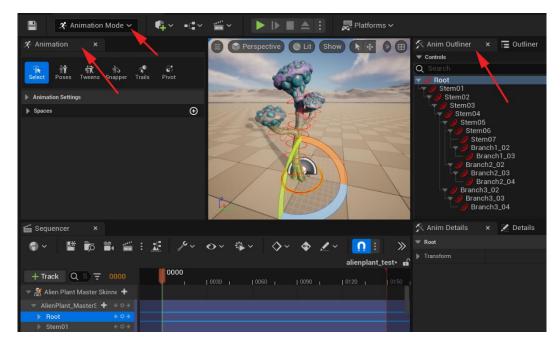

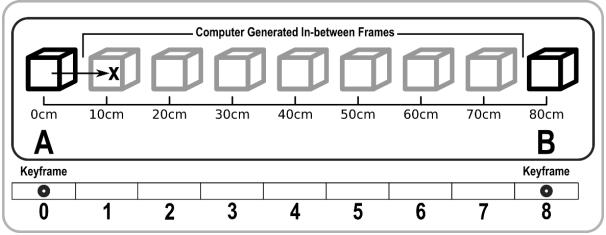

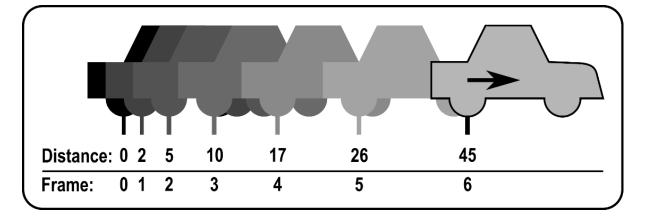

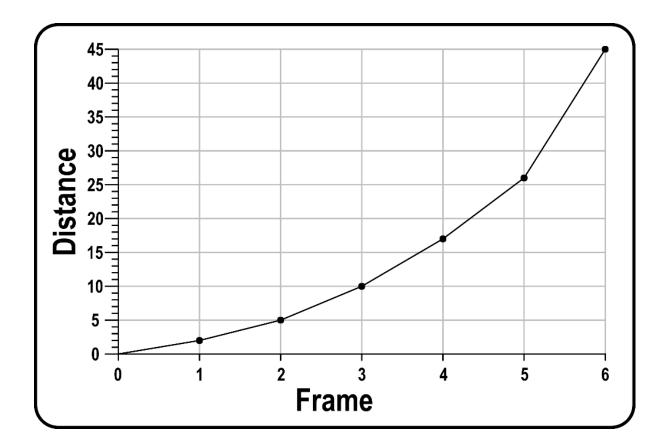

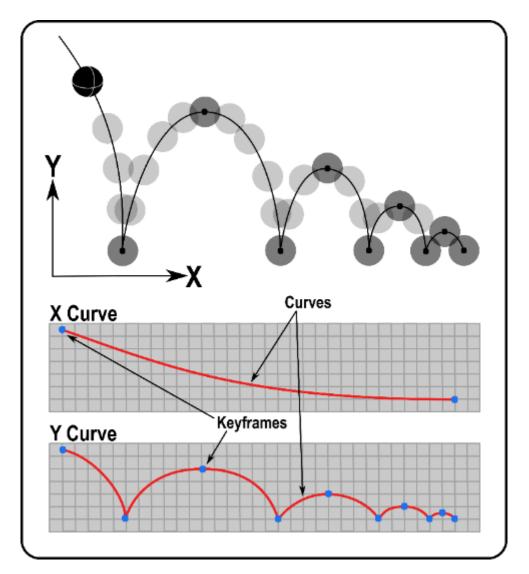

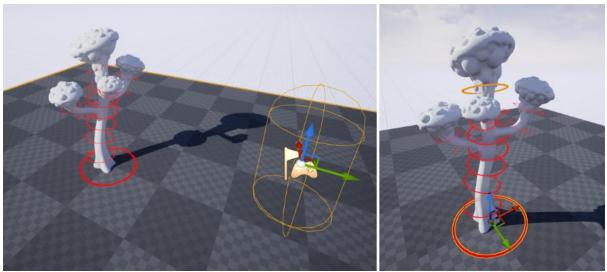

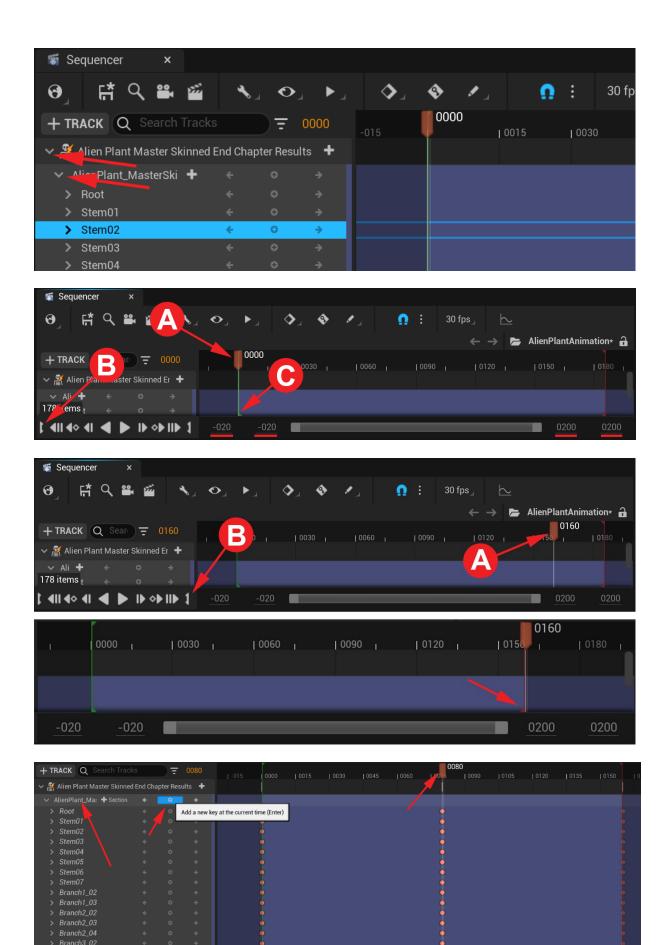

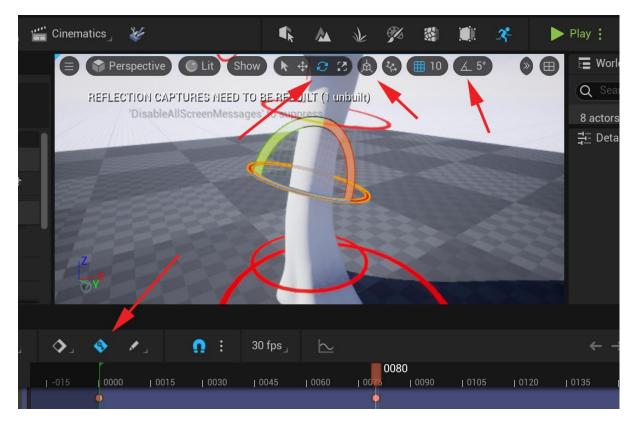

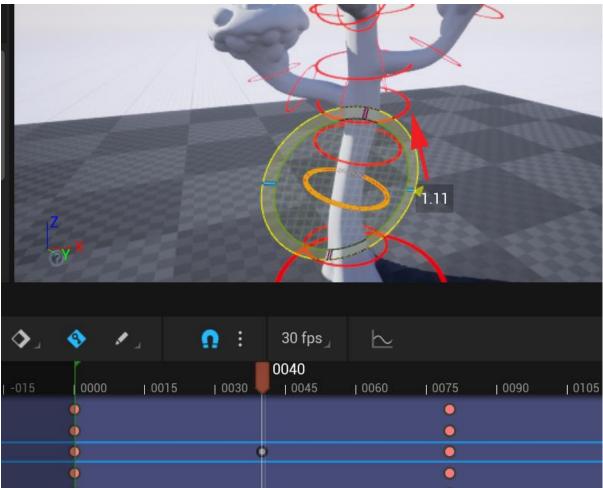

| Z | y*   |      |            |         | B         | -1.09 | A AN |      |      |      | Select | an ol      |
|---|------|------|------------|---------|-----------|-------|------|------|------|------|--------|------------|
|   | ٠    | • .  | <b>Ω</b> ∃ | 30 fps_ | $\succeq$ |       |      |      |      | ÷    | → ►    | <b>;</b> A |
| 5 | 0000 | 0015 | 0030       | 0045    | 1 0060    | 0075  | 0090 | 0105 | 0120 | 0135 | 0150   | 1          |
|   | 0    |      |            |         |           | ۲     |      |      |      |      |        | •          |
|   |      |      |            | ×       |           | •     |      |      |      |      |        | 2          |
|   |      |      | •          | ,       |           |       |      |      | -    |      |        | 2          |
|   | No.  |      |            |         |           |       |      |      |      |      |        | K.         |

| + TRACK Q Search | Tracks |   | ד ( | 0120 | 0000 | 0030 |   | 0120 | 0150 |
|------------------|--------|---|-----|------|------|------|---|------|------|
| > Root           |        |   |     |      | •    |      | • |      |      |
| > Stem01         |        |   |     |      | •    |      | • |      |      |
| ✓ Stem02         |        | ÷ | 0   | ÷    |      |      |   |      |      |
| Lucation.X       | 0.0    | ÷ | O   | ÷    | •    |      | • |      | •    |
| Location.Y       |        |   |     |      | •    |      | • |      |      |
| Location.Z       | 0.0    |   |     |      | •    |      | • |      |      |
| Rotation.Roll    |        |   |     |      | •    |      | • |      |      |
| Rotation.Pitch   |        |   |     |      | •    | •    | • | •    |      |
| Rotation.Yaw     |        |   |     |      | 0    |      | • |      |      |
| Scale.X          |        |   |     |      | •    |      | • |      |      |
| Scale.Y          |        |   |     |      | •    |      | • |      |      |
| Scale.Z          |        |   |     |      | 0    |      | • |      |      |
| > Stem03         |        | ÷ | ¢   | ÷    | •    |      | • |      | •    |

| ✓ Stem02       |          |   |   |   |   |   |     |     |   |
|----------------|----------|---|---|---|---|---|-----|-----|---|
| Location.X     |          |   |   |   |   |   | •   |     | • |
| Location.Y     |          |   |   |   |   |   | •   |     | • |
| Location.Z     |          |   |   |   |   |   | •   |     | • |
| Rotation.Roll  | 0.0      | ÷ | 0 | ÷ | ( | ( | ) ( | ) ( |   |
| Rotation.Pitch | 1.103404 | ÷ | 0 | ÷ | ( | ( |     |     |   |
| Rotation.Yaw   | 0.0      | ÷ | 0 | ÷ | ( | ( |     |     |   |
| Scale.X        |          |   |   |   |   |   | •   |     | • |
| Scale.Y        |          |   |   |   |   |   | •   |     |   |
| Scale.Z        | 1.0      | ÷ | o | ÷ | ( |   | •   | )   |   |

| LUCATION. I            | 0.0       | ~          | ~                | 7          |
|------------------------|-----------|------------|------------------|------------|
| Location.Z             | 0.0       | ÷          | •                | ÷          |
| Rotation.Roll          | 0.0       | ←          | 0                | , <b>→</b> |
| Rotation.Pitch         | -1.096105 | ÷          | 0                | / → 🚺      |
| Rotation.Yaw           | 0.0       | ÷          | •                | ⇒ I        |
| Scale.X                | 1.0       | ÷          | • • <b>•</b> • • | ÷          |
| 178 items (3 selected) | 1.0       | ÷          | •                | ÷          |
| ¢ ♦ II <b>♦</b> ♦      | (         | • •► II► 1 | ц<br>Ц           |            |

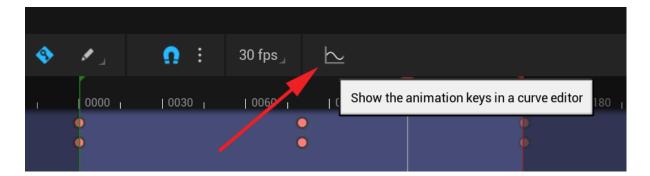

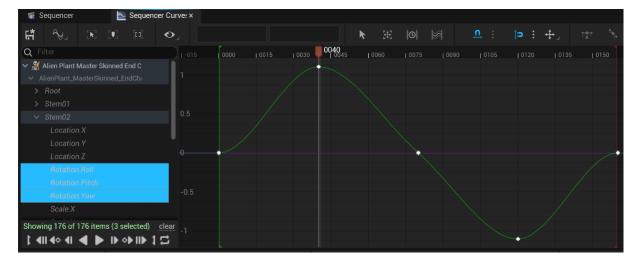

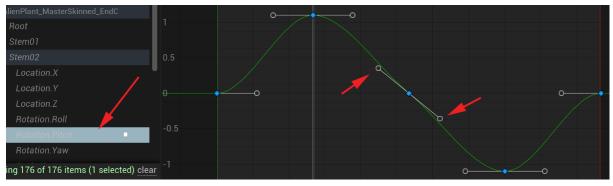

|                             |               |                |                  | _               |               |              |                     | _                   |
|-----------------------------|---------------|----------------|------------------|-----------------|---------------|--------------|---------------------|---------------------|
| ► Œ                         | 0   %         | <u>, n</u>     | <b>;∍ : +</b> ,  | *               | $\sim$ $\sim$ | <b>∧</b> ¬   | * ~ ~               | °<br>°              |
| <sub>0030</sub> <b>0040</b> | 0060          | 0090           | 0120             | 0150            | 1             | 0180         | 0210                | 0240                |
|                             | Alien Plant M | Master Skinned | End Chapter Resu | lts.AlienPlant_ | MasterSkini   | ned_EndChapt | erResults_Skeleton_ | CtrlRig.Stem02.Rota |
|                             | -0            |                |                  |                 |               |              |                     |                     |
|                             |               |                |                  |                 |               |              |                     |                     |
|                             |               |                |                  |                 |               |              |                     |                     |
|                             | à             |                |                  |                 |               |              |                     |                     |
|                             |               |                |                  |                 |               |              |                     |                     |

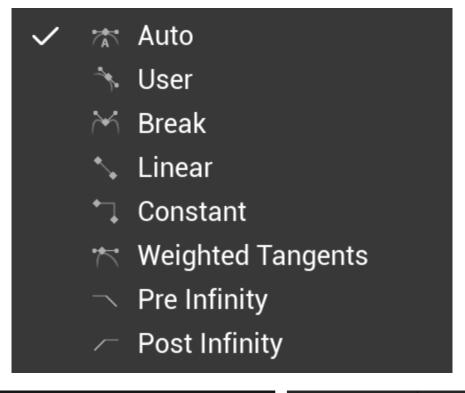

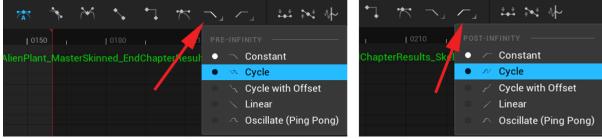

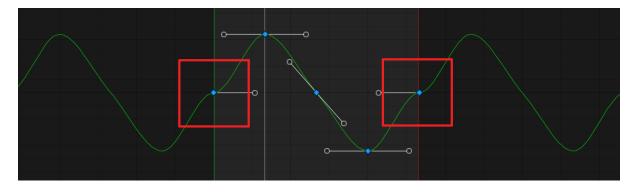

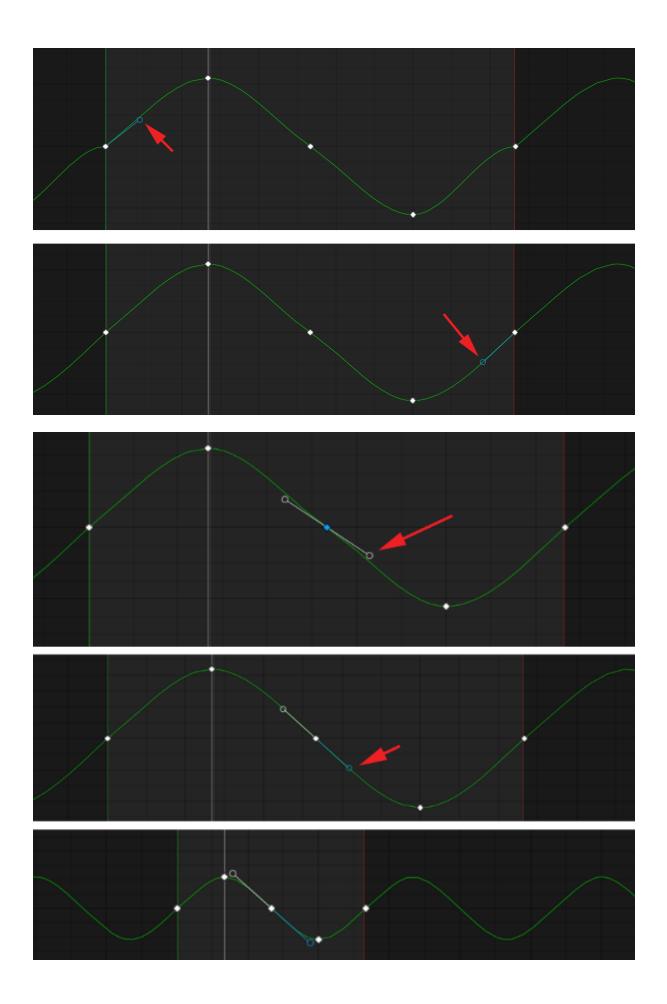

| Axis Scale 10.0                                         | Open Linked Animation Sequence |
|---------------------------------------------------------|--------------------------------|
| Coord System Per                                        | Bake Animation Sequence        |
|                                                         | Bake Pose Asset                |
| Only Select Rig Cor                                     | CONTROL RIG                    |
|                                                         | Edit With FK Control Rig       |
| 🖏 Sequencer 🛛 🛛 🔤 Sequence                              | 🗸 🗸 Filter Asset By Skeleton   |
| ;;;;;;;;;;;;;;;;;;;;;;;;;;;;;;;;;;;;;;                  | Bake To Control Rig >          |
|                                                         |                                |
| + TRACK Q Search Tracks                                 | Locked                         |
| 🗸 🚆 Alien Plant Master Skinned End Chapt                | Pinned                         |
| <ul> <li>AlienPlant_MasterSkinned_EndChapter</li> </ul> | Solo                           |
| > Root                                                  | Mute                           |

| U                               | Create a New A | nimation Asset | ×      |  |  |  |  |  |
|---------------------------------|----------------|----------------|--------|--|--|--|--|--|
| Select Path to create animation |                |                |        |  |  |  |  |  |
| Q Search Folder                 |                |                |        |  |  |  |  |  |
| 🖕 Content                       |                |                |        |  |  |  |  |  |
|                                 |                |                |        |  |  |  |  |  |
|                                 |                |                |        |  |  |  |  |  |
|                                 |                |                |        |  |  |  |  |  |
|                                 |                |                |        |  |  |  |  |  |
| Animation Name                  | AlienPlant_Swa | ay_Animation   |        |  |  |  |  |  |
|                                 |                | ок             | Cancel |  |  |  |  |  |

| u                                   |                                                                                                    | Animation Sequ | ence Options                  |                               |                         |                | ×            |
|-------------------------------------|----------------------------------------------------------------------------------------------------|----------------|-------------------------------|-------------------------------|-------------------------|----------------|--------------|
|                                     |                                                                                                    |                |                               |                               |                         | Reset to Defau | lt           |
| Current File: AlienPlant_Sway_Ani   | mation                                                                                                    |                |                               |                               |                         |                |              |
| V EXPORT                            |                                                                                                    |                |                               |                               |                         |                |              |
| Export Transforms                   |                                                                                                    |                |                               |                               |                         |                |              |
| Export Curves                       | <ul> <li>Image: A set of the set of the</li></ul> |                |                               |                               |                         |                |              |
| Record in World Space               |                                                                                                    |                |                               |                               |                         |                |              |
|                                     |                                                                                                    |                |                               |                               |                         |                |              |
|                                     |                                                                                                    |                |                               |                               |                         |                |              |
|                                     |                                                                                                    |                |                               |                               |                         |                |              |
|                                     |                                                                                                    | Export To Ani  | mation Sequen                 | ice                           | Ca                      | ncel           |              |
|                                     |                                                                                                    |                |                               |                               |                         |                |              |
| 💾 Save All 🛛 🕞 🖮 Conter             | it >                                                                                                    |                |                               |                               |                         |                |              |
| Q Q Search Content                  |                                                                                                    | BŦ,            |                               |                               |                         |                |              |
|                                     |                                                                                                    | / <u>*</u> \   | ł,                            |                               | *                       | Ş              | (            |
| Alien_Plant_01 AlienPlan<br>MasterS |                                                                                                    |                | AlienPlant_<br>MasterSkinned_ | AlienPlant_Sway<br>_Animation | AlienPlant<br>Animation | Preview        | Prev<br>Data |
| MATERIAL EndChar<br>SKELETA         | ter<br>L MESH PHYSICS ASSE                                                                                                    | T SKELETON     | EndChapter<br>CONTROL RIG     | ANIMATION SEQU                |                         | CELEVEL        |              |

## **Chapter 17: Create Three Simple Animations for the Robot in UE5 Sequencer**

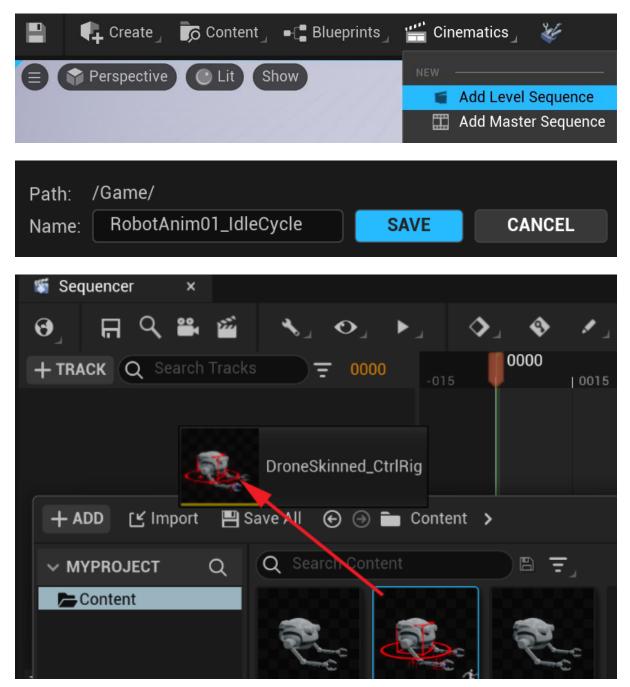

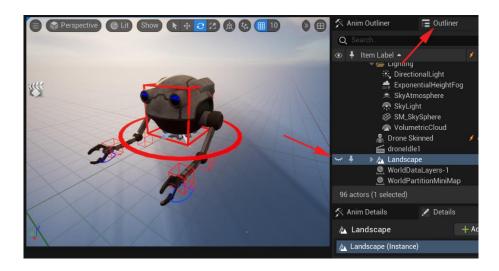

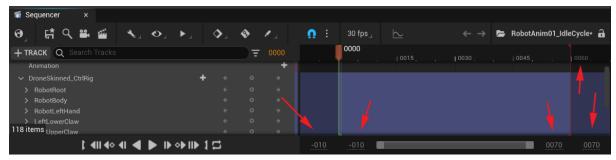

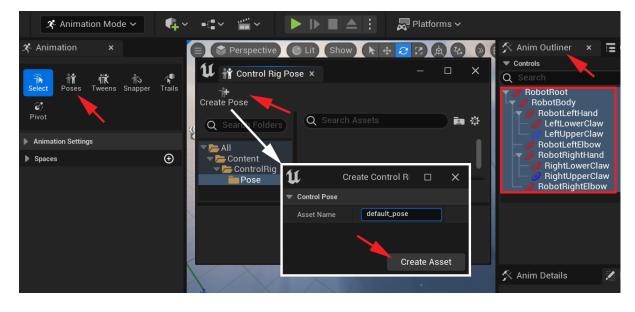

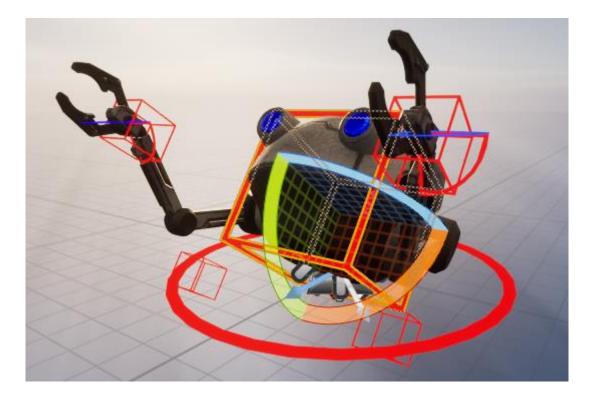

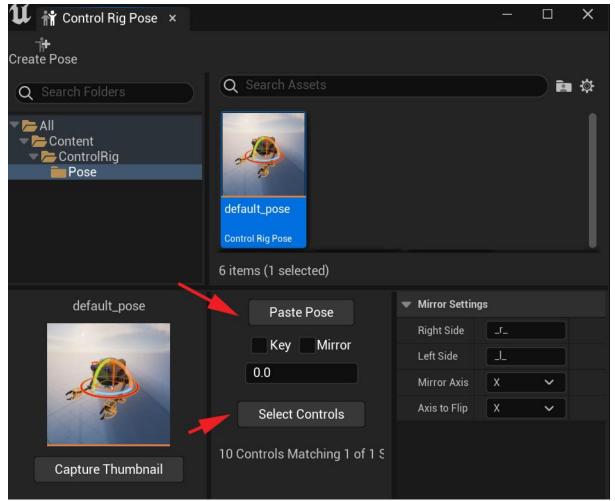

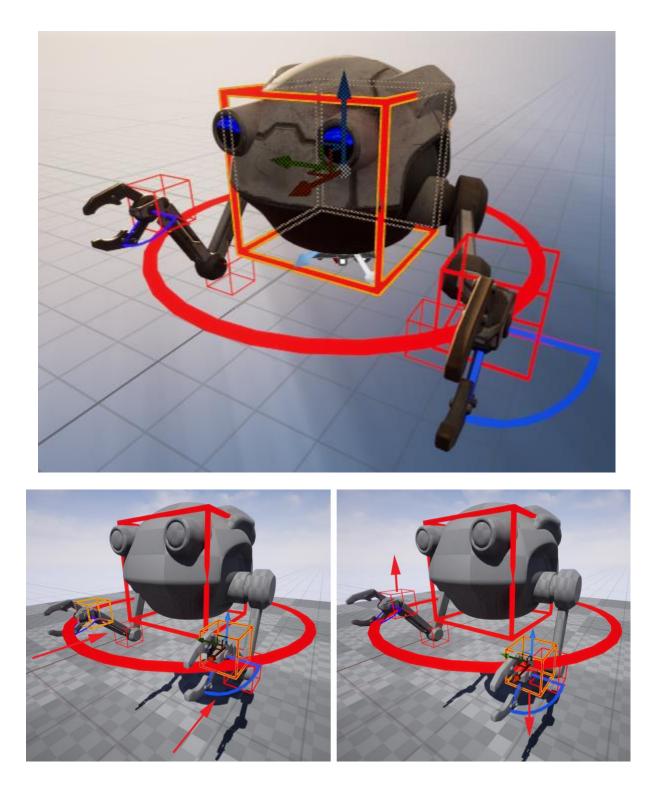

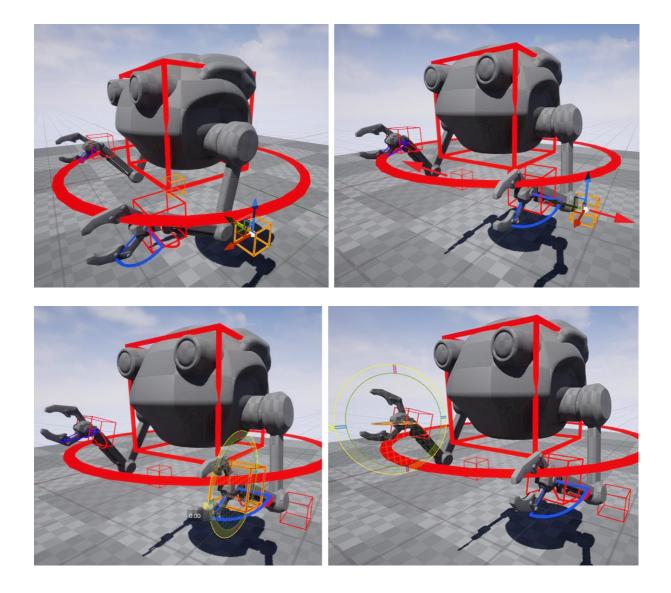

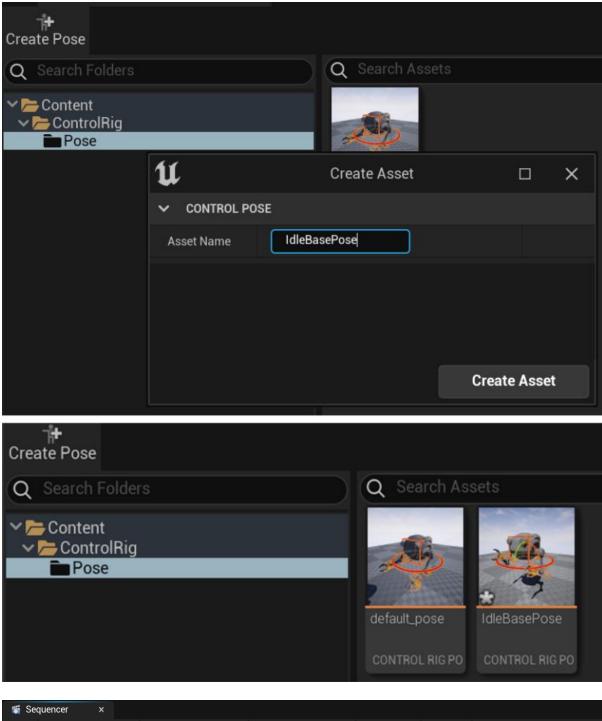

| Sequencer ×             |                 |      |                                                                                                    |      |         |           |      |
|-------------------------|-----------------|------|----------------------------------------------------------------------------------------------------|------|---------|-----------|------|
| ; ∰ < ≌ ≦               | <b>\</b>        | ►\$_ | <ul><li></li><li></li></ul> | Ω :  | 30 fps_ | $\succeq$ |      |
| + TRACK Q Search Tracks |                 | 0000 | 0000                                                                                                    | 0015 | 0030    | 0045      | 0060 |
| ✓ DroneSkinned_CtrlRig  | + + •           | ÷    |                                                                                                    |      |         |           |      |
| > RobotRoot             | <del>ک</del> کو | ÷    | •                                                                                                    |      |         |           |      |
| > RobotBody             |                 | ÷    | •                                                                                                    |      |         |           |      |
| > RobotLeftHand         |                 | ÷    | •                                                                                                    |      |         |           |      |
| > LeftLowerClaw         |                 | ÷    | •                                                                                                    |      |         |           |      |
| > LeftUpperClaw         |                 | ÷    | •                                                                                                    |      |         |           |      |
| > BobotLeftElbow        | ← 0             | 4    | <b>A</b>                                                                                                    |      |         |           |      |

| 🕷 See | quencer | ×       | 🔁 Se     | equence | r Curve |     |     |      |    |     |
|-------|---------|---------|----------|---------|---------|-----|-----|------|----|-----|
| ଷ୍    | £<br>بت |         | <b>5</b> | ∢」      | O       | ► , | ♦_  | ٩    |    |     |
| + TR/ | ACK Q S | earch T | racks    |         | 0030    | )   | 005 | 0000 | 0( | 005 |

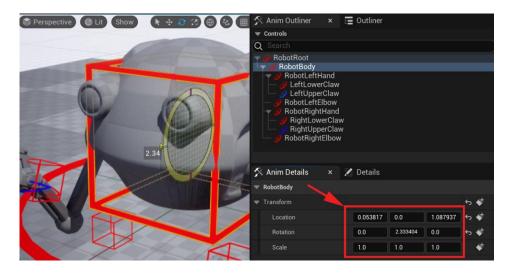

| 🛠 Anim Details | × | 🔀 Details |     |     |                |
|----------------|---|-----------|-----|-----|----------------|
| RobotBody      |   |           |     |     |                |
| ➡ Transform    |   |           |     |     | ÷ 🐳            |
| Location       |   | 0.0       | 0.0 | 2.0 | <del>চ</del> 🔹 |
| Rotation       |   | 0.0       | 1.5 | 0.0 | <b>৬</b> ≰     |
| Scale          |   | 1.0       | 1.0 | 1.0 | \$             |

|                            | Anim Outliner × © Outliner<br>Controls<br>Search<br>RobotRoot<br>RobotBody<br>CeltLowerClaw<br>LeftUpperClaw<br>RobotRightWand<br>RightUpperClaw<br>RightUpperClaw<br>RobotRightElbow |
|----------------------------|----------------------------------------------------------------------------------------------------|
| ▶ j 🔷 ♦ 🖉 - 👔 🗄 30 fps j 🗠 | 🛠 Anim Details 🛛 🗙 🔀 Details                                                                                                    |
| = 0000 _ 10015 _ 0000      | 🔝 RightUpperClaw                                                                                                    |
| +                          | ▼ Transform                                                                                                    |
| +                          | Location 0.0 0.0                                                                                                    |
|                            | Rotation 0.0 0.0                                                                                                    |
|                            | Scale 1.0 1.0                                                                                                    |
|                            |                                                                                                    |

| + TRACK Q Search Track | S |   | ₹ | 0025 | 0025                                  |
|------------------------|---|---|---|------|---------------------------------------|
| 🗸 🌋 Drone Skinned      |   |   |   | +    |                                       |
| Animation              |   |   |   | +    |                                       |
| ✓ DroneSkinned_CtrlRig | + |   |   |      |                                       |
| > RobotRoot            |   |   |   |      | •                                     |
| > RobotBody            |   |   |   |      | • • •                                 |
| > RobotLeftHand        |   | ÷ | ٥ | ÷    | ● 0025 <b>●</b> [-005]                |
| > LeftLowerClaw        |   |   |   |      | • • • • • • • • • • • • • • • • • • • |
| > LeftUpperClaw        |   |   |   |      | •                                     |
| > RobotLeftElbow       |   |   |   |      | •                                     |
| > RobotRightHand       |   | ÷ | 0 | ÷    | • •                                   |

| ✓ DroneSkinned_CtrlRig | + | ÷ | 0 | ÷ |               |
|------------------------|---|---|---|---|---------------|
| > RobotRoot            |   |   |   |   | •             |
| > RobotBody            |   |   |   |   | •             |
| > RobotLeftHand        |   |   |   |   |               |
| > LeftLowerClaw        |   |   |   |   | • •           |
| > LeftUpperClaw        |   |   |   |   |               |
| > RobotLeftElbow       |   |   |   |   | •             |
| > RobotRightHand       |   | ÷ | ÷ | ÷ |               |
| > RightLowerClaw       |   |   |   |   | $\phi$ $\phi$ |
| > RightUpperClaw       |   |   |   |   | • •           |
| > RobotRightElbow      |   |   |   |   | •             |

| 🖏 Sequencer 🛛 🗙         |              |                  |             |       |     |                            |          |
|-------------------------|--------------|------------------|-------------|-------|-----|----------------------------|----------|
| ଡ୍ର 🛱 🤇 🗮 🖆             | <b>%</b> _ 0 | . ►              | .♦_         | I 🔷 🖍 | Ω : | $30  \mathrm{fps}_{\perp}$ | <u>k</u> |
| + TRACK Q Search Tracks |              | ) <del>-</del> 0 | 025         |       |     | J 0015                     | 0025     |
| > RobotRoot             |              |                  | ÷           | 0     |     |                            |          |
| > RobotBody             |              |                  | <b>→</b>    | •     |     |                            | •        |
| > RobotLeftHand         | ÷            | 0                | ÷           | 0     |     |                            | •        |
| > LeftLowerClaw         |              |                  | ÷           | •     |     |                            | •        |
| > LeftUpperClaw         |              |                  | <b>→</b>    | •     |     |                            | •        |
| > RobotLeftElbow        | ÷            | ٥                | <b>&gt;</b> | •     |     |                            |          |

| Animation              |           |   |   |   | + |   |   |
|------------------------|-----------|---|---|---|---|---|---|
| ✓ DroneSkinned_CtrlRig |           | + |   |   |   |   |   |
| ↓> RobotRoot           |           |   |   |   |   | • |   |
| 🛛 🕨 RobotBody          |           |   |   |   |   | • | • |
| RobotLeftHand          |           |   | ÷ | 0 | ÷ |   |   |
| Location.X             | -7.231602 |   | ÷ | 0 | ÷ | • |   |
| Location.Y             | -0.000022 |   |   |   |   | • |   |
| Location.Z             | -17.02821 |   |   |   |   | • | • |
| Rotation.Roll          |           |   |   |   |   | • | • |
| Rotation.Pitch         | 9.826934  |   |   |   |   | • |   |
| Rotation.Yaw           |           |   |   |   |   | • | • |
| Scale.X                |           |   |   |   |   | • | • |
| Scale.Y                |           |   |   |   |   | • | • |
| Scale.Z                |           |   |   |   |   | • |   |
| > LeftLowerClaw        |           |   |   |   |   | • | • |
| > LeftUpperClaw        |           |   | ÷ | ¢ | ⇒ | 0 | • |

| <ul> <li>RightLowerClaw</li> <li>RightUpperClaw</li> <li>RobotRightElbow</li> </ul> | Create Linked Animation Sequence<br>Open Linked Animation Sequence |
|-------------------------------------------------------------------------------------|--------------------------------------------------------------------|
|                                                                                     | Bake Animation Sequence                                            |
|                                                                                     | Bake Pose Asset                                                    |
|                                                                                     |                                                                    |
| 🖏 Sequencer 🛛 🗙                                                                     | Edit With FK Control Rig                                           |
|                                                                                     | <ul> <li>Filter Asset By Skeleton</li> </ul>                       |
| ; ଡ, ⊑, ≪, ≅, ≝, ≝, , ∞, , ▶,                                                       | Bake To Control Rig >                                              |
| + TRACK Q Search Tracks                                                             |                                                                    |
| ✓ ₽ Drone Skinned                                                                   | Locked                                                             |
|                                                                                     | Pinned                                                             |
| Animation                                                                           | Solo                                                               |
| ✓ DroneSkinned_CtrlRig                                                              | Mute                                                               |

| U                               | Create a New A | nimation Asset | ×      |  |  |  |  |  |  |
|---------------------------------|----------------|----------------|--------|--|--|--|--|--|--|
| Select Path to create animation |                |                |        |  |  |  |  |  |  |
| Q Search Folders                |                |                |        |  |  |  |  |  |  |
| 💙 📂 Content                     |                |                |        |  |  |  |  |  |  |
| > 🚞 ControlRig                  |                |                |        |  |  |  |  |  |  |
|                                 |                |                |        |  |  |  |  |  |  |
|                                 |                |                |        |  |  |  |  |  |  |
|                                 |                |                |        |  |  |  |  |  |  |
|                                 |                |                |        |  |  |  |  |  |  |
|                                 |                |                |        |  |  |  |  |  |  |
| Animation Name                  | Robot_Idle_Cyd | cle            |        |  |  |  |  |  |  |
|                                 |                | ОК             | Cancel |  |  |  |  |  |  |

| U                              |          | Animation Sequence Options   | >                | × |
|--------------------------------|----------|------------------------------|------------------|---|
|                                |          |                              | Reset to Default |   |
| Current File: Robot_Idle_Cycle |          |                              |                  |   |
| V EXPORT                       |          |                              |                  |   |
| Export Transforms              | <b>~</b> |                              |                  |   |
| Export Curves                  | <b>~</b> |                              |                  |   |
| Record in World Space          |          |                              |                  |   |
|                                |          |                              |                  |   |
|                                |          |                              |                  |   |
|                                |          |                              |                  |   |
|                                |          | Export To Animation Sequence | Cancel           |   |

| n Edit                         |                                              |
|--------------------------------|----------------------------------------------|
| 📩 Rename                       | F2                                           |
| 🚂 Duplicate                    | CTRL+W                                       |
| 🔚 Save                         | CTRL+ Create a copy of the selected item(s). |
| 🗙 Delete                       | DELET                                        |
| 🌽 Asset Actions                | >                                            |
| Asset Localization     EXPLORE | RobotAnim01_ testrender     IdleCycle        |
| 🍺 Show in Folder View          | CTRL+B                                       |

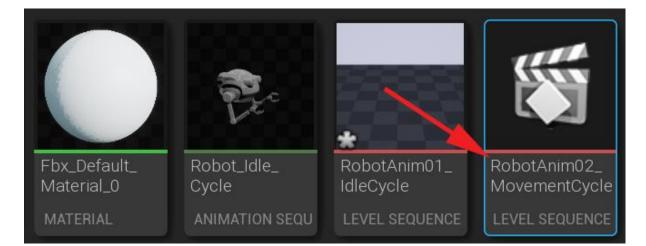

| + TRACK Q Search Track                   | (S |   | )₹ | 0040 | 0000 . | 10015 . | 0030 | 0040 | 0045 | 1 0060 |
|------------------------------------------|----|---|----|------|--------|---------|------|------|------|--------|
| ✓                                        |    |   |    | +    |        |         |      |      |      |        |
| Animation                                |    |   |    | +    |        |         |      |      |      |        |
| <ul> <li>DroneSkinned_CtrlRig</li> </ul> | +  |   |    |      |        |         |      |      |      |        |
| > RobotRoot                              |    |   |    |      | •      |         |      |      |      | ۲      |
| > RobotBody                              |    |   |    |      | •      |         |      |      |      | ۲      |
| > RobotLeftHand                          |    |   |    |      |        |         |      |      |      | ۲      |
| > LeftLowerClaw                          |    |   |    |      | 0      |         |      |      |      | •      |
| > LeftUpperClaw                          |    |   |    |      |        |         |      |      |      | ۲      |
| > RobotLeftElbow                         |    |   |    |      |        |         |      |      |      |        |
| > RobotRightHand                         |    |   |    |      |        |         |      |      |      | ۲      |
| > RightLowerClaw                         |    |   |    |      | •      |         |      |      |      | ۲      |
| > RightUpperClaw                         |    |   |    |      |        |         |      |      |      |        |
| > RobotRightElbow                        |    |   |    |      |        |         |      |      |      |        |
| Spawned 🛛 🔽                              |    | ÷ | ٥  | ÷    |        |         |      |      |      |        |

| + TRACK Q Search Tracks |   | ₹ | 0040 |   | .   0015 | . 003 | 0 <b>040</b> |
|-------------------------|---|---|------|---|----------|-------|--------------|
| 〜 🕌 Drone Skinned       |   |   | +    |   |          |       |              |
| Animation               |   |   | +    |   |          |       |              |
| ✓ DroneSkinned_CtrlRig  |   |   |      |   |          |       |              |
| > RobotRoot             |   |   |      | • |          |       | 0            |
| > RobotBody             |   |   |      | • | •        |       | 0            |
| > RobotLeftHand         |   |   |      | • | •        |       | 0            |
| > LeftLowerClaw         |   |   |      | • | 0        |       | 0            |
| > LeftUpperClaw         |   |   |      | • | 0        |       | 0            |
| > RobotLeftElbow        |   |   |      | • |          |       | 0            |
| > RobotRightHand        |   |   |      | • |          | •     | 0            |
| > RightLowerClaw        |   |   |      | • |          | •     | 0            |
| > RightUpperClaw        |   |   |      | • |          | •     | 0            |
| > RobotRightElbow       |   |   |      | • |          |       | 0            |
| Spawned 🖌               | ÷ | 0 | ÷    |   |          |       |              |

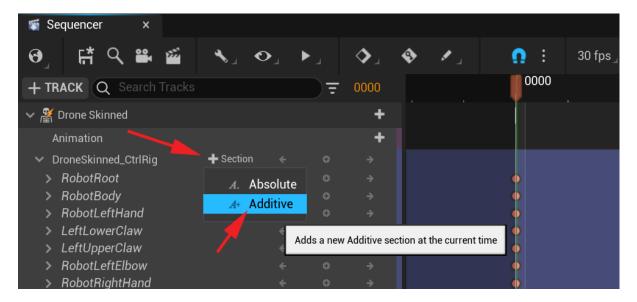

| ଡ୍ରା 🛱 🔍 🛎 🛍                             | <b>%</b> _ <b>O</b> _ | • | .∢   | <ul><li>.</li></ul> | <b>Ω :</b> 30 fps_ |
|------------------------------------------|-----------------------|---|------|---------------------|--------------------|
| + TRACK Q Search Tracks                  |                       | = | 0000 |                     | 0000               |
| · Dioneokininea_okining                  |                       |   |      |                     |                    |
| <ul> <li>DroneSkinned_CtrlRig</li> </ul> | + +                   |   |      |                     |                    |
| > RobotRoot                              |                       |   |      |                     | •                  |
| > RobotBody                              |                       |   |      |                     | •                  |
| > RobotLeftHand                          |                       |   |      |                     | •                  |
| > LeftLowerClaw                          |                       |   |      |                     | •                  |
| > LeftUpperClaw                          |                       |   |      |                     | •                  |
| > RobotLeftElbow                         |                       |   |      |                     | •                  |
| > RobotRightHand                         |                       |   |      |                     | •                  |
| > RightLowerClaw                         |                       |   |      |                     | •                  |
| > RightUpperClaw                         |                       |   |      |                     | •                  |
| > RobotRightElbow                        | ÷                     | ÷ | ÷    |                     | •                  |
| ✓ DroneSkinned_CtrlRig                   | + +                   | 0 | ÷    |                     |                    |
| > RobotRoot                              |                       |   |      |                     |                    |
| > RobotBody                              |                       |   |      |                     |                    |
| > RobotLeftHand                          | ÷                     | • | ÷    |                     |                    |
| > LeftLowerClaw                          |                       |   |      |                     |                    |
| > LeftUpperClaw                          |                       |   |      |                     | /                  |
| > RobotLeftElbow                         |                       |   |      |                     |                    |
| > RobotRightHand                         |                       |   |      |                     |                    |
| > RightLowerClaw                         |                       |   |      |                     |                    |
| > RightUpperClaw                         |                       |   |      |                     |                    |
| > RobotRightElbow                        |                       |   |      |                     | Additive           |

| + TRACK Q Search Tracks                  |           |   | च     | 0000         | 0000                     |
|------------------------------------------|-----------|---|-------|--------------|--------------------------|
| · Dioneonninea_ouning                    |           |   |       |              |                          |
| <ul> <li>DroneSkinned_CtrlRig</li> </ul> | +         |   |       |              |                          |
| > RobotRoot                              |           |   |       |              | •                        |
| > RobotBody                              |           |   |       |              | •                        |
| > RobotLeftHand                          |           |   | 0     |              | •                        |
| > LeftLowerClaw                          |           |   |       |              | •                        |
| > LeftUpperClaw                          |           |   |       |              | •                        |
| > RobotLeftElbow                         |           |   |       |              | •                        |
| > RobotRightHand                         |           |   | 0     |              | •                        |
| > RightLowerClaw                         |           |   |       |              | •                        |
| > RightUpperClaw                         |           |   |       |              | •                        |
| > RobotRightElbow                        |           |   |       |              | •                        |
| <ul> <li>DroneSkinned_CtrlRig</li> </ul> | + Section | ÷ | 0     | ÷            |                          |
| > RobotRoot                              |           |   | Add a | new key at t | the current time (Enter) |
| > RobotBody                              |           |   | ~     | 7            |                          |
| > RobotLeftHand                          |           |   |       |              | •                        |
| > LeftLowerClaw                          |           |   |       |              | •                        |
| > LeftUpperClaw                          |           |   |       |              | •                        |
| > RobotLeftElbow                         |           |   |       |              | •                        |
| > RobotRightHand                         |           |   |       |              | •                        |
| > RightLowerClaw                         |           |   |       |              | •                        |
| > RightUpperClaw                         |           |   |       |              | •                        |
| > RobotRightElbow                        |           |   |       |              | •                        |

| 🛠 Animation                       | ×               |                        |       |       |          |     | 90 | Perspective | C Lit  | Show   | <b>* + 3</b> 3 |        | ⊞ 10 |
|-----------------------------------|-----------------|------------------------|-------|-------|----------|-----|----|-------------|--------|--------|----------------|--------|------|
| ारे मिं सिं<br>Select Poses Tween | fi<br>s Snapper |                        |       |       |          |     |    |             |        |        | 1              |        |      |
| > Controls                        |                 |                        |       |       |          | 1   | -  | -           | ALC: N |        | A              | A      | 111  |
| V CHANNELS                        |                 |                        |       |       |          |     | -  |             |        |        |                | 1      | ARE  |
| ✓ RobotBody                       |                 |                        |       |       | ÷ •      | ¢   |    |             |        | A      | 6              | der .  |      |
| > Location                        | 0.0             | 0.0                    | 0.0   |       |          | ¢   |    |             |        |        |                | A.     |      |
| > Rotation                        | 0.000006        | -16.096474             | 0.000 | 007   | -<br>    | e l |    |             |        | L.J. Y |                |        |      |
|                                   | 1.0             | 1.0                    | 1.0   |       | 5        |     | Z  |             |        | -16.1  | 0              | -      |      |
| > Scale                           | 1.0             | 1.0                    |       |       |          | ·   | *  |             |        | 1      |                |        |      |
|                                   |                 |                        |       |       |          |     | *0 | 204         |        | 1      |                | 457    |      |
| Sequencer                         |                 |                        |       |       |          |     |    |             |        |        |                |        |      |
| છુ⊯≛⊂                             | <b>*</b>        | <b>\$</b> _ <b>O</b> _ | ►.,   | ♦.    | ٩        | 1.  | 0  | : 30 fps    |        |        |                |        |      |
| + TRACK Q Se                      |                 |                        |       | ) = 1 |          |     |    | 0000        | )      | 1 0010 | 1 0015         | 1 0020 | 002  |
| ∽ 🔏 Drone Skinned                 |                 |                        |       |       | +        |     |    | Ť           | 0005   | 0010   | 0015           | 0020   | 002  |
| Animation                         |                 |                        |       |       | +        |     |    |             |        |        |                |        |      |
| ✓ DroneSkinned_C                  | trlRig          | +                      |       |       |          |     |    |             |        |        |                |        |      |
| > DroneSkinned_                   | CtrlRig         | +                      |       |       |          |     |    | •           |        |        | •              | 0      | 0    |
| ✓ DroneSkinned_                   | CtrlRig         | +                      |       |       |          |     |    |             |        |        |                |        |      |
| > RobotRoot                       |                 |                        |       | 0     | +        |     |    | •           |        |        |                |        |      |
| > RobotBody                       |                 |                        | ÷     | 0     | <i>→</i> |     |    | 2           |        |        |                |        |      |
| > RobotLeftH                      | and             |                        |       |       |          |     |    | •           |        |        |                |        |      |

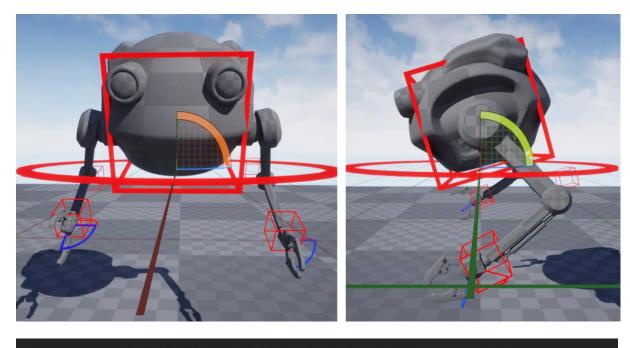

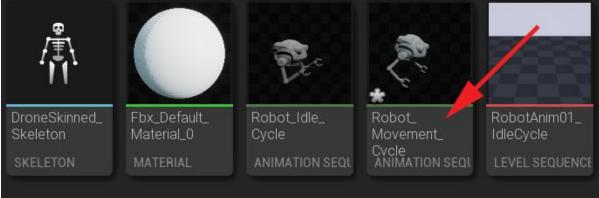

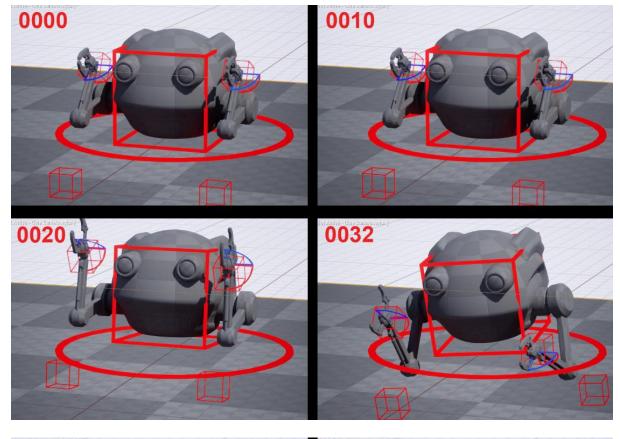

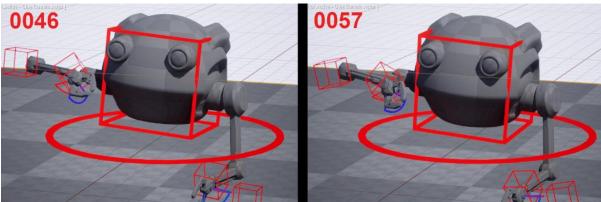

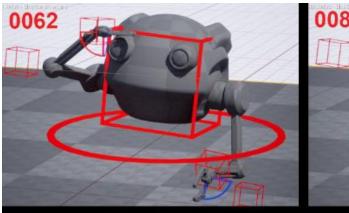

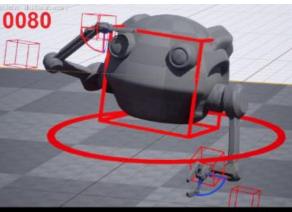

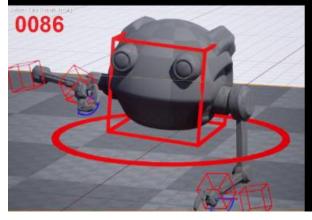

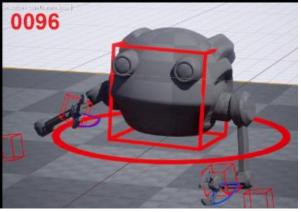

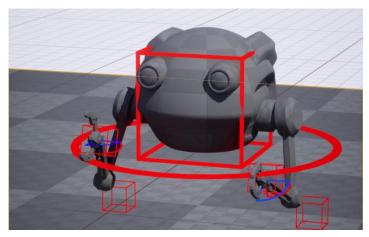

## **Chapter 18: Import Motion Capture onto the Metahuman Control Rig**

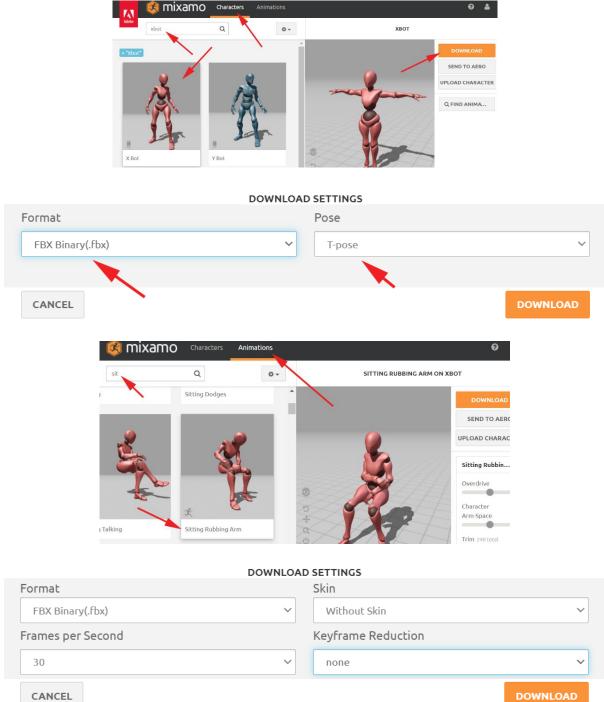

DOWNLOAD

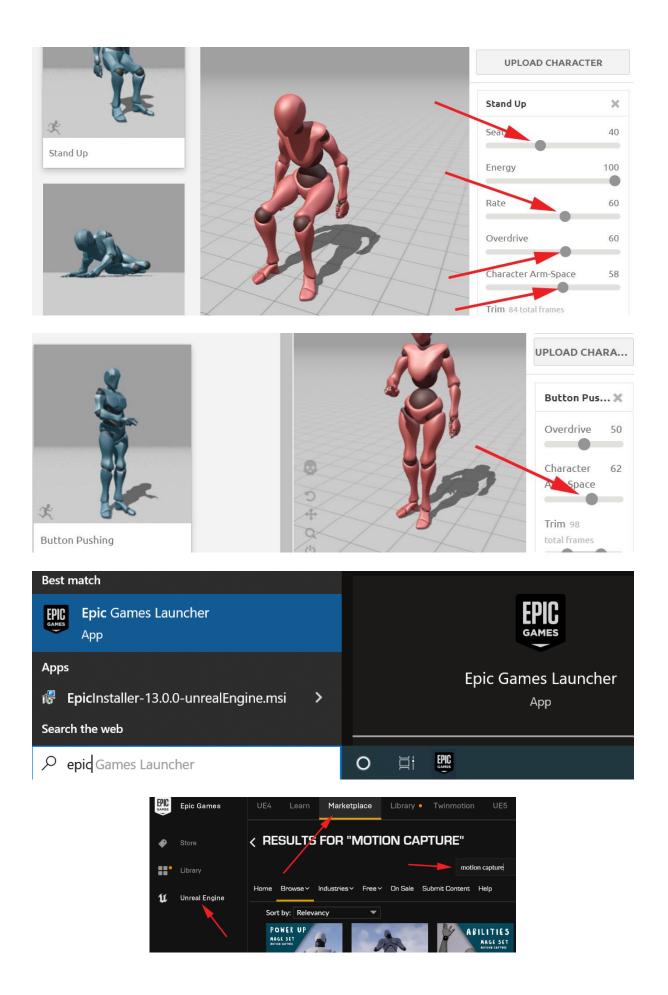

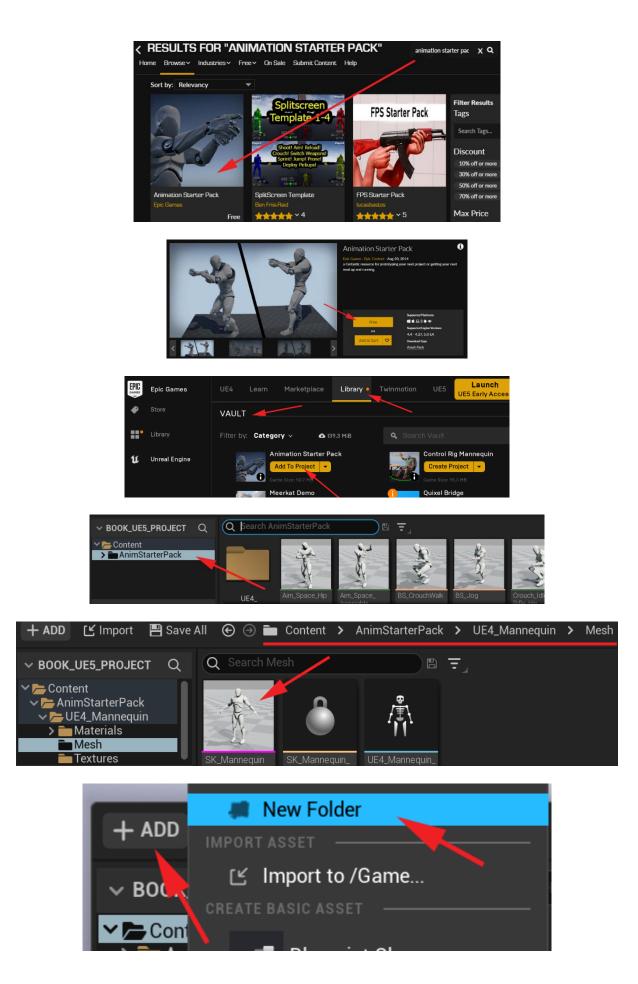

| + ADD 🕑 Import 💾 Sa                                                                                                | ave All 😧 🕣 💼 Content ゝ         |                |
|----------------------------------------------------------------------------------------------------|---------------------------------|----------------|
| → BOOK_UE5_PROJ_CT C                                                                                               | Q Search Content                |                |
| <ul> <li>Content</li> <li>AnimStarterPack</li> <li>Armor</li> <li>MetaHumans</li> <li>Mocap_From_Mixamo</li> </ul> |                                 | Aocap_From_    |
|                                                                                                    | Pack                            | Mixamo         |
| ✓ MESH                                                                                                    |                                 |                |
| Skeletal Mesh 🗸                                                                                                    |                                 | <del>6</del> 5 |
| Import Mesh 🗸 🗸                                                                                                    |                                 | ÷              |
| Import Content Typ                                                                                                 | eometry and Skinning Weights. 🗸 |                |
| Skeleton                                                                                                    | None ~                          |                |
|                                                                                                    |                                 |                |
| Import Animations                                                                                                  |                                 |                |
|                                                                                                    |                                 |                |

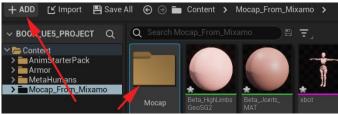

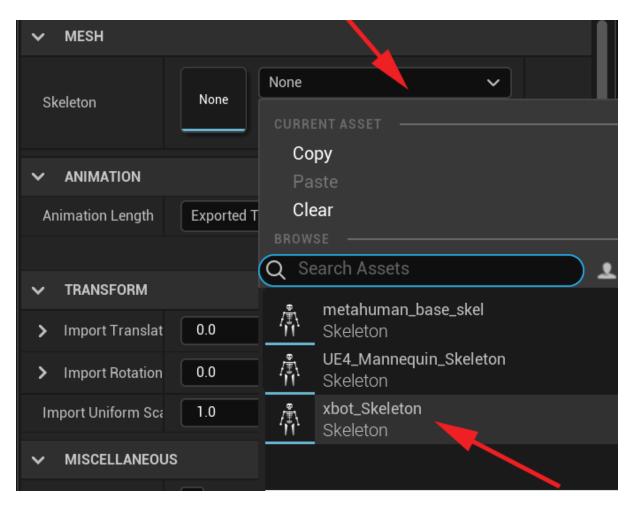

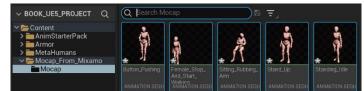

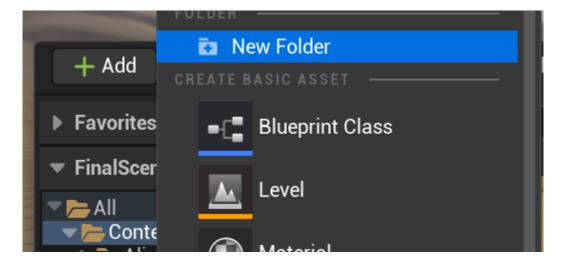

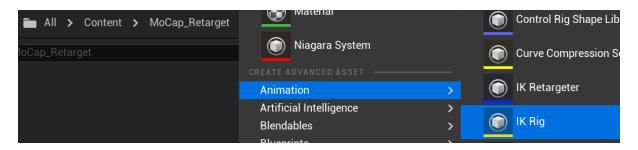

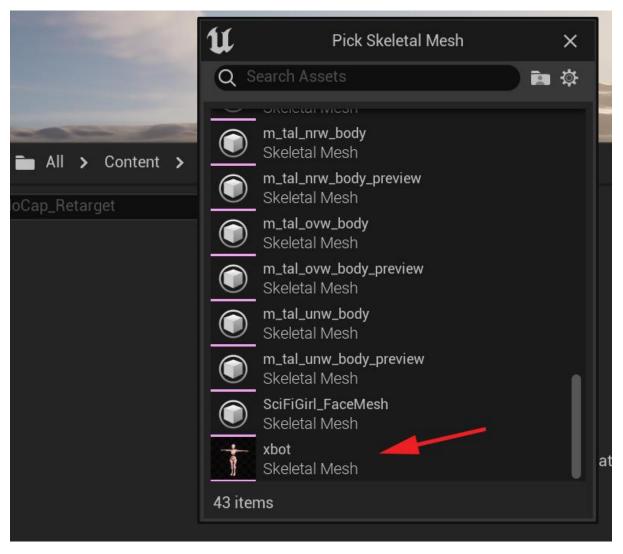

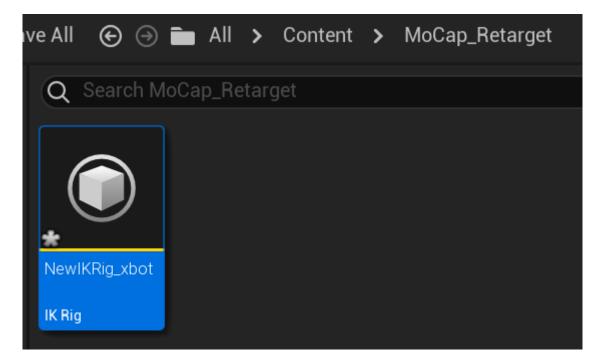

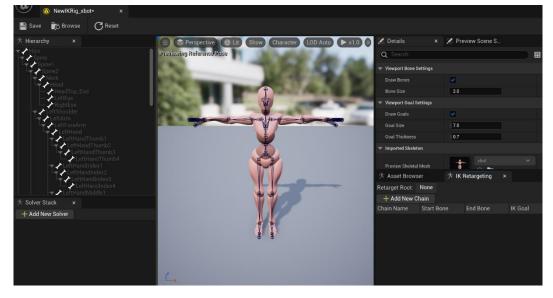

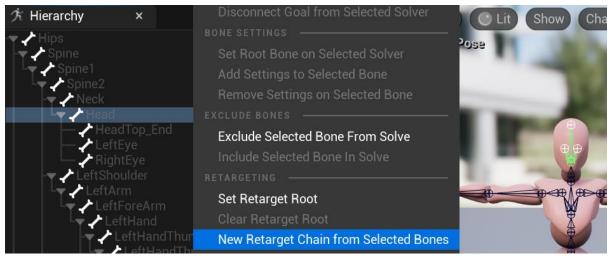

|                  |               | 方 Asset    | Browser     | 方 IK Re | etargeting | ×     |    |
|------------------|---------------|------------|-------------|---------|------------|-------|----|
| Add New Retarg   | jet Chain 🛛 🗙 | Retarget I | Root: None  |         |            |       |    |
| Bone Chain       |               | 🕂 Add      | New Chain   |         |            |       |    |
| Chain Name Head  |               | Chain Na   | me Start Bo | ne      | End Bone   | IK Go | al |
|                  |               |            |             |         |            |       |    |
| Start Bone Head  |               |            |             |         |            |       |    |
| End Bone Head    |               |            |             |         |            |       |    |
|                  |               |            |             |         |            |       |    |
|                  | ОК            |            |             |         |            |       |    |
|                  |               |            |             |         |            |       |    |
| Å                | A             |            |             |         |            |       |    |
| ☆ Asset Browsei  | f 次 I         | K Retar    | geting      | ×       |            |       |    |
| Retarget Root: N | lone          |            |             |         |            |       |    |
|                  |               |            |             |         |            |       |    |
| + Add New Cha    | ain           |            |             |         |            |       |    |
| Chain Name       | Start Bone    |            | End Bone    |         | IK Goa     | I     |    |
| Head             | Head 🗸        |            | Head 🗸      |         | None       | ~     | Ū  |
|                  |               |            |             |         |            |       |    |
|                  |               |            |             |         |            |       |    |
|                  |               |            |             |         |            |       |    |
|                  |               |            |             |         |            |       |    |
|                  |               |            |             |         |            |       |    |

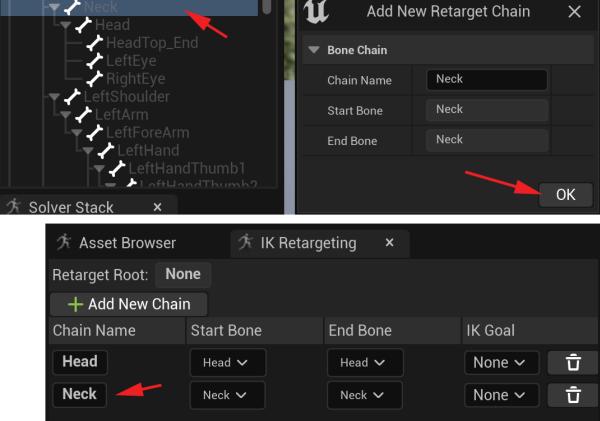

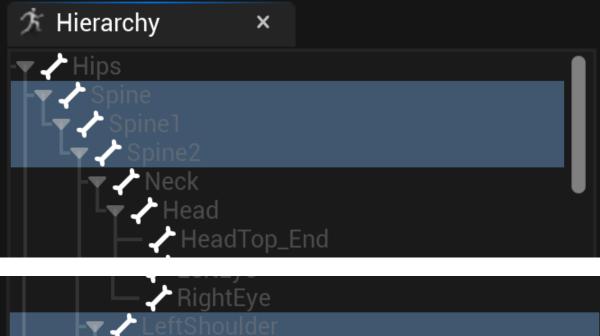

| FY - LettShoulder  |
|--------------------|
| 🛛 🖵 🥕 LeftArm      |
| LeftForeArm        |
| 🖌 🗸 LeftHand       |
| 🚽 🧹 LeftHandThumb1 |
|                    |

| لل Add Ne  | w Retarget Chain | ×  |  |  |  |  |
|------------|------------------|----|--|--|--|--|
| Bone Chain |                  |    |  |  |  |  |
| Chain Name | Left_Arm         | ]  |  |  |  |  |
| Start Bone | LeftShoulder     |    |  |  |  |  |
| End Bone   | LeftHand         |    |  |  |  |  |
|            |                  |    |  |  |  |  |
|            |                  | ОК |  |  |  |  |

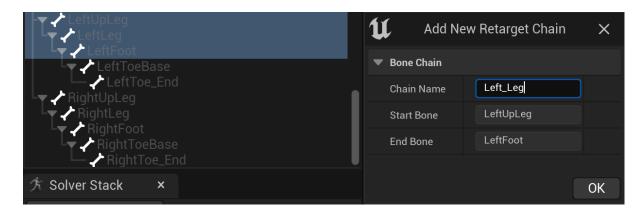

| 方 Hierarchy × | EXCLUDE BONES                          |  |  |
|---------------|----------------------------------------|--|--|
| 🔫 🖍 Hips      | Exclude Selected Bone From Solve       |  |  |
| Spine         | Include Selected Bone In Solve         |  |  |
| Spine2        | RETARGETING                            |  |  |
| Neck          | Set Retarget Root                      |  |  |
| Head          | Clear Retarget Root                    |  |  |
|               | New Retarget Chain from Selected Bones |  |  |

| 方 Asset Browser    | 🕅 IK Retarg         | jeting ×               |         |   |  |  |  |  |
|--------------------|---------------------|------------------------|---------|---|--|--|--|--|
| Retarget Root: Hip | Retarget Root: Hips |                        |         |   |  |  |  |  |
| 🕂 Add New Chair    | 1                   |                        |         |   |  |  |  |  |
| Chain Name         | Start Bone          | End Bone               | IK Goal |   |  |  |  |  |
| Head               | Head 🗸              | Head 🗸                 | None 🗸  | Û |  |  |  |  |
| Neck               | Neck 🗸              | Neck 🗸                 | None 🗸  | Û |  |  |  |  |
| Spine              | Spine 🗸             | Spine2 🗸               | None 🗸  | Û |  |  |  |  |
| Left_Arm           | LeftShoulder 🗸      | LeftHand 🗸             | None 🗸  | Ū |  |  |  |  |
| Right_Arm          | RightShoulder 🗸     | RightHand $\checkmark$ | None 🗸  | Ū |  |  |  |  |
| Left_Leg           | LeftUpLeg 🗸         | LeftFoot 🗸             | None 🗸  | Û |  |  |  |  |
| Right_Leg          | RightUpLeg 🗸        | RightFoot 🗸            | None 🗸  | Ū |  |  |  |  |

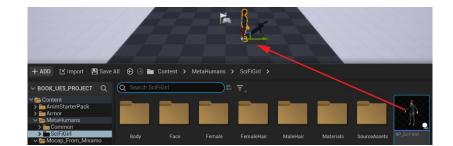

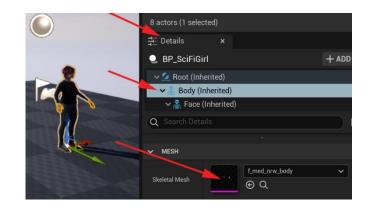

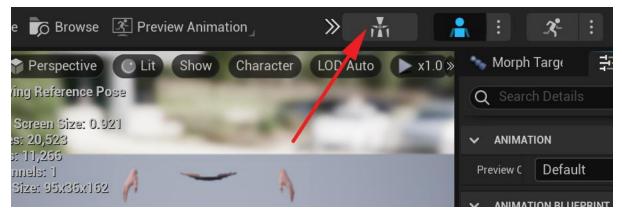

| <b>⊒</b> Details           | 크는 Preview Scene Se ×      |
|----------------------------|----------------------------|
| Q Search Details           |                            |
| V MESH                     |                            |
| Preview Mesh<br>(Skeleton) | f_med_nrw_preview ✓<br>€ Q |

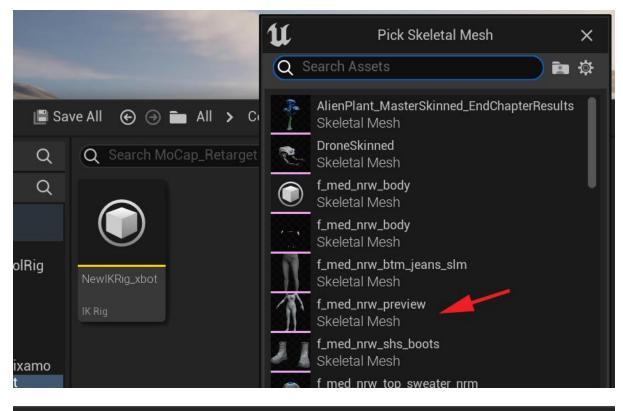

| 📳 Sa | ve All 	 🕤    | All > (      | Content > | MoCap_Retarget |
|------|---------------|--------------|-----------|----------------|
| Q    | Q Search Mo   | Cap_Retarge  | et        |                |
| Q    |               |              |           |                |
|      |               |              |           |                |
| lRig | *             |              |           |                |
|      | NewIKRig_meta | NewIKRig_xbo | ot        |                |
|      | IK Rig        | IK Rig       |           |                |

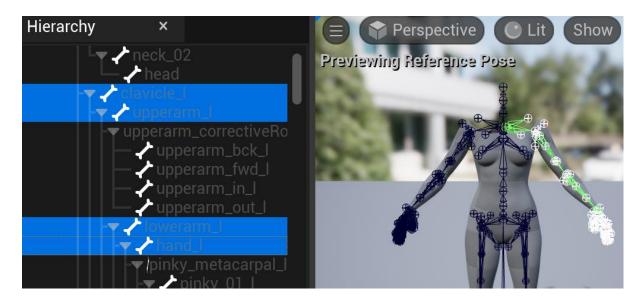

| 方 Asset Browse   | r $\dot{\mathcal{K}}$ | IK Retargeting | × |         |   |
|------------------|-----------------------|----------------|---|---------|---|
| Retarget Root: p | oelvis                |                |   |         |   |
| + Add New Ch     | ain                   |                |   |         |   |
| Chain Name       | Start Bone            | End Bone       |   | IK Goal |   |
| head             | head 🗸                | head 🗸         |   | None 🗸  | Û |
| Neck             | neck_01 🗸             | neck_02 🗸      | , | None 🗸  | Û |
| Spine            | spine_01 🗸            | spine_05 丶     | / | None 🗸  | Ū |
| Left_Arm         | clavicle_l 🗸          | hand_l 🗸       |   | None 🗸  | Û |
| Right_Arm        | clavicle_r 🗸          | hand_r 🗸       |   | None 🗸  | Ū |
| Left_Leg         | thigh_l 🗸             | foot_l 🗸       |   | None 🗸  | Û |
| Right_Leg        | thigh_r 🗸             | foot_r 🗸       |   | None 🗸  | Ū |

| Q Search Mc   | Cap_Retarget            | ■ 📑 Blueprint Class                   |             | Bone Compression Settings  |
|---------------|-------------------------|---------------------------------------|-------------|----------------------------|
|               |                         | Level                                 |             | Camera Animation Sequence  |
|               |                         | Material                              |             | ■[ Control Rig             |
| NewlKRig_meta | NewIKRig_xbot<br>IK Rig | 🔘 Niagara System                      |             | Control Rig Shape Library  |
| IK NIG        | IK NIG                  | CREATE ADVANCED ASSET<br>Animation    | <b>&gt;</b> | Curve Compression Settings |
|               |                         | Artificial Intelligence<br>Blendables | ><br>>      | IK Retargeter              |

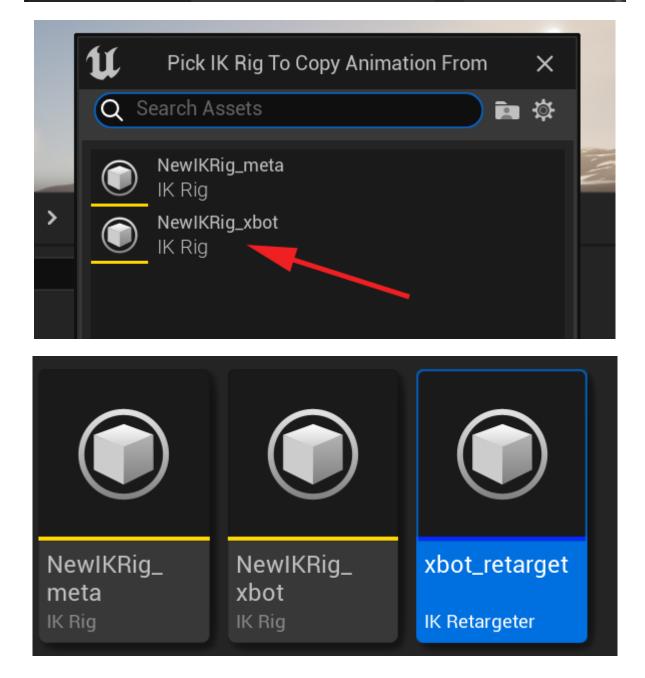

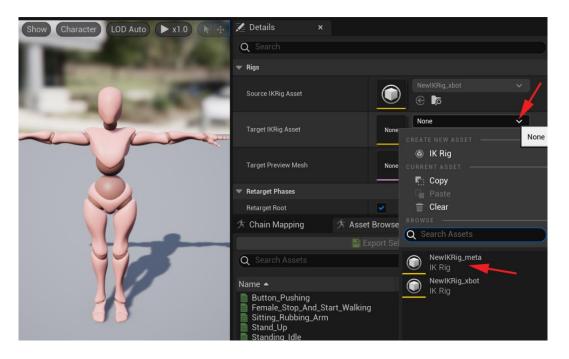

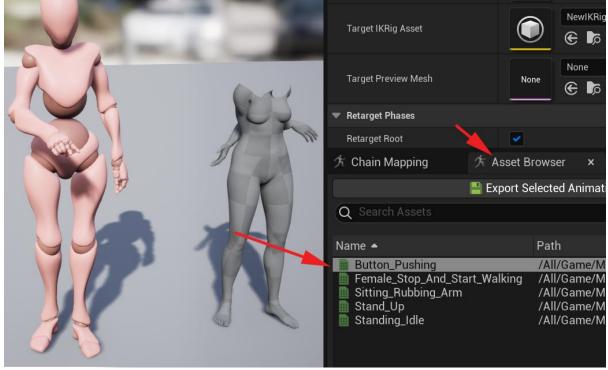

| 方 Chain Mapping 🛛 ×        | 方 Asset Browser   |
|----------------------------|-------------------|
| Target Root: pelvis Source | e Root: Hips      |
|                            | C Auto-Map Chains |
| Target Chain               | Source Chain      |
| Spine                      | Spine 🗸           |
| Neck                       | Neck 🗸            |
| head                       | Head 🗸            |
| Left_Arm                   | Left_Arm 🗸        |
| Right_Arm                  | Right_Arm ∽       |
| Right_Leg                  | Right_Leg 🗸       |
| Left_Leg                   | Left_Leg 🗸        |

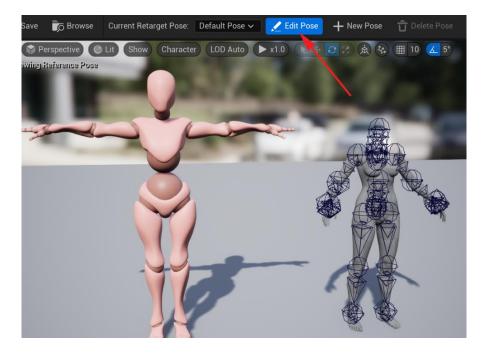

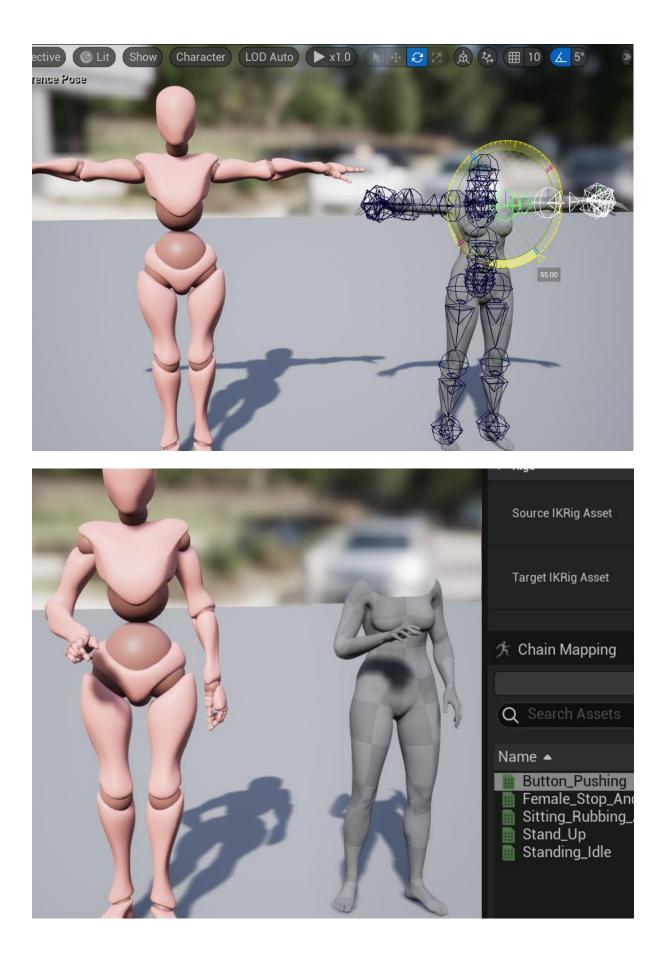

| 方 Chain Mapping 方 Ass                                                                            | set Browser 🛛 🗙                                                                        |                                                    |
|--------------------------------------------------------------------------------------------------|----------------------------------------------------------------------------------------|----------------------------------------------------|
| Export                                                                                           | Selected Animatio                                                                      | ns                                                 |
| Q Search Assets                                                                                  |                                                                                        | <b>₩</b> <del>2</del> <b>\$</b>                    |
| Name 🔺                                                                                           | Path                                                                                   | Disk Size                                          |
| Button_Pushing<br>Female_Stop_And_Start_Walk<br>Sitting_Rubbing_Arm<br>Stand_Up<br>Standing_Idle | /All/Game/Moo<br>king /All/Game/Moo<br>/All/Game/Moo<br>/All/Game/Moo<br>/All/Game/Moo | cap 689.452 KiB<br>cap 2.547 MiB<br>cap 327.87 KiB |

## Chapter 19: Motion Capture Editing and Cleanup Using Control Rig and Sequencer

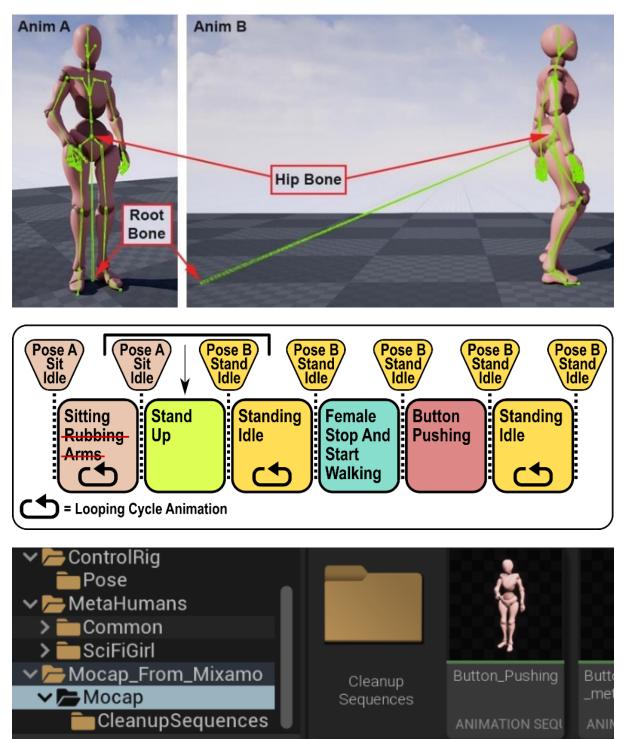

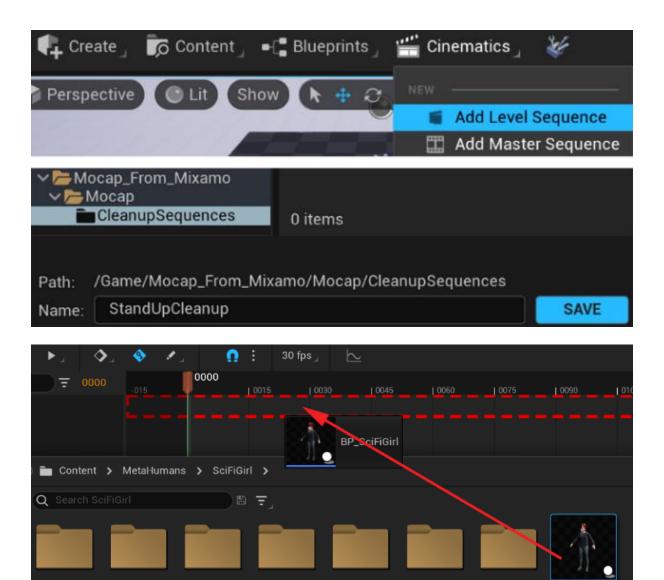

| + TRACK Q Search Tra   | 🗙 Delete             | -015                           |
|------------------------|----------------------|--------------------------------|
| 🗸 🔮 BP Sci Fi Girl     | 🛨 Rename             |                                |
| ✓ 畳 Body               | ORGANIZE             |                                |
| MetaHuman_ControlRig   | Add to Group >       |                                |
|                        | TRACK OPTIONS        | Delete this or selected tracks |
| ∽ 🛱 Face               | Evaluate in Preroll  |                                |
| Face_ControlBoard_Ctrl | Evaluate in Postroll |                                |

MaleHair

Materials

FemaleHair

Female

Body

**BP\_SciFiGirl** 

SourceAssets

| + TRACK Q Search Tracks        | = 0000                                                                                                    |
|--------------------------------|----------------------------------------------------------------------------------------------------|
| 🗸 💓 BP Sci Fi Girl             | +                                                                                                    |
| 🚔 Body                         | + Track                                                                                                    |
| ✓ 🏝 Face                       | +                                                                                                    |
| Animation                      | <b>`</b>                                                                                                    |
| Event 💋                        | > X meta                                                                                                    |
| Transform                      | Sequence Approximation Sequence                                                                                                    |
| Control Rig                    | Animation Sequence                                                                                                    |
| Template Sequence              | Animation Sequence                                                                                                    |
| ANIM INSTANCE                  | Arimation<br>Sequence Sitting_Rubbing_Arm_meta                                                                                                    |
| Anim Instance 💊                | Animation Sequence                                                                                                    |
| MATERIAL PARAMETERS            | Animation<br>Sequence Stand_Up_meta                                                                                                    |
| Element 0                      | Animation Sequence                                                                                                    |
| MATERIAL SWITCHERS             | Animabor<br>Sequence Standing_Idle_meta                                                                                                    |
|                                | <ul> <li>Details ×</li> <li>Floor (Instance)</li> <li>StaticMeshComponent (StaticMeshComponent0)</li> <li>Q Search Details</li> <li>TRANSFORM</li> <li>Location ~ 0.0 0.0 0.0</li> <li>Rotation ~ 0.0 0.0 0.0</li> <li>Scal ~ A 1.0 1.0 1.0</li> </ul> |
| Sequencer ×                    |                                                                                                    |
| ;⊖, 🖪 ९ ≌ 🖆 , ♦ 🕗 🗄            | 30 fps                                                                                                    |
| + TRACK Q Search Tracks = 0009 | 0009<br>  0015   0030   0045   0060   0075                                                                                                    |
| ✓ 🔮 BP Sci Fi Girl 🔶 🕂         |                                                                                                    |
| ✓ ♣ Body +                     |                                                                                                    |
| > Animation + + • > Sta        | and_Up_meta                                                                                                    |

|                         | $\checkmark$ | Filter Asset By Skeleton |        |                        |
|-------------------------|--------------|--------------------------|--------|------------------------|
| 🕷 Sequencer 🛛 🖌 🔤       |              | Bake To Control Rig      | >      |                        |
| ፡ ਜ਼ < ≌ थ ।            | EDIT         |                          |        | Q Search               |
|                         |              | Locked                   |        | 💮 MetaHuman_ControlRig |
| + TRACK Q Search Tracks |              | Solo                     |        | 1 item                 |
| 🗸 🔮 BP Sci Fi Girl 🛛 🦯  |              | Mute                     |        |                        |
| ✓ ♣ Body                |              | 🗖 Cut                    | CTRL+X |                        |
|                         |              | 💽 Сору                   | CTRL+C |                        |

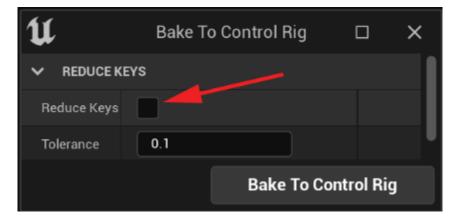

| 🗸 🔮 BP Sci Fi Girl     | Duplicate    | CTRL+W |               |
|------------------------|--------------|--------|---------------|
| ✓ 畳 Body               | 🗙 Delete     |        |               |
| > Animation            | 📩 Rename     |        | Stand_Up_meta |
| > MetaHuman_ControlRig | ORGANIZE     |        |               |
|                        | Add to Group | >      |               |

| 🗸 🔮 BP Sci Fi Girl     |   |   |   | + |
|------------------------|---|---|---|---|
| ✓ <sup>●</sup> Body    |   |   |   | + |
| ✓ MetaHuman_ControlRig | + |   |   |   |
| > global_ctrl          |   |   |   |   |
| > root_ctrl            |   |   |   |   |
| > body_offset_ctrl     |   |   |   |   |
| > body_ctrl            |   |   |   |   |
| hips_ctrl              |   | ← | 0 | ÷ |
| > spine_01_ctrl        |   | ÷ | ÷ | ÷ |
| spine_02_ctrl          |   |   |   |   |
| > spine_03_ctrl        |   |   |   |   |
| > clavicle_l_ctrl      |   |   |   |   |
| > clavicle_r_ctrl      |   | ÷ | o | ⇒ |
|                        |   |   |   |   |

| 5   | Anim                        | Outlin                                                                                                    | er                                         | ×                                                          |                                 |
|-----|-----------------------------|----------------------------------------------------------------------------------------------------|--------------------------------------------|------------------------------------------------------------|---------------------------------|
| • 0 | Controls                    |                                                                                                    |                                            |                                                            |                                 |
| Q   | Searc                       | h                                                                                                    |                                            |                                                            |                                 |
| -   | 0 bo<br>bo<br>b<br>0 b<br>0 | ot_ctrl<br>ody_off<br>oody_c<br>hips_<br>spine<br>spine<br>spine<br>spine<br>spine<br>spine<br>spine<br>spine<br>spine<br>spine<br>spine<br>spine | fset_c<br>ctrl<br>_ctrl<br>e_01_c<br>ne_02 | ctrl<br>ctrl<br>)3_ct<br>cle_l_<br>cle_r_<br>_01_c<br>k_02 | .ctrl<br>_ctrl<br>:trl<br>_ctrl |

|              | P J P P   | 🗸 🔮 BP Sci Fi Girl              |          |
|--------------|-----------|---------------------------------|----------|
|              | FK        | ✓                               |          |
|              | FK        | ✓ MetaHuman_ControlRig          |          |
|              |           | ✓ global_ctrl                   |          |
|              |           | Location.X                      | 0.0      |
|              |           | Location.Y                      | 0.0      |
|              |           | Location.Z                      | 0.0      |
|              |           | Rotation.Roll<br>Rotation.Pitch | 0.0      |
|              |           | Rotation.Yaw                    | 0.0      |
|              |           | Scale.X                         | 1.0      |
|              |           | Scale.Y                         | 1.0      |
|              |           | Scale.Z                         | 1.0      |
|              |           | arm_l_fk_ik_switch              |          |
| Hip CTRL     | Body CTRL | leg_l_fk_ik_switch              | <b>~</b> |
|              |           | arm_r_fk_ik_switch              |          |
| Pole         | Pole      | leg_r_fk_ik_switch              | × >      |
| Vector       | Vector    | ShowBodyControls                | <b>~</b> |
|              | Vector    |                                 |          |
| Foot IK      | Foot IK   |                                 |          |
| CTRL         | CTRL      |                                 |          |
|              | UINL      |                                 |          |
| Body         |           |                                 |          |
| Offset       |           |                                 |          |
| CTIRL        |           |                                 |          |
|              | DeckOTDI  |                                 |          |
| Clobal-GTRL  | Root CTRL |                                 |          |
| Cloud Clinks |           |                                 |          |

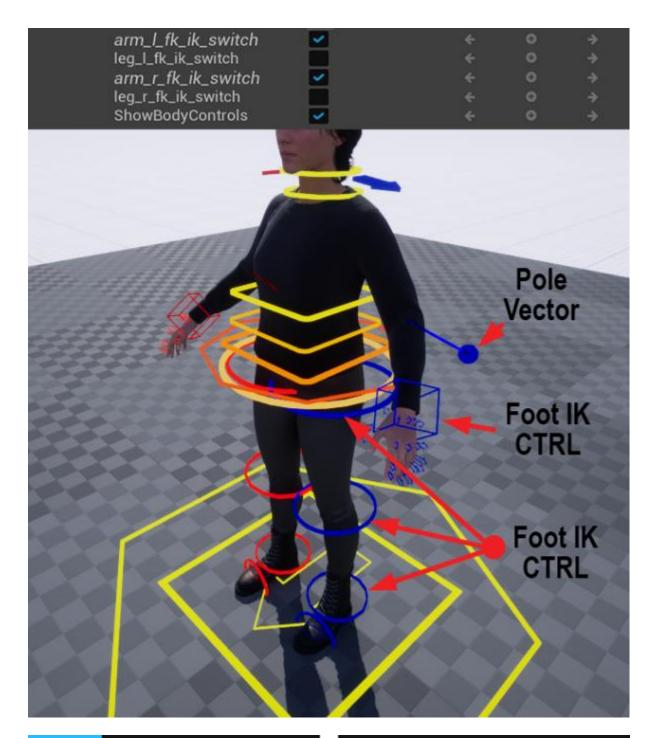

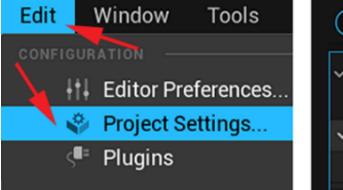

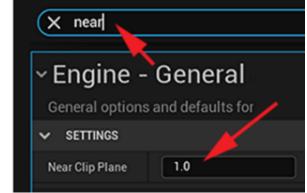

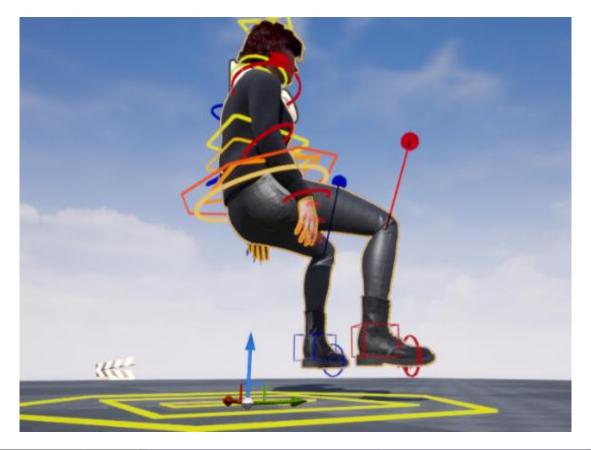

| <ul> <li>MetaHuman_ControlRig</li> </ul> | + < |   |   |                                           |
|------------------------------------------|-----|---|---|-------------------------------------------|
| > global_ctrl                            |     |   |   |                                           |
| > root_ctrl                              |     |   |   |                                           |
| > body_offset_ctrl                       |     |   |   |                                           |
| > body_ctrl                              |     |   |   |                                           |
| > hips ctrl                              | ÷   | 0 | ÷ |                                           |
|                                          |     |   |   | 0044                                      |
| TRACK Q Search Tracks                    |     |   | ₹ | 0044 0000 10015 10030 10045 10060 10075 1 |
| P Rody                                   |     |   |   |                                           |

|                                 |  |   | 0000          | 0015 | . 0030 . | <br>0045 |          |          |     |
|---------------------------------|--|---|---------------|------|----------|----------|----------|----------|-----|
|                                 |  | + |               |      |          | 1111111  |          |          |     |
| MetaHuman_ControlRig            |  |   |               |      |          |          |          |          |     |
| <ul> <li>global_ctrl</li> </ul> |  |   | 0000000000000 |      |          | <br>     | 00000000 | 00000000 | 000 |
| root_ctrl                       |  |   |               |      |          |          |          |          |     |
| body_offset_ctrl                |  |   |               |      |          |          |          |          |     |
| body_ctrl                       |  |   |               |      |          |          |          |          |     |
| hine ctrl                       |  |   |               |      |          |          |          |          |     |

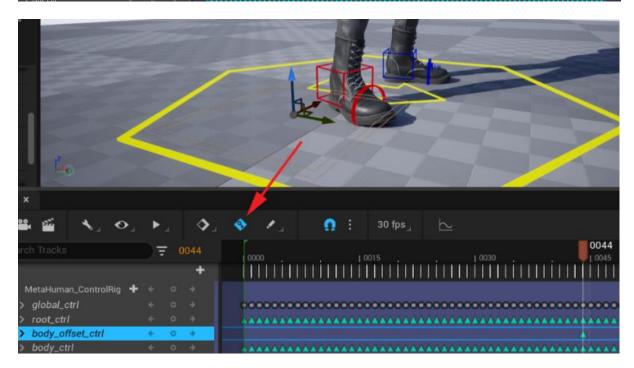

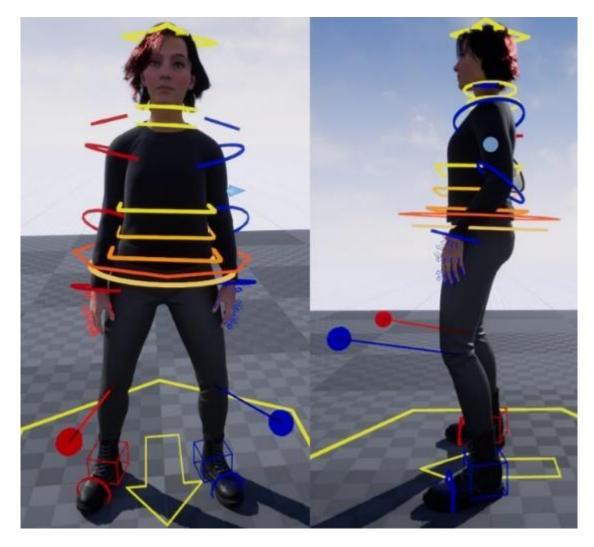

| <ul> <li>MetaHuman_ControlRig</li> <li>global_ctrl</li> <li>root_ctrl</li> <li>hody, offect strl</li> </ul> | ✓ 畳 Body                                        |             |   |
|----------------------------------------------------------------------------------------------------|-------------------------------------------------|-------------|---|
| > root_ctrl                                                                                                 | 🗸 MetaHuman_ControlRig 🔫                        | + Section ← | ٥ |
| > root_ctrl                                                                                                 | > global_ctrl                                   | A. Absolute | 0 |
|                                                                                                    | <pre>&gt; root_ctrl &gt; body_offset_ctrl</pre> |             | 0 |

| 🗸 🔮 BP Sci Fi                                                                                                    | Girl     |                                                                                        |   |   |   | 🕂 Track |
|----------------------------------------------------------------------------------------------------|----------|----------------------------------------------------------------------------------------|---|---|---|---------|
| 🗸 🖺 Body                                                                                                    |          |                                                                                        |   |   |   | +       |
| 🗸 MetaHu                                                                                                    | man_Cont | rolRig                                                                                 | + |   |   | ÷       |
| > MetaH                                                                                                    | luman_Co | ntrolRig 🦯                                                                             | + |   |   | ÷       |
| > MetaH                                                                                                    | luman_Co | ntrolRig                                                                               | + | ÷ | ٥ | ⇒       |
| Scale Y<br>Scale Z<br>arm_lfk_ik_switch<br>leg_l_fk_ik_switch<br>arm_r_fk_ik_switch<br>leg_r_fk_ik_switch<br>leg_r_fk_ik_switch<br>ShowBodyControls<br>root_cttl |          | <pre> &lt; 0 &gt; </pre> < 0 >   < 0 >   < 0 >   < 0 >   < 0 >   < 0 >   < 0 >   < 0 > |   |   |   |         |

| 👹 Sequencer 🛛 🗙 Se                       | quencer Curve         |     |      |      |     |              |
|------------------------------------------|-----------------------|-----|------|------|-----|--------------|
| ❷_ ぼ ९ ≌ ≝                               | <b>\</b> _ <b>O</b> _ | ▶ _ | .∢_  | 🏼 🖉  | Ω : | 30 fps 🛛 🖒   |
| + TRACK Q Search Tracks                  | <u>\</u>              | ≣   | 0044 | 0000 |     | 0044<br>1006 |
| <ul> <li>MetaHuman_ControlRig</li> </ul> | + + <                 |     |      |      |     |              |
| > MetaHuman_ControlRig                   | <b>+</b>              |     |      | 0000 |     | ••••         |
| > MetaHuman_ControlRig                   | + +                   | 0   | ÷    |      |     | •            |

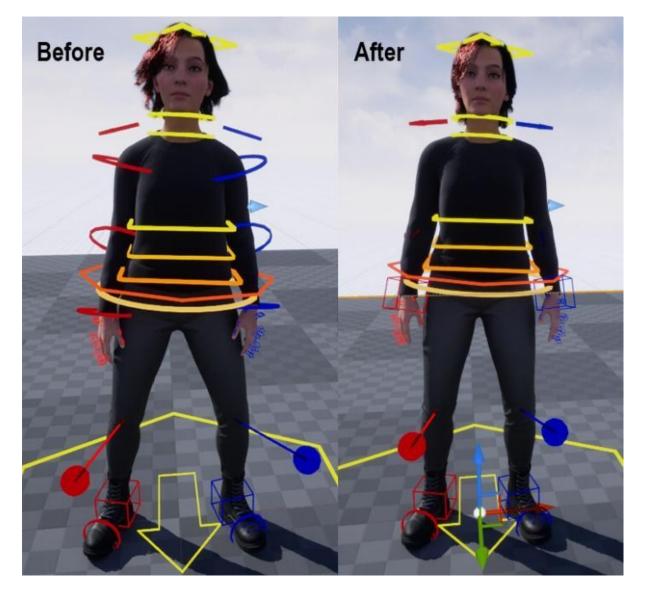

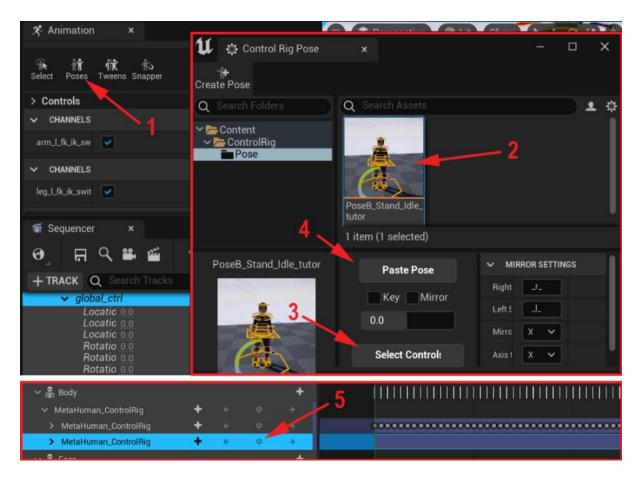

| 🗶 Animation 🛛 🗙                            |                                  |
|--------------------------------------------|----------------------------------|
|                                            | 🔰 🌣 Control Rig Pose 🛛 🗙         |
| 👬 🎁 पिंट के<br>Select Poses Tweens Snapper | Create Pose                      |
| ✓ CHANNELS                                 | Q Search Folders Q Search Assets |
| ShowBodyCc 🗹                               |                                  |
| ✓ ANIMATION                                | Ũ Create Asset □ ×               |
|                                            | ✓ CONTROL POSE                   |
| Display Hiera                              | Asset Name PoseB_Stand_Idle      |
| Display Spac                               |                                  |
|                                            | Create Asset                     |
| 🕷 Sequencer 🛛 🗙                            |                                  |

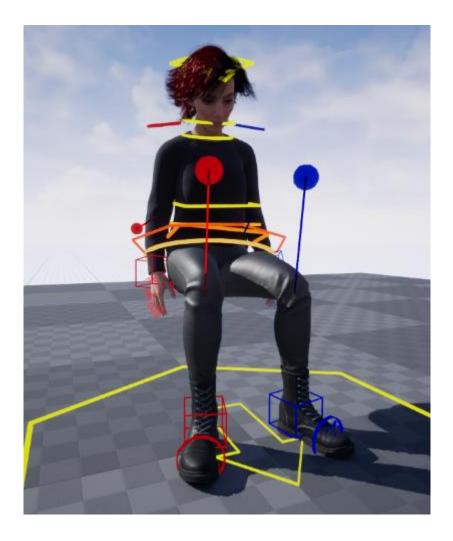

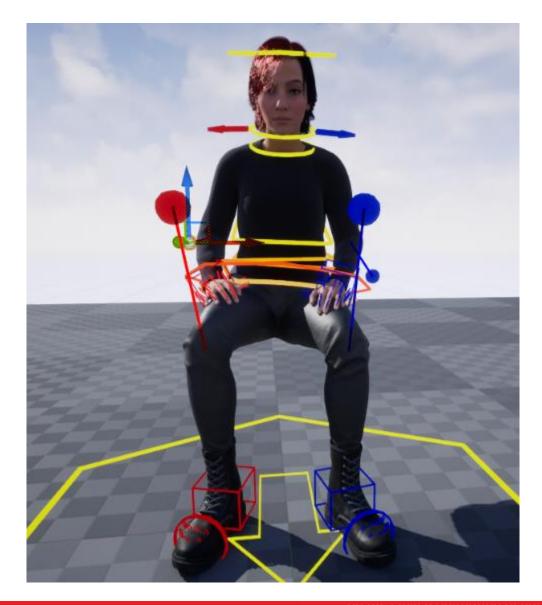

| + TRACK Q Search Tracks                 | Open Linked Animation Sequence         |
|-----------------------------------------|----------------------------------------|
| 🖉 BP Sci Fi Girl                        | Bake Animation Sequence                |
| ✓ ♣ Body                                | Bake Pose Asset                        |
| ✓ MetaHuman_ControlRig 🛛 🕂 ←            | CONTROL RIG                            |
| 11 Create a New Animation Asset X       | Animation Sequence Optic               |
| Select Path to create animation         |                                        |
| Q Search Folders                        | Current File: Stand_up_meta_cl_stage01 |
| >                                       | ✓ EXPORT                               |
| ✓ ► Mocap_From_Mixamo                   | Export Transforms                      |
| > CleanupSequences                      | Export Curves 🖌                        |
| Animation Name Stand_up_meta_cl_stage01 | Record in World Space                  |
| OK Cancel                               | Export To Animation                    |

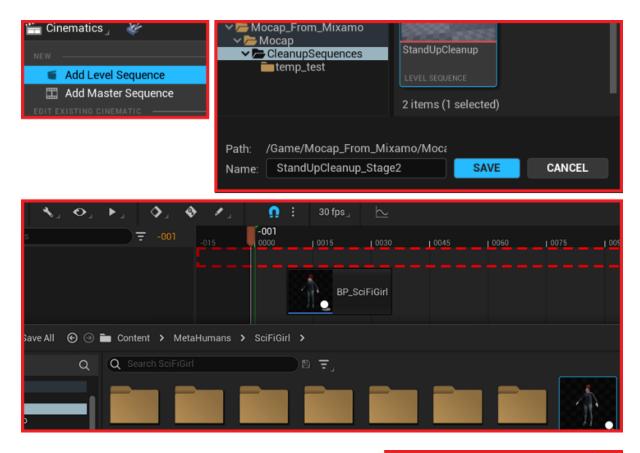

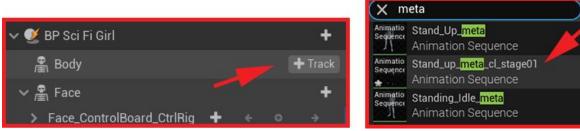

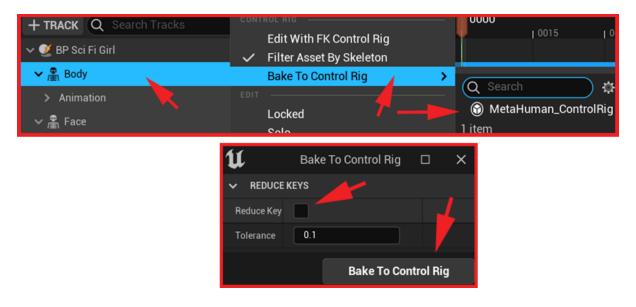

| 🕷 Sequencer 🛛 🗙            |                  |        |   |               |
|----------------------------|------------------|--------|---|---------------|
| ଡ଼ୢୖ୲ଶ୍ୟ≌୶≦                | <b>∖</b> , o, ▶, | الم 🔇  | 1 | Ω : 30 fps_ 🗠 |
| + TRACK Q Search Tracks    |                  | ₹ 0000 |   |               |
| Scale X 1.0<br>Scale Y 1.0 |                  |        | 4 |               |
| arm_l_fk_ik_switc          |                  |        |   |               |
| arm_r_fk_ik_switcl         |                  |        |   | X I           |
| ShowBodyContro             |                  |        |   |               |
| > body_offset_ctrl         | *                | 0 ÷    |   |               |

| U | 🔮 Control Rig S | Snapper | x-    |            | × |
|---|-----------------|---------|-------|------------|---|
|   | Children        |         | Р     | arent      |   |
|   | hand_l_ik_ctrl  |         | thigh | _l_fk_ctrl |   |
|   | 0000            |         | 0031  |            |   |
| ~ | SNAP SETTINGS   |         |       |            |   |
| K | eep Offset      | ✓       |       |            |   |
| S | nap Position    | •       |       |            |   |
| S | nap Rotation    | ✓       |       |            |   |
| S | nap Scale       |         |       |            |   |
|   | Sna             | ap Anim | ation |            |   |

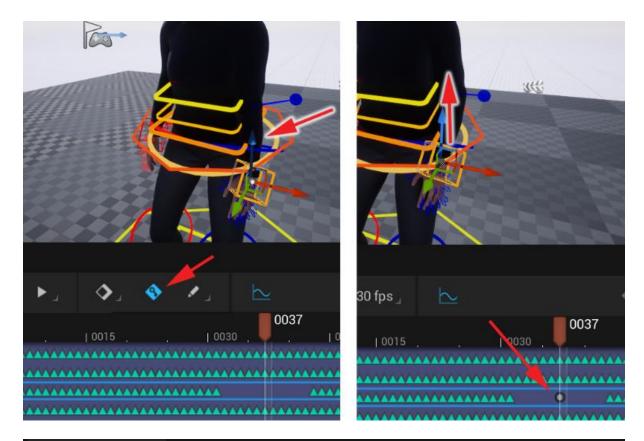

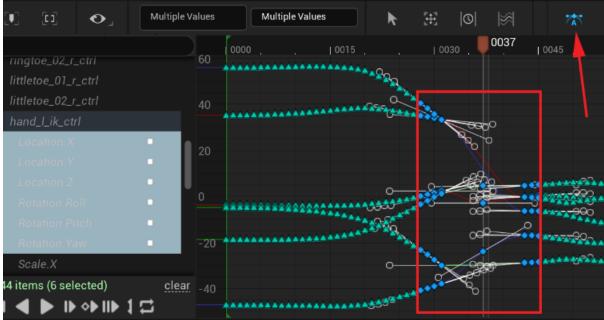

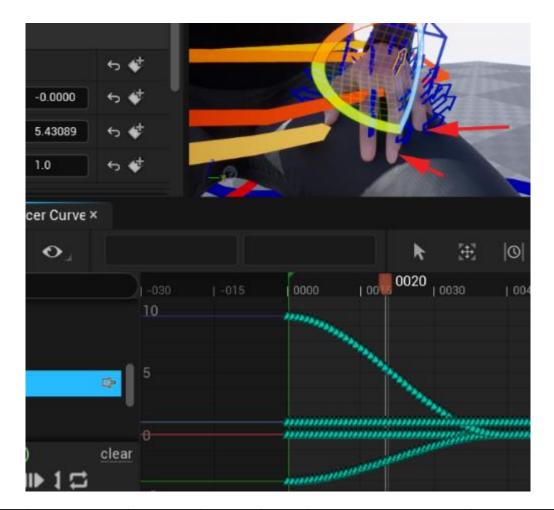

| 1                          |                  |     | r.      |      | 0020 |         |      |      | ٦          |
|----------------------------|------------------|-----|---------|------|------|---------|------|------|------------|
| earch Tracks               | ) <del>-</del> - | 002 | 0000    | 0015 | 0020 | 10030   | 0045 | 0060 | 0075       |
| > lowerarm_l_fk_ctrl       |                  |     |         |      |      |         |      |      | ********   |
| > hand_l_fk_ctrl           |                  |     |         |      |      |         |      |      |            |
| > thumb_01_1_ctrl          |                  |     |         |      |      |         |      |      |            |
| > thumb_02_l_ctrl          |                  |     | 4       |      |      |         |      |      |            |
| > thumb_03_1_ctrl          |                  |     |         |      |      |         |      |      |            |
| > index_metacarpal_J_ctrl  |                  |     | -       |      |      |         |      |      |            |
| > index_01_J_ctrl          |                  |     | 4       |      |      |         |      |      |            |
| > index_02_l_ctrl          |                  |     | -       |      |      |         |      |      |            |
| > index_03_l_ctrl          |                  |     | 4       |      |      |         |      |      |            |
| > middle_metacarpal_l_ctrl |                  |     |         |      |      |         |      |      |            |
| > middle_01_l_ctrl         |                  |     |         |      |      |         |      |      |            |
| > middle_02_l_ctrl         |                  |     |         |      |      |         |      |      |            |
| > middle_03_l_ctrl         |                  |     |         |      |      |         |      |      |            |
| > ring_metacarpal_l_ctrl   |                  |     | -       |      |      |         |      |      |            |
| > ring_01_l_ctrl           |                  |     |         |      |      |         |      |      |            |
| > ring_02_l_ctrl           |                  |     | -       |      |      |         |      |      |            |
| > ring_03_I_ctrl           |                  |     |         |      |      |         |      |      |            |
| > pinky_metacarpal_l_ctrl  |                  |     |         |      |      |         |      |      |            |
| > pinky_01_1_ctrl          |                  |     | -       |      |      |         |      |      |            |
| ninky_02_l_ctrl            |                  |     | 4       |      |      |         |      |      |            |
| items in an I and          |                  | ~   | horizon |      |      | ******* |      |      | waren ward |

| 🖬 🍾 o, 🕨                   | л <b>Ф</b> л  | 🌒 🕐 🖉 | Ω :  | 30 fps_ 📐 |
|----------------------------|---------------|-------|------|-----------|
| h Tracks                   | <b>₹ 0000</b> | 0000  | 0015 | 0030      |
| > thumb_01_r_ctrl          |               |       |      |           |
| > thumb_02_r_ctrl          |               |       |      |           |
| > thumb_03_r_ctrl          |               |       |      |           |
| > index_metacarpal_r_ctrl  |               | 4     |      |           |
| > index_01_r_ctrl          |               | 4     |      |           |
| > index_02_r_ctrl          |               | 4     |      |           |
| > index_03_r_ctrl          |               | 4     |      |           |
| > middle_metacarpal_r_ctrl |               | 4     |      |           |
| > middle_01_r_ctrl         |               | 41    |      |           |
| > middle_02_r_ctrl         |               | 4     |      |           |
| > middle_03_r_ctrl         |               | 4     |      |           |
| > ring_metacarpal_r_ctrl   |               | 4     |      |           |
| > ring_01_r_ctrl           |               | 4     |      |           |
| > ring_02_r_ctrl           |               | 4     |      |           |
| > ring_03_r_ctrl           |               | 4     |      |           |

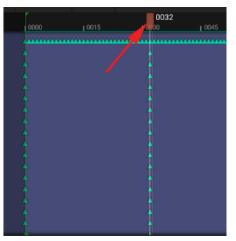

| ✓ hand_r_ik_ctrl                  | + | 0 |  |
|-----------------------------------|---|---|--|
| 3.969734                          |   | 0 |  |
| -2.43829                          |   | 0 |  |
| -32.390713                        |   | 0 |  |
| 10.945366                         |   |   |  |
| -22.724272                        |   | 0 |  |
| 40.433952                         |   | 0 |  |
| -1.0                              | + | ÷ |  |
| Line and                          |   | 0 |  |
| 1.0                               |   |   |  |
| Construction of the second second |   |   |  |

| ✓ hand_r_ik_ctrl | 0 |  |
|------------------|---|--|
| -3.823284        | 0 |  |
| -23,138081       | 0 |  |
| -44.917213       | 0 |  |
| 21.023912        | • |  |
| 4.007026         | 0 |  |
| 64.062866        | 0 |  |
| 1.0              | 0 |  |
| 1.0              |   |  |
| 1.0              | 0 |  |

| <b>TRACK Q</b> Search Tracks |   | ⋽ | 0035 |           |      | 0035 |      |
|------------------------------|---|---|------|-----------|------|------|------|
| > ring_UI_l_ctrl             |   |   |      | 0025 0030 | - T. |      | 0040 |
| > ring_02_l_ctrl             |   | ¢ |      | <b>A</b>  |      |      |      |
| > pinky_03_l_ctrl            |   | 0 |      | <b>A</b>  |      |      |      |
| hand_r_ik_ctrl               | ÷ | 0 | ÷    | 0000000   | 0    | 0    | 00   |
| 5 items (1 selected)         | ÷ | ٥ | ÷    |           |      |      |      |

| U                                                                          | Create a Ne | ew Animation Asse | et ×   |
|----------------------------------------------------------------------------|-------------|-------------------|--------|
| Select Path                                                                | to create   | animation         |        |
| Q Search Fol                                                               | ders        |                   |        |
| <ul> <li>&gt; SciFiGi</li> <li>&gt; Mocap_I</li> <li>&gt; Mocap</li> </ul> | From_Mixam  | าด                |        |
| Animation Nam                                                              | e Stand_    | up_meta_cleaned_  | _final |
|                                                                            |             | ОК                | Cancel |

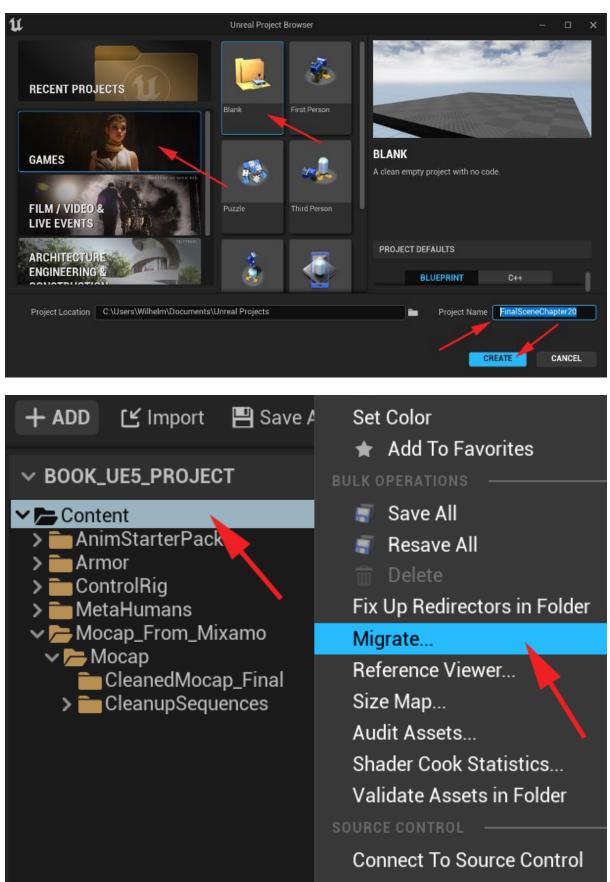

## **Chapter 20: Using Sequencer to Construct Your Final Scene**

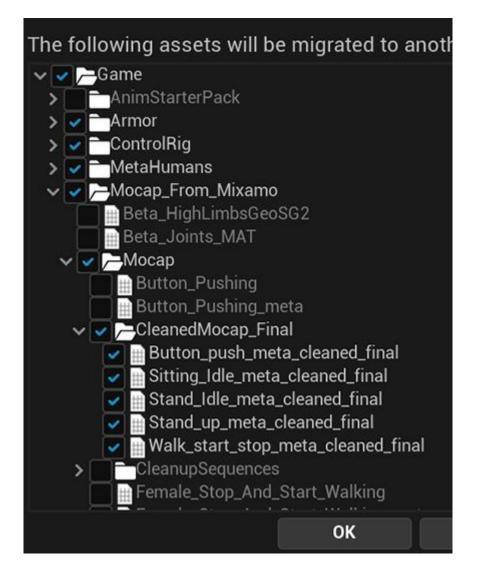

| Choose a destin | ation Content folder |
|-----------------|----------------------|
|-----------------|----------------------|

| $\leftarrow$ $\rightarrow$ $\checkmark$ $\uparrow$ $\square$ $\ll$ Unreal Pr | rojects > FinalSceneChapter20 | ✓ Č Search Fina  | Search FinalSceneChapter20 |  |  |
|------------------------------------------------------------------------------|-------------------------------|------------------|----------------------------|--|--|
| Organize 🔻 New folder                                                        |                               |                  | :=: • ?                    |  |  |
| Documents                                                                    | ↑ Name                        | Date modified    | Туре                       |  |  |
| Music                                                                        | Config                        | 05/02/2022 00:34 | File folder                |  |  |
| My AxCrypt                                                                   | Content                       | 05/02/2022 00:34 | File folder                |  |  |
| Pictures                                                                     | DerivedDataCache              | 05/02/2022 00:34 | File folder                |  |  |
|                                                                              | Intermediate                  | 05/02/2022 00:35 | File folder                |  |  |
| This PC                                                                      | Saved                         | 05/02/2022 00:35 | File folder                |  |  |
| 🧊 3D Objects                                                                 | ~ <                           |                  | >                          |  |  |
| Folder: Co                                                                   | ntent                         |                  |                            |  |  |
|                                                                              |                               | Select Folder    | Cancel                     |  |  |

 $\times$ 

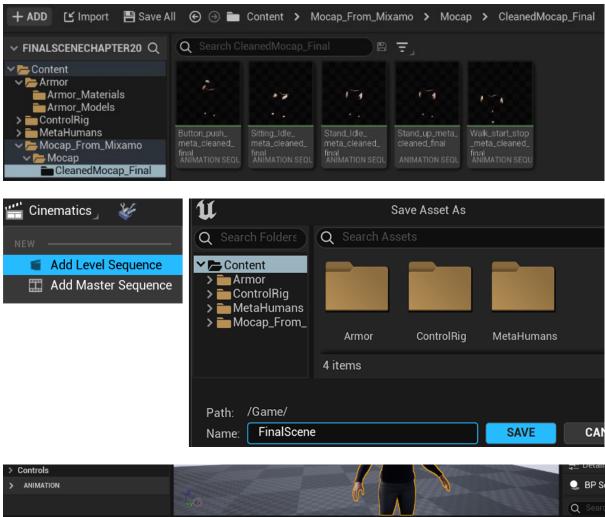

|                              |             |              |              |             |                          |           | -483         | Q Searc         |
|------------------------------|-------------|--------------|--------------|-------------|--------------------------|-----------|--------------|-----------------|
| 🕷 Sequencer 🛛 🗙              |             |              |              |             |                          |           |              |                 |
| ଡ୍ର 🛱 < 🛎 🗳 🔺                | • • •       | . <b>•</b> . | <b>الا م</b> | Ω Ξ         | $30 \text{ fps}_{\perp}$ | $\succeq$ |              |                 |
| + TRACK Q Search Tracks      | <u>च</u>    |              | 5            | 0000        | 0015                     | 0030      | . 10045 .    | . 10060         |
| 🗸 🔮 BP Sci Fi Girl           |             | +            |              |             |                          |           |              |                 |
| ✓ 畳 Body                     |             | +            |              |             |                          |           |              |                 |
| > MetaHuman_ControlRig 🕂     |             | ÷            |              |             |                          |           |              |                 |
| / 🗸 🛱 Face                   |             | +            |              |             |                          |           |              |                 |
| + ADD 🕑 Import 💾 Save A      | ∥ ⊕ ⊝ 🖿     | Content > M  | MetaHumans 🕽 | SciFiGirl > |                          |           |              |                 |
| $\sim$ FINALSCENECHAPTER20 Q | Q Search Sc |              |              | Ŧ           |                          |           |              |                 |
|                              | Body        | Face         | Female       | FemaleHair  | MaleHair                 | Materials | SourceAssets | BP_SciFiGirl    |
| ✓ COLLECTIONS ⊕ Q            |             |              |              |             |                          |           |              | BLUEPRINT CLAS: |

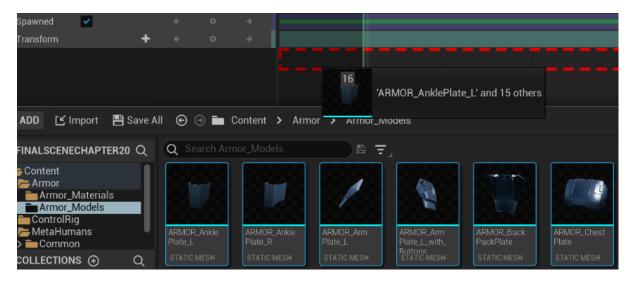

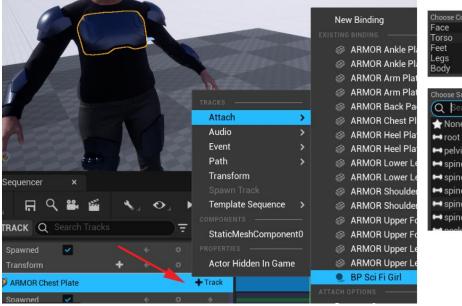

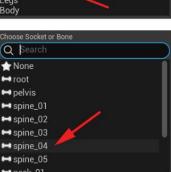

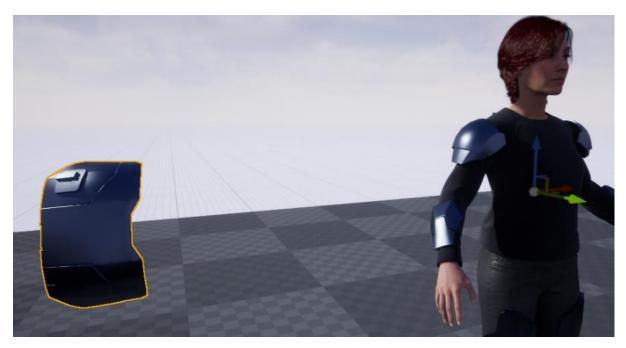

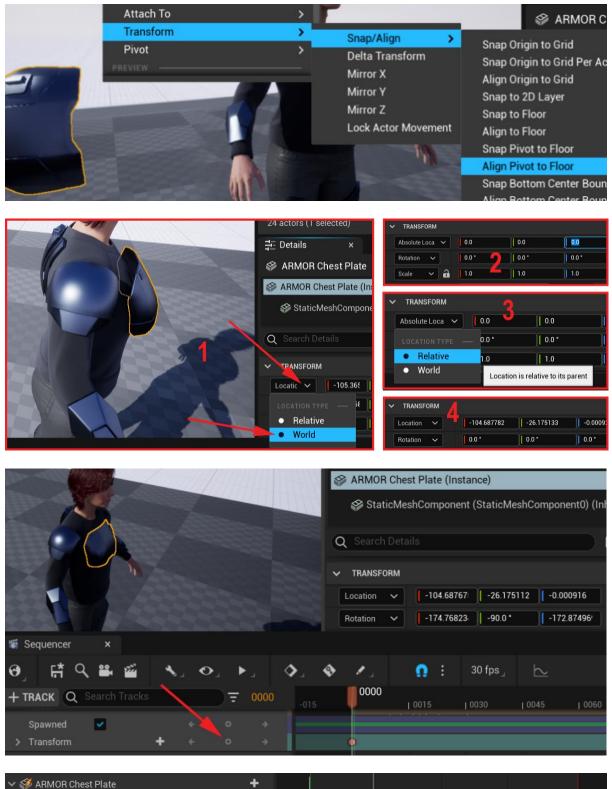

| 🗸 🞺 ARMOR Che | est Plate |  | + |                                |
|---------------|-----------|--|---|--------------------------------|
| Attach        |           |  |   | - Cubiri Citt (spine_04) Range |
| Spawned       | ~         |  |   |                                |
| > Transform   | +         |  |   | •                              |

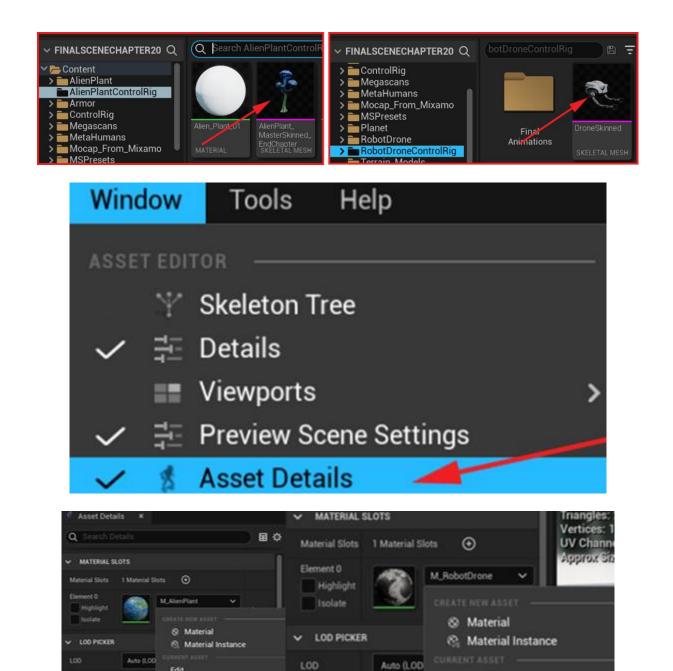

Custom

3

LOD 0

Sections

LOD Info

Custom

LOD INTO

Reduction S

Build Settin

Copy

Q Search Ass

Alien\_Plant\_01 Material

Fbx\_Default\_Material\_0

Edit

Copy

× robot

M\_RobotDrone

Material

1

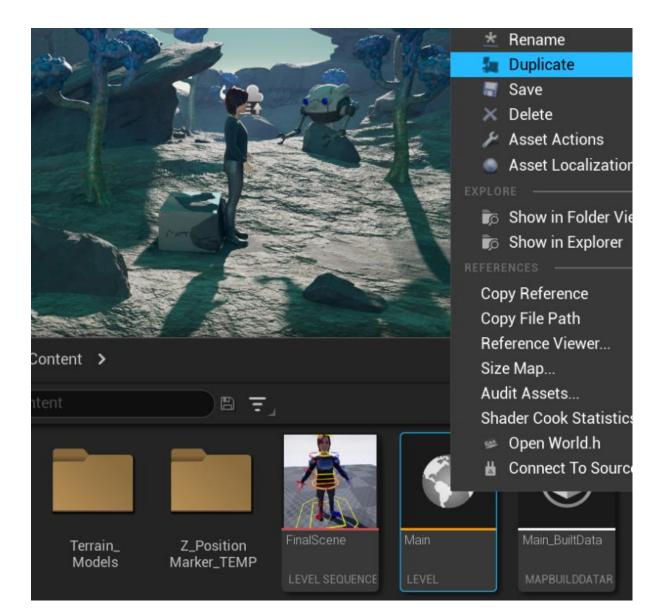

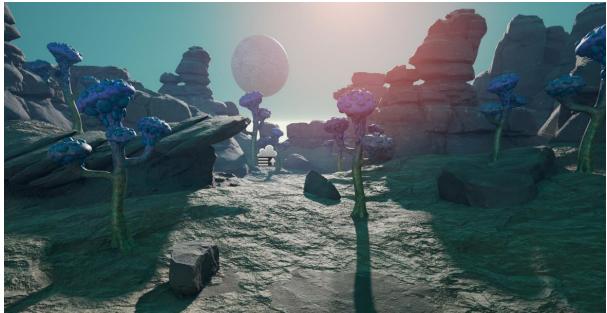

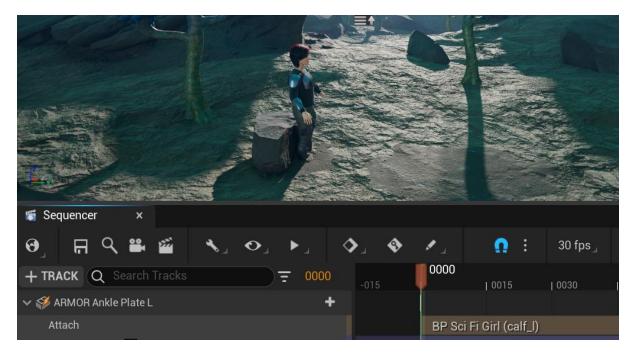

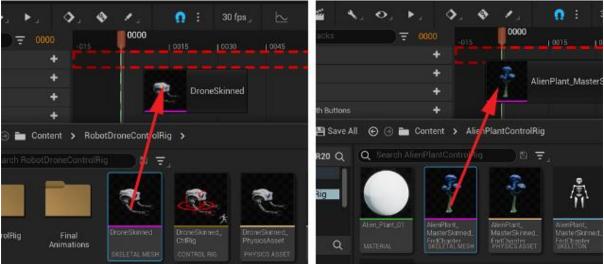

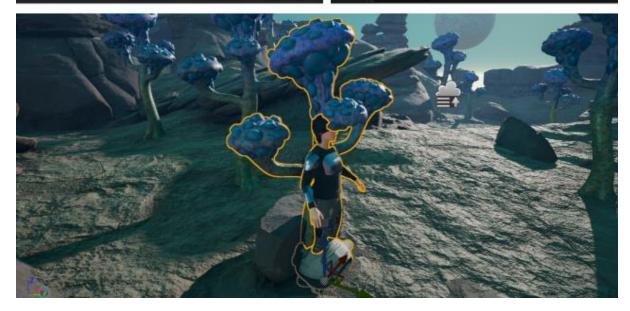

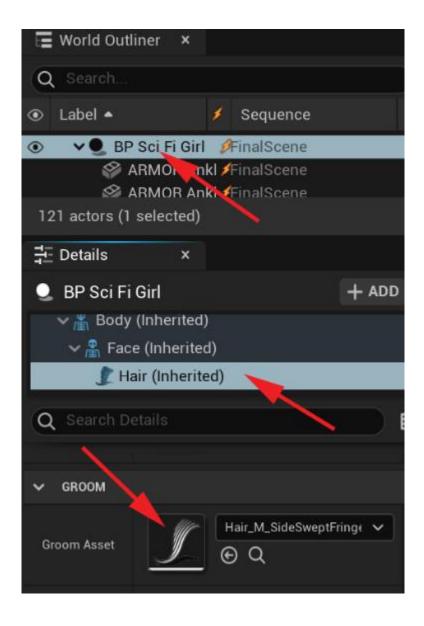

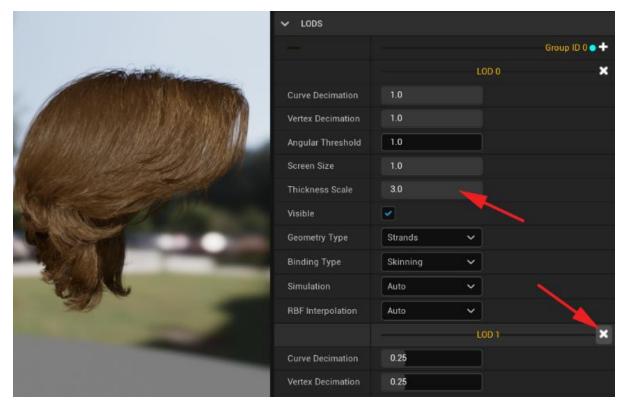

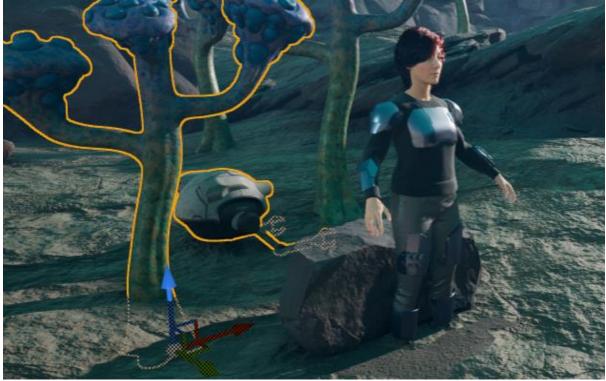

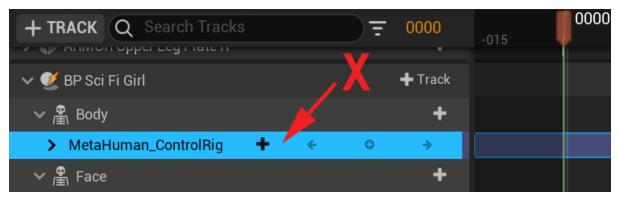

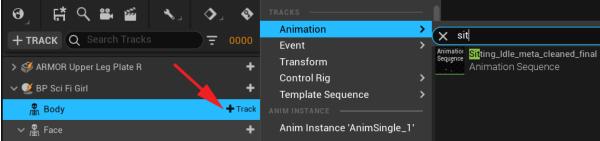

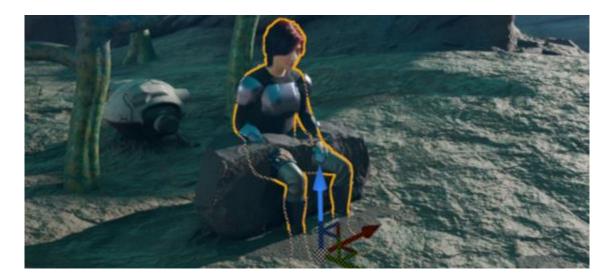

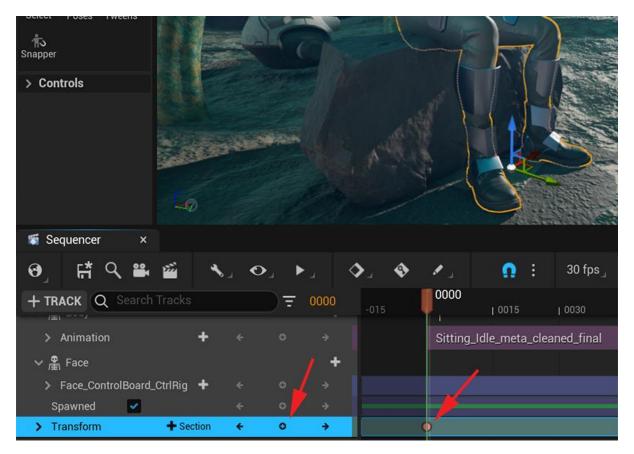

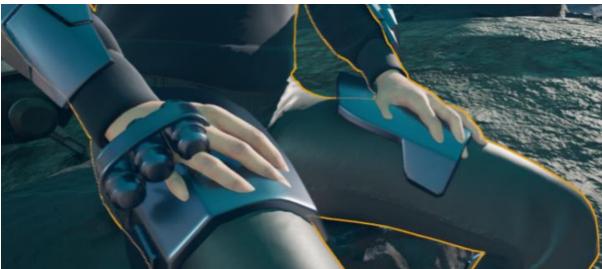

|                           | X stand     |         |                     |            |         | \$         |          | the second |                         |      |          |
|---------------------------|-------------|---------|---------------------|------------|---------|------------|----------|------------|-------------------------|------|----------|
| 🕤 Sequencer 🛛 🗙           |             |         | eta_clear<br>quence | ned_final  |         |            |          |            |                         |      |          |
| ዏੁቩ፞፞፞፞ዹ፝፞፞፝፝፝፝           | acquence    |         | a_cleane<br>quence  |            |         |            | Ω        | :          | 30 fps_                 |      | $\simeq$ |
| + TRACK Q Search Tra      | sequence    |         | a_cleane<br>quence  | ed_final_a | rmorFix |            |          | 0150       | ļ                       | 0239 | 0300     |
| ∽ 🛱 Body                  | 3 items     |         |                     |            |         |            |          |            |                         |      |          |
| > Animation               | + Animation |         |                     |            | Sit     | ting_Idle_ | _meta_cl | eaned_     | fin <mark>239</mark> ri |      |          |
| 〜 🖺 Face                  |             |         |                     | +          |         |            |          |            |                         |      |          |
| Face_ControlBoard_Ctr     | IRig 🕂      |         |                     |            |         |            |          |            |                         |      |          |
| Spawned 🛛 🛃               |             |         |                     |            |         |            |          |            |                         |      |          |
| 695 items <sup>form</sup> | +           |         |                     |            | •       |            |          |            |                         |      |          |
| t all a> al a             | ● ● ●       | · III 1 | t                   |            | -016    | 5* -0      | 16*      |            |                         |      |          |

| + TRACK Q Sear                | rch Tracks | ₹ | 0239 | 0000 0150 0239                     |
|-------------------------------|------------|---|------|------------------------------------|
| 🗸 🔮 BP Sci Fi Girl            |            |   | +    |                                    |
| 〜 🖺 Body                      |            |   | +    | 1 1 1                              |
| <ul> <li>Animation</li> </ul> | <b>+</b>   |   |      |                                    |
| > Animation                   |            |   |      | Sitting_Idle_meta_cleaned_final_an |
| > Animation                   |            |   |      | @tano_up_r                         |
| ✓ 叠 Face                      |            |   | +    |                                    |

|          |   | ₹ | 0239 | 0000 | 0   0150                        | 0239  | 0300                 | 0450              |
|----------|---|---|------|------|---------------------------------|-------|----------------------|-------------------|
|          |   |   | +    |      |                                 |       |                      |                   |
|          |   |   | +    |      |                                 |       |                      |                   |
| nimation | ÷ | ٥ | ÷    | Sit  | ting_Idle_meta_cleaned_final_ar | Stand | _up_r                |                   |
|          |   |   |      |      |                                 |       | Stand_up_meta_cleane | ed final armorFix |
|          |   |   | +    |      | 0239*                           | [+00  | 000 000 (00 (        |                   |
| +        |   |   |      |      |                                 |       | Duration: 2.767s     |                   |
|          |   |   |      |      |                                 |       | Play Rate:1          |                   |
| +        |   |   |      |      |                                 |       |                      |                   |

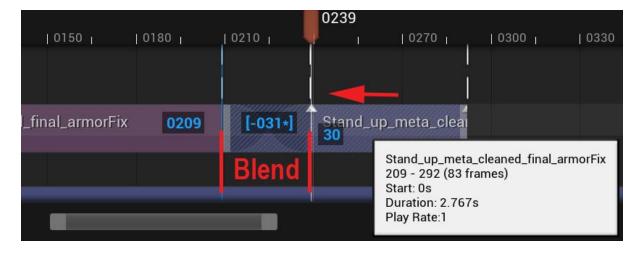

| the second      | X s                   | tand                                                                                                    |                                   |        |             | 1       | \$        |           |            | Contraction of the            |                        |
|-----------------|-----------------------|----------------------------------------------------------------------------------------------------|-----------------------------------|--------|-------------|---------|-----------|-----------|------------|-------------------------------|------------------------|
|                 | Animation<br>Sequence | A DESCRIPTION OF A DESCRIPTION OF A DESC | dle_meta<br>ion Sequ              |        | l_final     | _       |           |           |            |                               |                        |
| ٩               | Animation<br>Sequence | The second second                                                                                                    | i <mark>p_meta</mark><br>ion Seqi |        | _final      |         | ٩         | • .       | Ω Ξ        | 30 fps_                       | , Ŀ                    |
| Se<br>Girl      | Animatior<br>Sequence | A DESCRIPTION OF THE OWNER OF THE OWNER OWNER OF THE OWNER OF THE OWNER OF THE OWNER OF THE OWNER OF THE OWNER OF THE OWNER OF THE OWNER OF THE OWNER OF THE OWNER OF THE OWNER OF THE OWNER OF THE OWNER OF THE OWNER OF THE OWNER OF THE OWNER OF THE OWNER OF THE OWNER OF THE OWNER OF THE OWNER OF THE OWNER OWNER OF THE OWNER OWNER OWNER OWNER OWNER OWNER OWNER OWNER OWNER OWNER OWNER OWNER OWNER OWNER OWNER OWNER OWNER OWNER OWNER OWNER OWNER OWNER OWNER OWNER OWNER OWNER OWNER OWNER OWNE                                                                                                    | i <b>p_meta_</b><br>ion Seqi      |        | _final_ar   | morFix  | 210       | 0240      | 0270       | 2020/00/00 PM                 | 0 <b>322</b><br>  0330 |
|                 | 3 item                | าร                                                                                                    |                                   |        |             |         |           |           |            |                               |                        |
| n<br><u>1.0</u> | + Anim                | nation                                                                                                    |                                   | 0<br>0 | →<br>→<br>+ | Sitting | j_ldle_me | eta Stand | _up_meta_c | leaned_fir<br><mark>83</mark> |                        |
| trolRr          | oard Ct               | +                                                                                                    | 4                                 | ÷.     | 4           | -       |           |           |            |                               |                        |
|                 |                       |                                                                                                    |                                   |        |             | 03      |           |           |            |                               |                        |
| 0210            | i j (                 | 0240                                                                                                    | 0270                              | 030    | 00          | 0330    | 0360      | 0390      | 0420       | 0450                          | 0480                   |

| l         |                      |                              | i i i |
|-----------|----------------------|------------------------------|-------|
| Idle_meta | Stand_up_meta_cleane | Stand_Idle_meta_cleaned_fina | I 🛶   |
|           |                      |                              |       |

|       |                     |               |         |               |               |                           | 04                                                                                                    | 00                  |        |      |
|-------|---------------------|---------------|---------|---------------|---------------|---------------------------|----------------------------------------------------------------------------------------------------|---------------------|--------|------|
| 180   | 0210                | 0240          | 0270    | 0300          | 0330          | 0360                      | 1 0390                                                                                                    | 0420                | 0450   | 0480 |
|       |                     |               |         |               |               |                           |                                                                                                    |                     |        |      |
|       |                     | 1             |         |               | 1             |                           |                                                                                                    |                     |        | 1    |
|       |                     | 1.<br>1.      |         |               |               |                           |                                                                                                    |                     |        |      |
| Sitti | ng_Idle_met         | ta Stand      | up meta | cleane        | Stand Id      | le meta c                 | leaned_fina                                                                                                    | al                  |        |      |
|       |                     |               |         |               |               |                           | 91                                                                                                    |                     |        |      |
|       |                     |               |         |               |               |                           | mannonen                                                                                                    |                     |        |      |
|       |                     |               |         |               |               |                           |                                                                                                    |                     |        |      |
|       |                     |               |         |               |               |                           |                                                                                                    |                     |        |      |
|       |                     |               |         |               |               |                           | 04                                                                                                    | 00                  |        |      |
| 180   | 0210                | 0240          | 0270    | 1 0300        | 0330          | 0360                      | 04                                                                                                    | <b>00</b><br>  0420 | 1 0450 | 0480 |
| 180   | 0210                | 0240          | 0270    | 0300          | 0330          | 0360                      | 0390                                                                                                    |                     | 0450   | 0480 |
| 180   | 0210                | 0240          | 0270    | 0300          | 0330          | 0360                      | a set of the set of the set of th |                     | J 0450 | 0480 |
| 180   | J 0210              | 0240<br> <br> | 0270    | 0300<br> <br> | 0330<br> <br> | 0360                      | a set of the set of the set of th |                     | 0450   | 0480 |
|       |                     | ſ             |         |               |               |                           | 0390                                                                                                    | 0420                | 0450   | 0480 |
|       | 0210<br>ng_ldle_met | ſ             |         |               |               | 0360<br>le_meta_ <b>0</b> | 0390                                                                                                    |                     | 0450   | 0480 |
|       |                     | ſ             |         |               |               |                           | 0390                                                                                                    | 0420                | 0450   | 0480 |

|        |            | 52       | the second   |                |          |             |        | 121 ac                         | ctors   |                 |
|--------|------------|----------|--------------|----------------|----------|-------------|--------|--------------------------------|---------|-----------------|
|        | -          |          |              |                |          |             | 2      | 클 Det                          |         | ×               |
|        |            | CO.      | Can Internet | and the second |          |             |        | ⊐ <u>-</u> Det                 | lans    | ^               |
|        |            |          |              |                |          |             |        |                                |         | Select an objec |
|        |            |          |              |                | And the  |             |        |                                |         |                 |
|        |            |          |              |                |          |             |        | 0425                           |         |                 |
| 80     | 0210       | 0240     | 0270         | 0300           | 0330     | 0360        | 0390   | 0420                           | 0450    | 0480            |
|        |            | 1        |              |                |          |             |        |                                |         | ]               |
| Sittin | g_Idle_met | a Stand_ | up_meta_o    | cleane         | Stand_Id | le_meta_cle | ean Wa | lk_start_st<br><mark>32</mark> | op_meta | a_cleaned_      |

|                      |              | Delete                                |   | • | Turn Off Match | ing               |          |
|----------------------|--------------|---------------------------------------|---|---|----------------|-------------------|----------|
|                      |              | Key This Section                      |   | • | root           |                   |          |
|                      |              |                                       |   |   | pelvis         | Match To This Bon | e root   |
|                      |              | Match With This Bone In Previous Clip | > |   | spine_01       |                   |          |
| der 12 e l'anna anna |              | Match With This Bone In Next Clip     | > |   | spine_02       |                   |          |
|                      | $\checkmark$ | Match X and Y Translation             |   |   | spine_03       |                   |          |
|                      |              | Match Z Height                        |   |   | spine_04       |                   | <b>a</b> |
| 049                  | $\checkmark$ | Match Yaw Rotation                    |   |   | spine_05       |                   |          |
| 0480                 |              | Match Pitch Rotation                  |   |   | neck_01        |                   |          |
|                      |              | Match Roll Rotation                   |   |   | neck_02        |                   |          |
|                      |              |                                       |   |   | head           |                   |          |
|                      |              | Show Skeleton                         |   |   | clavicle_l     |                   |          |
| neta_cle But         | ιon_p        | usn_meta_clean                        |   |   | upperarm_l     |                   |          |
|                      |              |                                       |   |   | lowerarm_l     |                   |          |
|                      |              |                                       |   | 0 | hand_l         |                   |          |

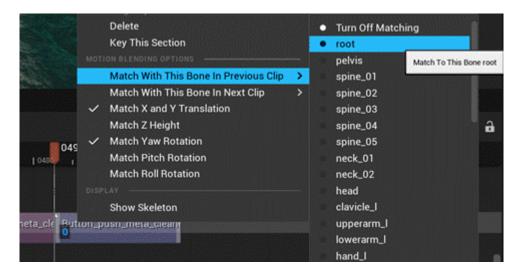

| _meta Stand_Idle_meta_clea | ned_final         |                   |                          | 0889            | [-040]                                                                                    |
|----------------------------|-------------------|-------------------|--------------------------|-----------------|-------------------------------------------------------------------------------------------|
|                            |                   |                   |                          | 56<br>Sta<br>Du | and_Idle_meta_cleaned<br>9 - 889 (320 frames)<br>art: 0s<br>iration: 10.667s<br>ay Rate:1 |
| 0480    0540    0600       | 0660              | 0720 <sub>I</sub> | 0780 <sub>I</sub>   0840 | )   0900        | 1000                                                                                      |
|                            |                   | ×                 |                          | ×               |                                                                                           |
| Button_push_ Stand_Idle    | _meta_cleaned_fin | al                |                          |                 |                                                                                           |
|                            |                   |                   |                          |                 |                                                                                           |

| + TRACK Q Search = 0    | 000        | 0000                    | 0300 | I 0450 | 0600 | 0750 | 0900 | 1050   |
|-------------------------|------------|-------------------------|------|--------|------|------|------|--------|
| 🗸 🗳 ARMOR Ankle Plate L | +          |                         |      |        |      |      |      |        |
| Attach                  |            | BP Sci Fi Girl (calf_l) |      |        |      |      | 1021 | [+846] |
| ÷ Ý                     | •          |                         |      |        |      |      |      |        |
| > 🕂 Section 🗧 🔍 🔾       | <b>→</b> ( | )                       |      |        |      |      |      |        |
| > 🞺 ARMOR Ankle Plate R | +          |                         |      |        |      |      |      |        |

|                   | Search Tracks       |                | ⋽ | 0000    | 0000 |
|-------------------|---------------------|----------------|---|---------|------|
| 🗸 🔏 Alien Plant M | aster Skinned End C | hapter Results |   | 🕂 Track |      |
| Animation         |                     |                |   | +       |      |
| Spawned           |                     |                | ÷ |         |      |
| > Transform -     |                     | + +            | 0 | ÷       |      |
| 🗸 🔏 Drone Skinne  | d                   |                |   | +       |      |
| Animation         |                     |                |   | +       |      |
| Spawned           |                     | • <del>(</del> | o | ÷       |      |
| > Transform       |                     | <b>+</b> ←     | 0 | ÷       |      |

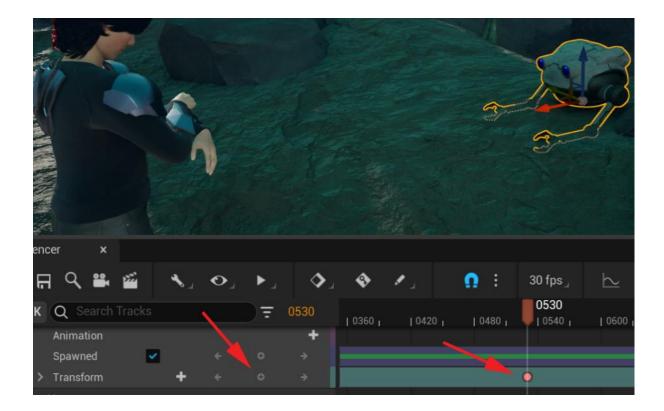

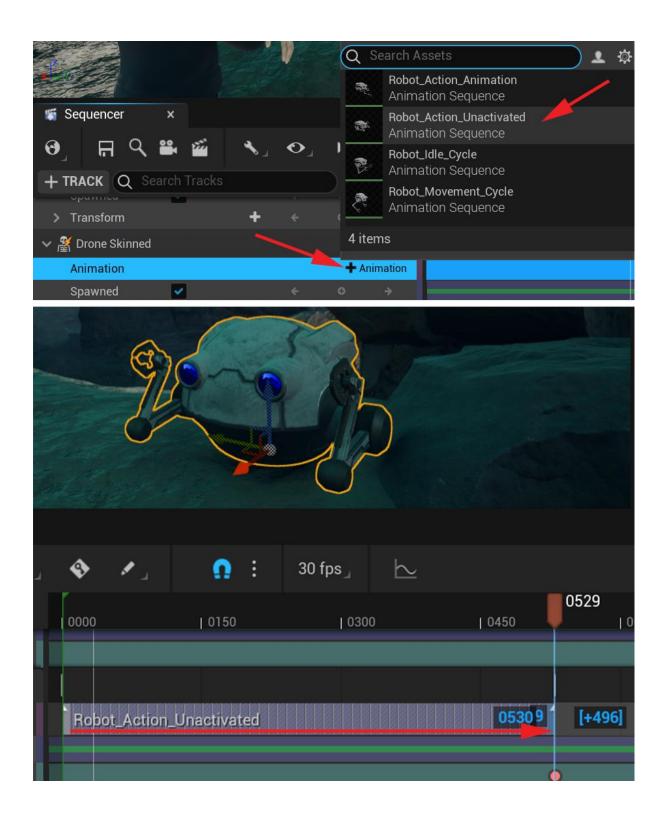

| 🕷 Sequencer 🛛 🗙                                                               |                                                     |               |                          |               |                        |
|-------------------------------------------------------------------------------|-----------------------------------------------------|---------------|--------------------------|---------------|------------------------|
| ଡ୍ରା 👫 🤇 🛎 🎬                                                                  | $\mathbf{V}_{\mathbf{A}} = \mathbf{O}_{\mathbf{A}}$ | ▶, ♦          | . 🔶 🖌 🔒 🔒                | : 30 fps 🔬 🗠  |                        |
| + TRACK Q Search Tracks                                                       |                                                     | <b>→</b> 0580 | 1 10420 1 10450 1        | 10480 10510 1 | 0540   05 <b>80</b>    |
| > Transform                                                                   | + +                                                 |               |                          |               |                        |
| 🗸 📲 Drone Skinned                                                             |                                                     | +             |                          |               | ]                      |
| <ul> <li>✓ Animation</li> <li>Weight <u>1.0</u></li> <li>Spawned ✓</li> </ul> | + +<br>+<br>+                                       | 0             | Robot_Action_Unactivated |               | Robot_Action_Animation |
| > Transform                                                                   | + ÷                                                 |               |                          |               | • •                    |

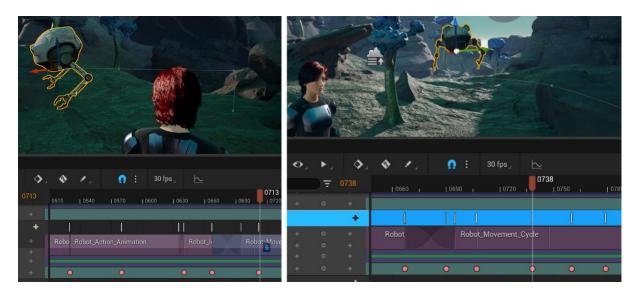

| 0000     | 0150          | I ( | 0300 | 0450 | 050 | 00     | 0600 |     |    |   | 0750 |      |
|----------|---------------|-----|------|------|-----|--------|------|-----|----|---|------|------|
|          |               |     |      |      |     | 1      |      |     |    |   | 1    |      |
| Robot_Ac | tion_Unactiva | ted |      |      |     | Robot_ |      |     |    |   | t_Mo | veme |
|          |               |     |      |      |     |        |      |     |    |   |      |      |
|          |               |     |      |      | 0   | 0      | 0    | 0 ( | 00 | 0 | 0    | ٥.   |
|          |               |     |      |      |     |        |      |     |    |   |      |      |

|                                   |                         | Q Search Assets           | <b>오</b> 🌣 |  |
|-----------------------------------|-------------------------|---------------------------|------------|--|
|                                   |                         | AlienPlant_Sway_Animation |            |  |
| Sequencer ×                       |                         |                           |            |  |
| ଡୁ 🖪 ୯ 🛎 🕍                        | <b>∿</b> ⊿ <b>0</b> ⊿ 1 |                           |            |  |
| + TRACK Q Search Tracks           |                         |                           |            |  |
| 🗸 🌋 Alien Plant Master Skinned En | d Chapter Results       | 1 item                    |            |  |
| Animation                         |                         | + Animation               |            |  |
| Spawned 🛛 🗸                       |                         | ○ →                       |            |  |

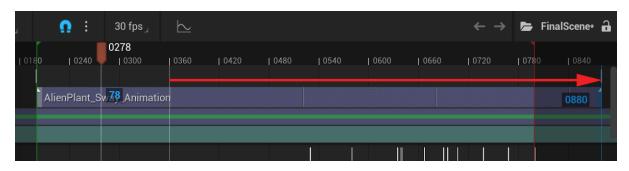

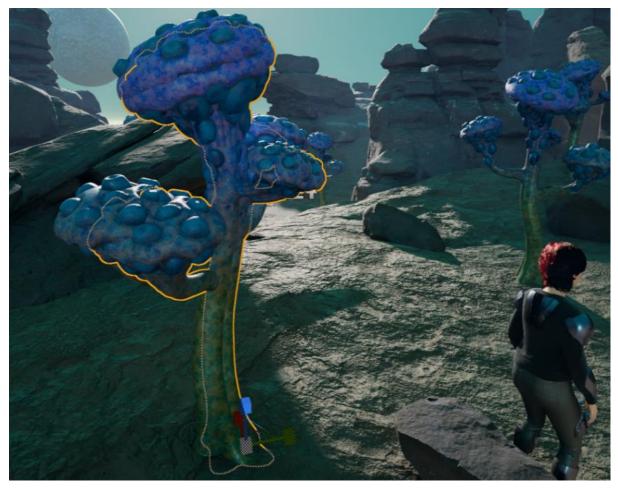

| A State of the second second s |          |               | Paste                 |  |  |  |  |
|----------------------------------------------------------------------------------------------------|----------|---------------|-----------------------|--|--|--|--|
|                                                                                                    |          | -             | n Duplicate           |  |  |  |  |
|                                                                                                    |          |               | 🗙 Delete              |  |  |  |  |
| ×                                                                                                    | " CORES  |               | Delete and Keep State |  |  |  |  |
| #E Convenant N                                                                                                    |          |               | 📩 Rename              |  |  |  |  |
| 🖏 Sequencer 🛛 🗙                                                                                                    |          |               | GANIZE                |  |  |  |  |
| ଡ଼ୢୖ୲୶ୣୣୖୖ୴ୖୖ                                                                                                    | <b>`</b> | ▶             | Tags                  |  |  |  |  |
| + TRACK Q Search Tracks                                                                                                    |          | <b>₹</b> 0200 |                       |  |  |  |  |
| ✓ Alien Plant Master Skinned End Chapter Results                                                                                                    |          |               |                       |  |  |  |  |
| > Animation                                                                                                    | + +      | 0 >           | AlienPlant            |  |  |  |  |

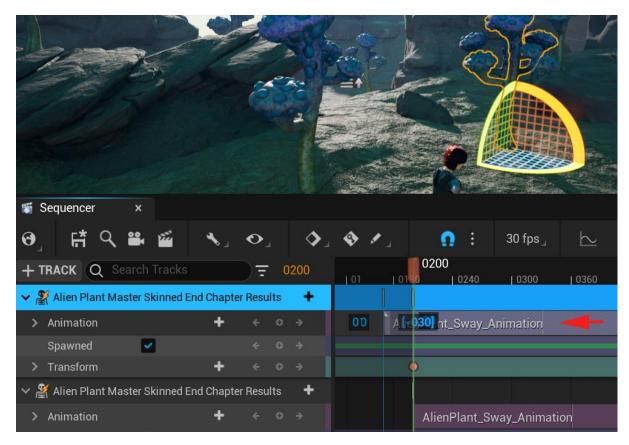

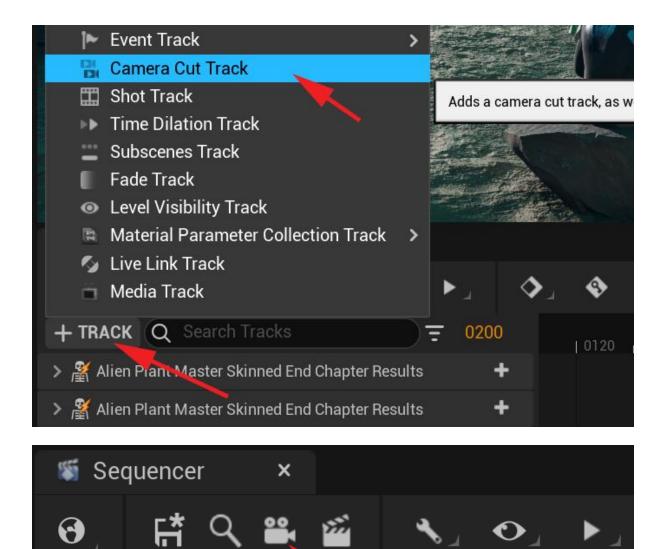

0200

012

+ TRACK Q Search Track =

> 💥 Alien Plant Master Skinned End Chap 🕂 🕂

Camera Cuts

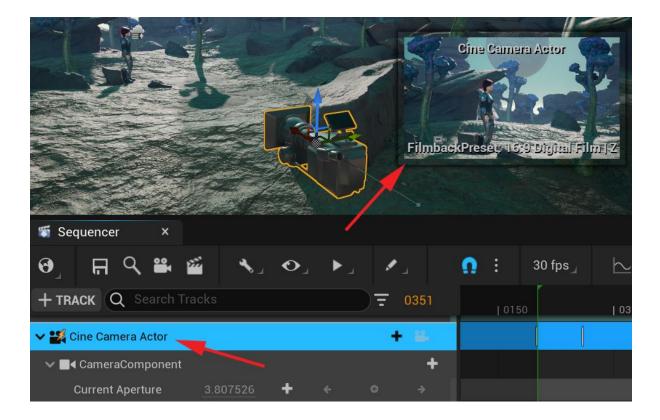

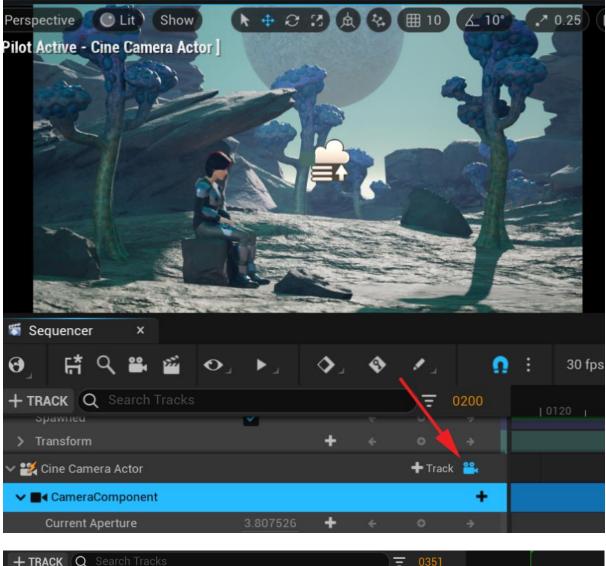

| + TRACK Q Search Tracks                |                                                                                                    |   |  |     | 0351 | 0150 |     | 0 |
|----------------------------------------|----------------------------------------------------------------------------------------------------|---|--|-----|------|------|-----|---|
| 🗸 🎇 Cine Camera Actor                  |                                                                                                    |   |  | - + | - 24 |      |     |   |
| ✓ ■4 CameraComponent                   |                                                                                                    |   |  |     | +    |      |     |   |
| Current Aperture                       | 3.807526                                                                                                    | + |  |     |      |      |     |   |
| Current Focal Length                   |                                                                                                    | + |  |     |      |      |     |   |
| Manual Focus Distance (Focus Settings) | 2623.768555                                                                                                    | + |  |     |      |      |     |   |
| Spawned                                | <ul> <li>Image: A set of the set of the</li></ul> |   |  |     |      |      |     |   |
| > Transform                            |                                                                                                    | + |  |     | ÷    | (    | ) 😐 |   |

|                                                        | W ARMOR Shoulder Paul        |
|--------------------------------------------------------|------------------------------|
| 👹 Sequencer 🛛 ×                                        | 🗇 🛛 ARMOR Shoulder Pad R     |
| ; 9, 17 ♀, \$* 2 ↓                                     | 🧇 ARMOR Upper Foot Plate L   |
|                                                        | 🗇 🛛 ARMOR Upper Foot Plate R |
| + TRACK Q Search Tracks 🗧 🕻                            | 🗇 🛛 ARMOR Upper Leg Plate L  |
| Camera Cuts 🕂 Camera                                   | 🧇 ARMOR Upper Leg Plate R    |
| > 🕂 Alien Plant Master Skinned End Chapter nesults     | 🔍 BP Sci Fi Girl             |
|                                                        | 👪 Cine Camera Actor 🦯        |
| > X Alien Plant Master Skinned End Chapter Results     | 👪 Cine Camera Actor (2)      |
| > 🌋 Drone Skinned                                      | 🚆 Drone Skinned              |
| 👹 Sequencer 🛛 🗙                                        |                              |
|                                                        |                              |
| ዏੁਿਿਊ੨ਙਃ≊ਂ≺₃◇₃▸₃◇₃                                     | 🔹 🖍 🧰 👖 🚺                    |
| + TRACK Q Search Tracks = 0200                         |                              |
|                                                        | Cine Camera Actor            |
| 🔄 Camera Cuts 🗕 🕂 Camera 🔐                             | 0361 [-439]                  |
| -                                                      |                              |
| > 🌋 Alien Plant Master Skinned End Chapter Results 🛛 🕂 |                              |
|                                                        |                              |
| Ω Γ*Ο 92 ∞ <b>*</b> Λ ►                                | 🔗 ARMOR Shoulder Pad R       |
| ዏ፞ੑਿਜ਼ਁ੨ੑਙੑਁ੶੶ੑੑੑ੶੶                                    | ARMOR Upper Foot Plate L     |
| + TRACK Q Search acks = 0                              | ARMOR Upper Foot Plate R     |
|                                                        | 🧇 ARMOR Upper Leg Plate L    |
|                                                        | 🧇 ARMOR Upper Leg Plate R    |
| Camera Cuts                                            | 👤 BP Sci Fi Girl             |
|                                                        | 👪 Cine Camera Actor          |
|                                                        | 🔛 👪 Cine Camera Actor (2)    |
| > 🌋 Alien Plant Master Skinned End Chapter Results     | 🖺 Drone Skinned              |

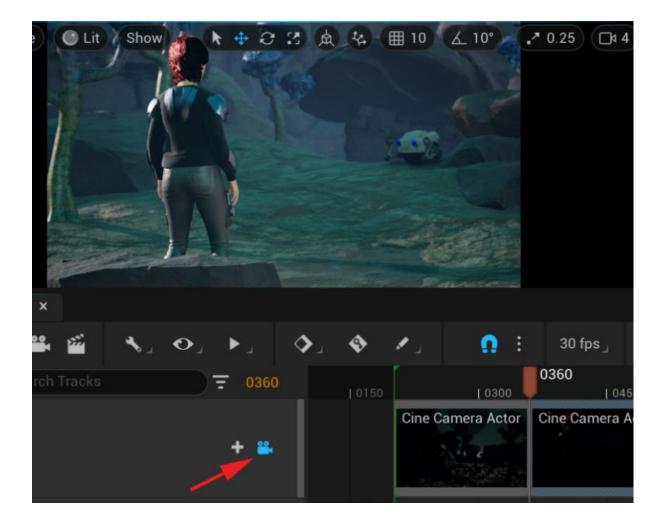

| MovieSetFinal                                 | u                        | Render Movie Settings                                                                                                    | ×   |
|-----------------------------------------------|--------------------------|----------------------------------------------------------------------------------------------------|-----|
| 💾 📭 Create 🗊 🕞 Conter                         | Q Search Details         |                                                                                                    | ≣ ⊅ |
| 😑 😭 Perspective 💽 Lit                         | ✓ CAPTURE SETTINGS       |                                                                                                    |     |
| LIGHTING NEEDS TO BE REPUBLIC TO MENDER AND A | Image Output Format      | Video Sequence (avi) 🖌 🕑 Q                                                                                                    |     |
| 1                                             | Audio Output Format      | No Audio 🗸 🕑 Q                                                                                                    |     |
| 12 -                                          |                          |                                                                                                    |     |
|                                               | Use Custom Frame Rate    |                                                                                                    |     |
|                                               |                          |                                                                                                    |     |
|                                               | Resolution               | 1920 x 1080 (16:9) 🗸                                                                                                    |     |
|                                               |                          | ×                                                                                                    |     |
|                                               | ✓ VIDEO SETTINGS         |                                                                                                    |     |
| Sequencer ×                                   | Use Compression          | <ul> <li>Image: A start of the start of the start of</li></ul> |     |
| ଡ଼ୢ୲୷ଽୣୣୣଞ୍ଞ                                  | Compression Quality      | 75.0                                                                                                    |     |
| + TRACK Q Sear Tracks                         | ✓ GENERAL                | ¥                                                                                                    |     |
|                                               | Output Directory         | ////Users/Wilhelm/Vi                                                                                                    |     |
| 📴 Camera Cuts                                 | Filename Format          | {world}                                                                                                    |     |
|                                               |                          | ~                                                                                                    |     |
| 🔉 🕌 Alien Plant Master Skinned End            |                          |                                                                                                    |     |
| 🔉 👫 Alien Plant Master Skinned En             | Write Edit Decision List |                                                                                                    |     |
| > 🕌 Drone Skinned                             | Write Final Cut Pro XML  |                                                                                                    |     |
| 734 items OR Ankle Plate L                    |                          | × X                                                                                                    |     |
| t 411 40 41 <b>4</b> Þ                        |                          |                                                                                                    |     |
| A To Content Drawer D Cmd                     |                          | Capture Movie                                                                                                    |     |